Relatório Descritivo do Projeto de Conclusão de Curso em Design Gráfico Orientação de ProfªDrª Cassia Leticia Carrara Domiciano Bauru, 2021

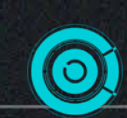

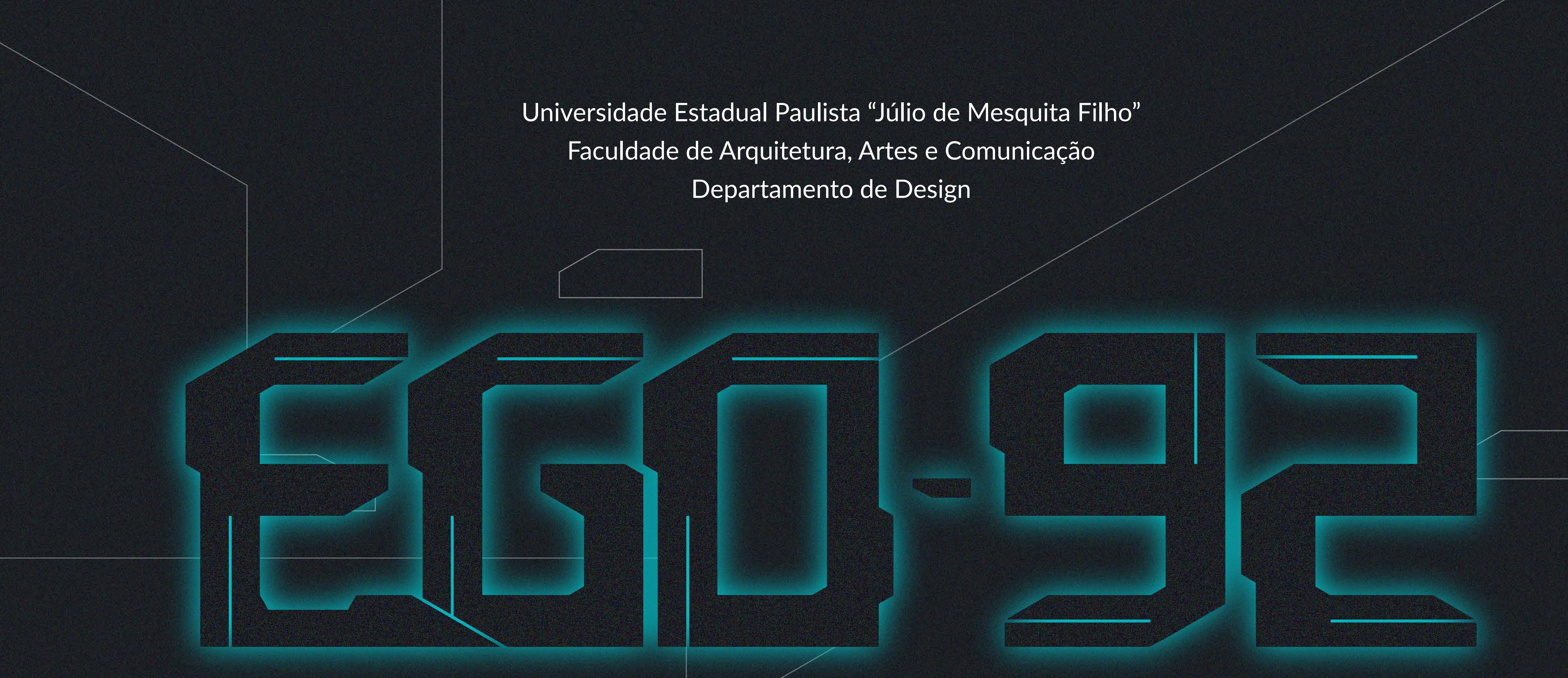

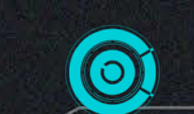

#### **MATEUS AUGUSTO TAVANO**

gradeço a toda minha família que sempre me apoiou em minhas **A**realizações e foi de extrema importância para minha formação pessoal. Em especial, meu pai que me introduziu no universo da música e contribuiu para que desenvolvesse o fascínio por essa arte, e meu irmão, que contribuiu muito participando de discussões sobre temas presentes nesse projeto. Agradeço também minha mãe, que me deu suporte nos momentos mais estressantes.

Agradeço minha orientadora, professora Cassia, por sempre estar disposta a ajudar quando necessário, tanto no período do TCC quanto durante as aulas na graduação. Agradeço também o professor da disciplina de Imagens Animadas II de 2020, Guilherme Contini, que integra a banca examinadora, por ter proporcionado uma maior aproximação com os elementos da pré-produção de uma animação. Por fim, agradeço ao professor Milton Nakata por aceitar participar da banca deste projeto e ser uma grande inspiração desde antes da minha entrada na graduação.

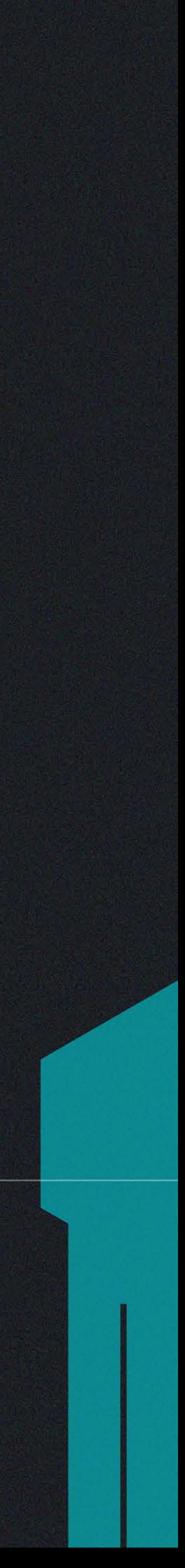

## AGRADECIMENTOS

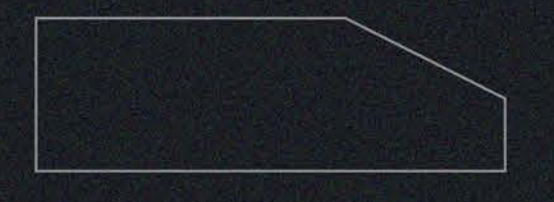

# LISTA DE FIGURAS

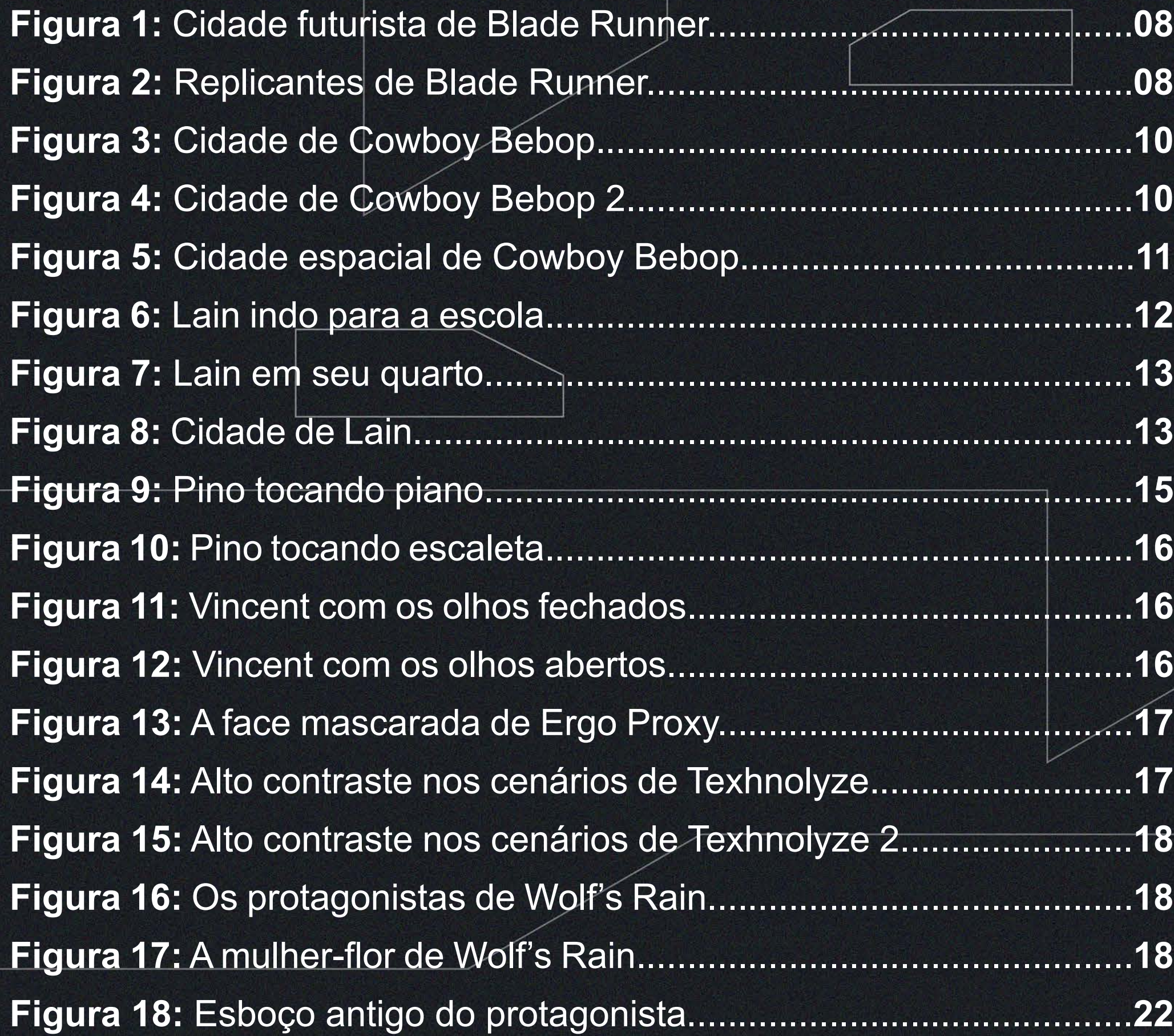

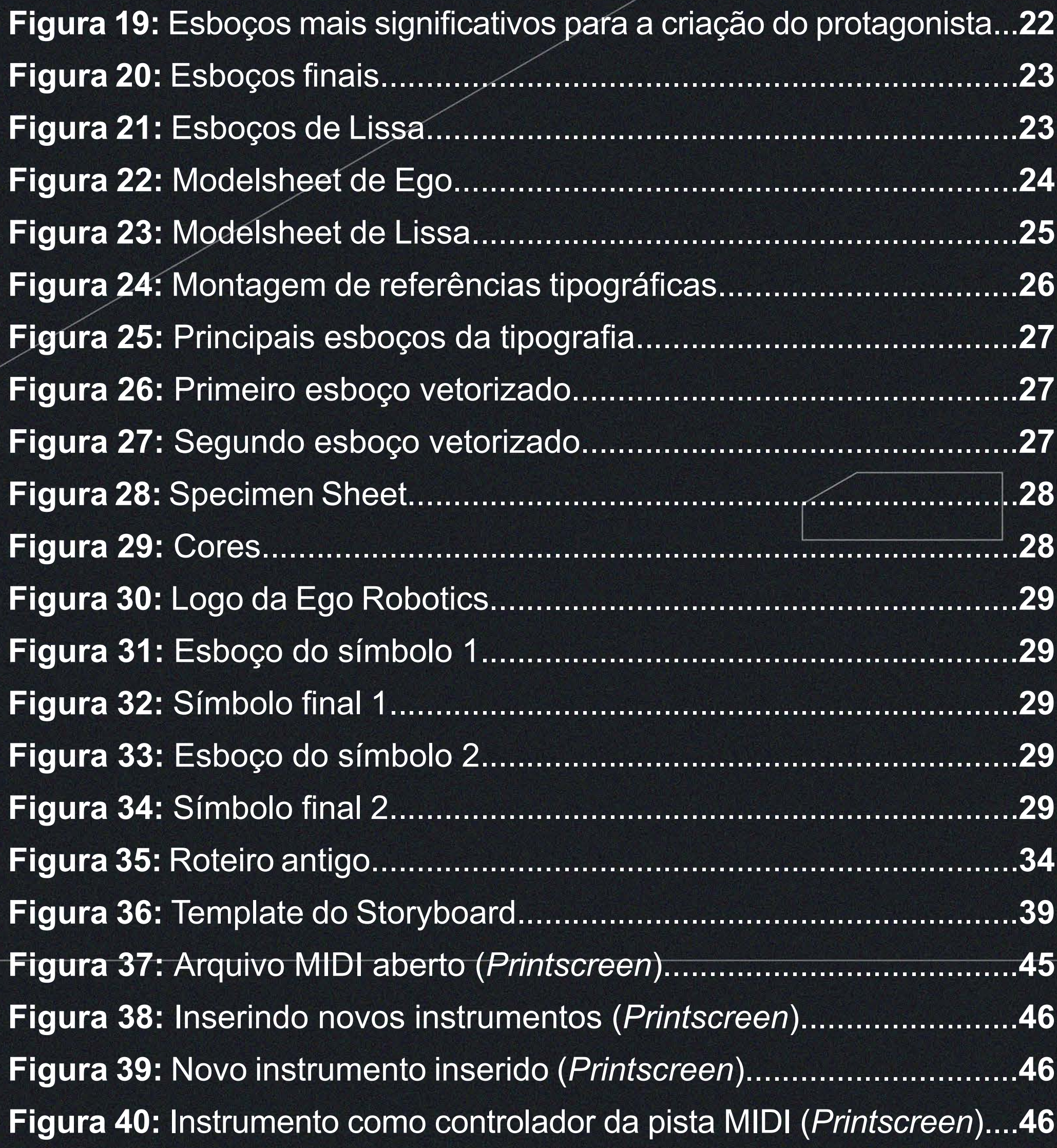

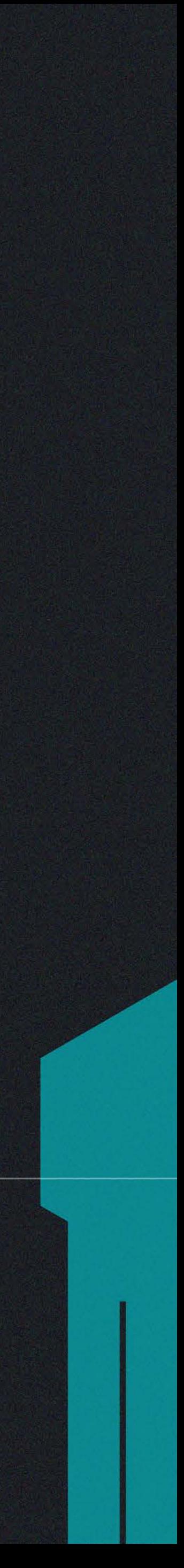

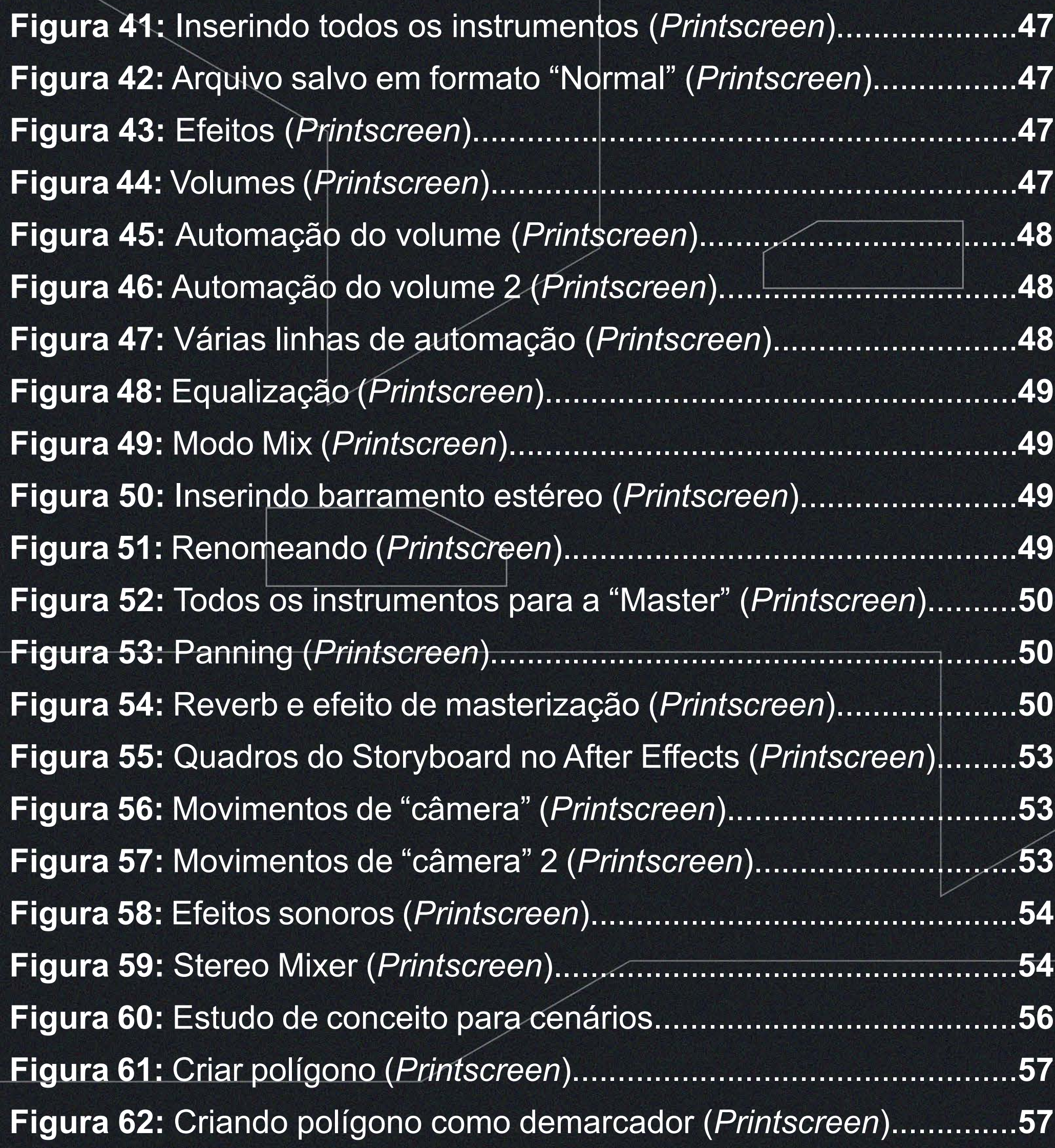

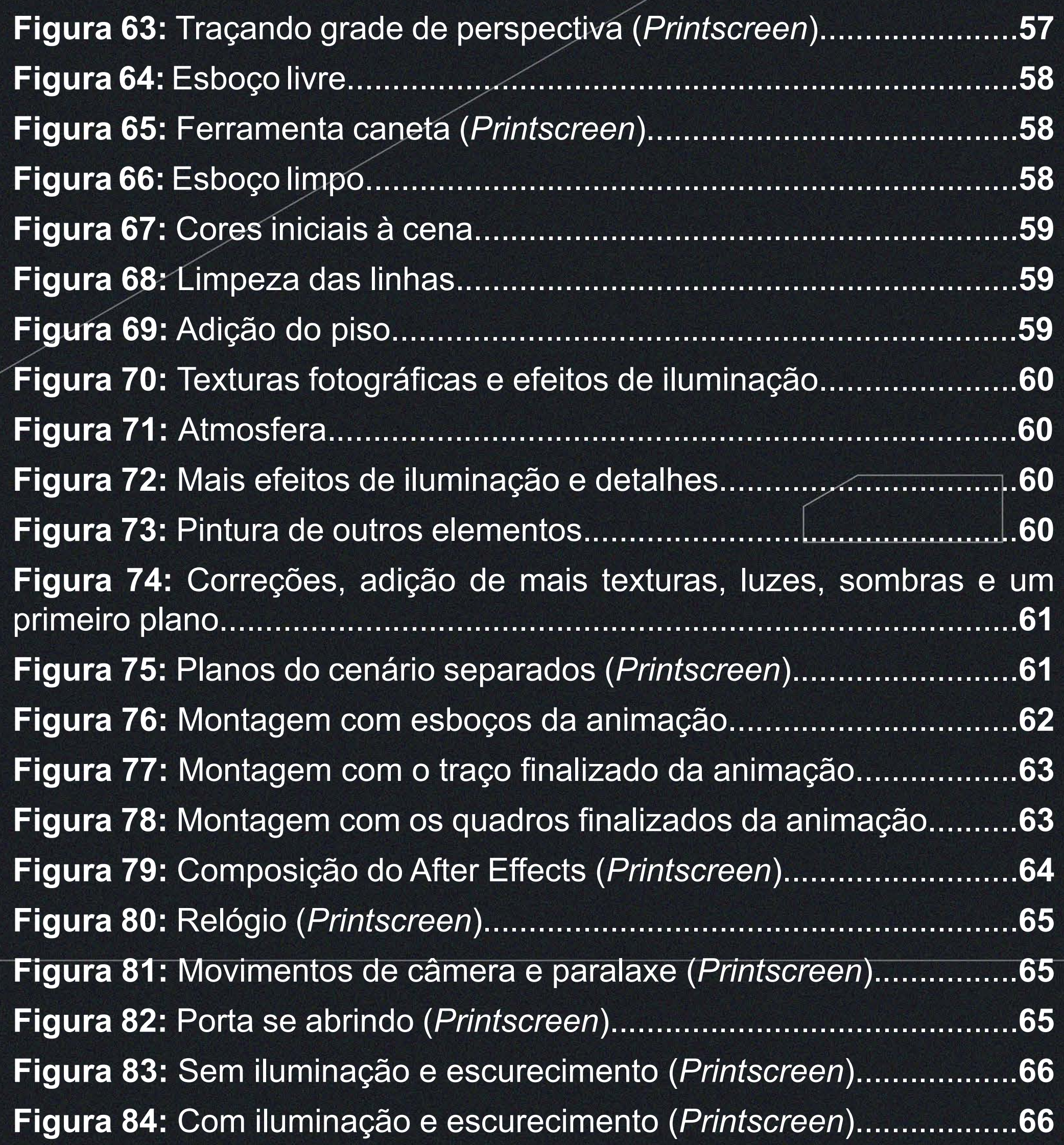

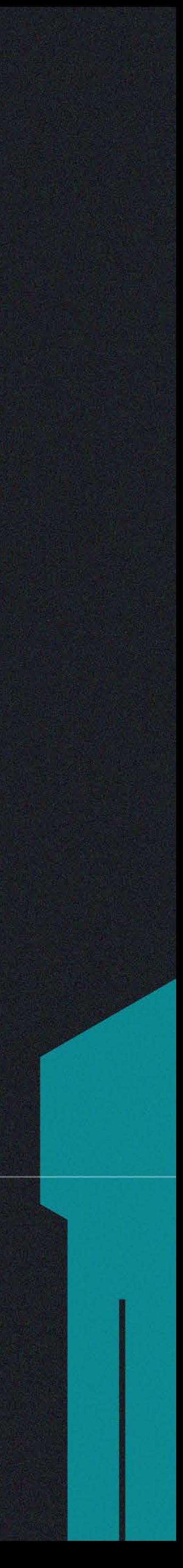

# SUMARIO

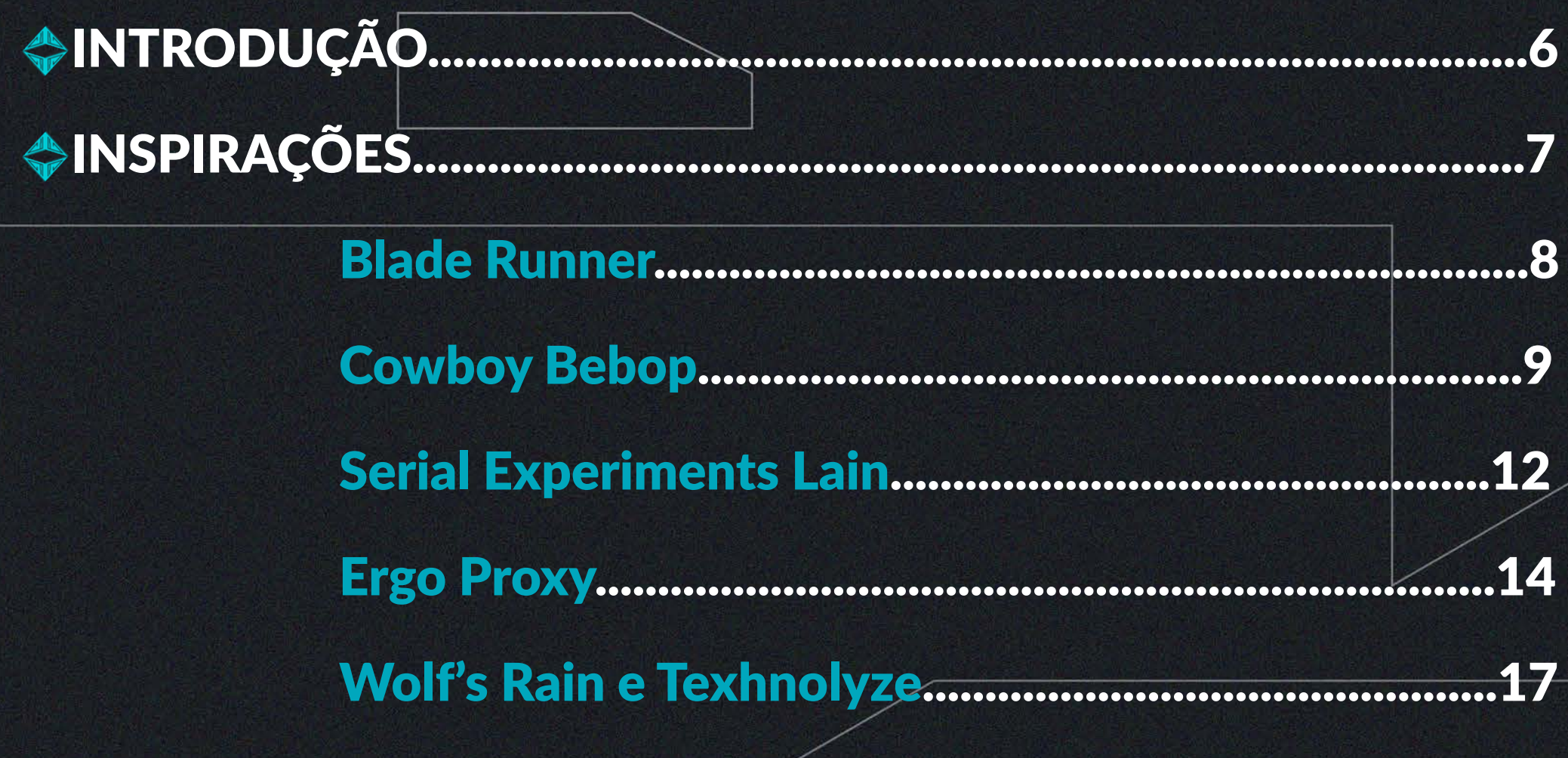

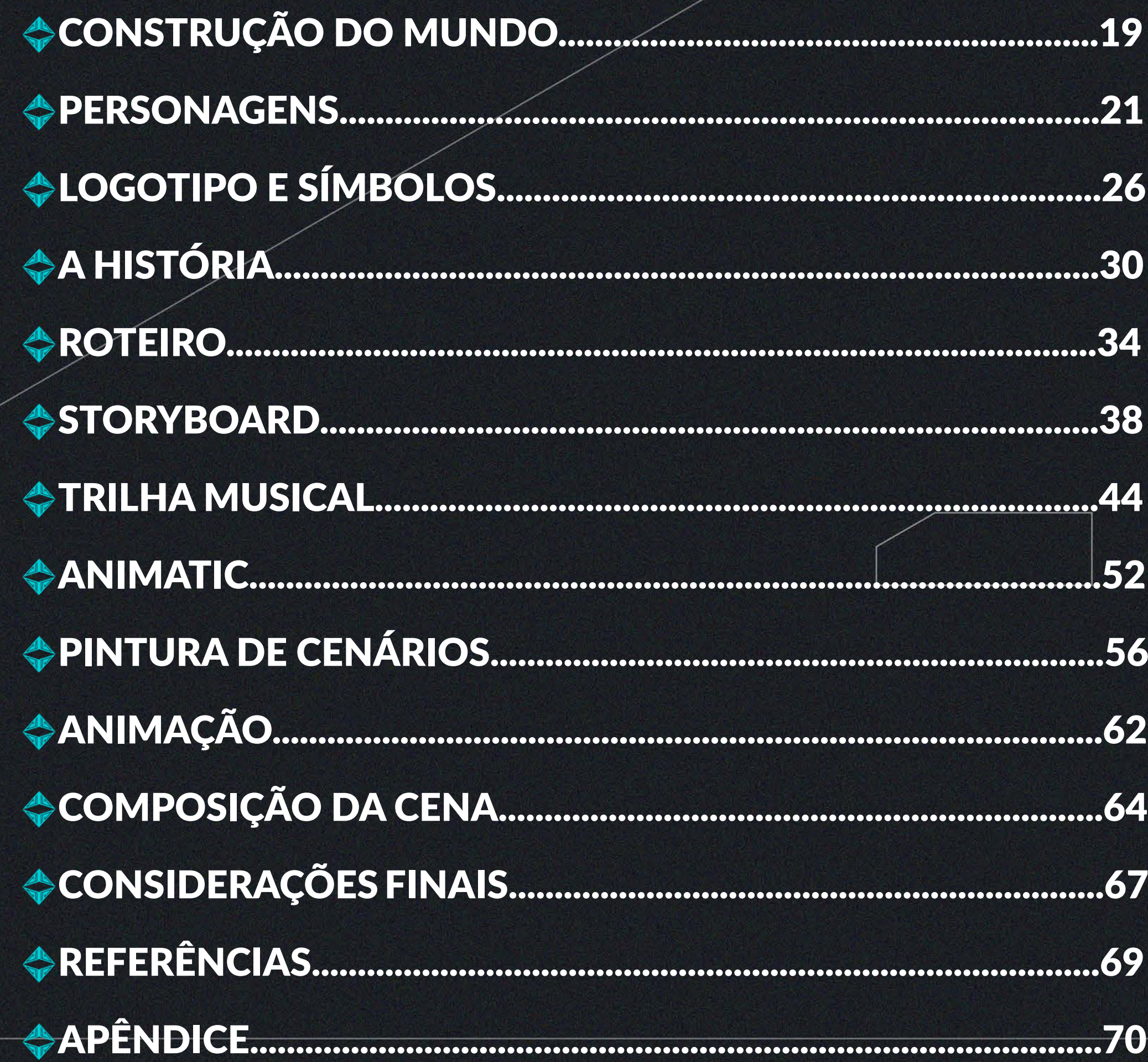

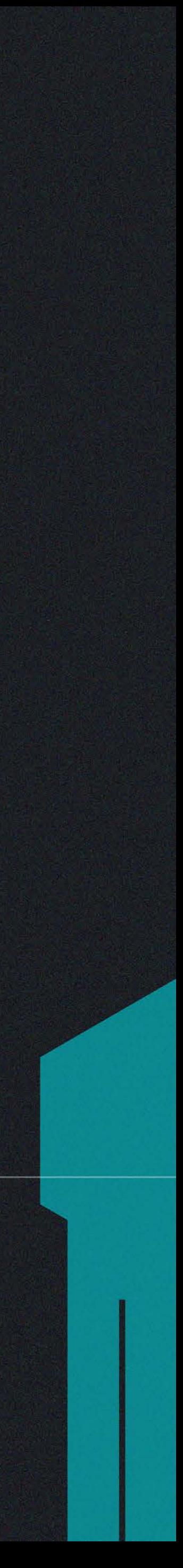

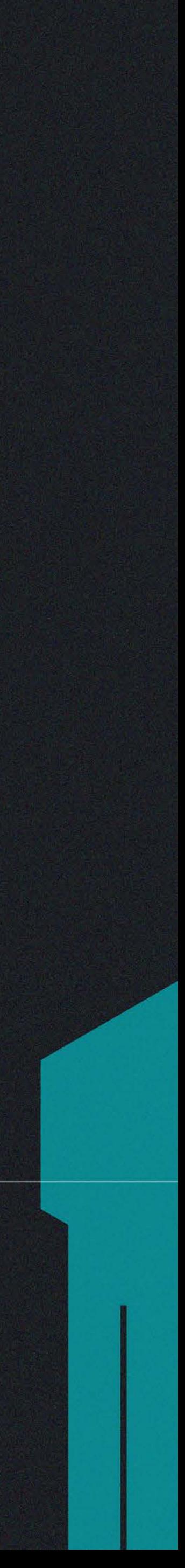

Neste relatório é descrito o processo de criação do projeto de<br>Num curta-metragem animado, apresentado como trabalho de um curta-metragem animado, apresentado como trabalho de conclusão do curso de Design Gráfico. O projeto tem como intuito percorrer todo o caminho da pré-produção de uma animação 2d, desde a criação do contexto em que a história se passa, a escrita do roteiro, a criação das personagens, composição da trilha musical, storyboard, animatic, até o desenho quadro a quadro.

O foco do projeto está na construção dos elementos que norteiam a ambientação e as sensações proporcionadas pelo curta-metragem e não em seu produto final, ou seja, na criação de conceitos, desenvolvidos tanto de forma gráfica, nas cenas, quanto sonora, nas músicas compostas. Foi pensado, praticamente, como um trabalho de direção cinematográfica, onde planos, formas e cores contam histórias.

O estilo empregado no projeto foi fortemente inspirado por produções audiovisuais dos anos oitenta e noventa, e início dos anos 2000, tais como Blade Runner (1982), Cowboy Bebop (1998), Serial Experiments Lain (1998) e Ergo Proxy (2006). Essas inspirações influenciaram na aparência final da primeira cena, a única finalizada, bem como no estilo da narrativa, mais introspectiva e misteriosa.

<span id="page-5-0"></span>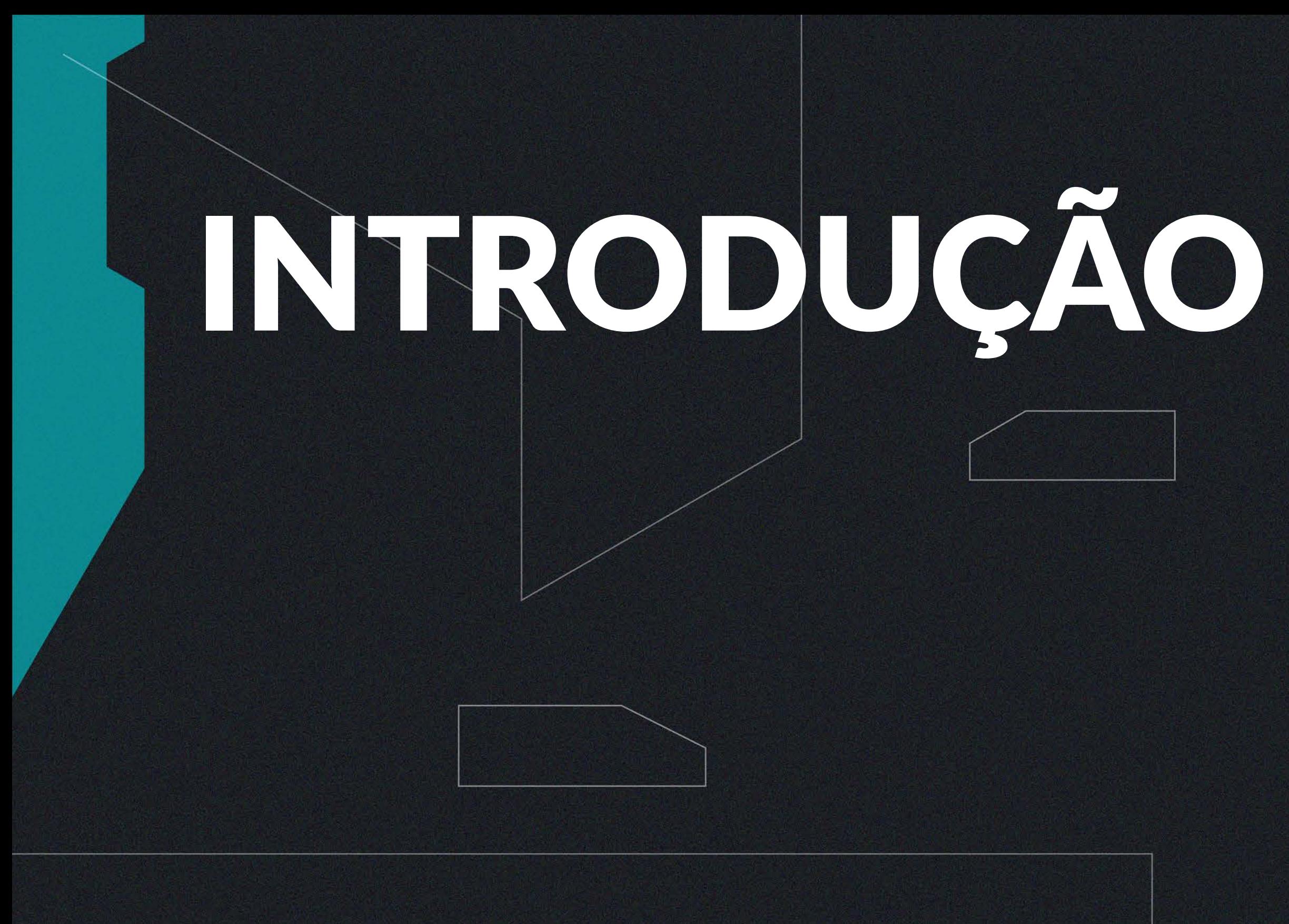

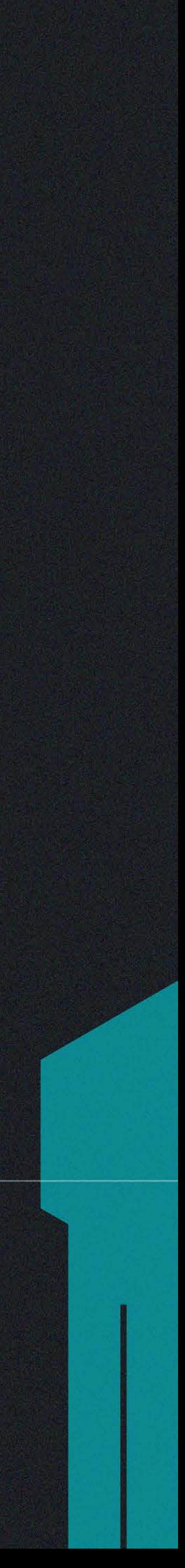

<span id="page-6-0"></span>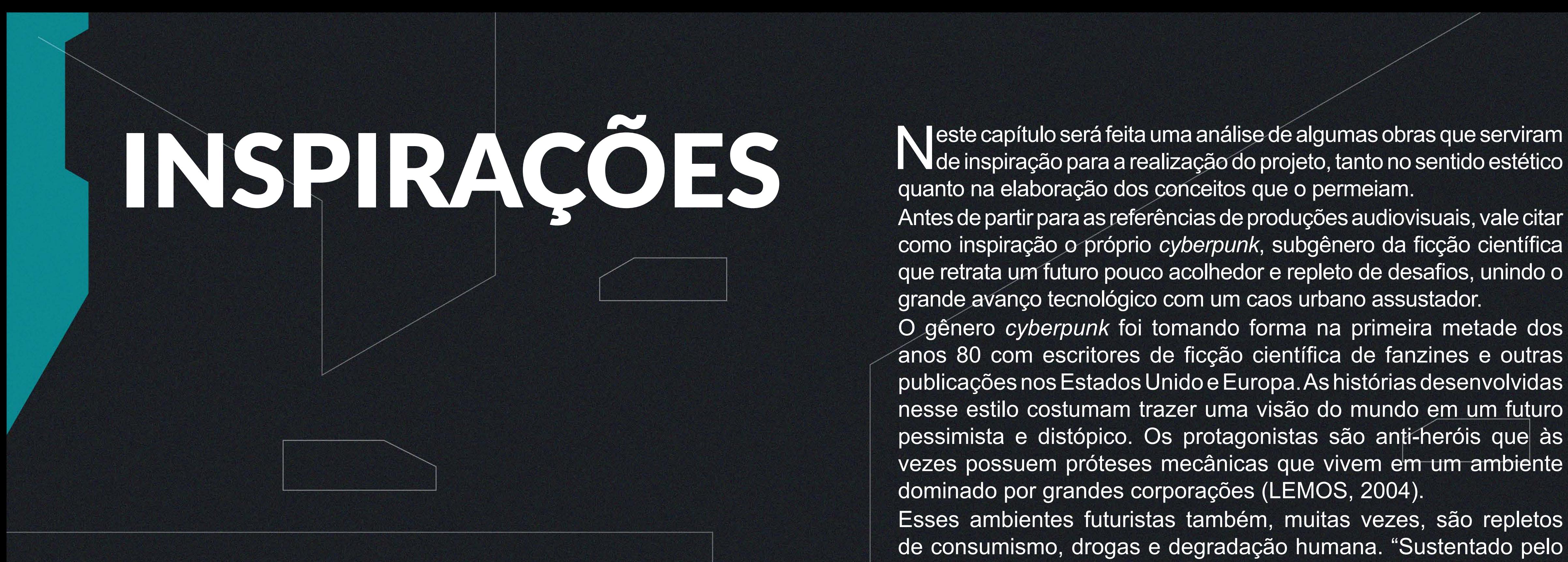

N de inspiração para a realização do projeto, tanto no sentido estético quanto na elaboração dos conceitos que o permeiam.

Antes de partir para as referências de produções audiovisuais, vale citar como inspiração o próprio *cyberpunk*, subgênero da ficção científica que retrata um futuro pouco acolhedor e repleto de desafios, unindo o grande avanço tecnológico com um caos urbano assustador.

O gênero *cyberpunk* foi tomando forma na primeira metade dos anos 80 com escritores de ficção científica de fanzines e outras publicações nos Estados Unido e Europa. As histórias desenvolvidas nesse estilo costumam trazer uma visão do mundo em um futuro pessimista e distópico. Os protagonistas são anti-heróis que às vezes possuem próteses mecânicas que vivem em um ambiente dominado por grandes corporações (LEMOS, 2004).

Esses ambientes futuristas também, muitas vezes, são repletos de consumismo, drogas e degradação humana. "Sustentado pelo lema, *high tech*, *low life* (alta tecnologia, baixo nível de vida), o *cyberpunk* abre espaço para questões e inseguranças da época em que surgiu" (ESPERANÇA, 2016, p. 71).

No contexto da

[…] eclosão de duas guerras mundiais, a tensão da Guerra Fria e o seu agravamento, trouxeram o 'fim do mundo' como algo constantemente iminente e praticamente inevitável. Com isso, cada vez fez-se mais presente filmes distópicos no cinema de ficção científica, retratando a degradação que a sociedade promovia a si mesma (MARTINS et al., 2018, p. 7).

8

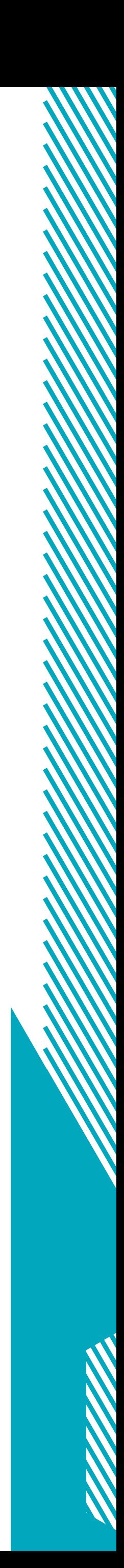

#### <span id="page-7-0"></span>**BLADE RUNNER**

 $\bigcirc$ 

Blade Runner (1982), inspirado no livro "*Do Androids Dream of Electric Sheep?*" (1968) de Phillip K. Dick, é considerado o precursor desse gênero no cinema e até hoje um de seus maiores representantes. O longa se passa no ano de 2019, no qual a Tyrell Corporation desenvolveu clones muito semelhantes aos humanos para serem usados como escravos em colônias fora da Terra, chamados de "replicantes". Depois de um motim de replicantes, Rick Deckard, um ex-blade runner (como são chamados os policiais), é acionado para caçar um grupo fugitivo vivendo disfarçado em Los Angeles. Assistindo Blade Runner é possível perceber que ao mesmo tempo que deixa claro os avanços tecnológicos de seu mundo, possibilitando a criação de inteligências artificiais tão avançadas e viagens interplanetárias, transborda de uma aparência decadente e envelhecida. Esse aspecto fica claro tanto pelas escolhas da cenografia que mescla luzes coloridas e ambientes rústicos e monocromáticos (Figura 1). Os veículos mostrados, ao mesmo tempo que apresentam tecnologias diferenciadas que permitem que alguns voem, outros parecem ser mal acabados comparados com os que conhecemos hoje. E, para completar, é adicionado o toque oitentista da época à obra que, principalmente, para nós, que vivemos depois do ano de 2019, se torna até um pouco chocante.

No filme existem aparatos tão avançados que são quase inimagináveis para nossa realidade, como as viagens espaciais e os próprios replicantes. Mas, ao mesmo tempo, as máquinas são repletas de

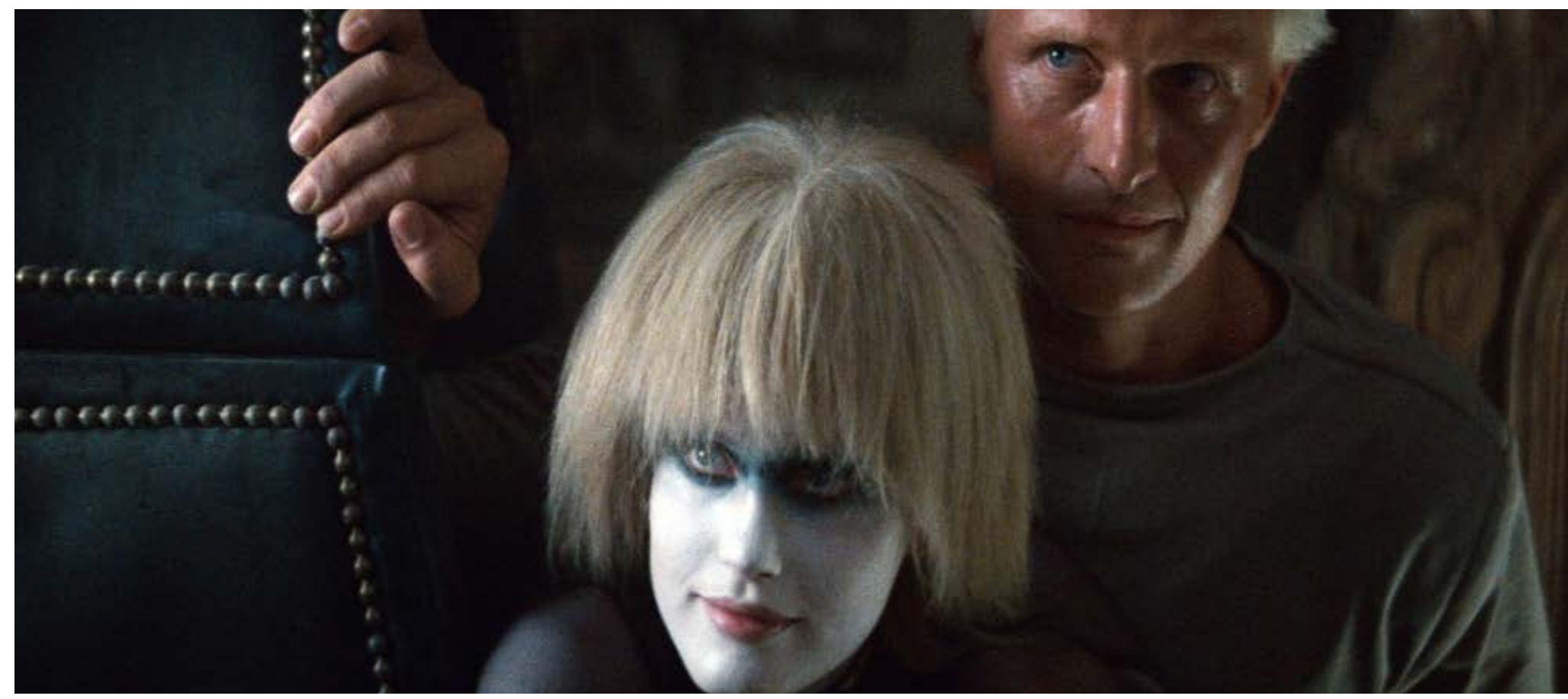

**Figura 1:** Cidade futurista de Blade Runner.

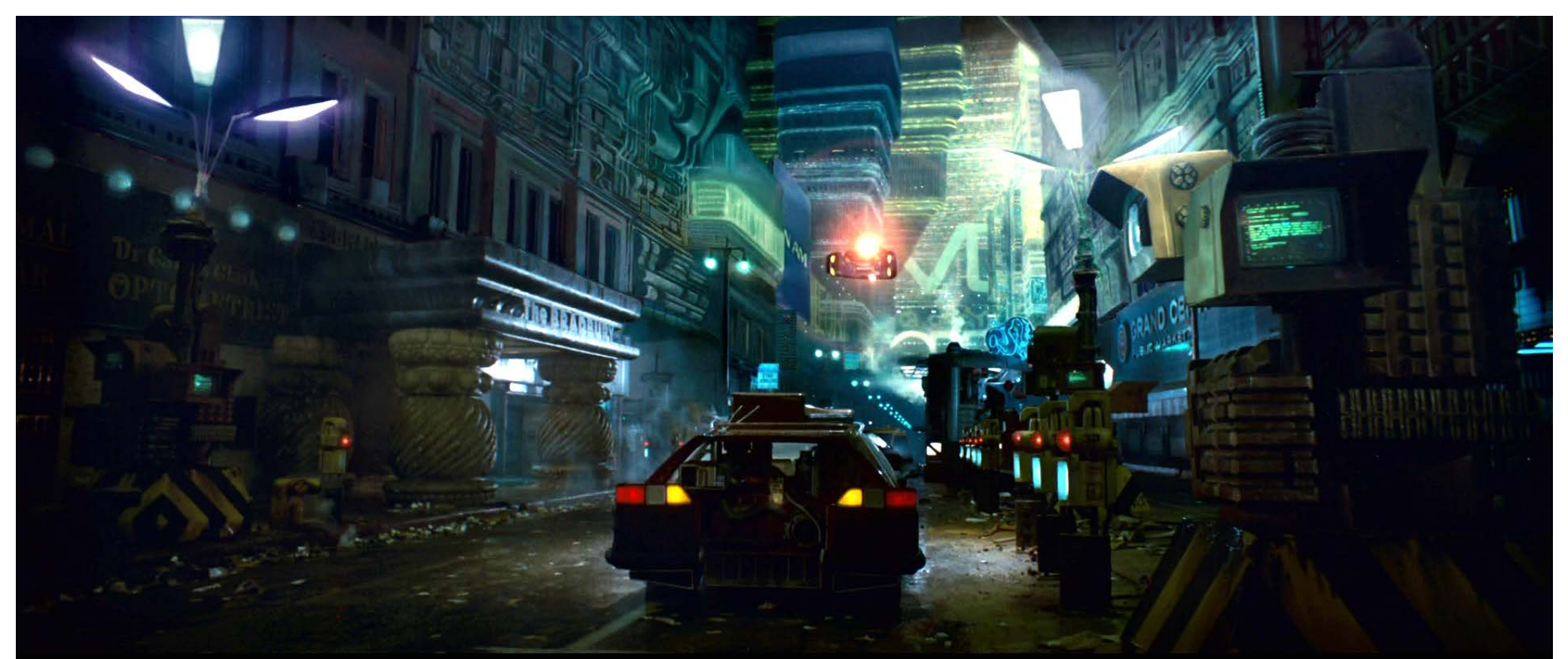

**Fonte:** [https://kordastudio.hu/credit/blade-runner-2049/.](https://kordastudio.hu/credit/blade-runner-2049/) **Fonte:** <https://thecinemacritic.wordpress.com/2017/09/21/blade-runner-1982-review/>.

**Figura 2:** Replicantes de Blade Runner.

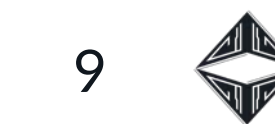

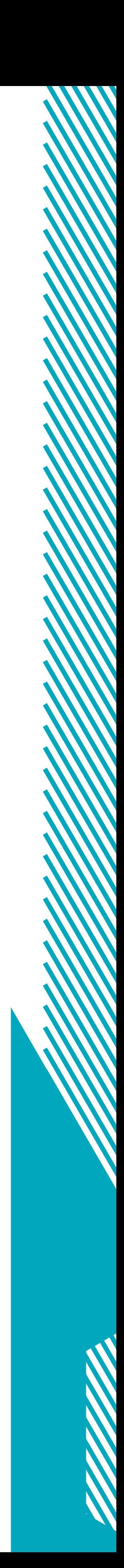

<span id="page-8-0"></span>botões, telas grossas e existem, até mesmo, muitos telefones públicos. Tudo isso somado ao visual característico das personagens (Figura 2) contribui para a formação dessa espécie de *cyberpunk* temporal.

Com relação a história de Blade Runner, é muito marcante o aspecto não banal que dá aos antagonistas, principalmente a Roy Batty, líder dos replicantes. Não se trata de um simples vilão, mas sim, no fim das contas, um ser desesperado pela sobrevivência, que quer mais tempo e mais momentos para viver livre (mesmo realizando atos imorais). Roy Batty, ao se deparar com sua morte iminente, passa a dar importância não apenas a sua, mas também à vida dos outros, o que demonstra salvando Rick Deckard de uma queda fatal.

 $\bigcirc$ 

Blade Runner reflete sobre o que é ser humano e até que ponto um replicante não pode ser considerado um. No início do filme é apresentada a personagem Rachel, um replicante com memórias implantadas, o que a faz achar que realmente é humana. Não ter as memórias da infância é uma das coisas que diferencia os replicantes dos humanos.

A linha que separa humanos e replicantes se faz tão tênue que ao final do longa a humanidade do protagonista, Rick Deckard, é colocada em cheque quando encontra em seu apartamento um origami de unicórnio feito por Gaff, que a pouco o havia deixado fugir com Rachel. Porém, Rick, estava tendo sonhos com unicórnios e não havia comentado com ninguém, dando indícios de que esta tenha sido uma memória implantada.

Tanto por sua estética *cyberpunk*, quanto por seu roteiro repleto de

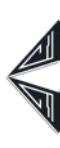

camadas, Blade Runner foi uma das obras mais importantes para a elaboração deste projeto, principalmente na elaboração do conceito inicial da história: um androide foge de uma grande corporação e passa a ser procurado enquanto tenta se misturar com os seres humanos.

#### **COWBOY BEBOP**

Partindo para o mundo da animação, Cowboy Bebop (1998) é um dos nomes mais influentes e importantes para a ficção científica *cyberpunk*. Na trama conhecemos Spike Spiegel e Jet Black, dois caçadores de recompensa viajando pela galáxia em sua nave Bebop. Em meio as suas aventuras entram para a equipe Faye Valentine, uma golpista sem lembranças do passado, Ein, um cão geneticamente modificado para ser mais inteligente e Edward, uma habilidosa *hacker* da Terra.

Assim como Blade Runner, em Cowboy Bebop a viagem espacial é uma realidade para os seres humanos, que povoaram diversos planetas e regiões do Sistema Solar após um incidente deixar a Terra devastada. Tudo isso graças aos "Gates" portais que tornam a viagem mais rápida.

Uma das coisas que mais chama a atenção na série é a beleza de sua ambientação. A maioria de seus cenários são ilustrações, mas a riqueza de detalhes, cores, rachaduras, pichações, arquitetura, tudo isso somado a trilha musical de Yoko Kanno que une *jazz bebop*, *blues*, criam uma atmosfera envolvente e fantástica. Os cenários mesclam elementos de maneira tão incrível que às vezes

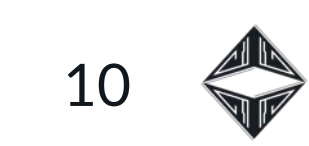

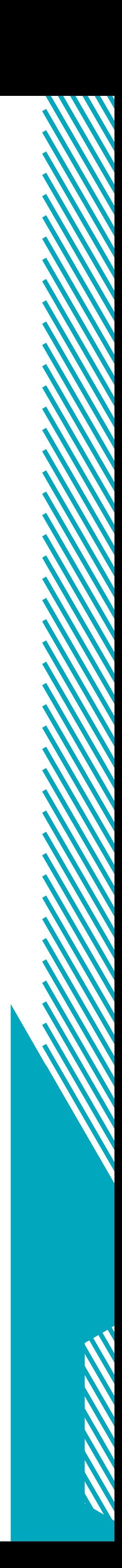

<span id="page-9-0"></span>parece que estamos em São Paulo, Rio de Janeiro, Nova Iorque, Tóquio, Cairo, tudo ao mesmo tempo (Figuras 3-5).

 $\circledcirc$ 

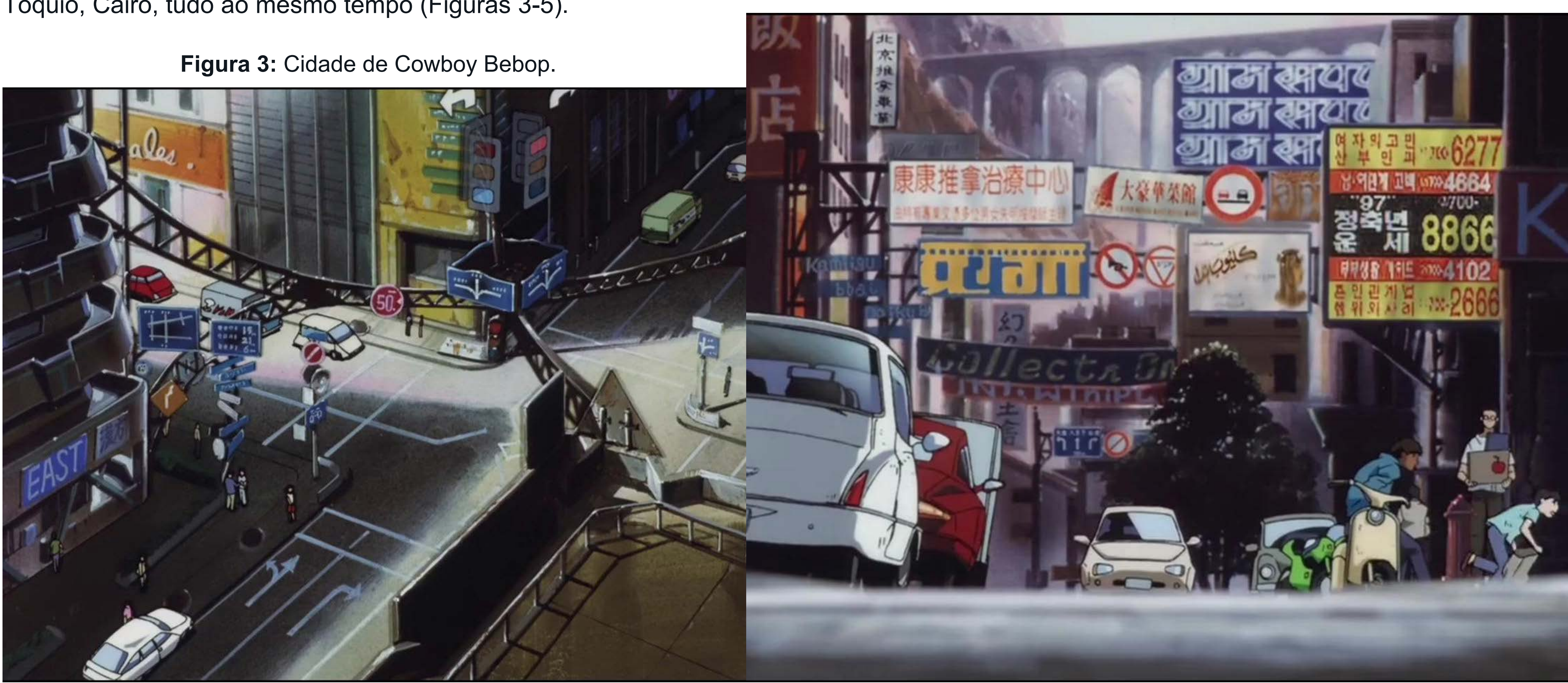

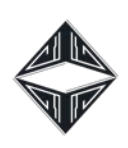

**Figura 4:** Cidade de Cowboy Bebop 2.

**Fonte:** [https://twitter.com/sylvainsarrailh/status/1127862818328367104/photo/1.](https://twitter.com/sylvainsarrailh/status/1127862818328367104/photo/1) **Fonte:** [https://twitter.com/sylvainsarrailh/status/1127862818328367104/photo/2.](https://twitter.com/sylvainsarrailh/status/1127862818328367104/photo/2)

Figura 5: Cidade espacial de Cowboy Bebop. A série, de forma geral, tem várias histórias espalhas pelos seus vinte e seis episódios. São ideias menores que normalmente começam e terminam no mesmo episódio e, ao final se conectam a uma trama um pouco mais longa que finaliza tudo. A série é construída dessa forma pois seu maior foco não está em contar uma grande história e sim em desenvolver seus personagens, e isso faz magistralmente. Todas as personagens principais têm algo pendente em seu passado e precisam seguir em frente de

<sup>1</sup> O gênero noir surgiu na década de 1940, como forma de categorizar filmes que traziam algumas características em comum: personagens dúbios, histórias investigativas e intrincadas, femme fatales e uma visão pessimista da sociedade. Disponível

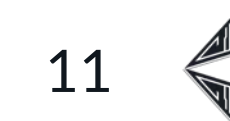

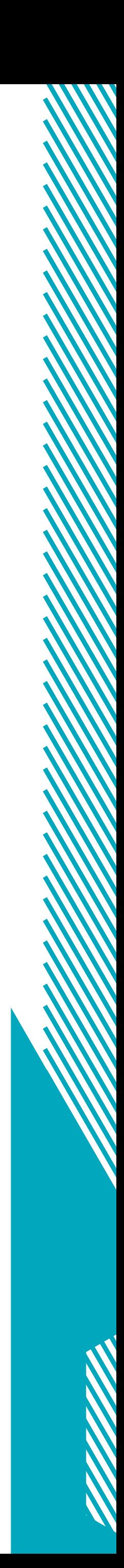

alguma maneira, por mais que nem tudo acabe bem.

Cowboy Bebob tem muito apreço por obras semelhantes e por isso sempre referencia filmes clássicos como o próprio Blade Runner (na concepção de sua estética *cyberpunk*) e 2001: Uma Odisseia no Espaço (1968). Demonstra forte inspiração nos filmes *noir*<sup>1</sup> dos anos 1940 e 1950 (que também influenciaram Blade Runner) e no gênero *western*. Além das referências a gêneros musicais e a títulos de músicas que nomeiam seus episódios.

<span id="page-10-0"></span>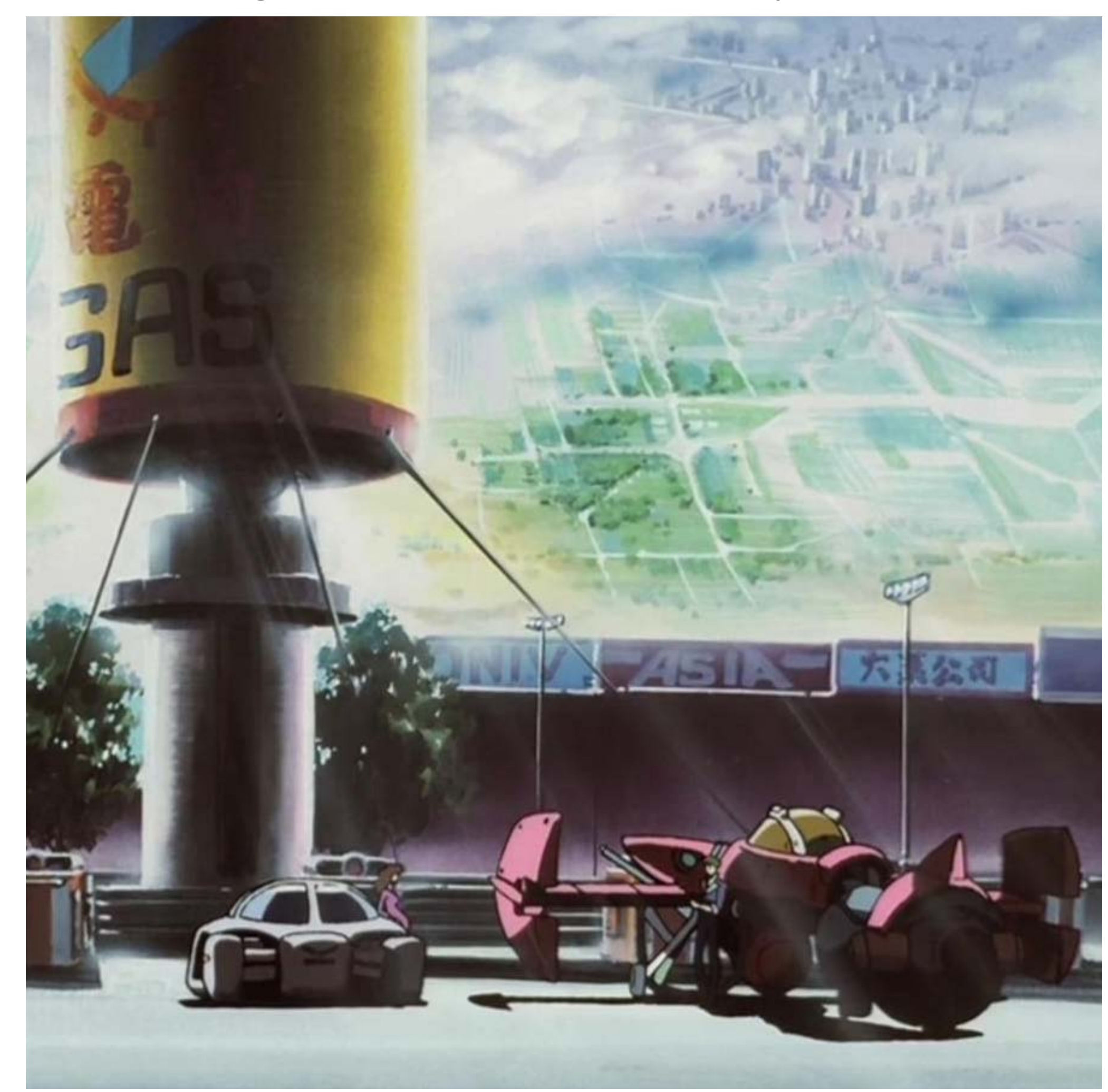

**Fonte:** [https://twitter.com/sylvainsarrailh/status/1127862818328367104/photo/3.](https://twitter.com/sylvainsarrailh/status/1127862818328367104/photo/3) em: http: //7marte.com/2019/09/o-que-e-filme-noir.html.

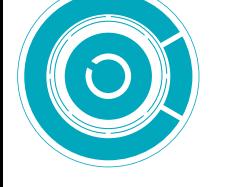

#### <span id="page-11-0"></span>**@SERIAL EXPERIMENTS LAIN**

O

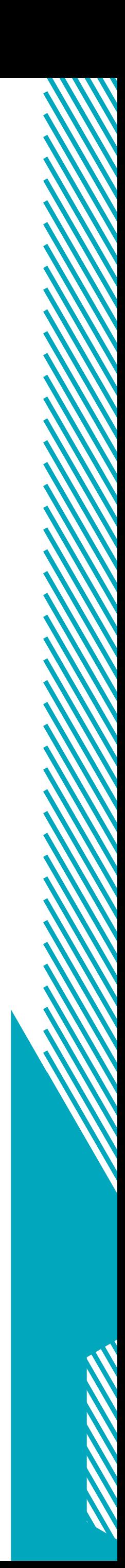

No mesmo ano de Cowboy Bebob foi lançada a série de animação Serial Experiments Lain (1998), que com o tempo se tornaria um clássico "*cult*" das animações de ficção científica *cyberpunk* e também forte inspiração para este projeto.

A série se inicia com uma jovem saltando de um prédio para tirar a própria vida, aparentemente por sofrer muito bullying. Logo em seguida nos é apresentada a protagonista, Lain Iwakura, uma adolescente muito tímida que aparentemente tem uma vida tranquila. Na escola, algumas colegas de Lain lhe perguntam se tinha recebido um e-mail de Chisa Yomoda, a jovem que havia se suicidado. Ela só responde que não se dá muito bem com computadores, mesmo sendo possível de perceber que em sua escola, os professores ensinam programação.

Ao chegar em casa, Lain liga seu computador, que nunca havia sido ligado, pois não estava logado com as informações dela. Ao abrir sua caixa de e-mail, realmente existe um enviado por Chisa Yomoda, no qual a jovem dizia não estar morta, que apenas havia deixa seu corpo físico e finaliza com "Deus está aqui". Lain fica intrigada com a mensagem e começa a ir atrás da verdade, adentrando cada vez mais no mundo virtual da *wired* (a internet da história) e descobrindo segredos sobre sua própria existência.

Serial Experiments Lain mostra um tom sombrio em seus cenários, com cores azuladas e esverdeadas (Figuras 6-8) com toques de neon

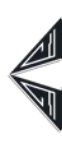

e personagens enigmáticos. Suas composições propositalmente confusas contribuem para o tom misterioso da obra, repleto de viagens ao inconsciente e momentos de dúvida do que é real e o que está na rede. A animação representa de um modo cheio de alegorias o que é a existência digital. A série foi de grande ajuda como referência de enquadramentos, cores e principalmente de cenários, por trazer uma proposta mais minimalista comparada as outras obras.

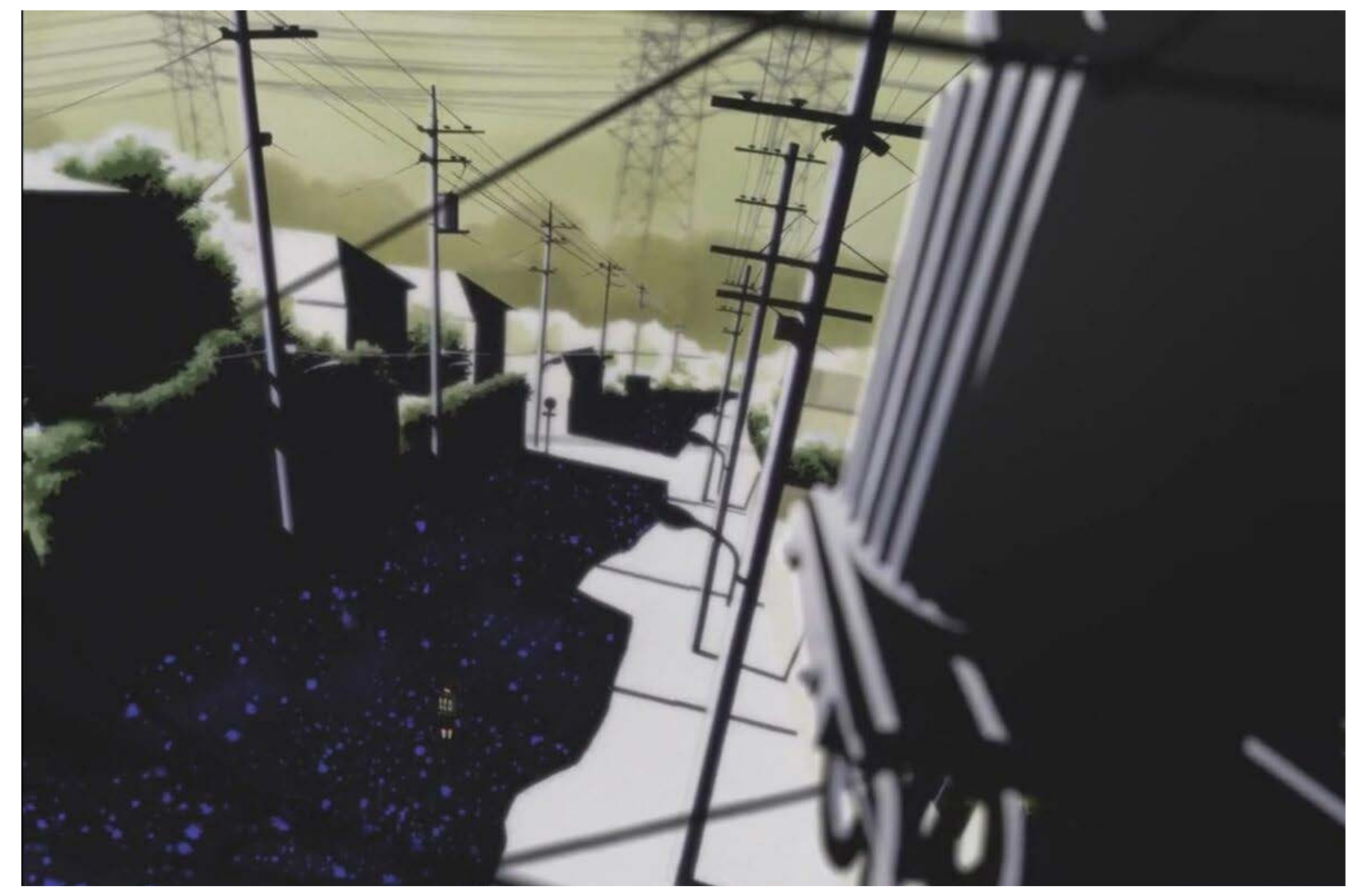

**Figura 6:** Lain indo para a escola.

**Fonte:** [https://twitter.com/backgroundsbot/status/943224546961879040/photo/2.](https://twitter.com/backgroundsbot/status/943224546961879040/photo/2)

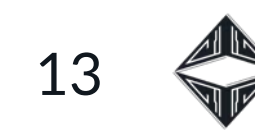

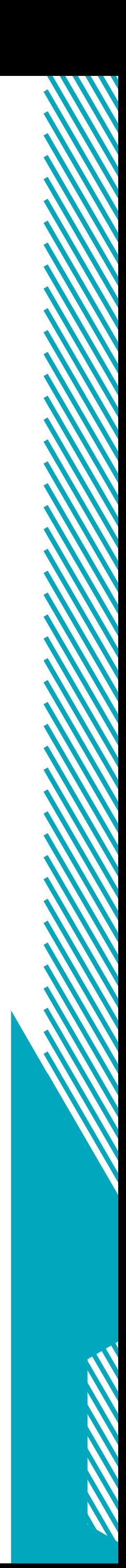

<span id="page-12-0"></span>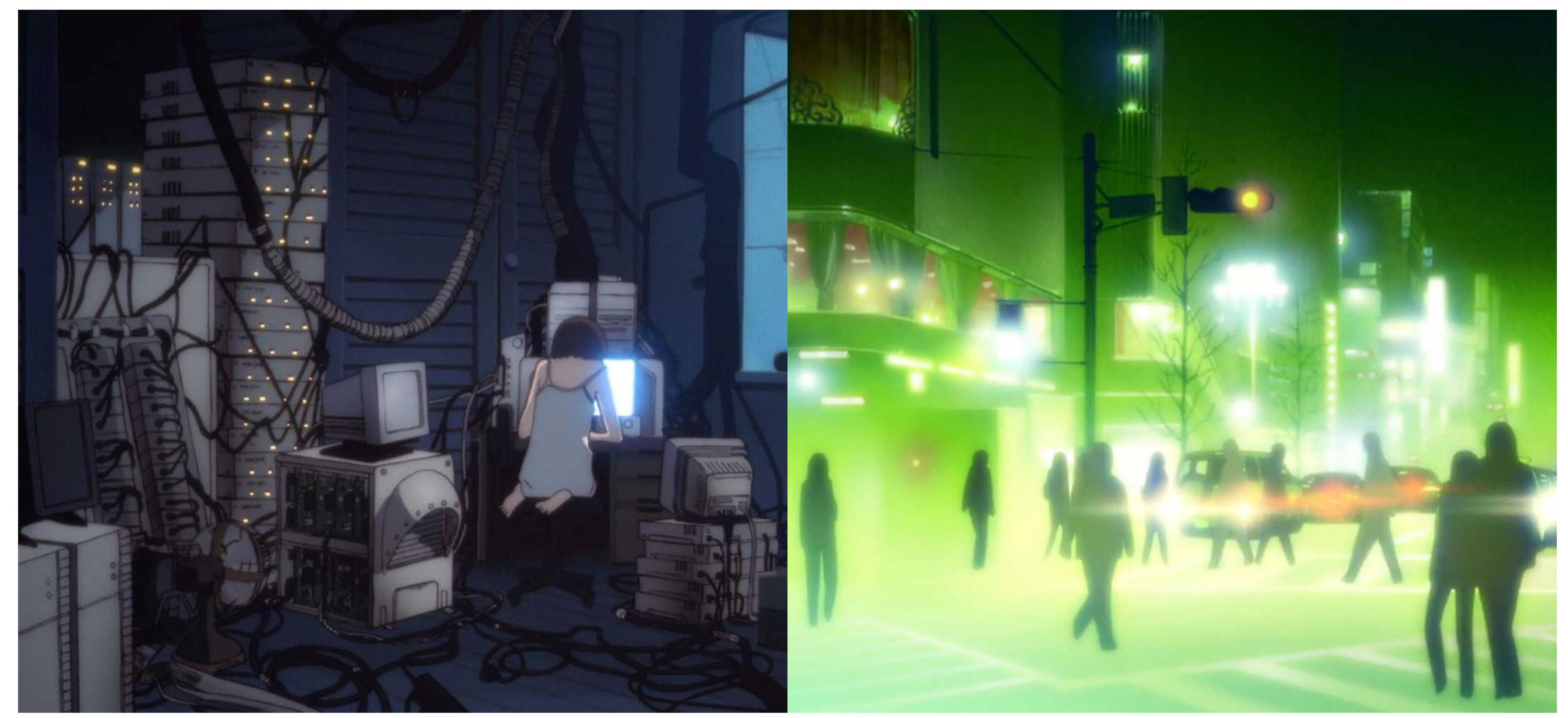

**Figura 7:** Lain em seu quarto. **Figura 8:** Cidade de Lain.

O

**Fonte:**<https://twitter.com/backgroundsbot/status/943224546961879040/photo/3> **Fonte:**<https://www.berkeleysquares.co.uk/2020/01/serial-experiments-lain-a-cult-classic-sci-fi-masterpiece/>.

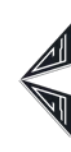

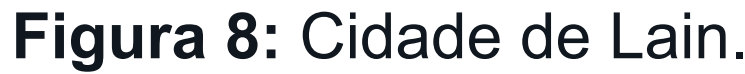

14

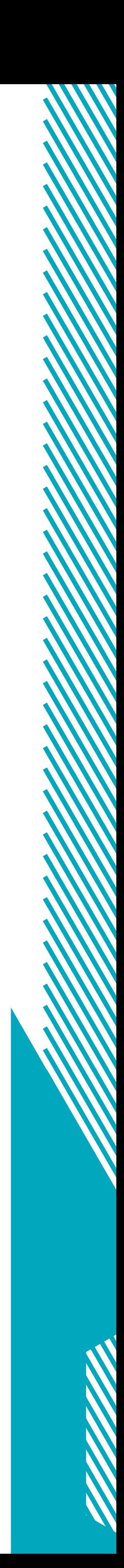

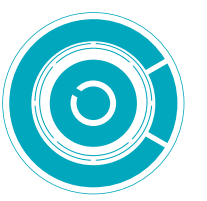

#### <span id="page-13-0"></span>**ERGO PROXY**

Outra série animada que teve importância crucial para a construção do projeto foi Ergo Proxy (2006). Nesta, nos é apresentado um mundo distópico, devastado por acidentes ambientais que tornaram a atmosfera tão escura que é impossível ver a luz do Sol. As cidades são construídas dentro de grandes cúpulas para proteger a população do ar venenoso que existe do lado de fora. Uma das protagonistas é Re-l Mayer, neta do regente da cidade-domo Romdo, que, junto com seu *Entourage* (robô de suporte) Iggy, é investigadora da central de inteligência. Nesse mundo, existe um vírus chamado de "cogito" que afeta robôs, fazendo com que ajam por conta própria, e, é investigando um desses casos que Re-l conhece Vincent Law, um imigrante que trabalha para a cidade no desejo de se tornar um cidadão exemplar.

Porém, Re-l, depois de ter se encontrado com uma estranha criatura chamada de Proxy, tem sua casa invadida por duas dessas criaturas, que lutam entre si. Vincent também começa a ser perseguido por um Proxy e, posteriormente, investigado por suspeitarem ter relação com os ataques. Em uma dessas perseguições a Vincent, o Proxy mata várias pessoas, incluindo a esposa e filho de Raul Creed, Chefe do departamento de segurança da cidade.

Vincent foge da cidade e do lado de fora encontra Pino, uma *AutoReiv* (robô de companhia), infectada com o *cogito*. Vincent já havia feito reparos nela, era como filha de Raul, mas foi descartada ao desenvolver o vírus.

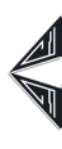

Não muito tempo depois, Re-l, vai atrás de Vincent, porque ela, mais que qualquer um, queria saber a verdade, estava enjoada de sua vida monótona na cidade. A partir daqui se inicia uma jornada para a terra natal de Vincent, onde tentará descobrir tudo o que pode sobre si mesmo.

Mesmo tendo uma estrutura bem comum de narrativa, essa de jornada do herói, o foco central de Ergo Proxy também está em suas personagens. A série tem diversas referências filosóficas, principalmente ao pensamento cartesiano. Há um episódio inteiro (o décimo primeiro) em que Vincent faz uma viagem subconsciente e se questiona sobre temas existenciais citando até mesmo o famoso "penso, logo existo" (*cogito ergo sum*), a primeira certeza de Descartes (1973 [1641]) após duvidar de tudo, desde a sua escolarização até seus próprios sentidos (que, segundo ele, são enganosos). Neste mesmo episódio, Vincent pergunta várias vezes se aquilo que está acontecendo é um sonho, outra possível alusão aos questionamentos de Descartes quanto à falibilidade dos sentidos. Conforme afirma Descartes (1973 [1641]), por vezes podemos ser iludidos durante o sono, acreditando estar em vigília e o que nos engana uma vez pode fazê-lo sempre.

Outro tema muito recorrente na série é o "despertar", que pode ser interpretado de diversas formas, Vincent indo em busca da verdade sobre ele próprio, os *AutoReivs* adquirindo consciência com o vírus *cogito* e o próprio conceito da história, o "Pulso do Despertar". Depois da catástrofe ambiental, os seres humanos deixaram a Terra e, para cuidar do planeta, criaram os Proxy, seres capazes de criar

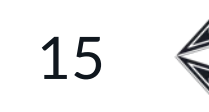

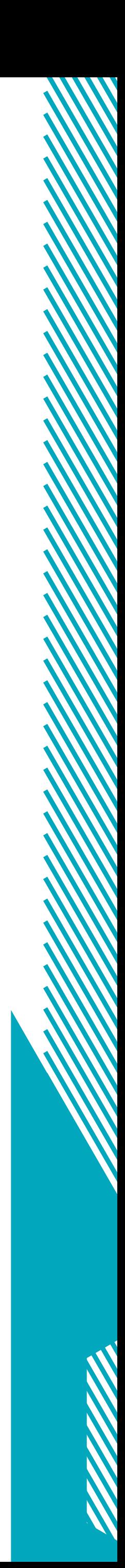

<span id="page-14-0"></span>as cidades-domo e humanos artificiais, incumbidos de avisarem os humanos verdadeiros quando fosse seguro voltar (Pulso do Despertar). Vincent é um Proxy, Ergo Proxy, e por esse motivo traz consigo um dilema, próprio desses seres: suas células foram programadas para morrer quando entrassem em contato com a luz do Sol. Dessa forma, Vincent questiona muito sua existência, se seu objetivo for cumprido ele morrerá. Algo muito semelhante ao que ocorre com Roy Batty, de Blade Runner, que, logo antes de morrer, dá mais importância à vida.

 $\circledcirc$ 

Outra questão muito importante para Ergo Proxy está na razão de ser (termo mencionado diversas vezes pelas personagens como *raison d'être*), princípio que rege aquele mundo. Todos nascem de maneira artificial com sua função predeterminada (humanos e robôs). O vírus cogito chega para abalar essa estrutura, dando alma aos robôs. Se antes agiam apenas de maneira programada, quando infectados, se questionam e podem ficar, até mesmo, violentos.

A série se desenvolve a partir da história de três personagens principais, Vincent, Re-l, citados anteriormente, e Pino. Vincent está sempre em busca de respostas para sua razão de ser, mesmo que não seja possível derrotar seu grande inimigo, a morte programada. Re-l, criada para ser uma investigadora e constantemente entediada com a rotina da cidade, segue Vincent, pois sua razão de ser se torna conhecer a verdade. E, por último, Pino, que antes era uma *AutoReiv* comum, depois de infectada com o cogito se torna uma criança doce e despreocupada, além de carregada de emoções. Com relação a Pino, há alguns elementos que ilustram muito bem a

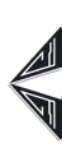

transformação da personagem, de uma máquina para uma "criança de verdade". Vale lembrar que a escolha do nome da personagem talvez seja uma referência a "Pinóquio", que queria ser um "menino de verdade". Em sua família na cidade, Pino sempre toca um piano, instrumento tido como muito imponente e sério, e usa roupas escuras (Figura 9). Logo que sai do domo, já infectada, troca o piano por uma escaleta (Figura 10) e passa a vestir, às vezes, uma roupa rosa de coelho. Até seu cabelo muda de cor, sendo antes castanho, se torna azul. Do lado de fora, Pino conhece Timothy, um

garoto que gosta de desenhar. No início, ela copia seus desenhos perfeitamente, mas um evento culmina na morte de Timothy. Sem entender o que sentia Pino cria seus próprios desenhos.

**Figura 9:** Pino tocando piano.

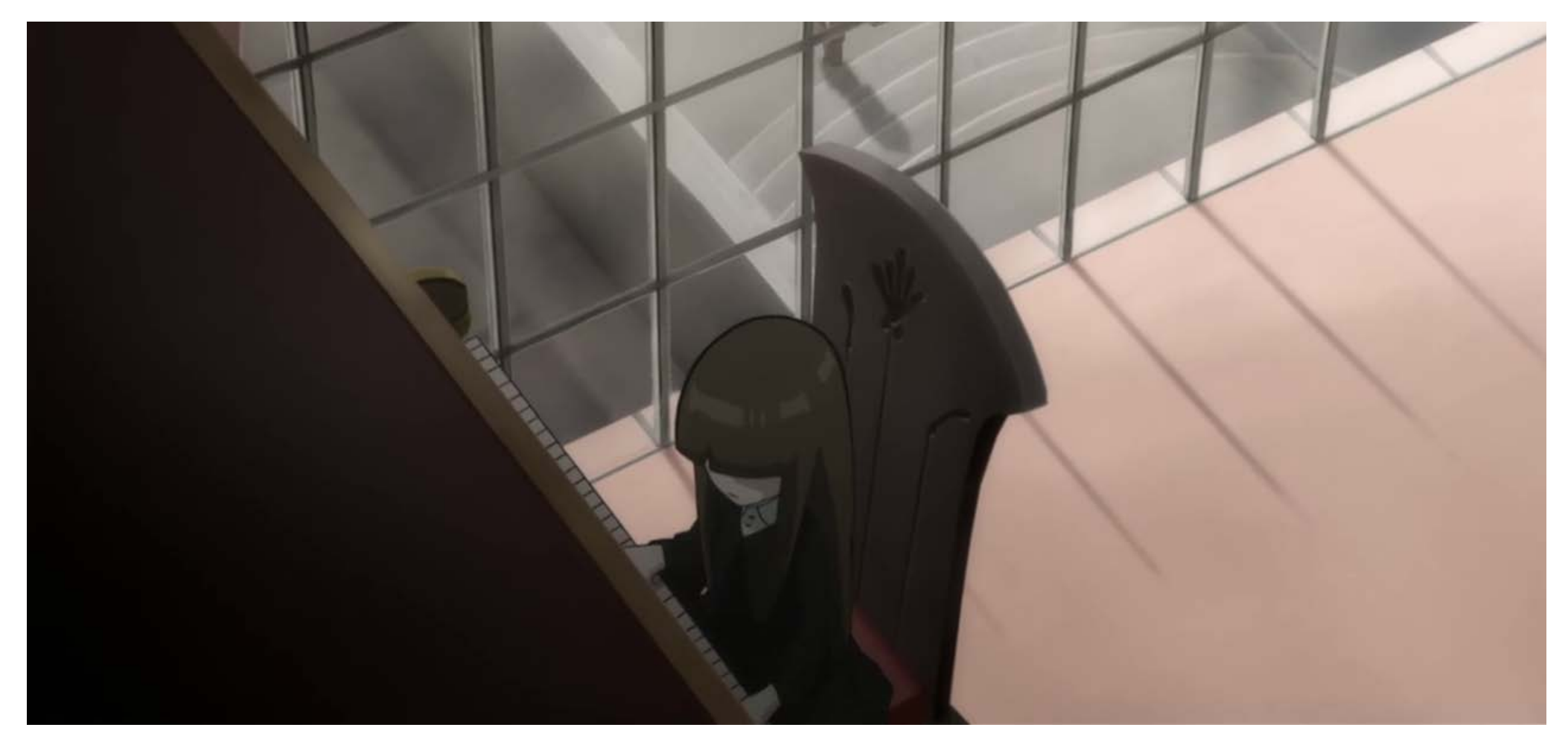

**Fonte:** [https://ergoproxy.fandom.com/wiki/Pino.](https://ergoproxy.fandom.com/wiki/Pino)

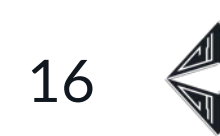

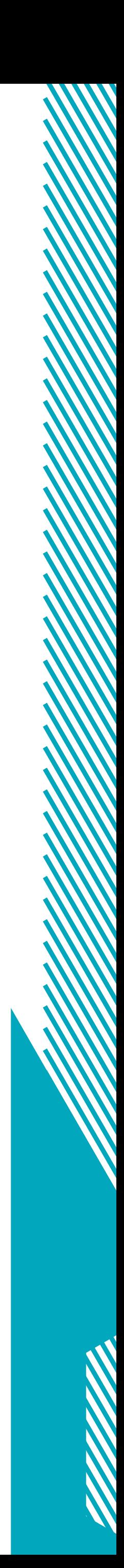

#### **Figura 10:** Pino tocando escaleta.

<span id="page-15-0"></span>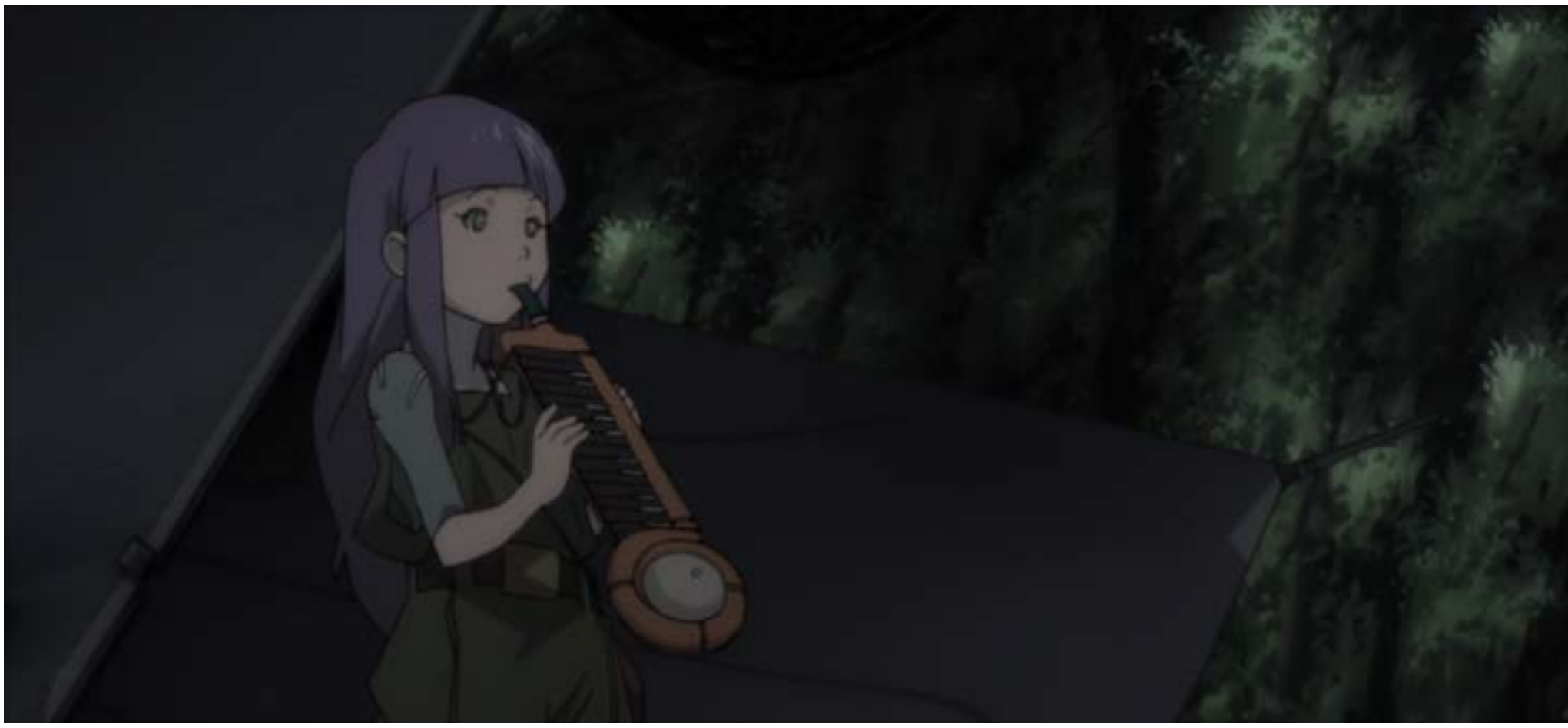

 $\bigcirc$ 

**Fonte:** [https://weekendotaku.wordpress.com/2016/12/10/single-romdo-female-seeking-masked-monster-an-ergo-proxy-review/](https://weekendotaku.wordpress.com/2016/12/10/single-romdo-female-seeking-masked-monster-an-ergo-pro)..

**Figura 11:** Vincent com os olhos fechados.

**Fonte:** <https://www.animeclick.it/anime/740/ergo-proxy>.

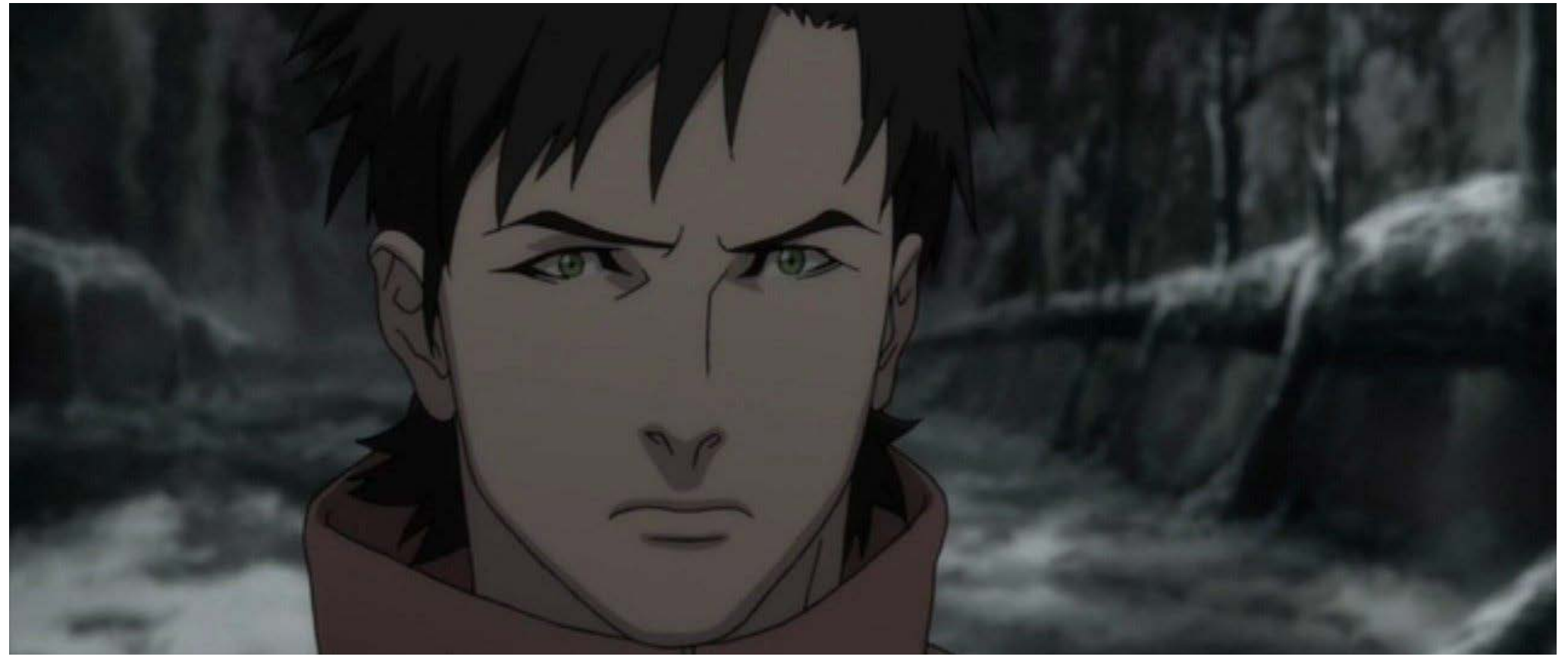

**Fonte:** [https://br.pinterest.com/pin/336573772157710850/.](https://br.pinterest.com/pin/336573772157710850/)

Vincent é uma personagem que também se transforma bastante, sem<br> **Figura 12:** Vincent com os olhos abertos. contar seu alter ego, Ergo Proxy. Quando está em Romdo, seu cabelo é mais arrumado e seus olhos aparentam estar sempre fechados (Figura 11). Quando está em sua jornada seus olhos aparecem cada vez mais abertos e agressivos e o cabelo pontudo e desarrumado (Figura 12). Pensando na própria aparência de Ergo Proxy, este possui uma máscara branca escondendo seu rosto verdadeiro, o que reforça a personalidade dividida de Vincent (Figura 13).

Ergo Proxy, em sua maioria, se utiliza da escuridão para compor sua atmosfera, principalmente fora das cidades-domo, onde nem a luz do Sol aparece. Normalmente sua paleta de cores gira em torno de tons dessaturados com aparições pontuais de alguns tons de azul e vermelho mais chamativos.

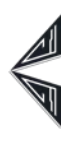

 $\tilde{\phantom{a}}$ 

<span id="page-16-0"></span>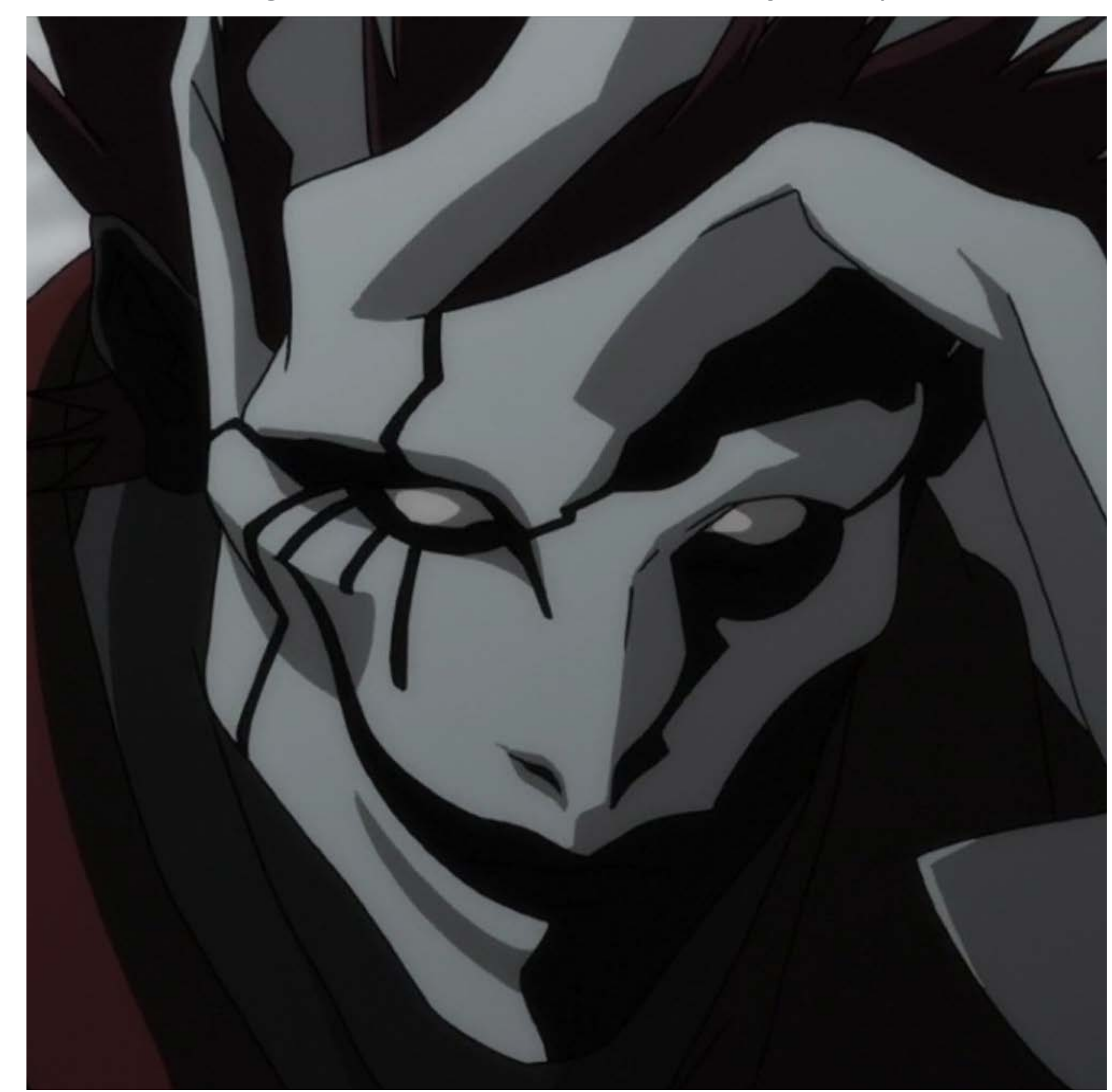

 $\bigcirc$ 

17

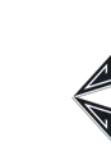

#### Figura 13: A face mascarada de Ergo Proxy.<br> **WOLF'S RAIN E TEXHONOLYZE**

Além das citadas anteriormente outras duas séries animadas também foram importantes para o projeto, são elas, Texhnolyze (2003) e Wolf's Rain (2003). Texhnolyze é uma obra *cyberpunk*, na qual as pessoas substituem seus membros por partes robóticas, do mesmo criador de Serial Experiments Lain (1998), porém não tem tanta força como a série de 1998, suas personagens são um tanto quanto genéricas. Mas ainda assim foi uma boa inspiração para cores e pintura de cenários, com seus tons amarelados e contraste bastante elevado (Figuras 14 e 15).

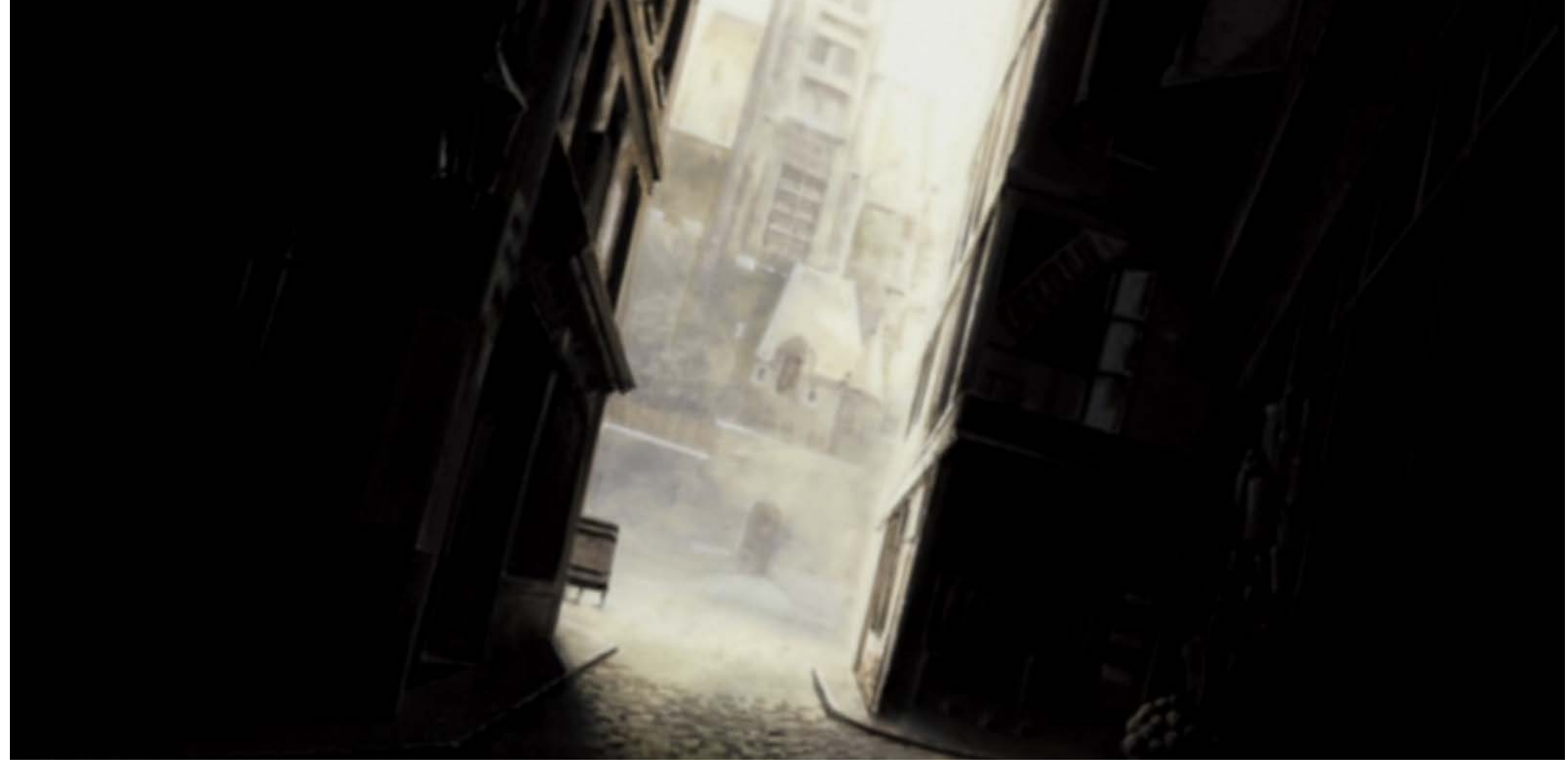

**Figura 14:** Alto contraste nos cenários de Texhnolyze.

Fonte: [https://proxyones.tumblr.com/.](https://proxyones.tumblr.com/) **Fonte:**<https://myanimelist.net/profile/ksesef4>.

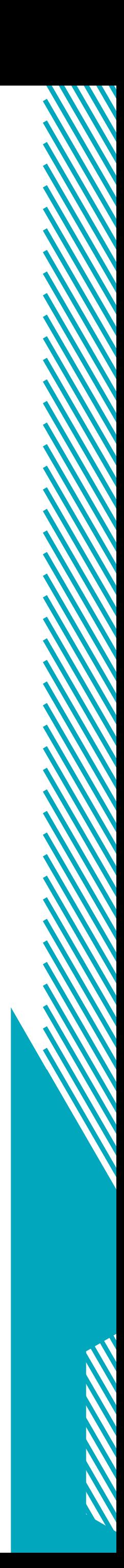

<span id="page-17-0"></span>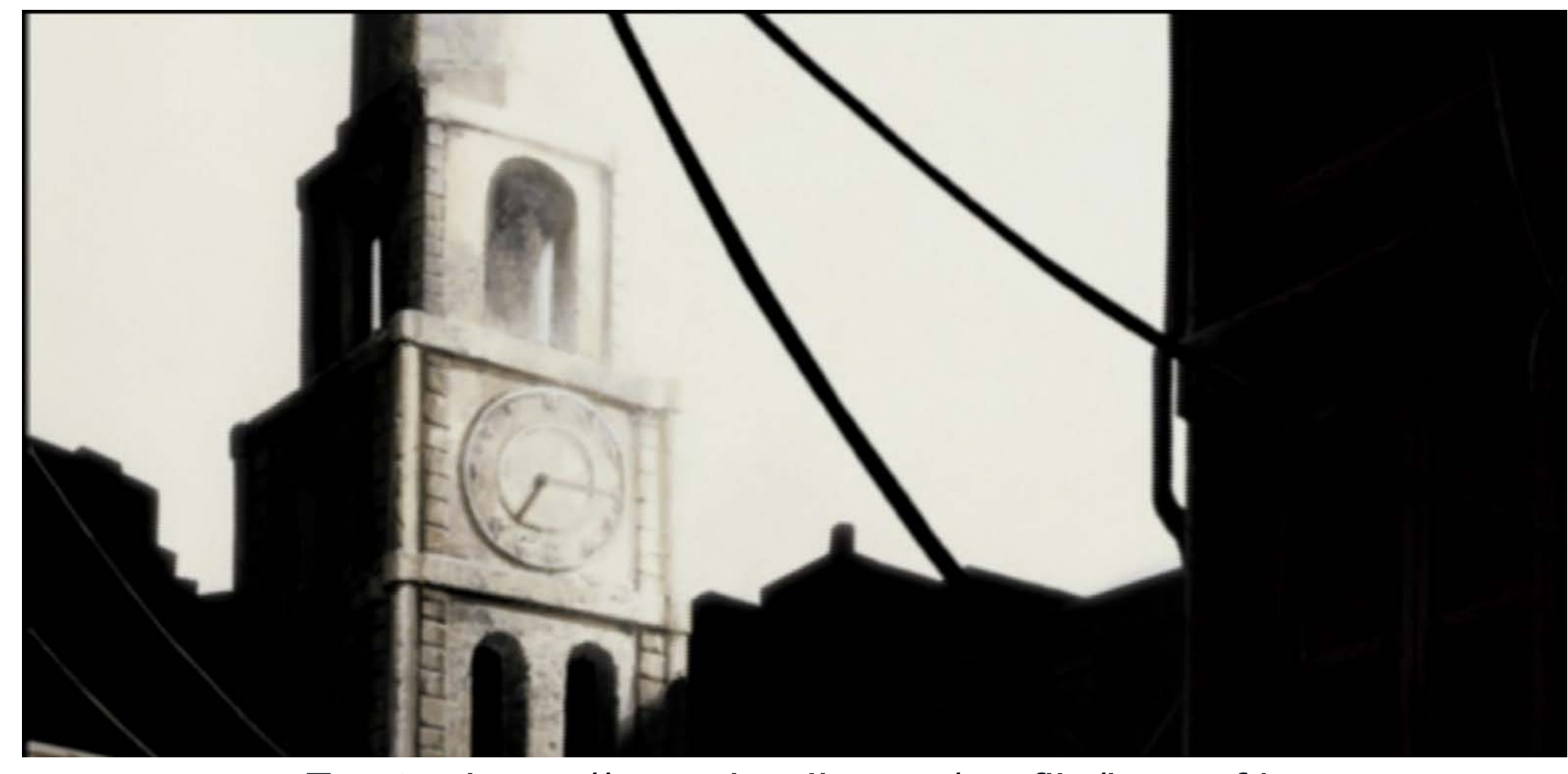

 $\circledcirc$ 

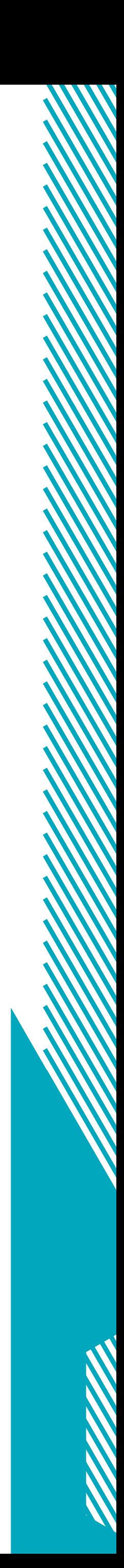

Wolf's Rain, por mais que se passe em uma espécie de mundo distópico, está mais para uma fantasia do que ficção científica. Conta a história de lobos disfarçados de humanos em busca de uma flor em forma de mulher que os levará ao "Paraíso". Mas não foi seu enredo um tanto inusitado que foi grande fonte de inspiração, e sim suas personagens. O traço, as formas e cores dos protagonistas da série foram as referências mais marcantes para o Design de Personagens do projeto (Figuras 16 e 17).

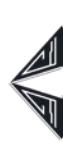

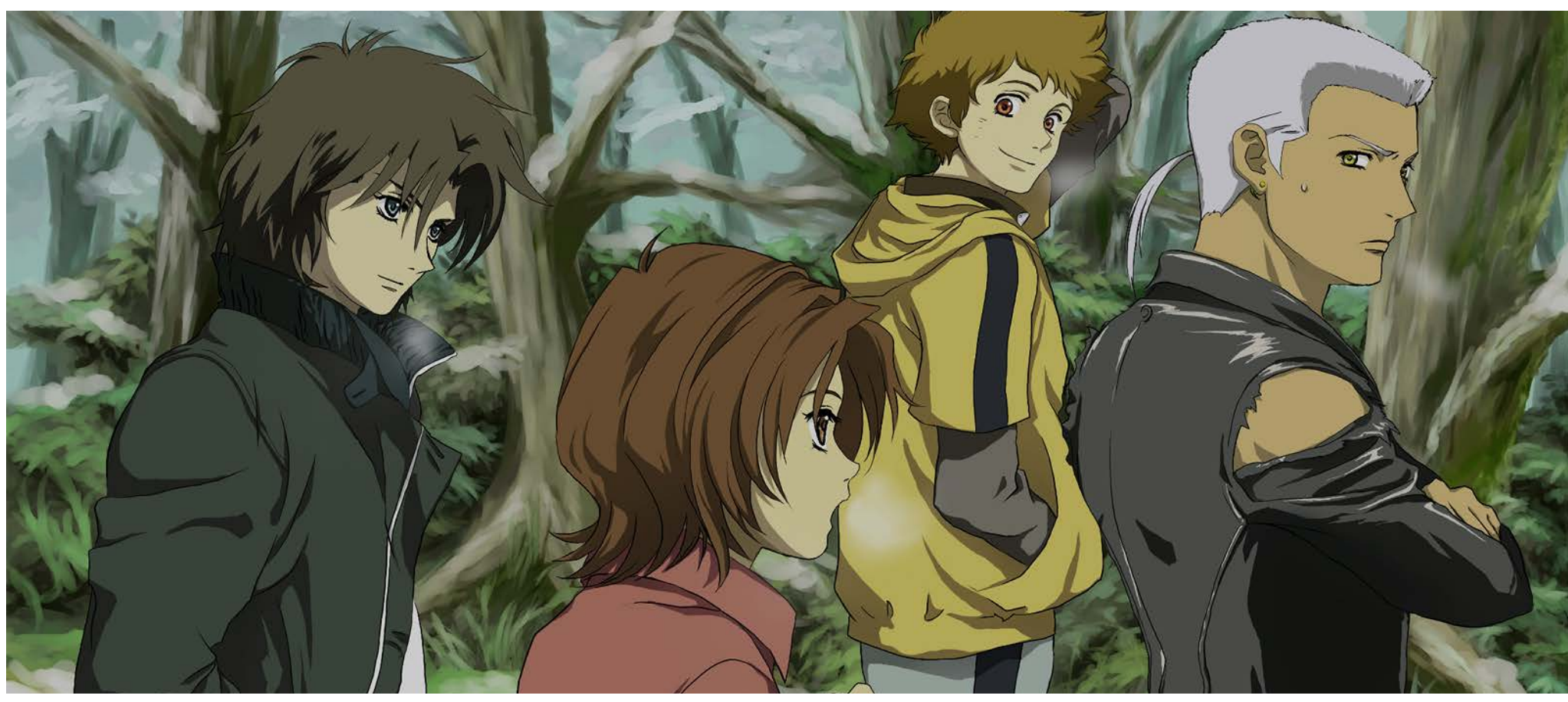

**Figura 15:** Alto contraste nos cenários de Texhnolyze 2. **Figura 16:** Os protagonistas de Wolf's Rain.

Fonte:<https://myanimelist.net/profile/ksesef4>. **Figura 17:** A mulher-flor de Wolf's Rain.

**Fonte:** [https://br.pinterest.com/pin/426012445987269989/.](https://br.pinterest.com/pin/426012445987269989/)

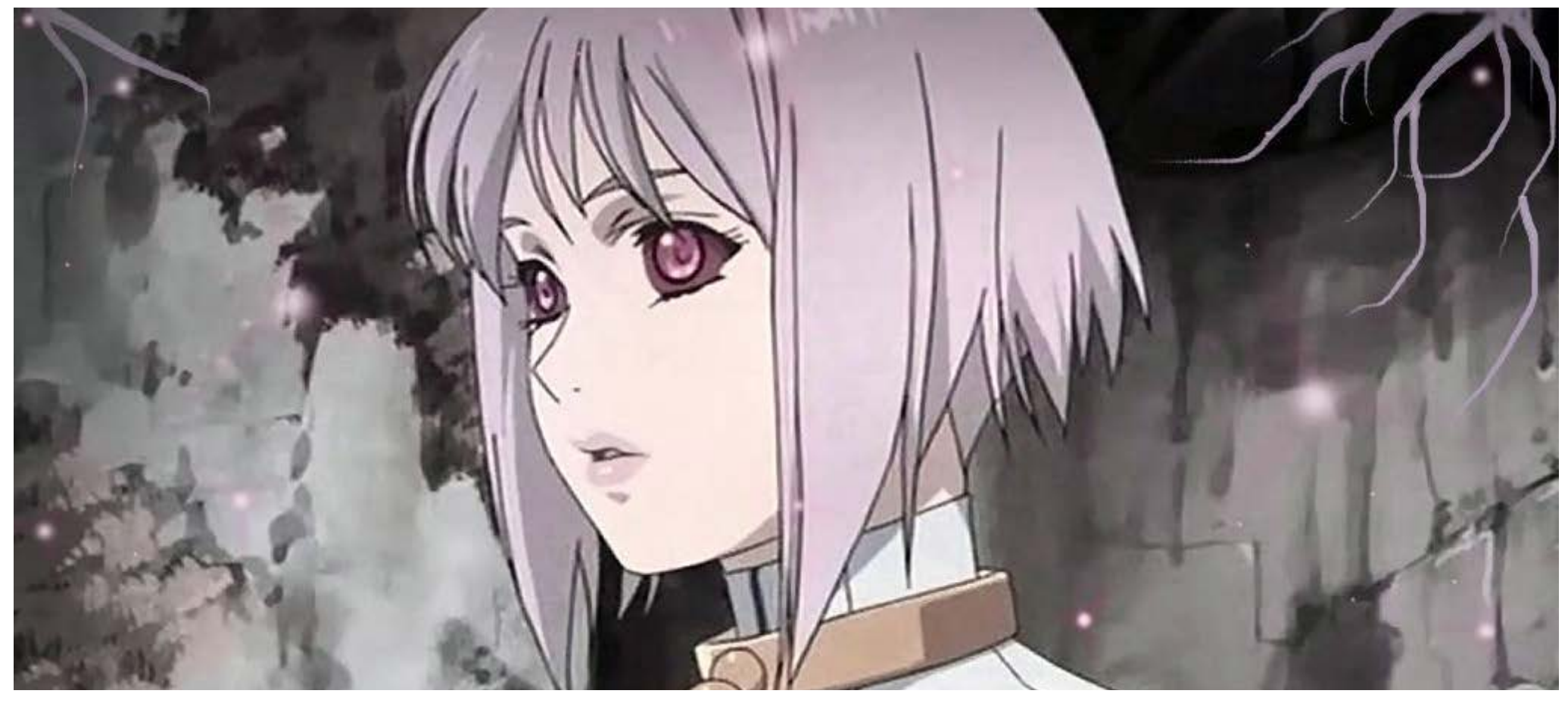

**Fonte:** [https://www.zerochan.net/387792.](https://www.zerochan.net/387792)

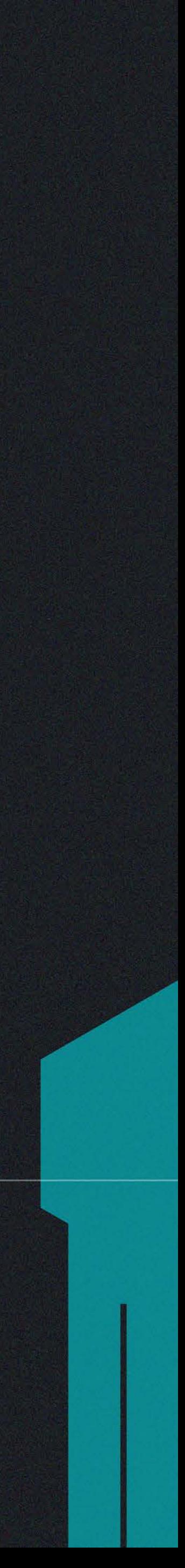

# <span id="page-18-0"></span>CONSTRUÇÃO DO MUNDO

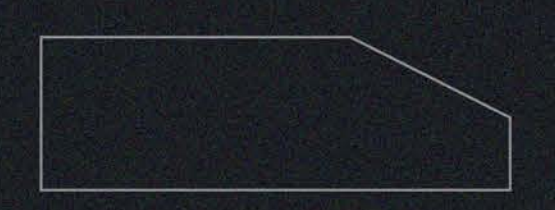

Depois de analisar algumas referências, neste capítulo será<br>Deprevemente explicado o universo no qual os acontecimentos do brevemente explicado o universo no qual os acontecimentos do curta-metragem se desenvolvem, como uma etapa de planejamento para a realização do projeto. Serão descritos aqui, em forma narrativa, os acontecimentos que precedem o início do recorte selecionado nas próximas etapas.

A Ego Robotics é uma grande empresa focada na construção e desenvolvimento de novas tecnologias no campo da inteligência artificial. A empresa também produz computadores pessoais e para veículos, mas é na produção de robôs humanoides que se destaca. Sua sede se situa na grande cidade de Argo, um grande centro da inteligência artificial. Esses robôs são criados com os mais diversos propósitos: fazer trabalhos perigosos, tarefas domésticas, entreter em clubes noturnos, dirigir veículos e qualquer tarefa que não fosse exigida a presença de um humano, como, por exemplo, cargos de diretoria.

Porém, com o passar do tempo os modelos ficavam cada vez mais parecidos com humanos. O modelo Ego-90, por exemplo, podia ajustar sua aparência de acordo com a preferência do comprador. Para evitar problemas, o governo adotou um sistema de identificação que permite que sejam diferenciados cada vez que passassem por uma porta ou qualquer outro sistema que funcionasse com leitor biométrico, como carros, transporte público e estabelecimentos comerciais. Se algum problema ocorresse, era possível saber se foi causado por um humano ou robô.

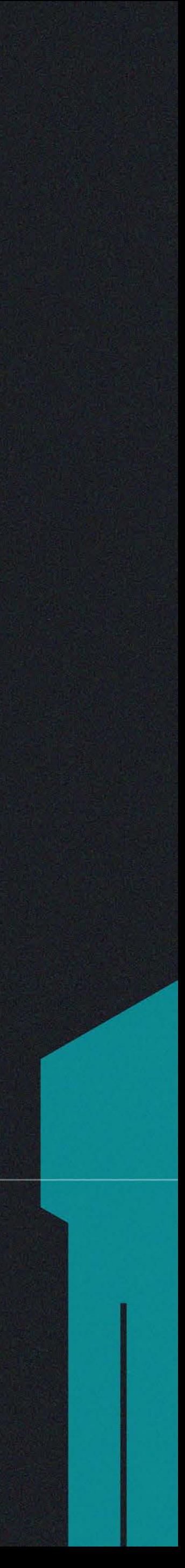

A criação cada vez mais acelerada de novos modelos de robôs e a diminuição em seu preço fez modelos antigos ficarem obsoletos rápido demais. O lixo robótico descartado pelas cidades foi aumentando além do esperado e, em uma década, a população estava vivendo em meio a um mar de metais e fios. Os com maior poder aquisitivo se mudaram dos grandes centros originais e foram para novas cidades que começaram a ser construídas, e, para que também não ficassem sujas, continuavam a levar o lixo para as cidades velhas.

Diversas drogas novas surgiram em meio a esse caos e, para conseguir dinheiro, muitas pessoas as vendiam ilegalmente. Outros, para poder comprá-las, roubavam. Quem era roubado, para se vingar, matava. Quanto mais afastadas dos grandes centros, mais perigosas as ruas.

No ano de 2081 a Ego Robotics, desenvolveu o modelo Ego-92, um robô com uma inteligência artificial capaz de aprender de forma mais eficiente e que não tinha as restrições presentes nos outros modelos criados até o momento, tinha livre arbítrio. Segundo os desenvolvedores, o motivo de sua criação oficialmente divulgado, além de testar a nova tecnologia da empresa sem limitantes, era estudar o comportamento dos impulsos elétricos do seu cérebro artificial, a fim de contribuir para avanços importantes no campo da neurociência.

Quatro meses após sua criação, Ego-92 agia muito semelhante a um humano adulto e havia aprendido muito navegando pela internet e convivendo com os funcionários da empresa. Mas o robô não tinha pele em seu rosto. Sua face foi deixada descoberta por motivos de segurança, para que não se misturasse com as pessoas. Ego-92 era sempre muito cordial e nunca desrespeitava às normas da corporação.

Após sete meses da construção de Ego-92, um incêndio atingiu o setor de protótipos da Ego Robotics. O fogo se originou devido a uma falha em um sistema de ventilação, fazendo com que um dos computadores superaquecesse. O local pôde ser evacuado a tempo e ninguém se feriu gravemente. Devido ao sistema de controle de incêndios, o fogo foi controlado rapidamente.

O prejuízo causado pelo fogo não foi tão grande, mas, no tumulto, Ego-92 desapareceu. Há suspeitas de que tenha se disfarçado com partes de algum dos outros robôs durante o incêndio, provavelmente do Ego-91, pela compatibilidade. Seu rasteador também não estava funcionando mais, havia se desconectado.

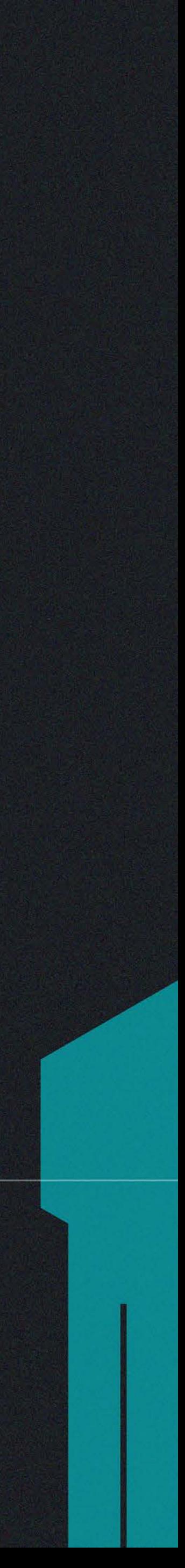

Neste capítulo serão descritos os processos que levaram a criação  $\blacksquare\blacksquare$  das personagens envolvidas na história desenvolvida no roteiro do projeto e também seus conceitos e características.

Inicialmente foi planejada a criação de duas personagens: uma que seria acompanhada o tempo todo pelo espectador e outra que apareceria mais ao final do curta, sendo consertada pela primeira. A primeira personagem deveria ser mais séria e misteriosa, com roupas escuras e longas. Enquanto a segunda deveria ter uma aparência mais leve e ao mesmo tempo fragmentada, por ser um robô reconstruído com várias peças diferentes.

A primeira personagem é chamada, no roteiro, de Ego (não tem nome claro no curta-metragem e para facilitar aqui também será chamado de Ego). O processo de criação dessa personagem começou a mais de um ano, como parte de um trabalho de uma disciplina da faculdade chamada "Imagens Animadas II" (início de 2020). Foram feitos alguns esboços com grafite em um *sketchbook* (Figura 18), e essa seria sua aparência. Mas isso foi feito de maneira muito apressada e se mostrava extremamente genérico.

# <span id="page-20-0"></span>PERSONAGENS

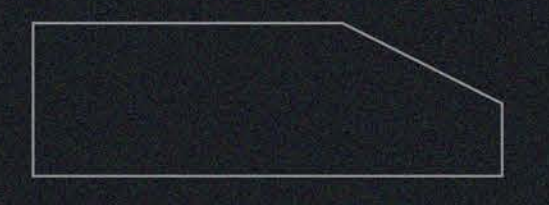

<span id="page-21-0"></span>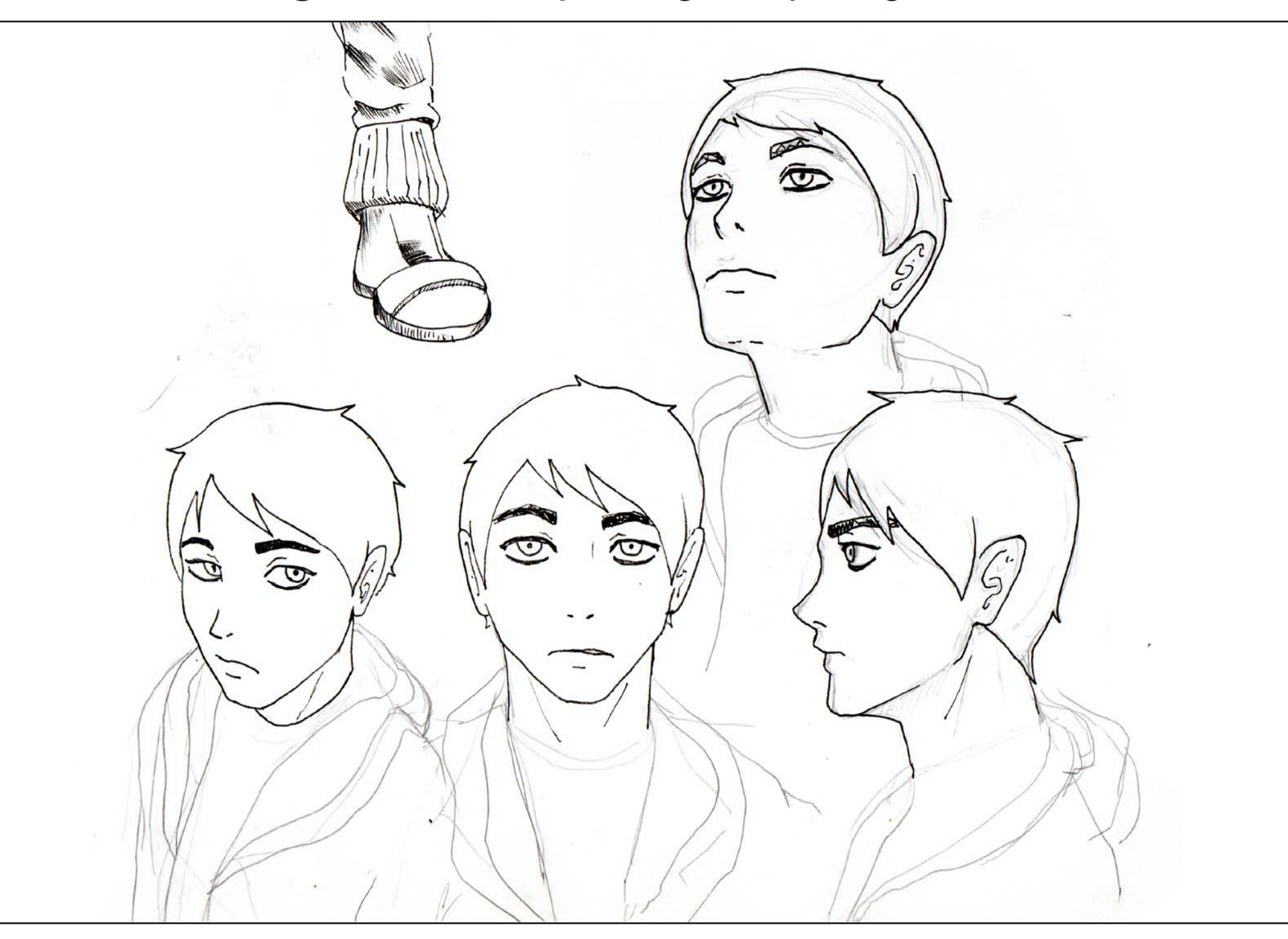

 $\bigcirc$ 

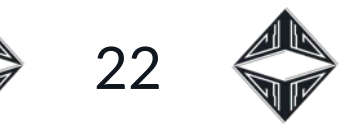

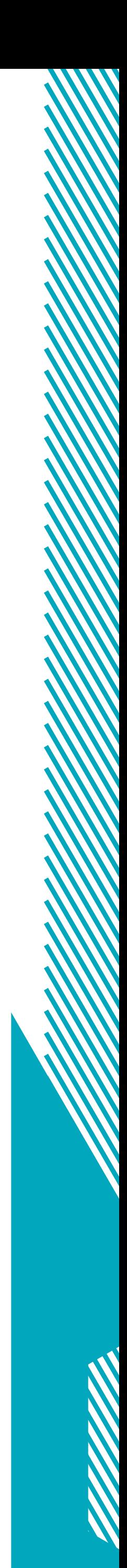

**Figura 18:** Esboço antigo do protagonista. **Figura 19:** Esboços mais significativos para a criação do protagonista.

Estudando mais sobre Design de Personagens, principalmente por meio da plataforma Chehana, a personagem foi revisitada e, utilizando-se mais dos conceitos de forma e silhueta, redesenhenhada várias vezes, com esboço rápidos e despreocupados até que se chegasse em um resultado considerado agradável (Figuras 19 e 20). Contando com a ajuda de referências, como foram as personagens da série Wolf's Rain, citadas anteriormente.

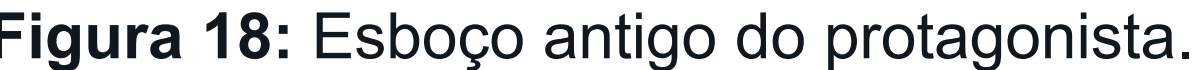

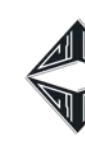

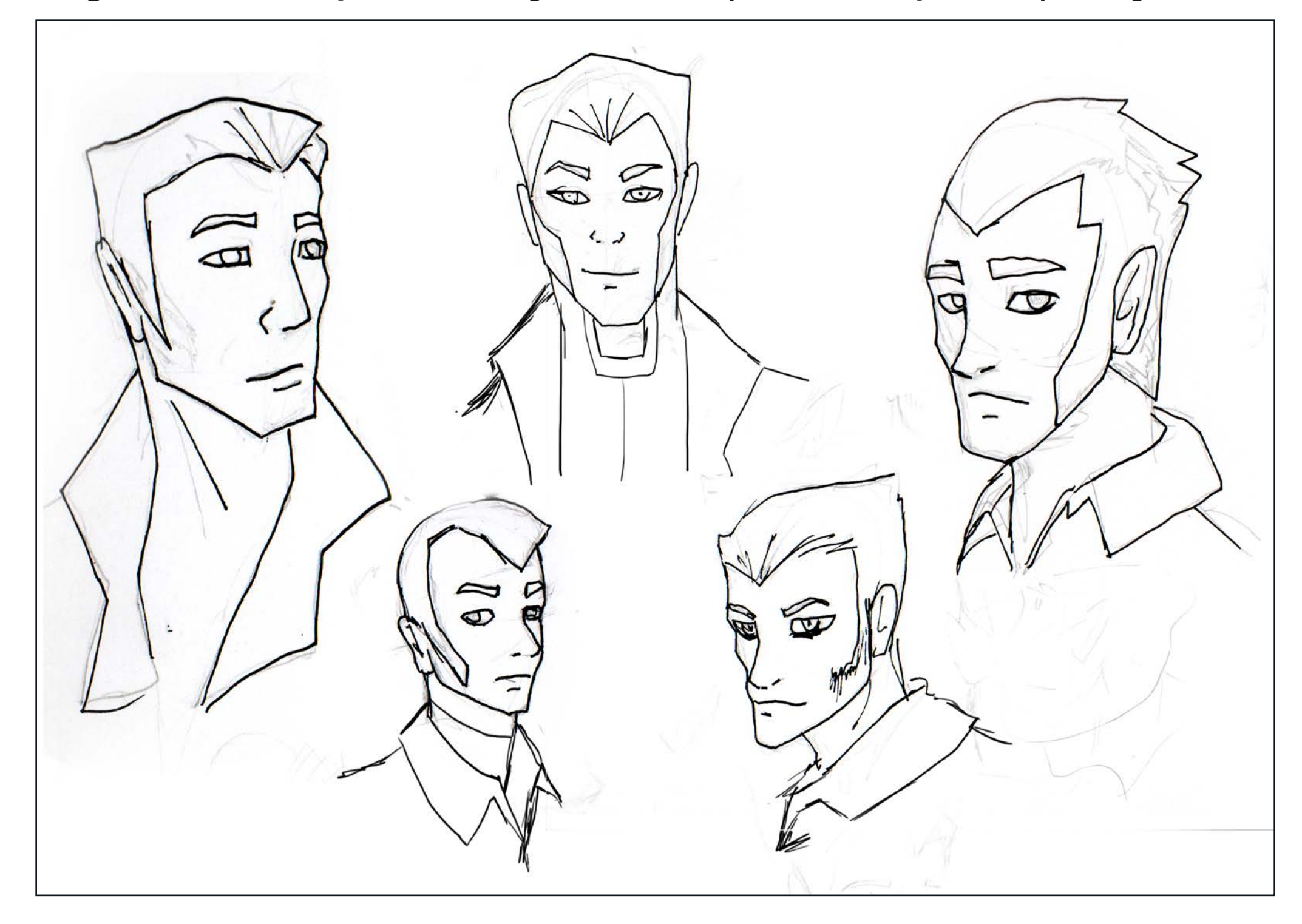

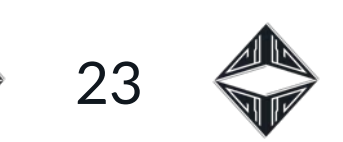

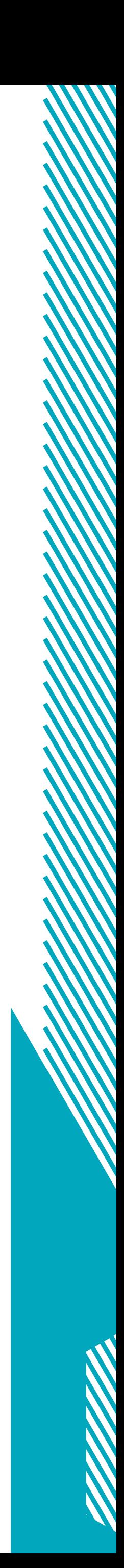

<span id="page-22-0"></span>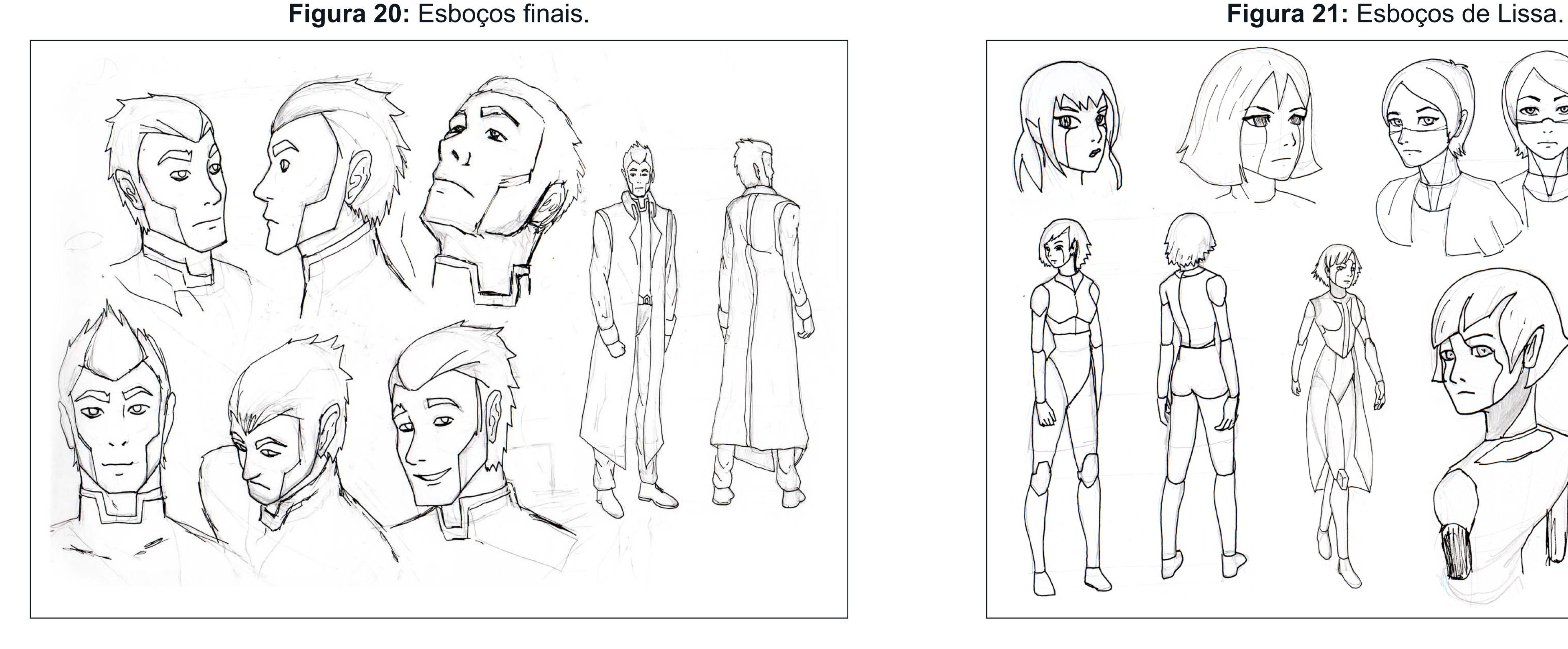

A segunda personagem, que também tem um nome apenas no roteiro, Lissa. Teve um processo semelhante, havia sido planejada desde 2020, também com diversos esboços feitos em um *sketchbook* (Figura 21). Desde o início dos esboços a personagem era pensada como um robô com aparência feminina, cabelos curtos e corpo metálico.

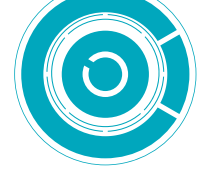

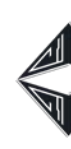

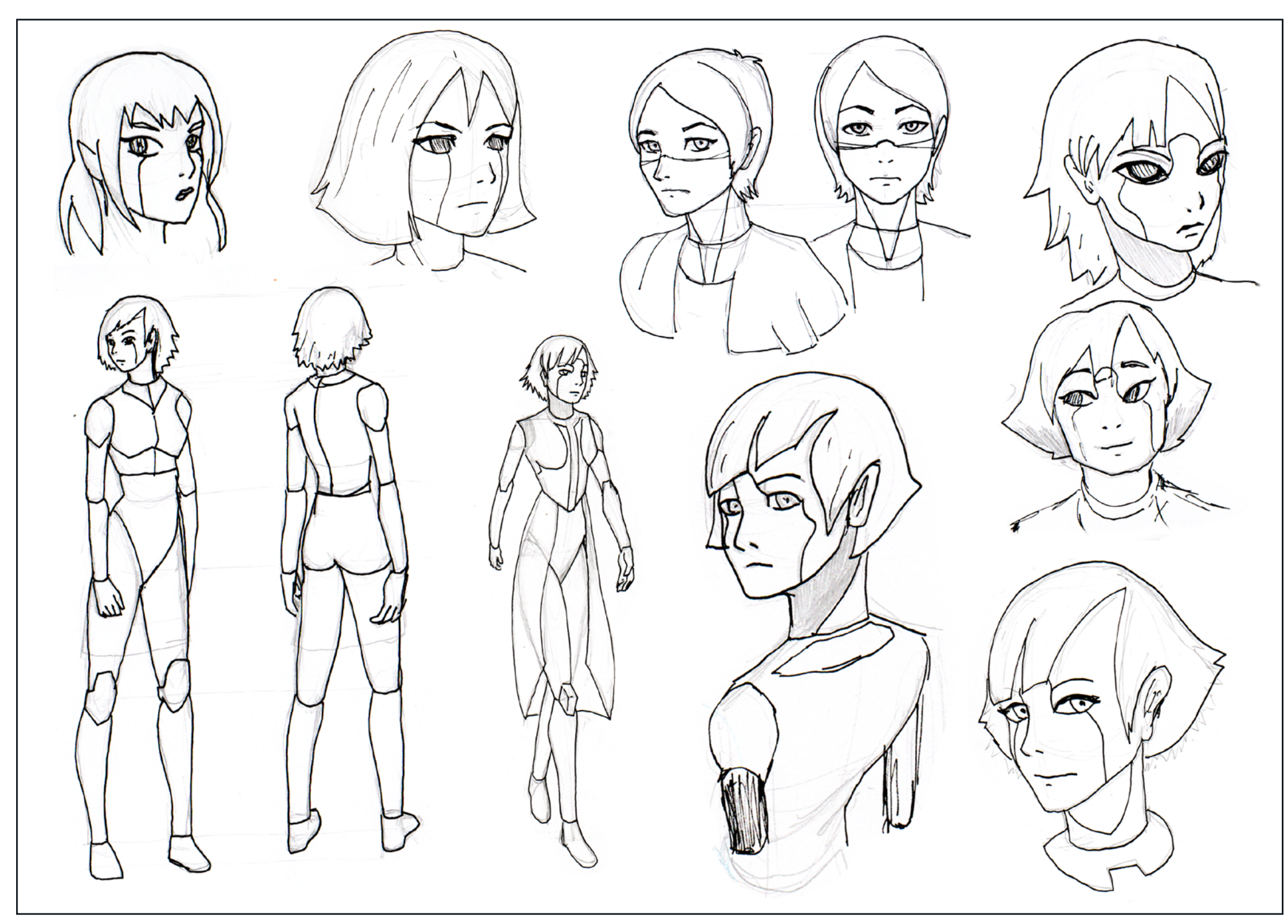

Logo depois da elaboração das formas básicas das personagens, foi desenvolvido um *modelsheet*, muito comum na animação, onde as personagens são desenhadas em algumas posições diferentes para servir de referência durante o processo. Aqui já foram feitos alguns testes com cores e foi possível chegar a forma final de cada uma das personagens.

O

<span id="page-23-0"></span>Ego (Figura 22) é um homem com pele escura e cabelo branco, tem barba em forma bem caracterís tica, que lhe dá um toque único. Usa roupas escuras e compridas com tons em torno do azul, o que contribui para seu aspecto mis terioso. Sua vestimenta tem um pouco de inspiração nas de pro tagonistas de filmes *western* .

Suas formas e silhueta são pre dominantemente quadradas, transmitindo uma imagem forte e confiável. Carrega consigo uma arma de fogo, comum devido ao caos de seu mundo (outra refe rência ao gênero *western*), que tem praticamente as mesmas co res de sua roupa reforçando uma personalidade forte tratando-se de objetos pessoais. Atualmente reside na cidade de Argo, em um dos prédios residenciais do distri to Sitri, onde conserta robôs com peças que encontra pela cidade.

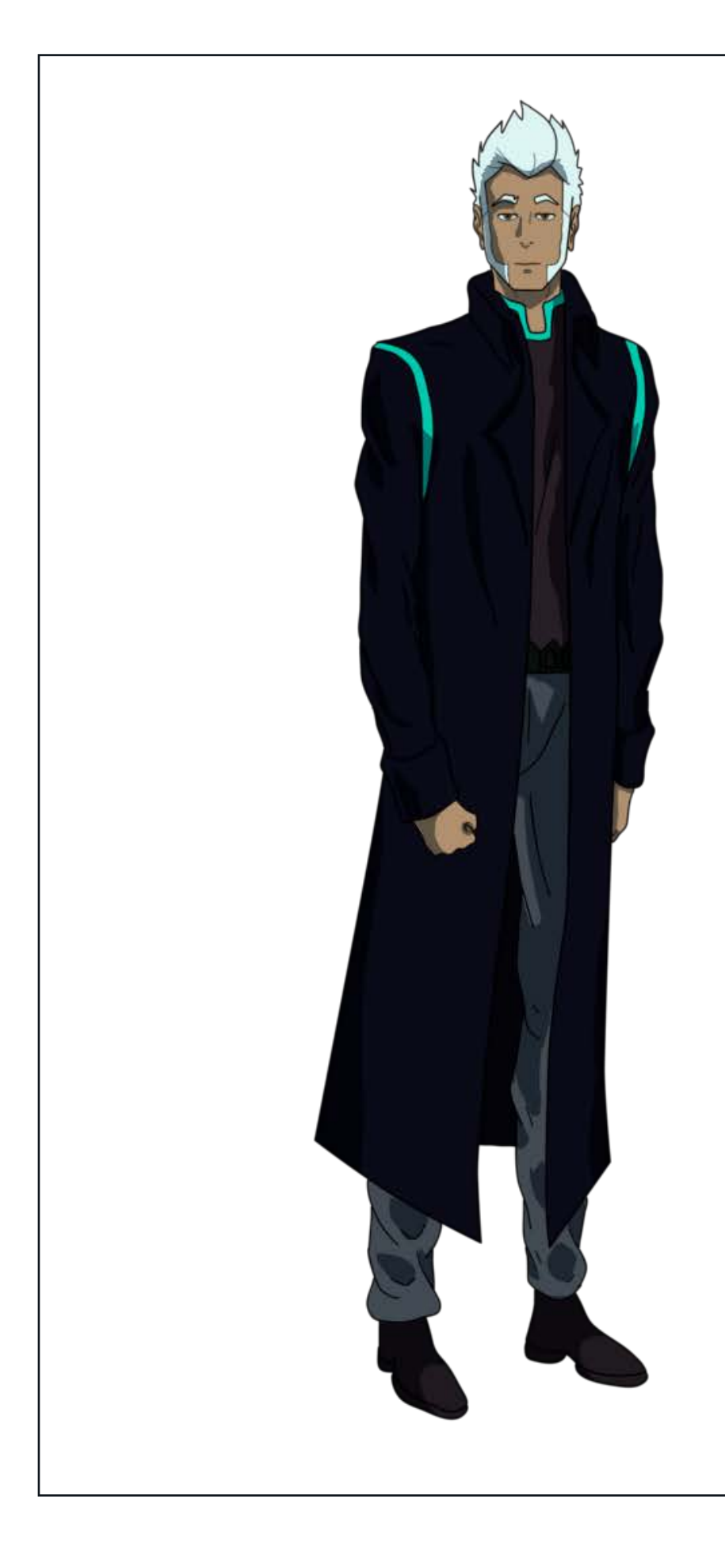

**Figura 22:** Modelsheet de Ego.

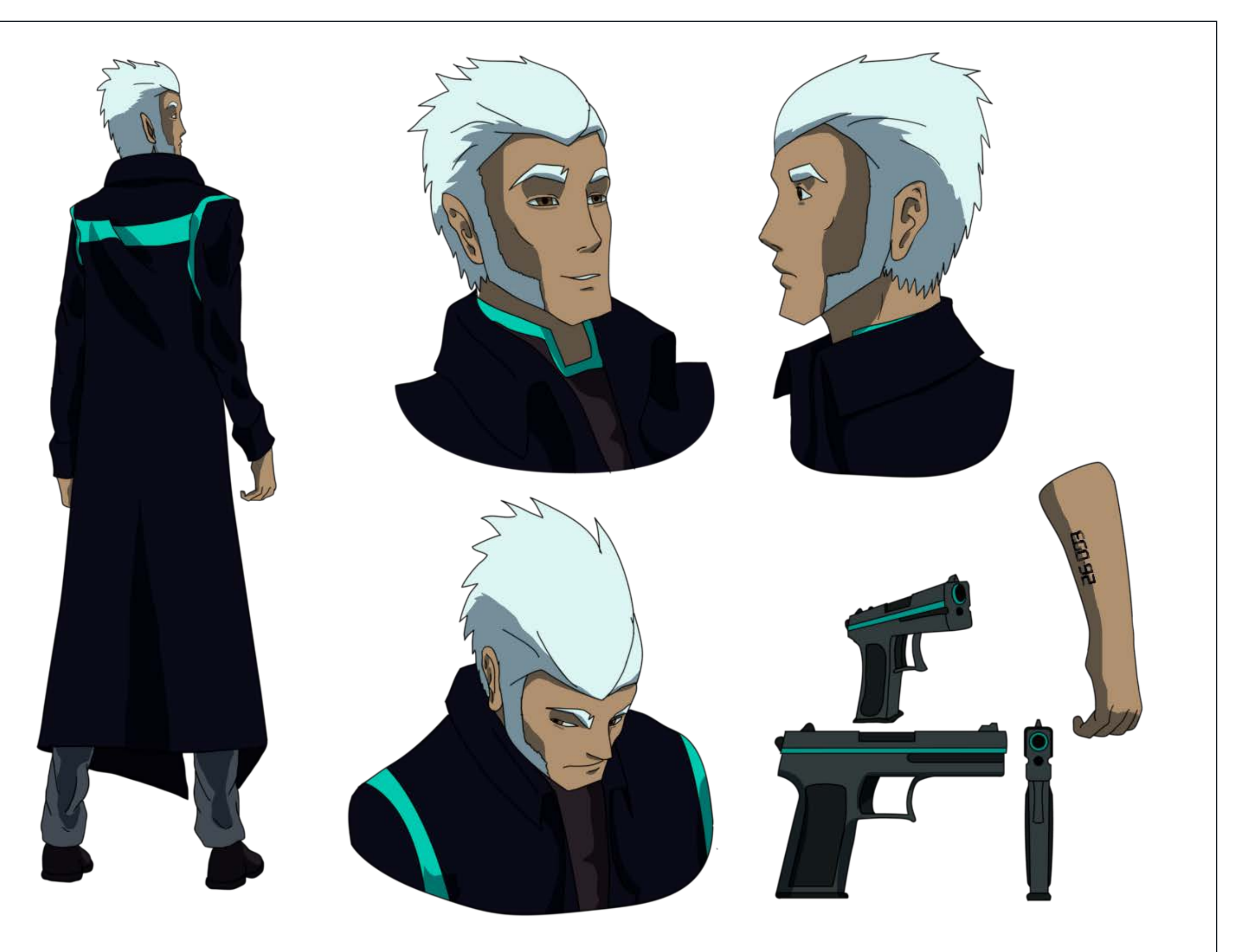

 $24$ 

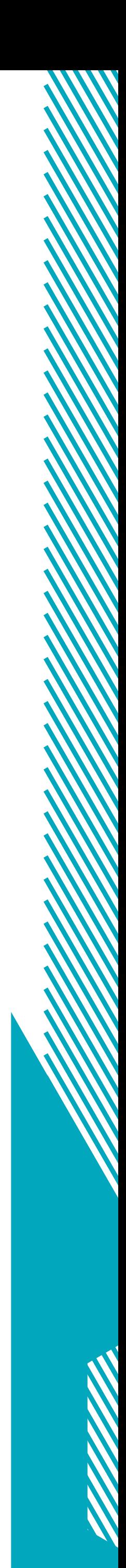

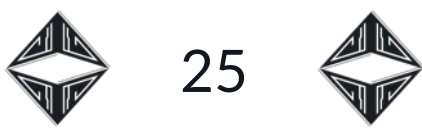

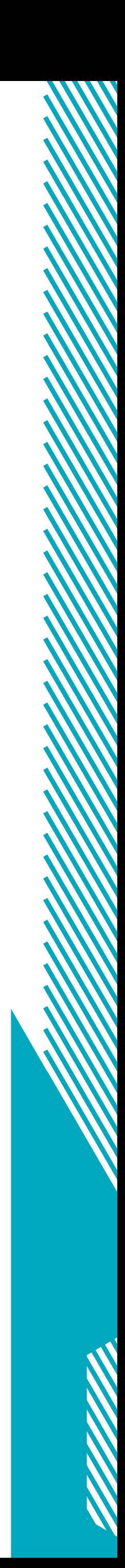

<span id="page-24-0"></span>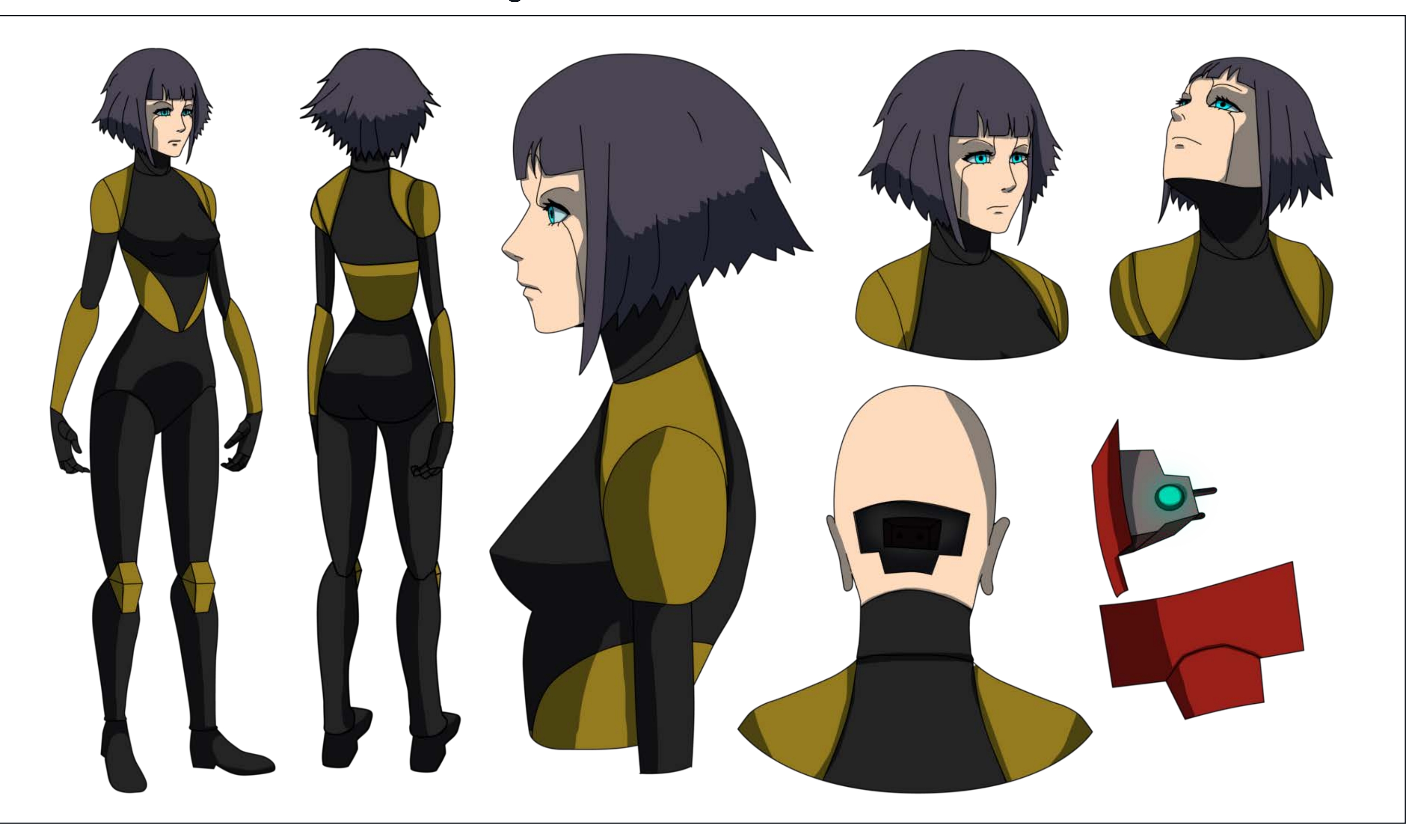

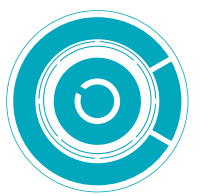

**Figura 23:** Modelsheet de Lissa. Lissa (Figura 23) é um robô com aspectos femininos, pele pálida, cabelos azuis e corpo amarelo e preto, sem cobertura de pele sintética. Foi montada por Ego com peças de outros robôs encontrados pela cidade. Seu nome é uma contração de Mélissa (Μέλισσα, em grego) que significa abelha, devido às cores características do seu corpo.

> Suas formas são arredondadas o que dá à personagem um aspecto simpático e amigável que, ao mesmo tempo, são um contraponto às formas mais quadradas de Ego e a seu corpo metálico e duro. Sua silhueta tem formas suaves e contínuas, que são quebradas pela forma pontiaguda de seu cabelo, reforçando a falta de continuidade entre suas partes.

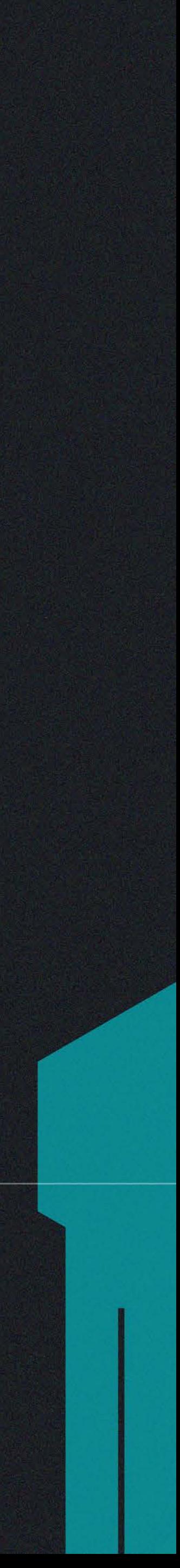

### <span id="page-25-0"></span>LOGOTIPO E SÍMBOLOS Nesta seção será abordado o processo de criação de símbolos e da

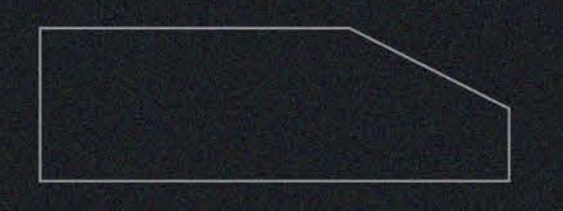

tipografia utilizada tanto para o título do curta-metragem, quanto como marca para a empresa ficcional criada dentro da história.

Inicialmente foi feita uma busca, no Pinterest, por referências tipográficas, utilizando-se das palavras-chave "futurista" e "*cyberpunk*". As referências que mais agradaram (Figura 24) e se aproximavam do que se esperava foram salvas para serem observadas durante a etapa de esboço. Analisando as imagens, foi possível perceber a repetição de algumas características como bastante mudança de direção na forma das letras e a presença de cortes ou fendas.

**Figura 24:** Montagem de referências tipográficas.

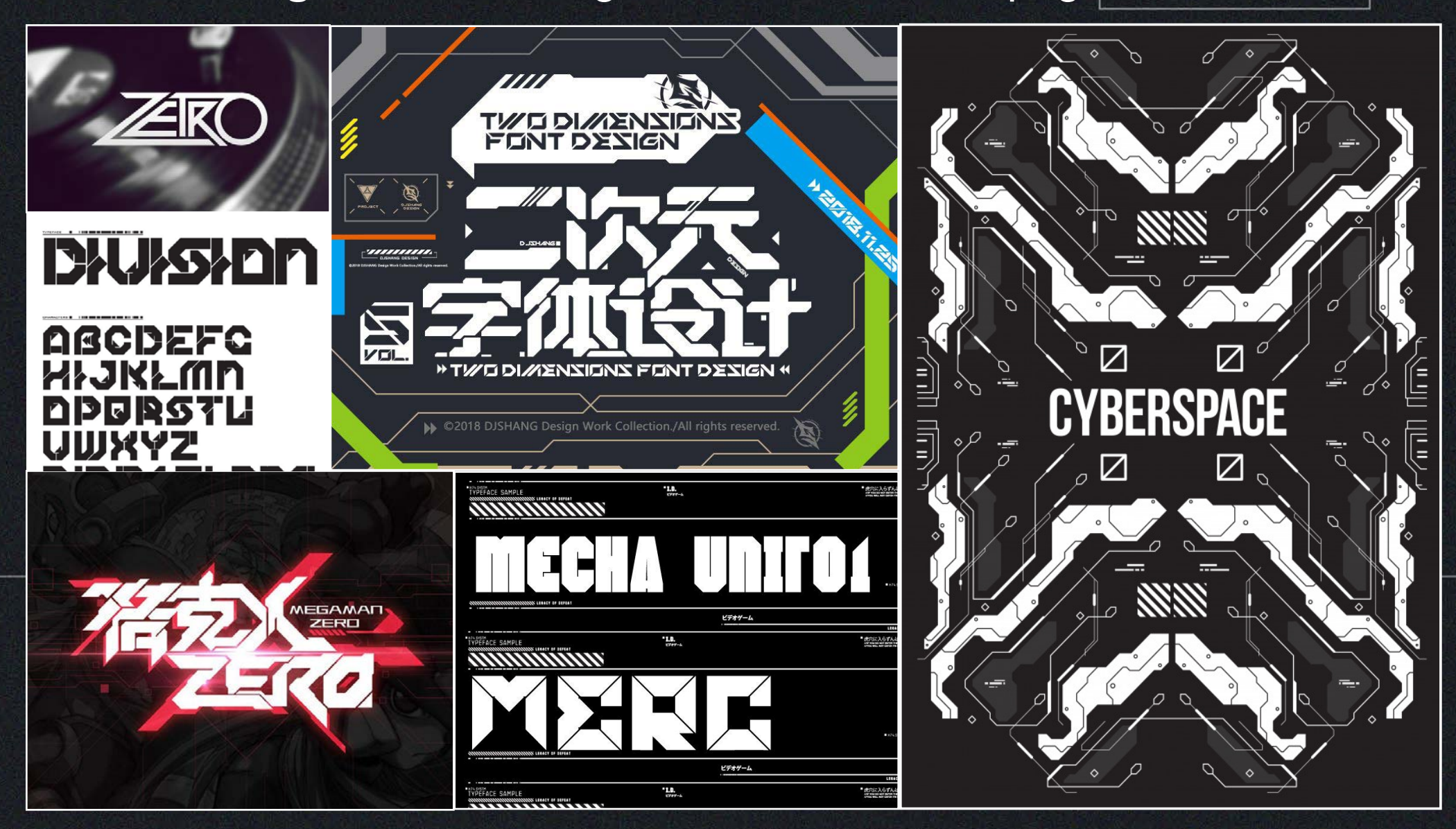

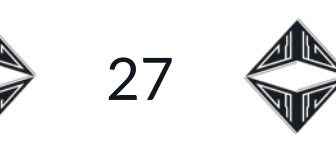

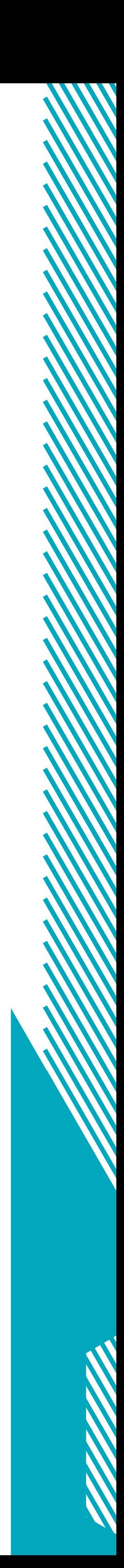

<span id="page-26-0"></span>Em um primeiro momento algumas ideais de formas de letras foram esboçadas com a grafite em papel, de maneira bem livre, tentando absorver algumas ideias das referências (Figura 25). Duas ideias

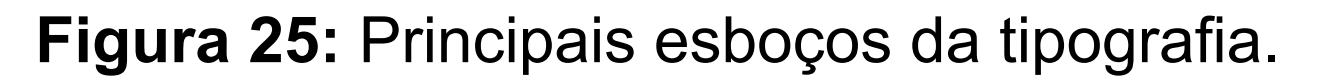

 $\bigcirc$ 

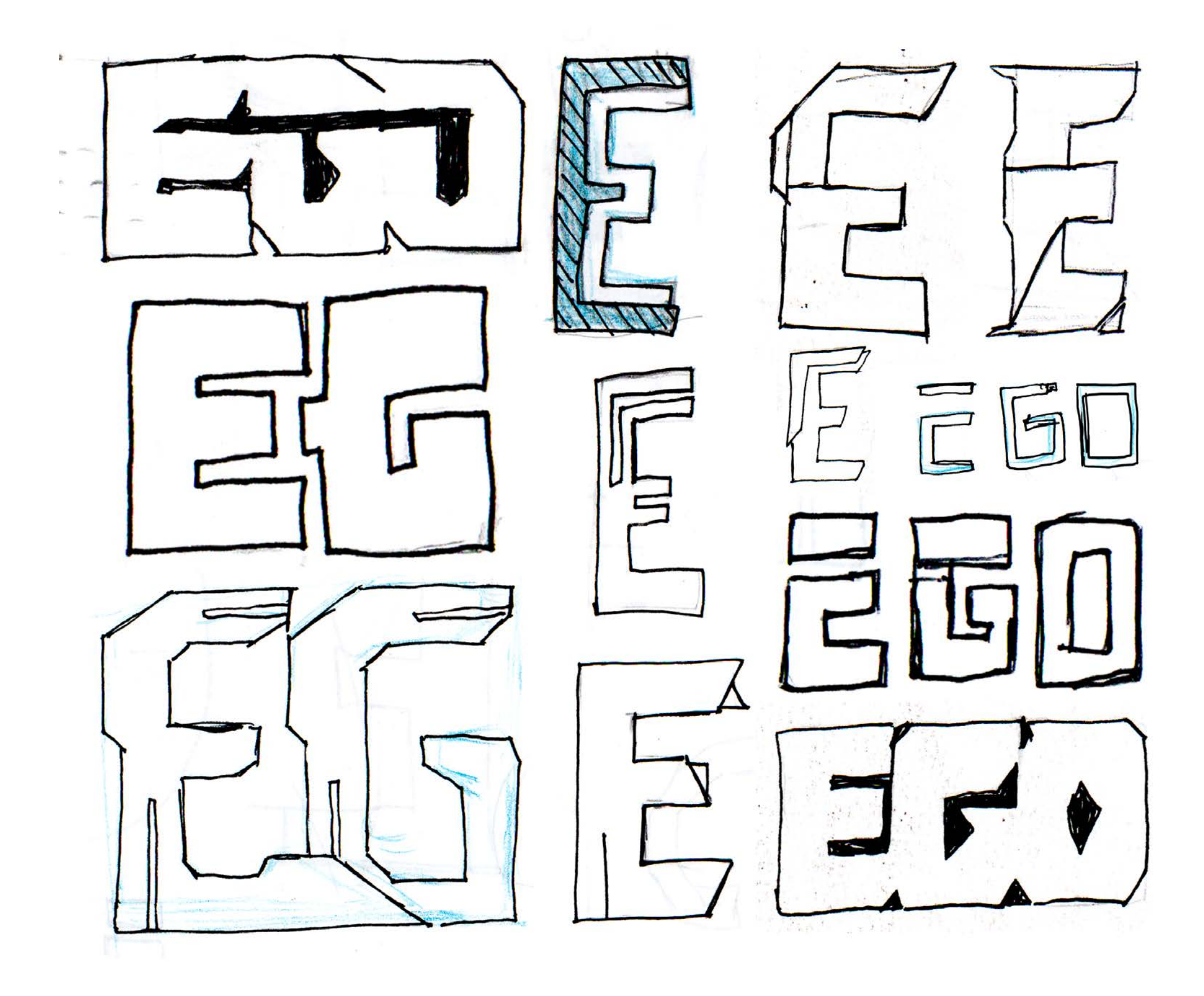

**Figura 26:** Primeiro esboço vetorizado.

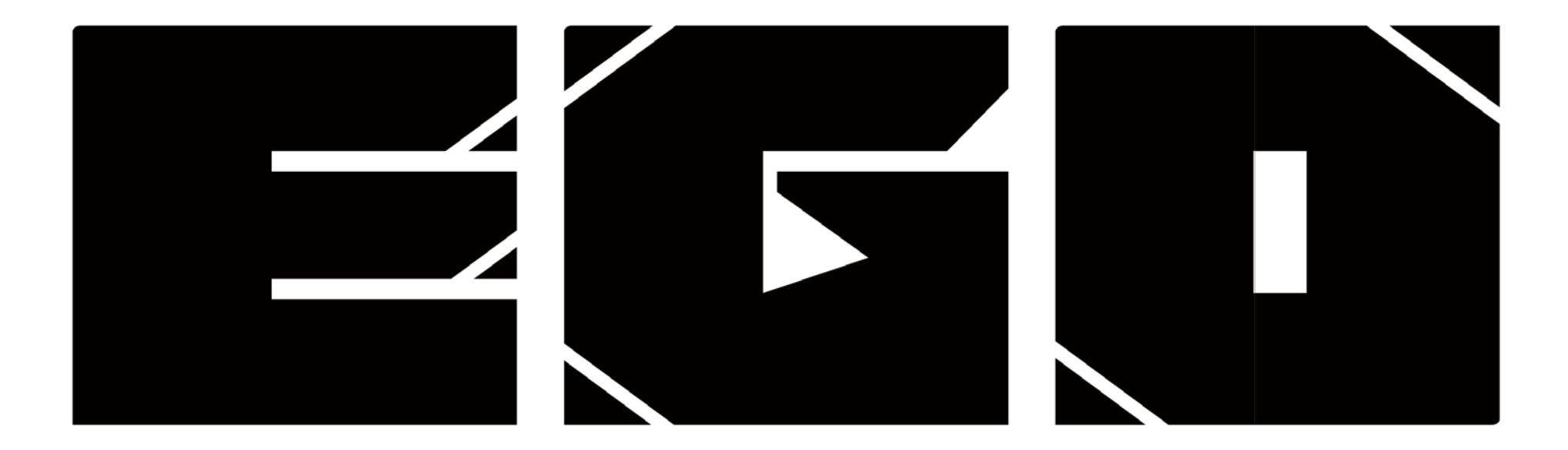

**Figura 27:** Segundo esboço vetorizado.

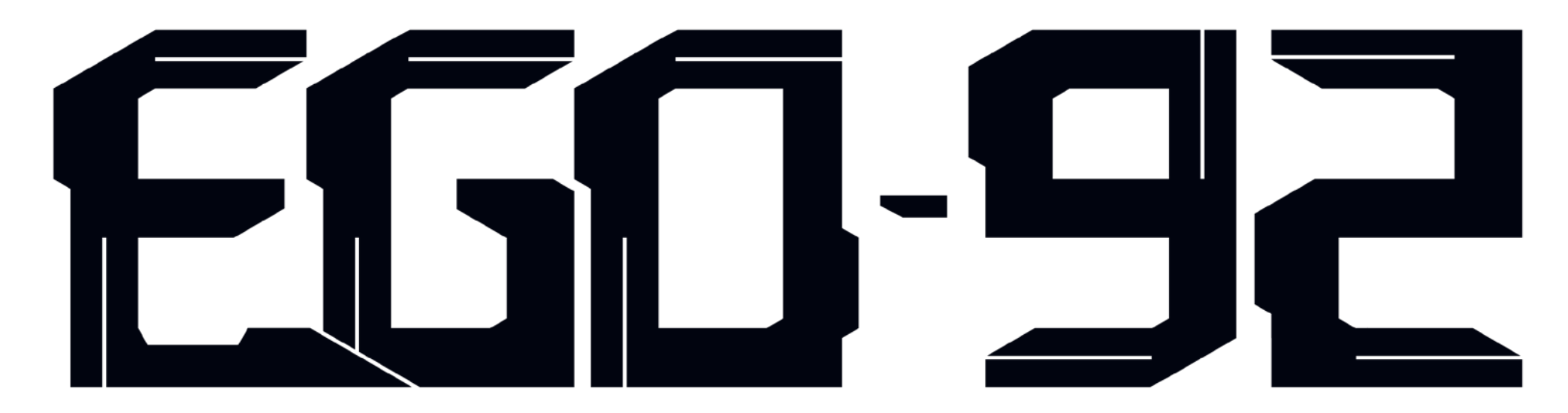

foram escolhidas para serem vetorizadas. As letras finalizadas foram desenhadas no programa Illustrator, da Adobe. Ambas as tipografias tinham formas duras, sendo que a primeira era mais pesada e lisa com cortes em quarenta e cinco graus (Figura 26), e a segunda com um pouco mais de quebras na forma e cortes em trinta graus (Figura 27).

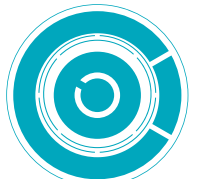

<span id="page-27-0"></span>A tipografia escolhida para se manter no projeto foi a segunda apresentada, e também a que mais pareceu condizente com as características do mesmo. Ao mesmo tempo que tem inspiração em elementos futuristas, como as referências mostradas anteriormente, parece ter um aspecto um pouco rebuscado, o que contribui para a estética *cyberpunk*. Por esse motivo, apenas dessa tipografia, foram desenhadas todas as letras do alfabeto (Figura 28). Juntamente ao desenho das principais letras foram acrescentados outros elementos gráficos e cores (Figura 29). O logotipo para a empresa fictícia "Ego Robotics" se utiliza desta mesma tipografia e cores (Figura 30).

Além das letras, existem outros símbolos que são importante para o universo criado para o projeto: os usados para cara caracterizar humanos e robôs. Algo que foi citado anteriormente no capítulo sobre a construção do mundo. Esses símbolos aparecem junto com o registro dos indivíduos cada vez que passam por uma leitura biométrica, presente em diversos momentos do dia a dia.

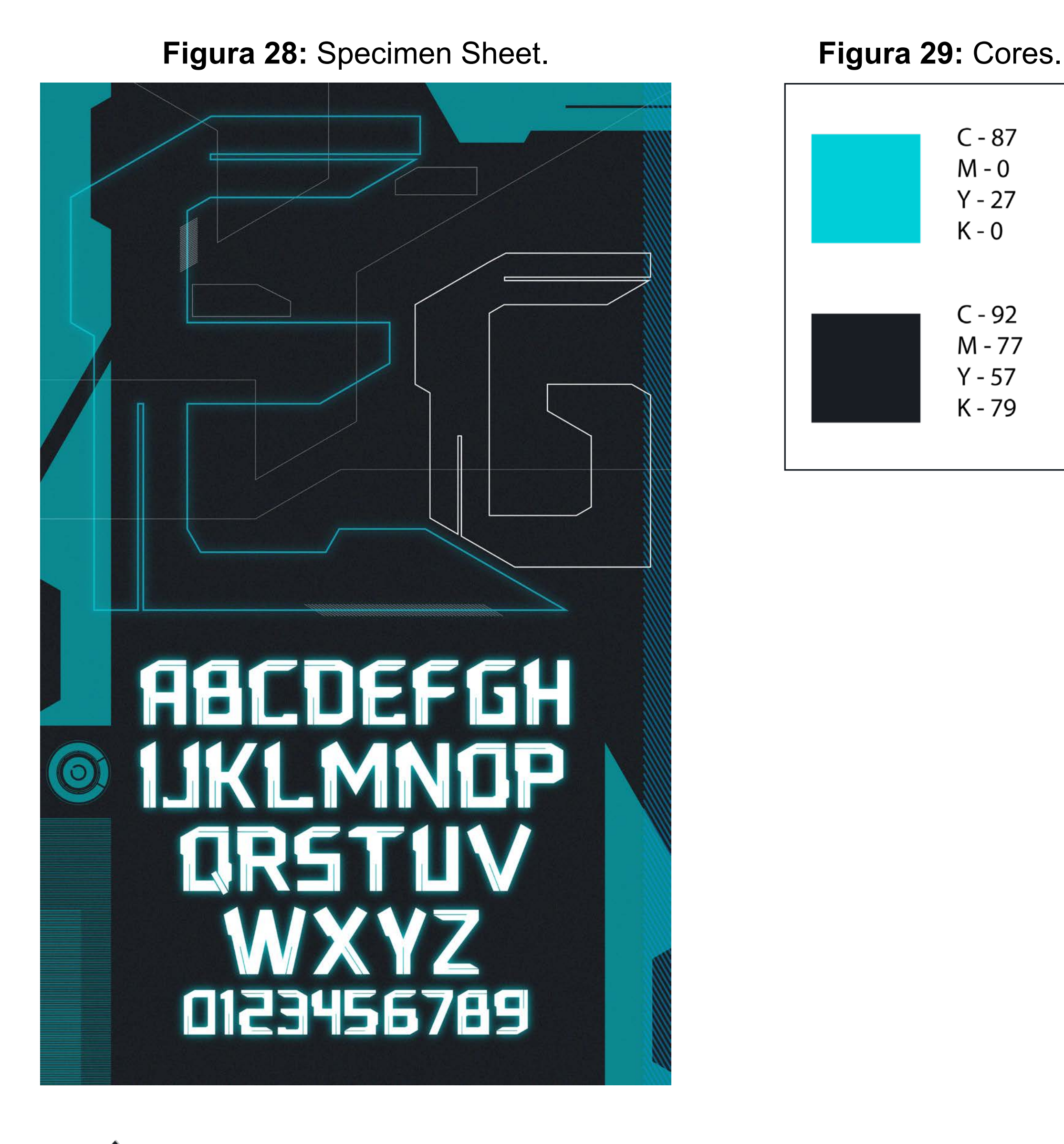

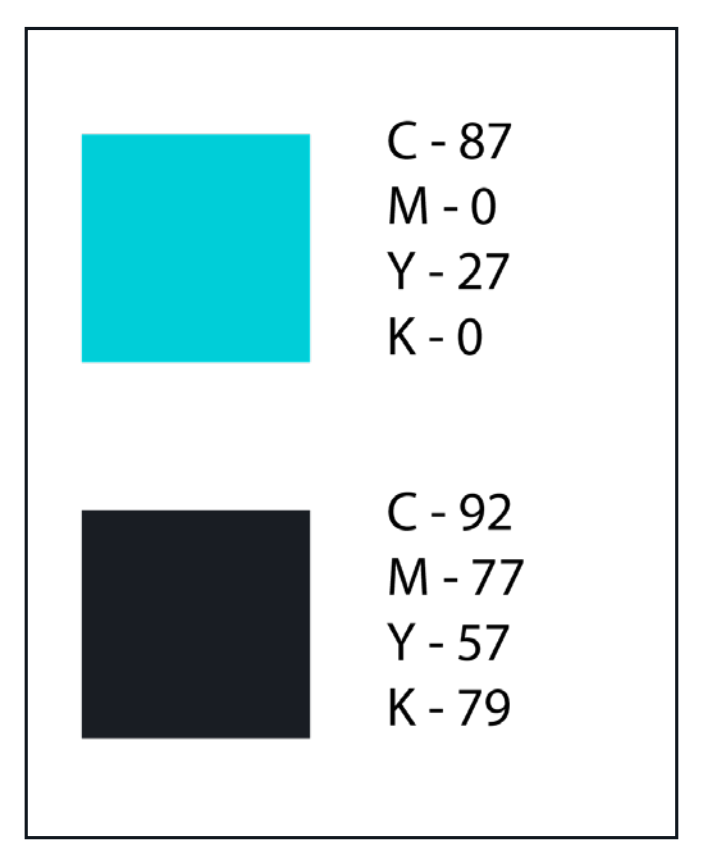

 $28 \Leftrightarrow$ 

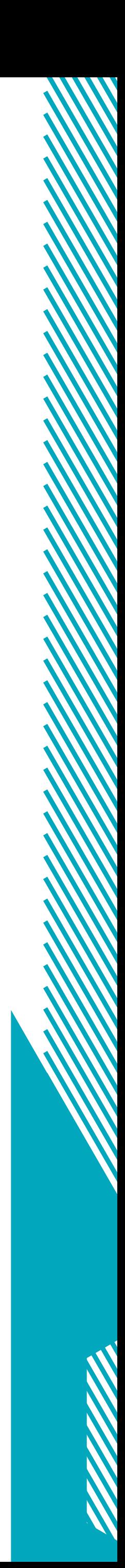

<span id="page-28-0"></span>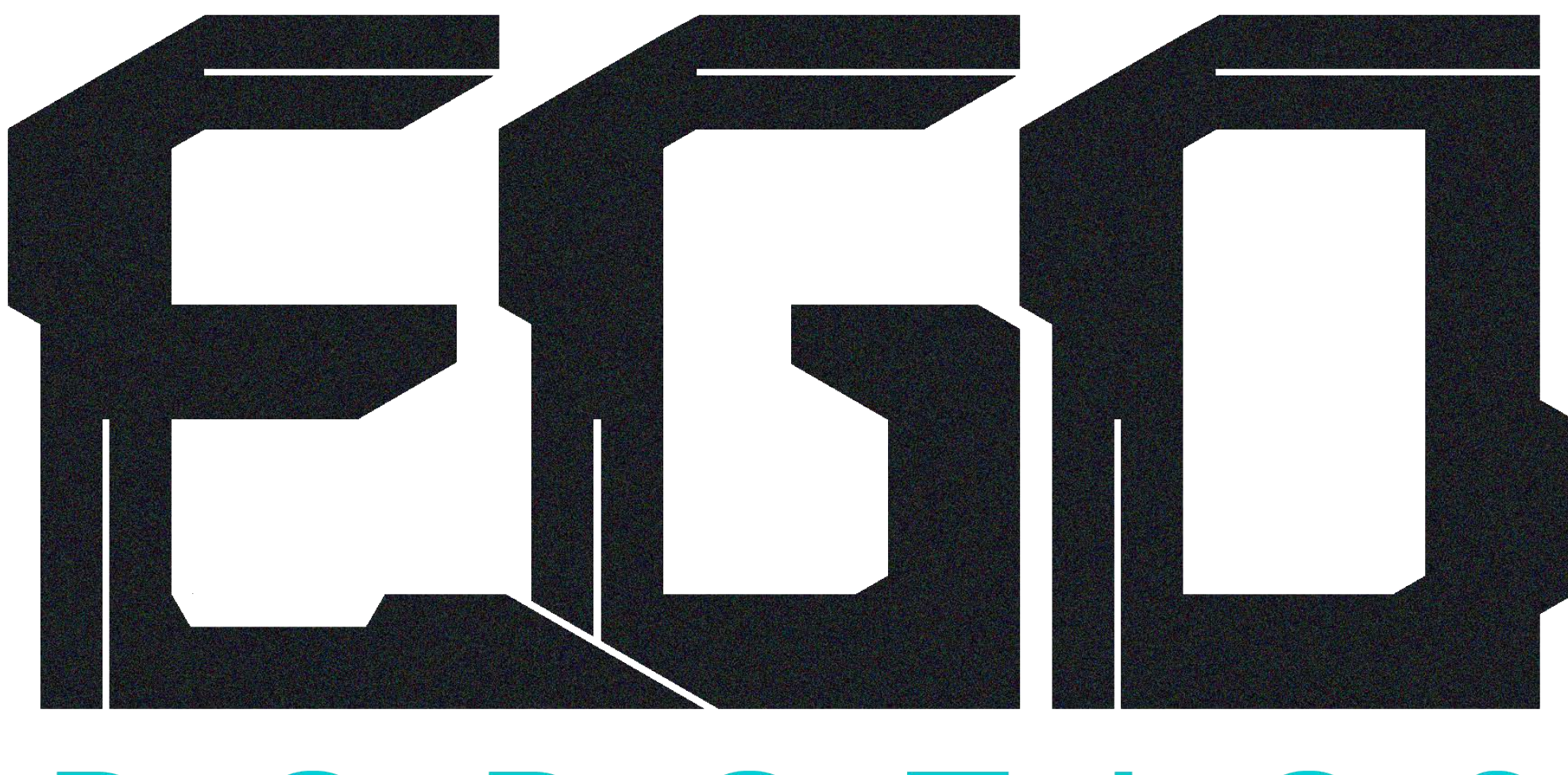

 $\bigcirc$ 

29

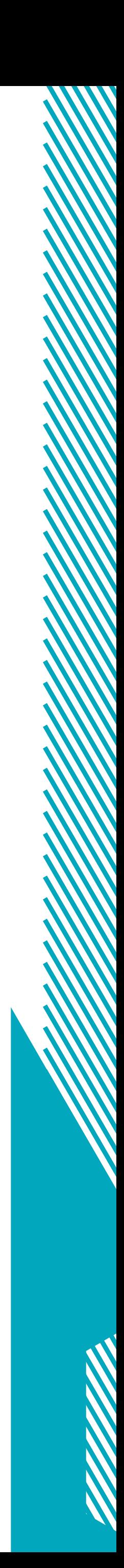

**Figura 30:** Logo da Ego Robotics.

### ROBOTICS

**Figura 31:** Esboço do símbolo 1. **Figura 33:** Esboço do símbolo 2.

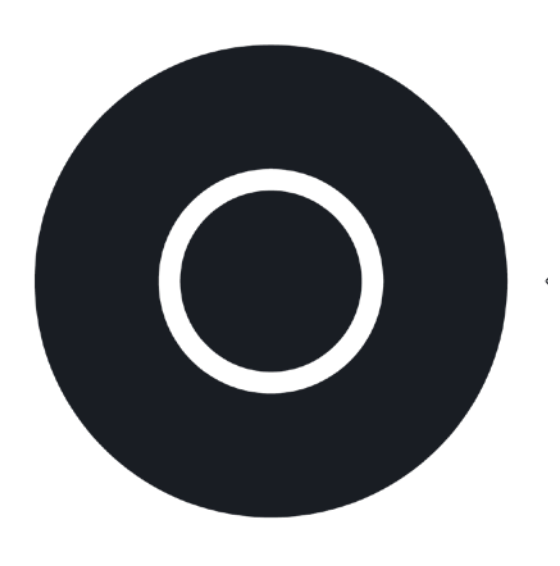

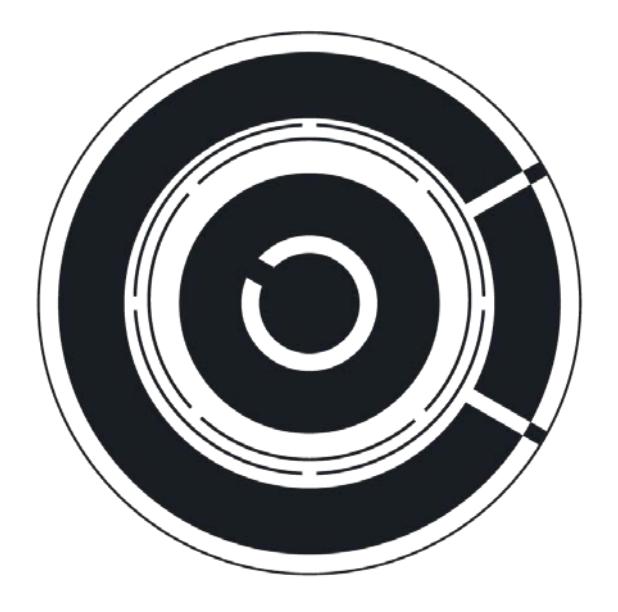

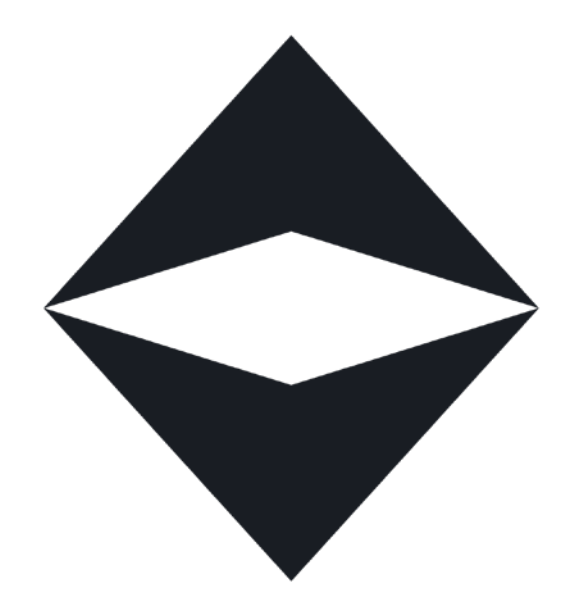

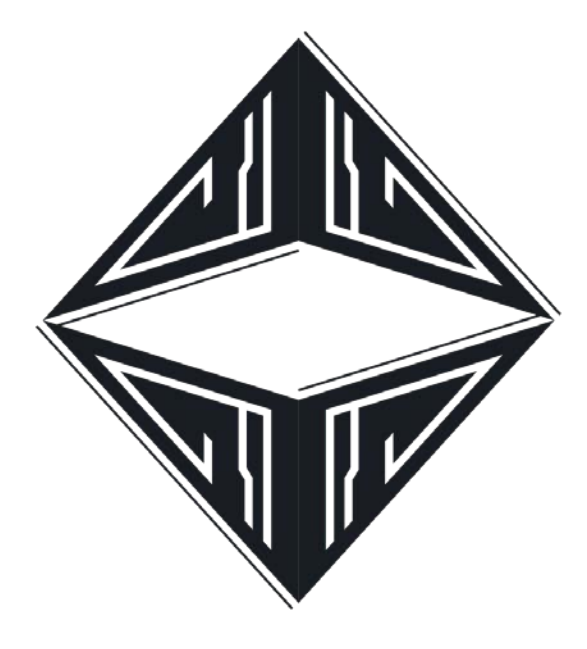

**Figura 32:** Símbolo final 1. **Figura 34:** Símbolo final 2. O símbolo que representa um indivíduo humano é baseado em dois círculos concêntricos, que inicialmente foi desenhado de maneira bem simples (Figura 31), e posteriormente lhe foram adicionados alguns detalhes (Figura 32). O mesmo processo foi repetido com o símbolo que representa os robôs, partindo de um forma simples e de acordo com um conceito pré-determinado (Figura 33) para algo mais complexo e detalhado (Figura 34).

Ambos os símbolos têm um conceito que os norteiam. Os humanos

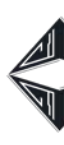

são representados com uma forma preenchida baseando-se na ideia de alma, no sentido de consciência. O círculo interno representa a alma enquanto o externo o corpo físico. Os robôs são representados por uma forma aberta, ou seja, sem alma, uma casca vazia, segundo este mesmo conceito. Ao mesmo tempo, a silhueta dos dois símbolos demonstra outra coisa importante: os humanos são orgânicos, da mesma forma seu símbolo é circular e fluido. Em contrapartida o símbolo dos robôs tem cantos pontiagudos e formas duras que representam suas partes eletrônicas e mecânicas.

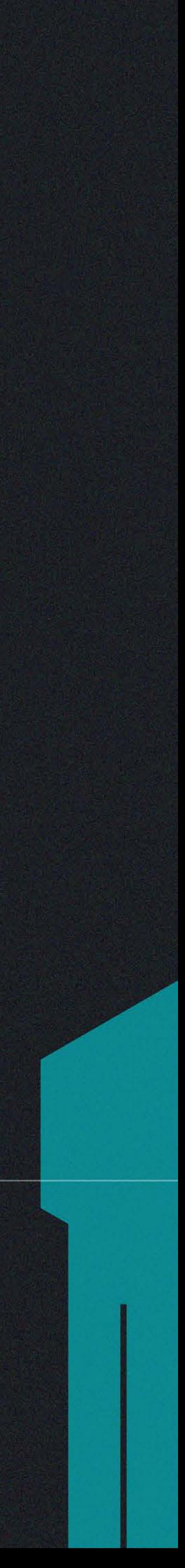

<span id="page-29-0"></span>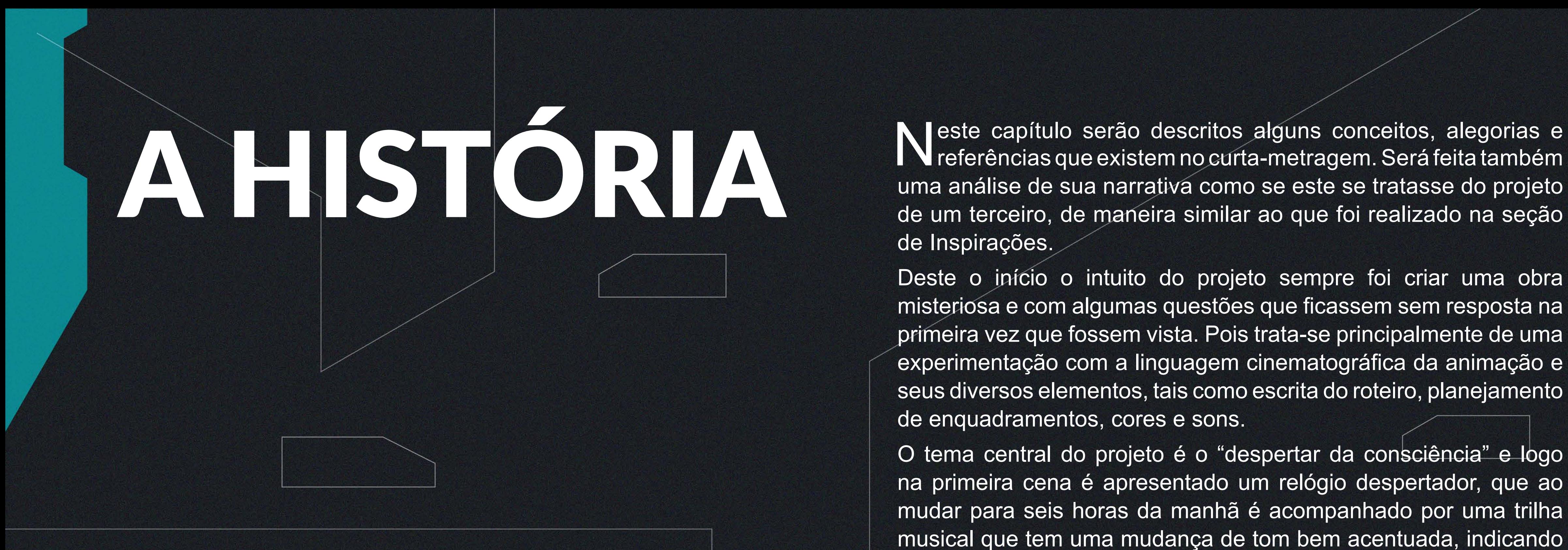

 $\blacksquare\blacksquare$ referências que existem no curta-metragem. Será feita também uma análise de sua narrativa como se este se tratasse do projeto de um terceiro, de maneira similar ao que foi realizado na seção de Inspirações.

Deste o início o intuito do projeto sempre foi criar uma obra misteriosa e com algumas questões que ficassem sem resposta na primeira vez que fossem vista. Pois trata-se principalmente de uma experimentação com a linguagem cinematográfica da animação e seus diversos elementos, tais como escrita do roteiro, planejamento de enquadramentos, cores e sons.

O tema central do projeto é o "despertar da consciência" e logo na primeira cena é apresentado um relógio despertador, que ao mudar para seis horas da manhã é acompanhado por uma trilha musical que tem uma mudança de tom bem acentuada, indicando o aparecimento de algo novo. O relógio mostrado em tela é da marca "Gênesis" (marca fictícia) e apresenta a data 03/07/2082, que trata-se de uma referência a um texto bíblico de Gênesis 3,7: "Os olhos dos dois se abriram, e perceberam que estavam nus; então juntaram folhas de figueira para cobrir-se".

Ego se levanta de seu repouso e pega sua arma de fogo, e a coloca em seu cinto, fazendo referência tanto ao gênero *western* quanto a suas outras inspirações Cowboy Bebop e Blade Runner, dando indícios de se tratar de um caçador de recompensas, policial ou criminoso. Se dirige à porta e executa a leitura biométrica. Na forma

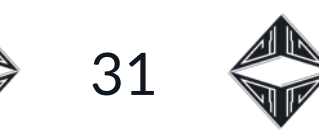

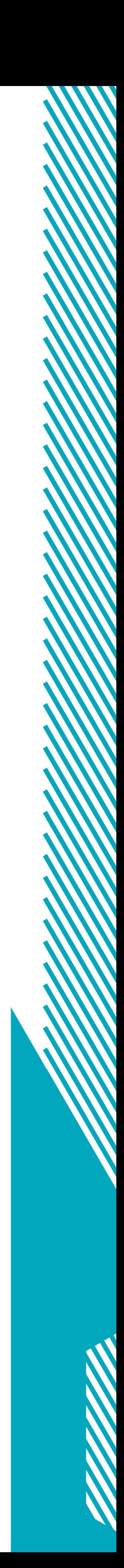

de um detalhe rápido a tela ao lado da porta já identifica Ego como um robô, mas essa informação foi plantada pensando em pessoas que revisitariam o curta depois de conhecer o conceito dos símbolos que só será introduzido um pouco mais adiante.

Sempre que Ego está do lado de dentro de seu apartamento os enquadramentos são mais fechados, dificilmente é mostrado de corpo inteiro. Logo que abre a porta essa proximidade é quebrada e sua figura fica isolada em meio a uma grande massa de concreto ao som de uma música tensa que, com um toque de sino, representa perigo.

 $\bigcirc$ 

Depois de uma vista da cidade de Argo, com vários anúncios de procurado, Ego volta a ser mostrado, dessa vez, caminhando pelas ruas. O enquadramento continua mais aberto, mostrando-o de longe, pois se sente sufocado pela cidade. O quadro se fecha um pouco mais e ele para de andar. É mostrado um anúncio de procurado com a foto de um robô ao som de um tema heroico (*leitmotiv* do protagonista, que será mais explicado na seção específica). O cartaz, além de contrapor os telões e representar que essa região da cidade é mais pobre e servir como outra referência ao *western*, traz diversas informações sobre os acontecimentos que precedem aquele momento. Ego guarda o cartaz fazendo parecer que é mesmo um caçador de recompensas.

Ego segue seu caminho pela cidade até que um barulho chama sua atenção. Ele rapidamente agarra sua arma e faz uma pose típica de *cowboy*. Nesse momento ocorre um ponto de virada importante

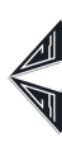

para a narrativa. Ao se aproximar de uma lixeira e recolher uma peça Ego parece ter encontrado o que procurava e talvez não seja um caçador de recompensas. Porém a música melancólica que se inicia ao encarar aquela pequena parte robótica mantém seu passado um tanto nebuloso. Para reforçar a ideia de que realmente encontrou o que procurava, Ego não refaz seu caminho a pé, espera em um ponto de ônibus.

Novamente no apartamento do protagonista, depois de uma curta sequência de ações é revelado que está consertando um robô e logo depois de fazê-lo funcionar com a peça recolhida anteriormente é possível ver que seu braço está marcado com "Ego-92", ou seja, é o robô procurado pela Ego Robotics.

Logo que passa pela porta, Ego atira seu cartaz de procurado no lixo, reforçando que deixou para trás sua vida como robô. Para reforçar essa ideia a imagem se desfoca até que não seja possível reconhcer seus elementos. Depois de um tempo na empresa, despertou sua Consciência, sentia como se tivesse uma alma, mas estava sem propósito na tinha uma *raison d'être* (razão de ser, como no exemplo de Ergo Proxy). Fugiu para procurar uma razão e no processo se deu uma face, a região humana que mais exprime emoções.

Na história mostrada em tela é possível perceber que Ego encontra sua razão de ser: consertar outros robôs, despertá-los. E isso o deixa satisfeito. Outra característica que cerca a personagem é a maneira como utiliza objetos pessoais. Suas roupas em geral seguem uma paleta de cores específica que é espelhada pela

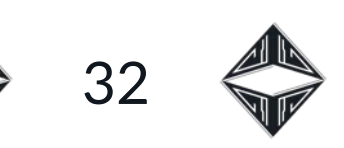

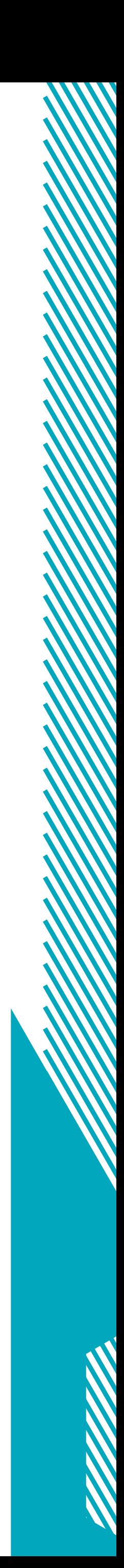

arma de fogo que carrega. Sem falar que aparentemente segue alguns rituais, como, esperar o relógio marcar seis horas, mesmo já estando pronto para sair, tirar cinto e o sobretudo ao chegar da rua e deixa o cinto perfeitamente alinhado sobre a mesa. Coisas tipicamente humanas.

 $\bigcirc$ 

No caso da personagem que aparece mais ao final, que é consertada pelo protagonista, toca seu rosto como um ato simbólico da tomada de consciência de sua existência. Quase toda essa cena final é um espelhamento do início começando pela música que toca ao fundo que faz referência ao despertar, seguida por um Primeiro Plano (enquadramento próximo) do rosto das personagens, praticamente se aparição de elementos do cenário. O rosto no Primeiro Plano traz consigo uma série de perguntas como o que está acontecendo, o que sente, o que está pensando (DELEUZE, 1983). Ao vermos o brilho nos olhos da personagem, sentimos afeição conseguimos perceber que que tem vida, o que, neste caso, é de crucial importância para o conceito da história.

Logo após suas faces serem mostradas muitos próximas, ambas personagens se levantam, pois já se encontram em seu estado desperto. No caso de Ego, como já tem um propósito, sai imediatamente de seu apartamento. Lissa, não se move. Mesmo que tenha acordado, não sabe o que fazer.

De forma geral, a narrativa de Ego-92 é desenvolvida sobre a estrutura da Arquitrama. Arquitrama para McKee (2006, p. 55), conceito equivalente ao Design Clássico da estória,

[…] é uma estória construída ao redor de um protagonista ativo, que luta contra forças do antagonismo fundamentalmente externas para perseguir seu desejo, em tempo contínuo, dentro de uma realidade ficcional consistente e causalmente conectada, levando-o a um final fechado com mudanças absolutas e irreversíveis.

Ego é um protagonista ativo que quer ser livre, contrariando seus criadores e antagonistas, a Ego Robotics, assim como Adão e Eva fogem do paraíso. Porém, nesse caso específico, o que diferencia esta história de grande parte de outras que se utilizam da Arquitrama é a ausência de um "Incidente Incitante", que, segundo Mckee (2006, p. 183), é um acontecimento que "[…] desarranja radicalmente o equilíbrio de forças na vida do protagonista [...]".

Essa mudança radical para Ego está no passado e é mostrada no cartaz fixado na parede. Neste cartaz exitem duas camadas com informações. A primeira é expressa pela forma de uma espécie de manchete, com apenas uma frase, que pode ser lida rapidamente e já possibilita a compreensão dos acontecimentos prévios e o final da história. A segunda camada está no texto mais denso, onde estão descritas mais informações sobre o universo da obra. Não é de extrema importância para o entendimento mas entrega mais detalhes, como, por exemplo o incêndio que atingiu a sede da Ego Robotics e a utilização de símbolos específicos quando o texto se refere a humanos ou robôs.

O recorte do universo criado trazido em tela, teve o intuito de não focar

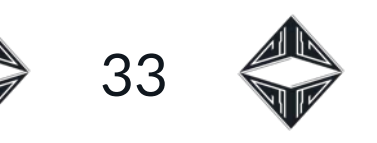

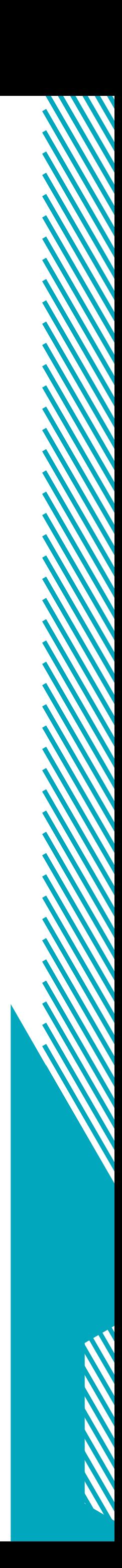

no conflito, mas sim nas personagens, uma vez que o protagonista apenas tem atitudes rotineiras e que não geram muitos movimentos narrativos. A grande pergunta que a história coloca é: Quem ele é? Da mesma forma que o próprio protagonista já se questionou e o fez querer procurar um propósito.

 $\circledcirc$ 

O protagonista não tem exatamente um nome mas, assim como em seu número de série (Ego-92), é chamado de "Ego", "eu" em latim, o que reforça a jornada de autoafirmação da personagem. Para a psicanálise de Freud o ego […] é um "pobre coitado" espremido entre três escravidões: os desejos insaciáveis do id, a severidade repressiva do superego e os perigos do mundo exterior. Por esse motivo, a forma fundamental da existência para o ego é a angústia" (CHAUI, 2000, p. 213). No caso da narrativa desenvolvida, a angústia pela falta de propósito.

> "Se se submeter ao id, torna-se imoral e destrutivo; se se submeter ao superego, enlouquece de desespero, pois viverá numa insatisfação insuportável; se não se submeter à realidade do mundo, será destruído por ele. Cabe ao ego encontrar caminhos para a angústia existencial" (CHAUI, 2000, p. 213).

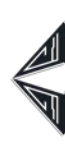

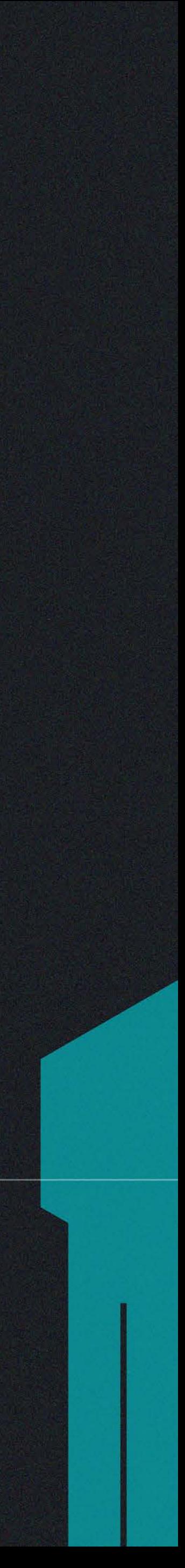

<span id="page-33-0"></span>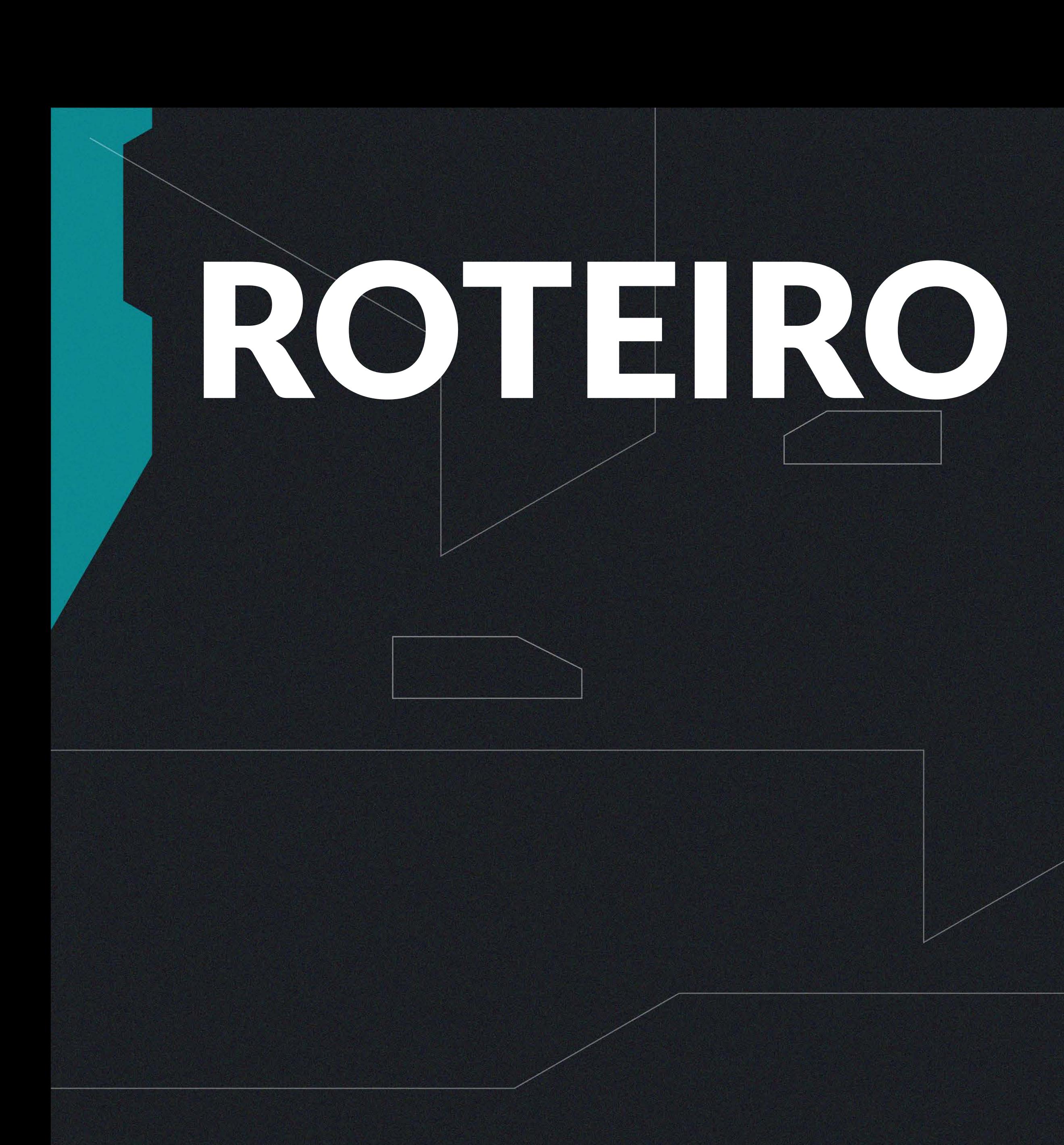

Nesta seção será descrita como foi a realização da etapa de<br>Nicteiro, presente no projeto do curta-metragem, desde o primeiro contato com a escrita do roteiro para a animação durante a disciplina Imagens Animadas II e suas diversas reformulações. Além disso, será feita uma breve explicação sobre o método de formatação Master Scenes.

Desde 2020, em Imagens Animadas II, depois de ter ficado alguns meses estagnado, o projeto sofreu alterações significativas no que diz respeito a narrativa. O roteiro era mais ambicioso e com mais conflito. Além da grande mudança em o que escrever no roteiro foi em como escrever. A formatação utilizada anteriormente se apoiava na escrita de planos e ângulos de câmera, o que tornava a escrita um tanto complicada, pois já antecipava a fase de Storyboard para esta (Figura 35).

#### **Figura 35:** Roteiro antigo.

#### 2. ÁREA EXTERNA - RUAS DA CIDADE / DIA / LUZ DIFUSA.

2.1 - O PERSONAGEM OLHA PARA A DIREITA POR TER PERCEBIDO UMA MOVIMENTAÇÃO INCOMUM (PRIMEIRO PLANO) > CÂMERA LATERAL EM ÂNGULO NORMAL SE AFASTA RAPIDAMENTE (ZOOM OUT).

O homem percebe algum ruído que chama sua atenção, ele olha rapidamente para conferir do que se trata demonstrando uma expressão de espanto. Logo após a câmera se afasta rapidamente adentrando o beco (zoom out).

CORTE SECO

35

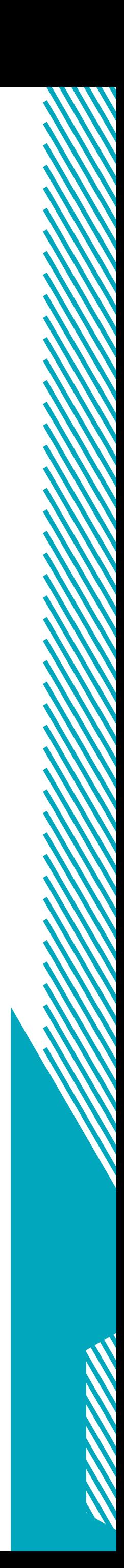

Por esse motivo foi utilizado o método de formatação Master Scenes, muito comum em produções cinematográficas em geral, animações ou não. Nesse estilo de formatação exitem quatro elementos centrais: o cabeçalho, a ação, o diálogo e a transição (MASSARANI, s. d.).

O cabeçalho serve para identificar a cena. Normalmente, a cada mudança de ambiente se tem uma nova cena, descrita por um novo cabeçalho que indica o novo lugar e tempo. Assim como todo o roteiro em Master Scenes o cabeçalho é escrito em Courier New, tamanho doze, alinhado à esquerda, porém todo em letras maiúsculas. Exemplo:

1 - INT. APARTAMENTO DE EGO - AMANHECER

 $\bigcirc$ 

Logo abaixo do cabeçalho está a ação, que nada mais é que uma descrição objetiva do que acontece na cena. Nesta parte é importante que tudo seja descrito de forma clara e não subjetiva e metafórica. Deve se evitar: "EGO recolhe a peça e a observa por um tempo com pensamentos melancólicos". O nome das personagens é escrito com letras maiúsculas (o que seria, no cinema tradicional, uma indicação para a equipe de áudio de que precisaria de microfone para o ator ou atriz) e deve ser mantido da mesma maneira do início ao fim.

Nesse caso o nome das personagens, Ego e Lissa, aparecem somente no roteiro, como forma de organização. Na primeira vez que uma personagem aparece é comum que se dada uma breve descrição de suas características, sendo este o único momento

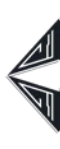

deste método de formatação onde se utiliza algum termo vago. Exemplo:

> 1 - INT. APARTAMENTO DE EGO - AMANHECER Em uma pequena mesa um relógio muda para seis horas da manhã. EGO, um homem de pele escura e cabelos brancos com roupas longas e escuras, que demonstra em sua face um olhar vazio, está sentado em uma poltrona. EGO se levanta e se dirige para uma mesa. EGO pega uma arma e a guarda em seu cinto. EGO coloca seu dedo em um sensor luminoso. A porta se abre.

O terceiro elemento do roteiro formatado em Master Scenes, é o diálogo. O projeto não conta com falas das personagens, mas, no roteiro se escreve, basicamente, seu nome, recuado 9,4 centímetros para a direita e sua fala, com margem de 6,5 centímetros de cada lado. Exemplo:

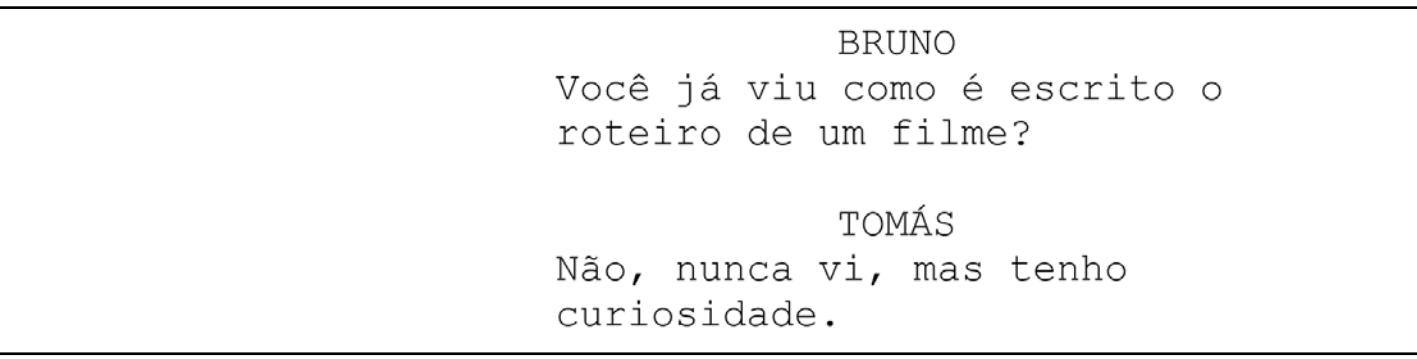

Por último, existem as transições, que indicam a passagem de uma cena para outra. *Fade in*, que significa que a imagem aparece na tela, na grande maioria dos casos é a primeira coisa escrita no roteiro. O contrário é chamado de *Fade out*. A transição mais comum é o *Cut to* (corta para), mesmo que esta seja muitas vezes omitida pelo fato da mudança do cabeçalho já ser suficiente para indicar essa ação. A seguir é possível conferir o roteiro completo, já formatado.

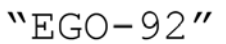

 $\bigcirc$ 

Por Mateus Augusto Tavano

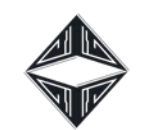

FADE IN 1 - INT. APARTAMENTO DE EGO - AMANHECER Em uma pequena mesa um relógio muda para seis horas da manhã. EGO, um homem de pele escura e cabelos brancos com roupas longas e escuras, que demonstra em sua face um olhar vazio, está sentado em uma poltrona. EGO se levanta e se dirige para uma mesa. EGO pega uma arma e a guarda em seu cinto. EGO coloca seu dedo em um sensor luminoso. A porta se abre. 2 - EXT. DISTRITO SITRI, FACHADA DO PRÉDIO DE EGO -AMANHECER EGO, parado, encara a cidade diante de seus olhos. 3 - AMANHECER. Vista da cidade de Argo. A cidade é repleta de luzes, veículos e antenas. Telões mostram propagandas e anúncios de procurado. FADE TO BLACK 4 - EXT. DISTRITO SITRI - DIA EGO está caminhando em uma rua com poucas pessoas, robôs e veículos. Existe uma quantidade significativa de lixo eletrônico espalhado pelas ruas e enchendo as lixeiras. As construções visíveis são rústicas e monocromáticas. EGO para repentinamente, olha para uma parede onde existem alguns papéis fixados e se dirige até ela. EGO se depara com um folheto. POV: EGO olha para o folheto: "Procurado". EGO recolhe o folheto, o analisa e guarda-o em seu bolso interno. EGO segue caminhando. 5 - EXT. BECO ESCURO - DIA PLIM, um BARULHO faz com que EGO se vire repentinamente e coloque a mão em sua arma. EGO se aproxima de uma lixeira repleta de lixo robótico e recolhe uma peça. POV: EGO observa a peça.

 $36 \Leftrightarrow$ 

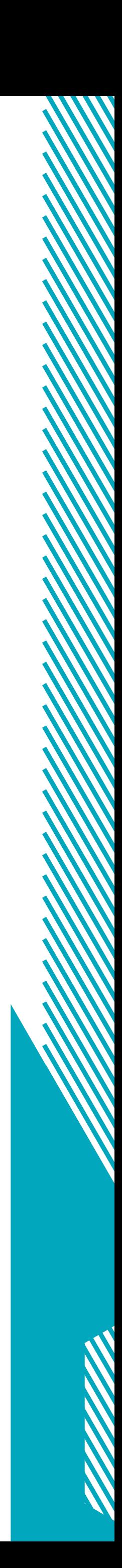
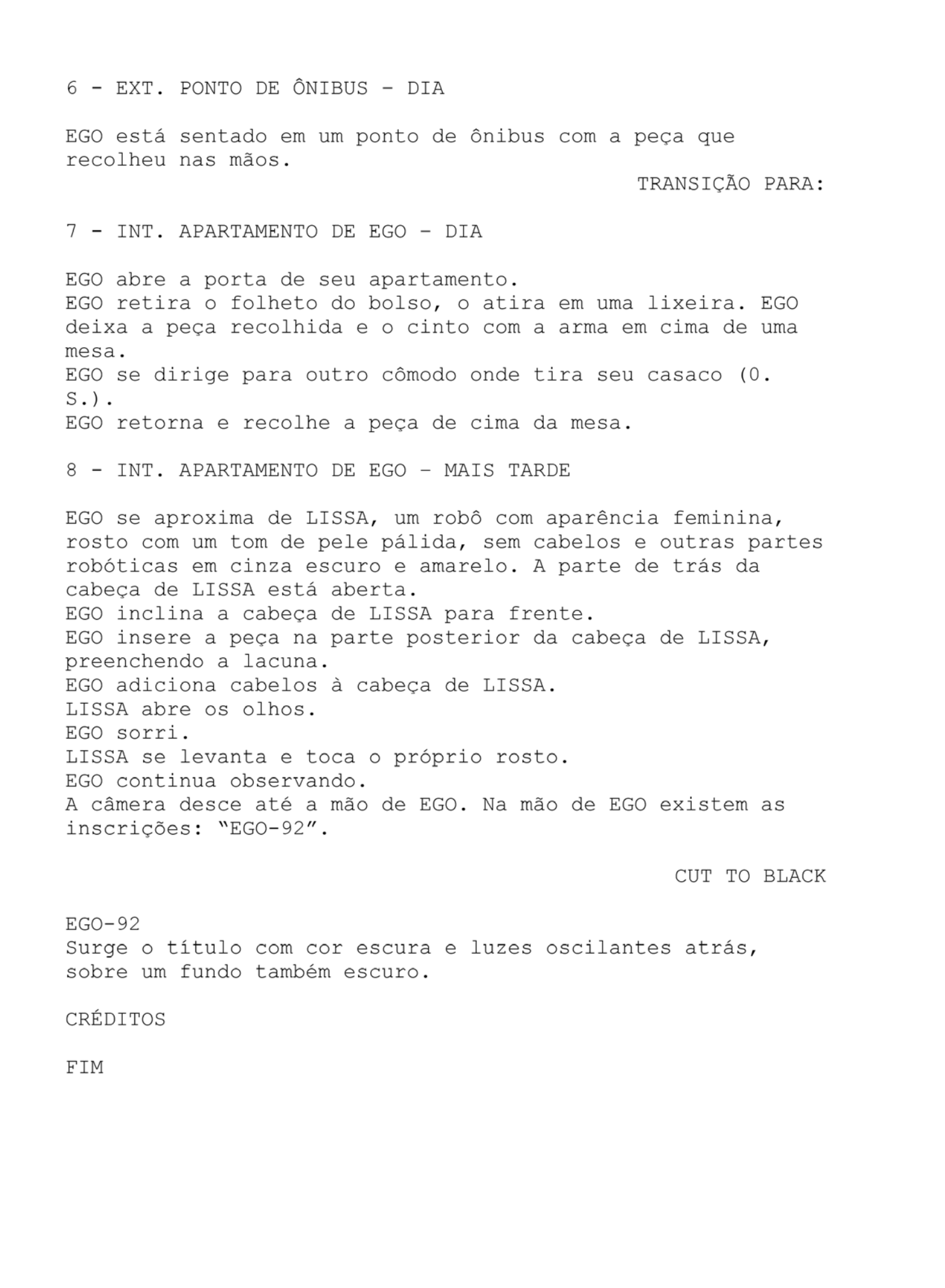

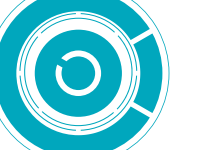

É muito comum no meio cinematográfico ouvir dizer que cada página escrita em Master Scenes equivale a, mais ou menos, um minuto de filme. Neste caso, um roteiro de duas páginas daria origem a um filme de dois minutos, aproximadamente. Mesmo que nas próximas etapas o tempo final do curta tenha passado dos três minutos, ainda não parece haver grande discrepância nessa contagem, levando em conta que a ausência de diálogos encurta significativamente o roteiro.

Durante o processo de escrita do roteiro, algo de grande ajuda foi pesquisar roteiros de filmes de diversos gêneros, mais famosos ou nem tanto para entender como foram concebidos os mais variados tipos de cenas.

⇔  $37 \frac{20}{100}$ 

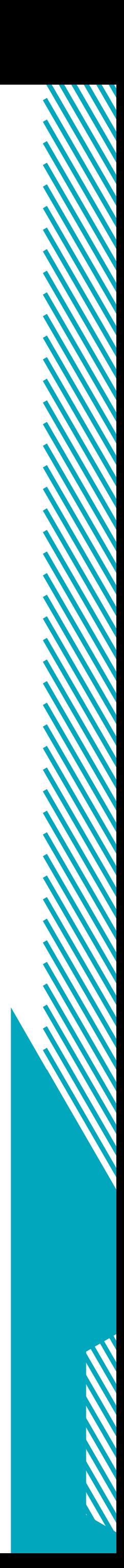

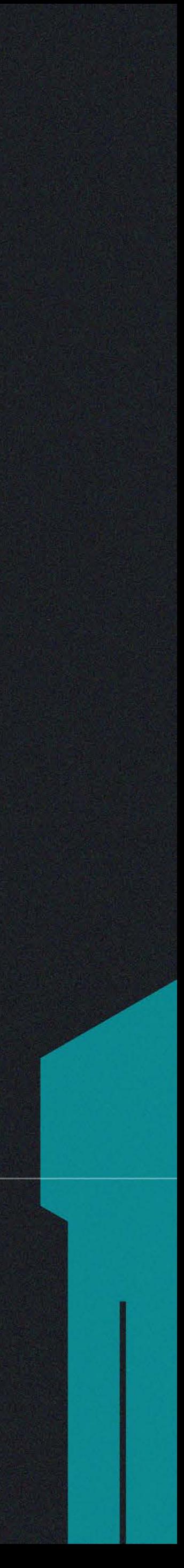

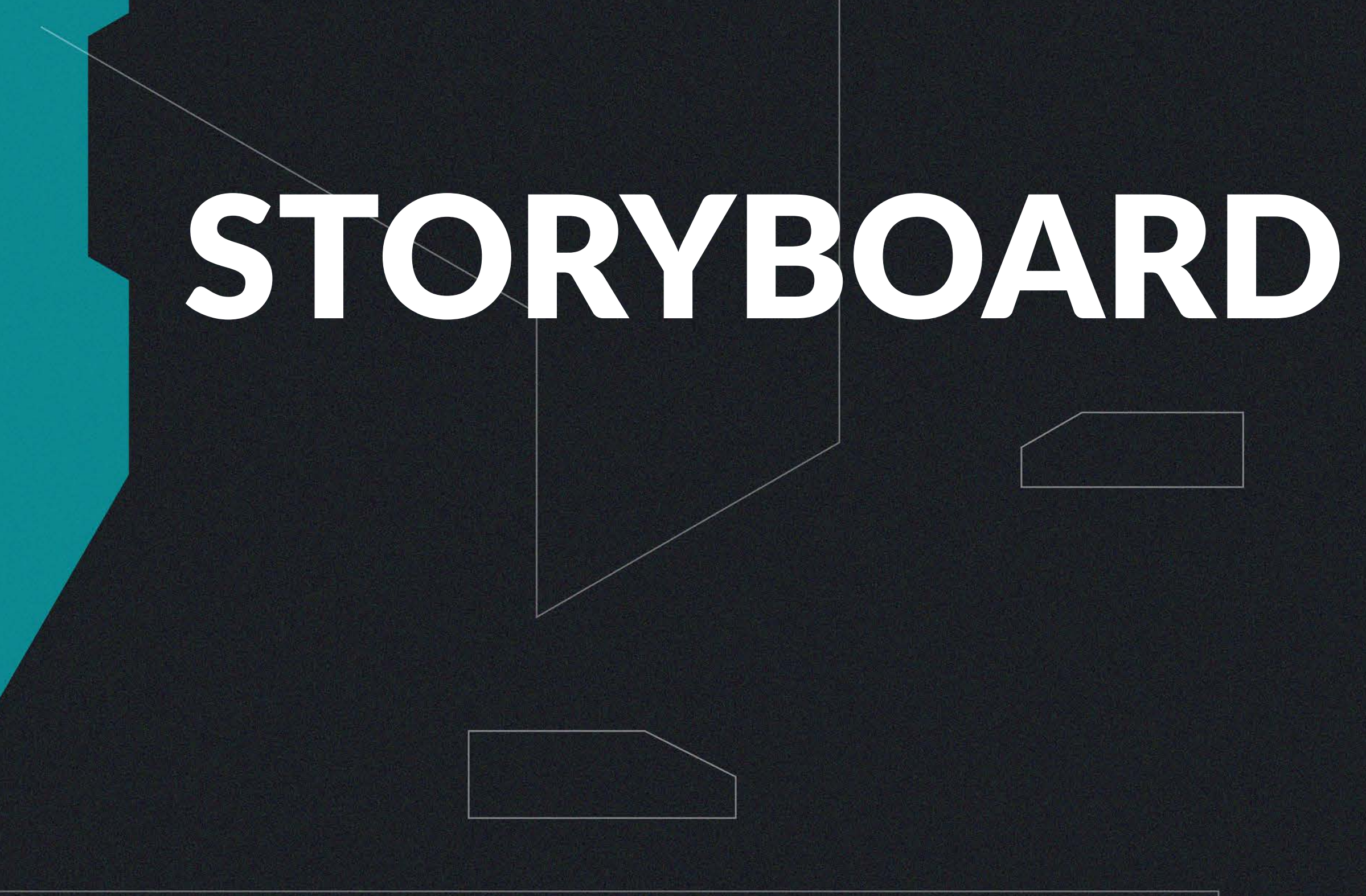

Neste capítulo será explorado o processo da transformação do<br>Nicoteiro textual em Storyboard, a concepção dos planos e das cenas de maneira gráfica, com traços simples e de fácil compreensão. É a partir desse ponto que o projeto tem seu maior enfoque não mais em o que fazer mas sim em como será feito para que se alcance o resultado desejado. No desenvolvimento do Storyboard, cada quadro principal pôde ser pensado como uma obra única, com sua própria narrativa visual, os elementos em cena ou até os que não estão nela, se pensados com cautela contribuem para contar a história.

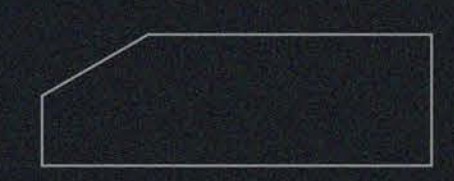

Inicialmente, para o desenvolvimento dos painéis, foi escolhido o formato final do vídeo, neste caso o tamanho *Full HD* (1920x1080 *pixels*), para que desde os esboços as imagens tivessem a relação de altura e largura adequada. Esse formato tem boa compatibilidade com telas de computadores e televisores.

Os quadros em branco foram organizados em páginas maiores, cada uma com seis. Logo abaixo de cada quadro foi deixado um espaço em branco para que fosse descrita que cena do roteiro está sendo representada, de acordo com a Figura 36.

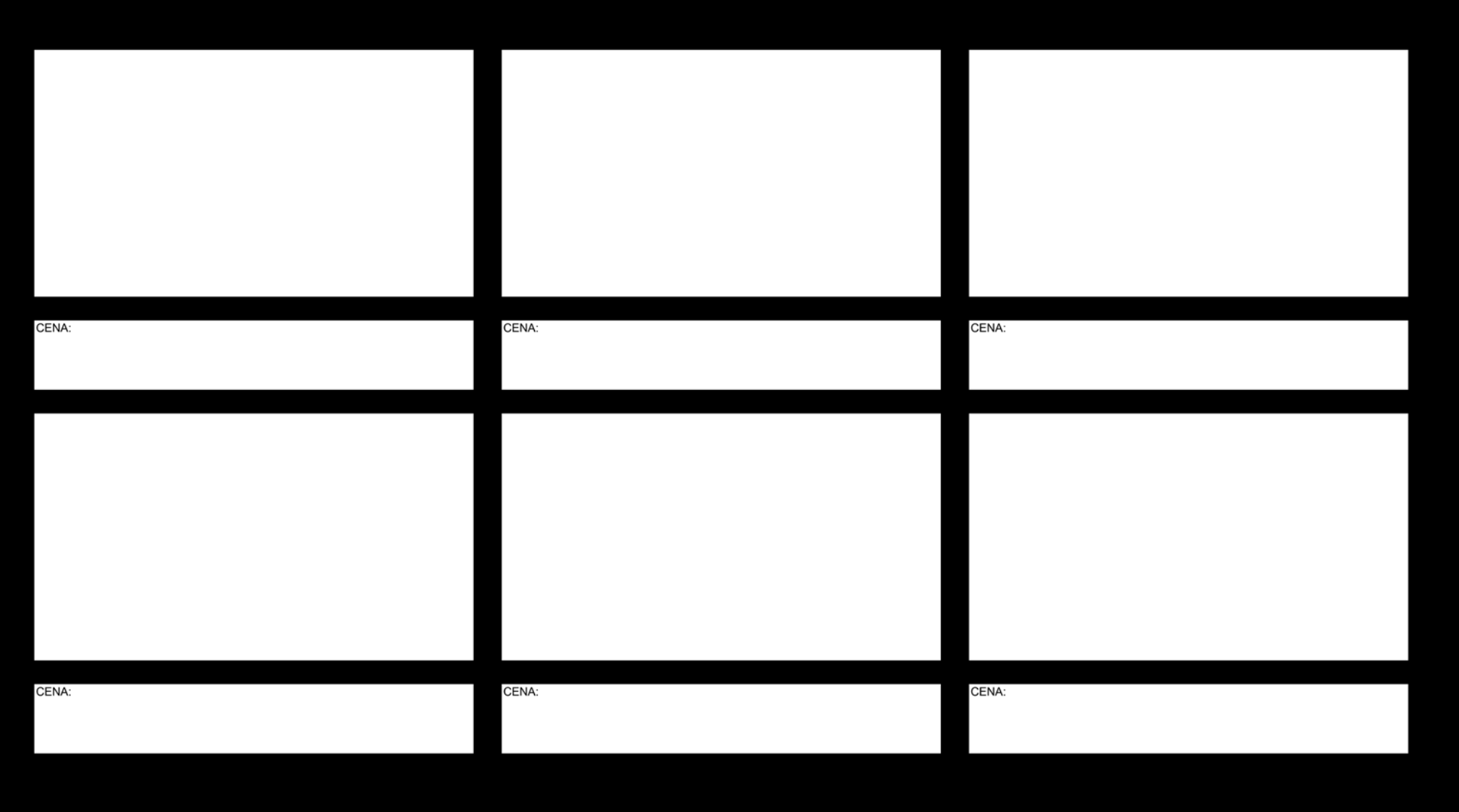

**Figura 36:** *Template* do Storyboard.

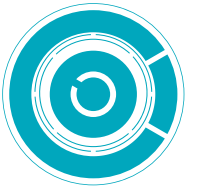

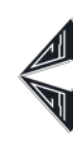

Partindo das cenas previamente escritas no roteiro, cada um dos quadros foi desenhado individualmente no programa Photoshop (cada um em uma camada) com o auxílio de uma mesa digitalizadora. Desenhá-los dessa maneira tornou o processo mais natural, por poder utilizar a tela inteira e também aproveitar traços das imagens que se encontravam abaixo, fazendo uso da opacidade das camadas de maneira análoga a uma mesa de luz. Além disso, nesse método, como cada um dos quadros já tem o tamanho *Full HD*, as imagens podem ser aproveitadas para a etapa de Animatic sem que percam qualidade. Porém o grande problema é que o programa pode ficar extremamente lento, dependendo da quantidade de camadas criadas. Para desenhar todos os painéis do Storyboard foram criados três arquivos diferentes, cada um com uma parte.

O Storyboard foi preenchido com cores sólidas, em três tons diferentes de cinza. Quanto mais próximo o objeto, mais escuro. Esse recurso, em grande parte das cenas foi usado como forma de contrastar a personagem do cenário e também criar molduras com elementos do mesmo. As cenas, como já citado nas considerações sobre a narrativa, foram concebidas de forma que têm o enquadramento mais fechado quando o protagonista está em ambiente familiar, e, planos muito próximos são utilizados para gerar conexões emocionais com as personagens. Como pode ser conferido no Storyboard completo que segue.

 $39 \frac{20}{100}$ 

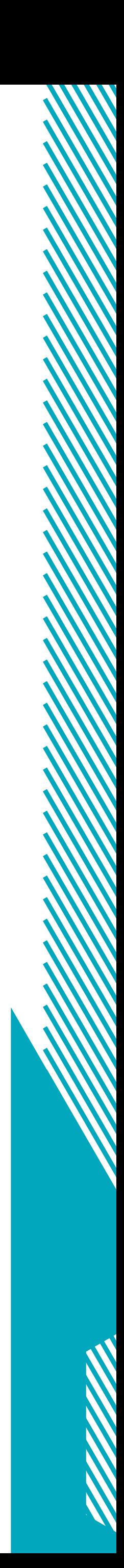

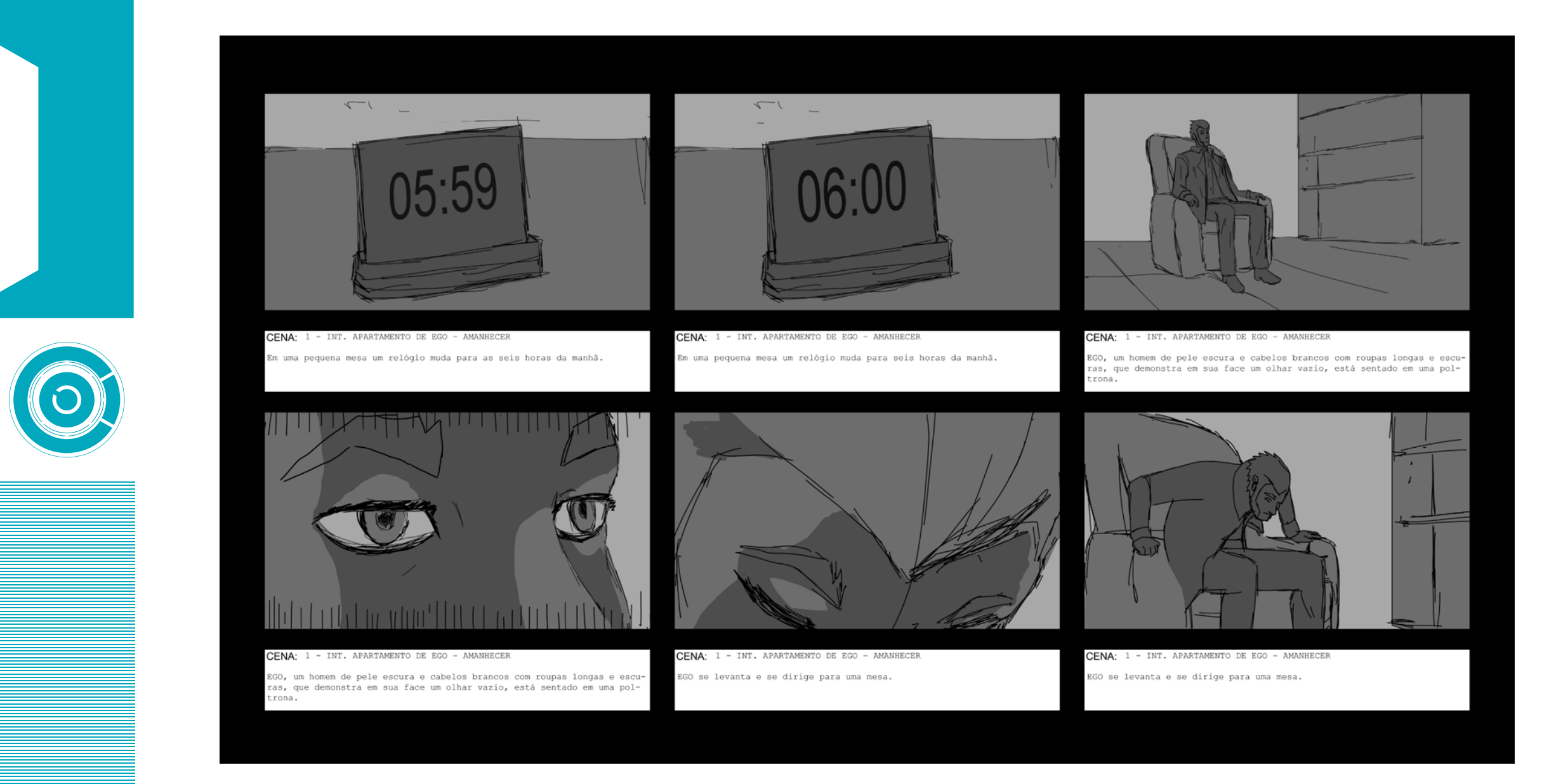

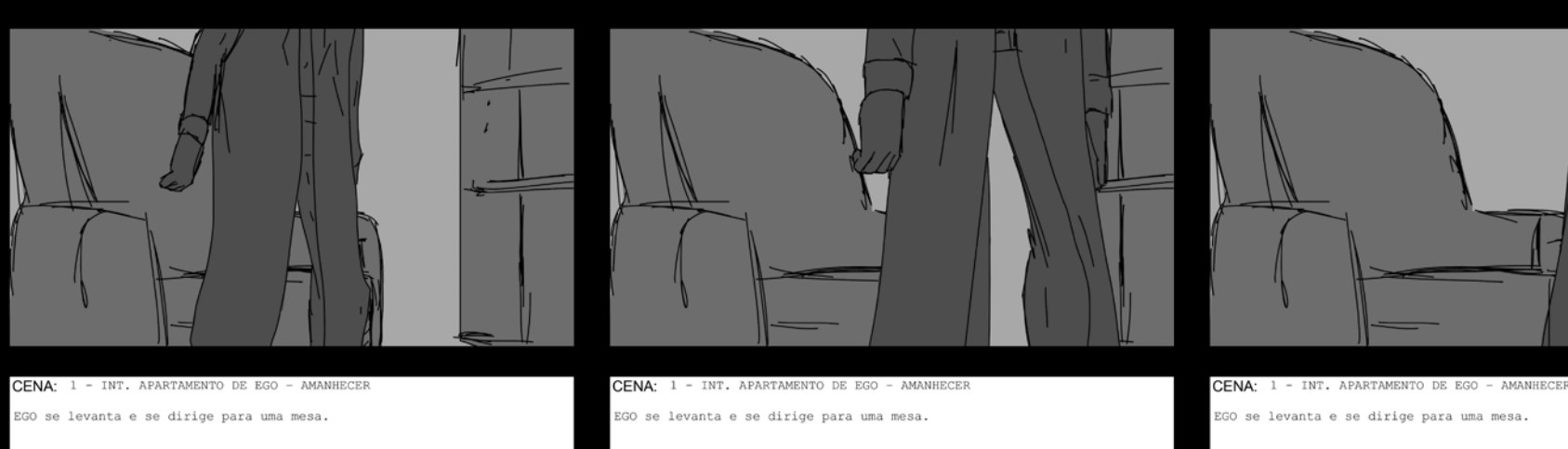

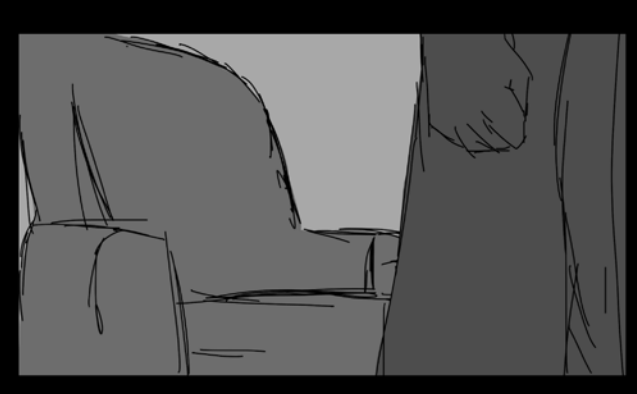

GO se levanta e se dirige para uma mesa.

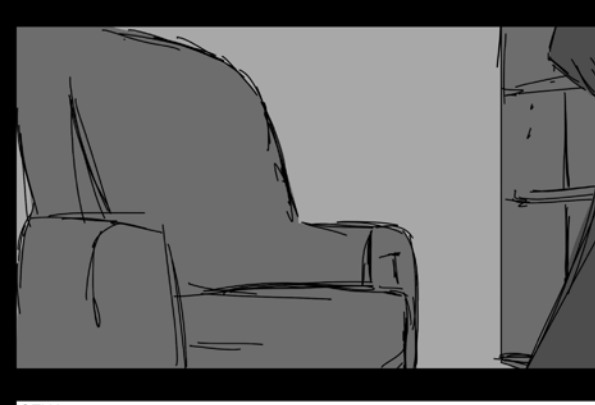

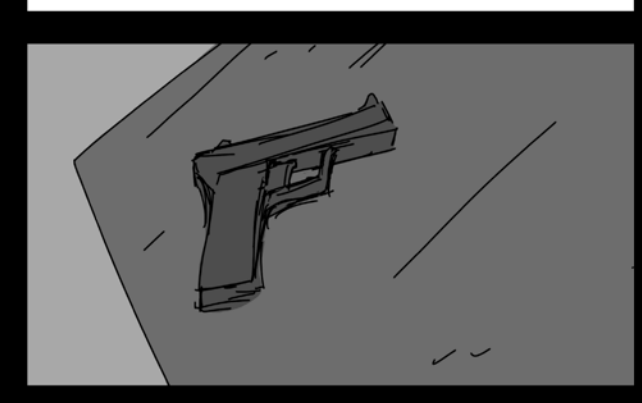

CENA: 1 - INT. APARTAMENTO DE EGO

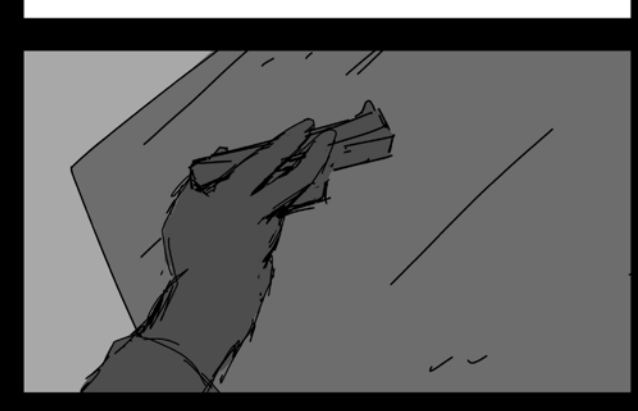

CENA: 1 - INT. APARTAMENTO DE EGO -

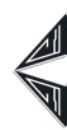

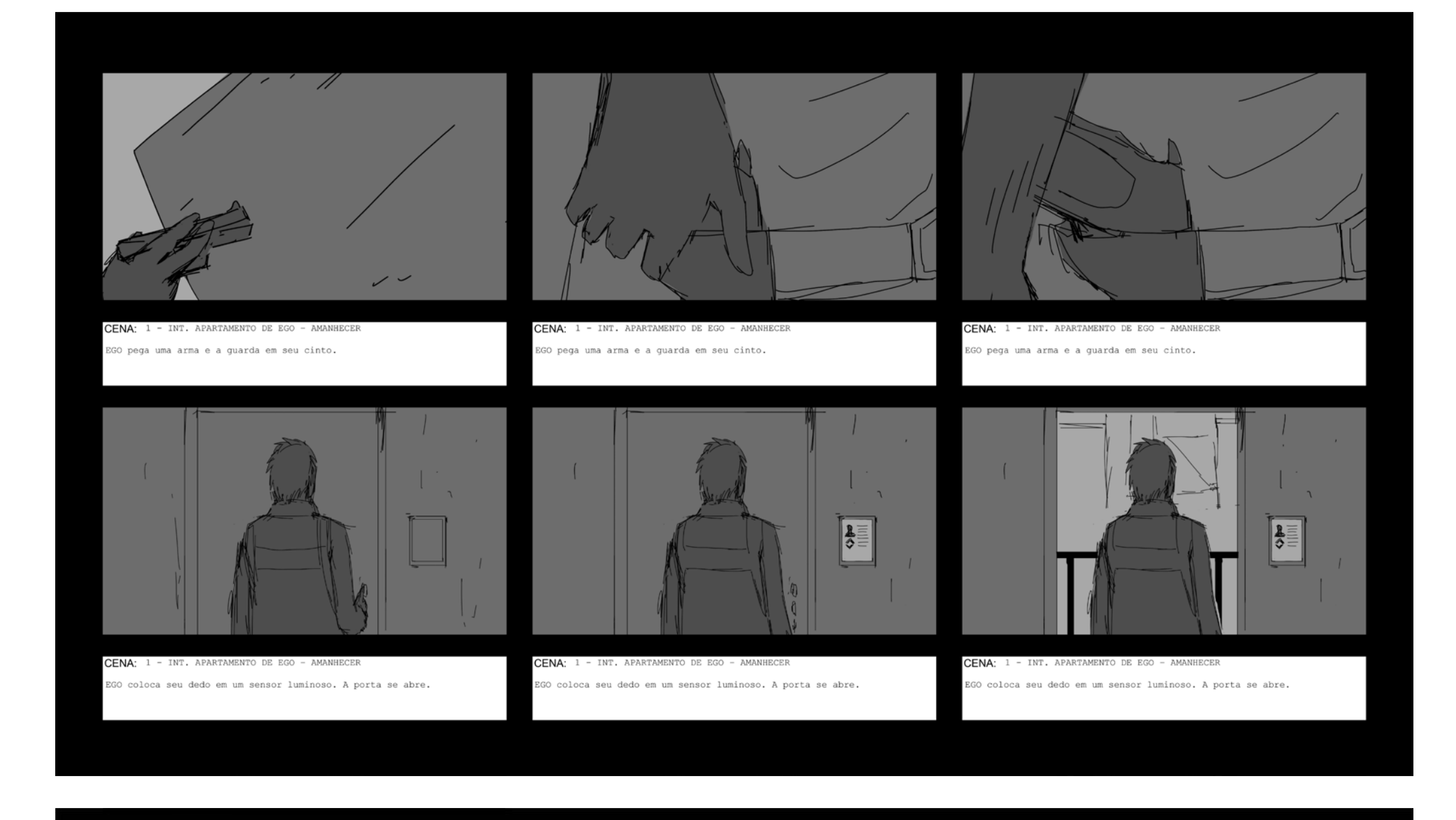

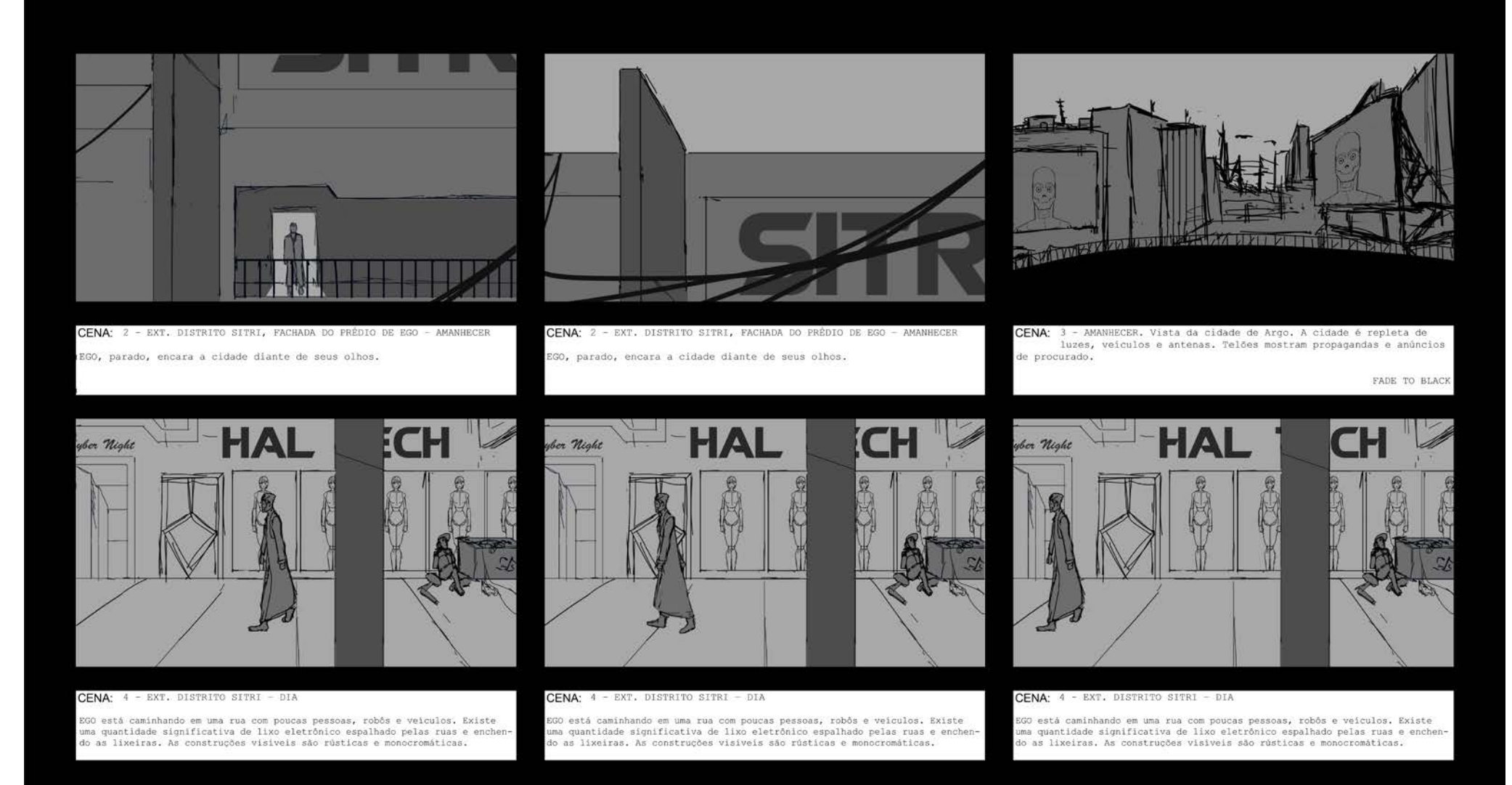

→ 40 →

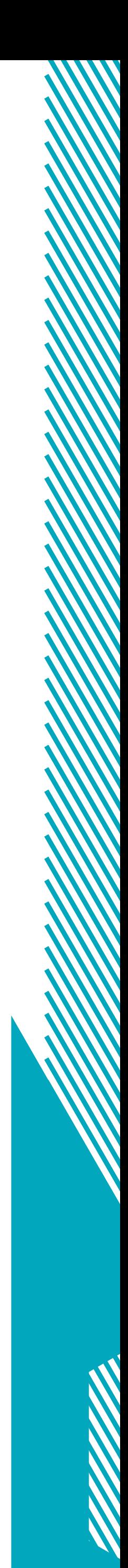

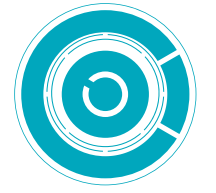

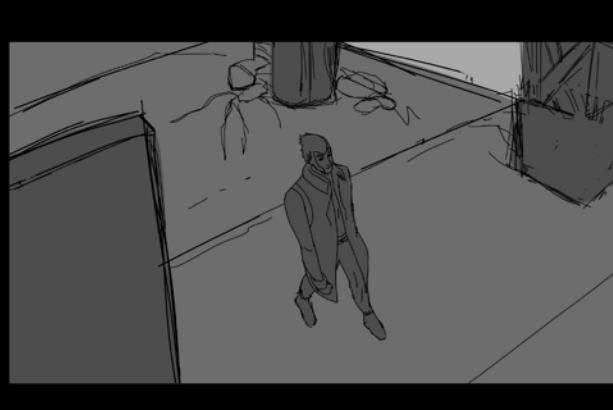

stá caminhando em uma rua com poucas pessoas, robôs e veiculos. Existe<br>uantidade significativa de lixo eletrônico espalhado pelas ruas e enchen-<br>lixeiras. As construções visiveis são rústicas e monocromáticas.

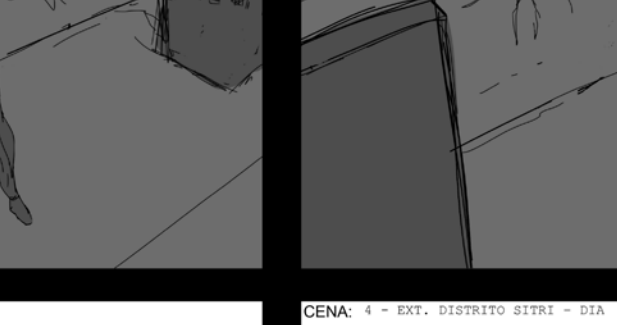

CENA:

POV: EGO olha para o folheto: "Procurado".

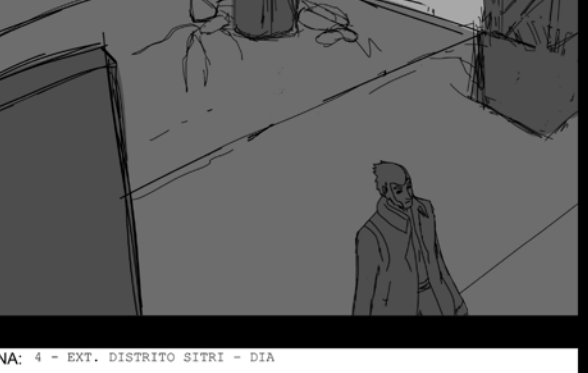

 $\Leftrightarrow$ 

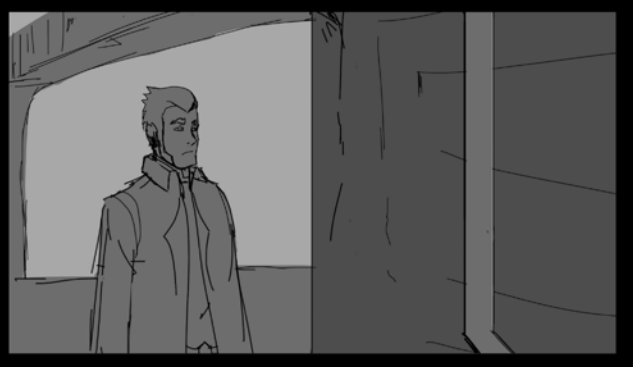

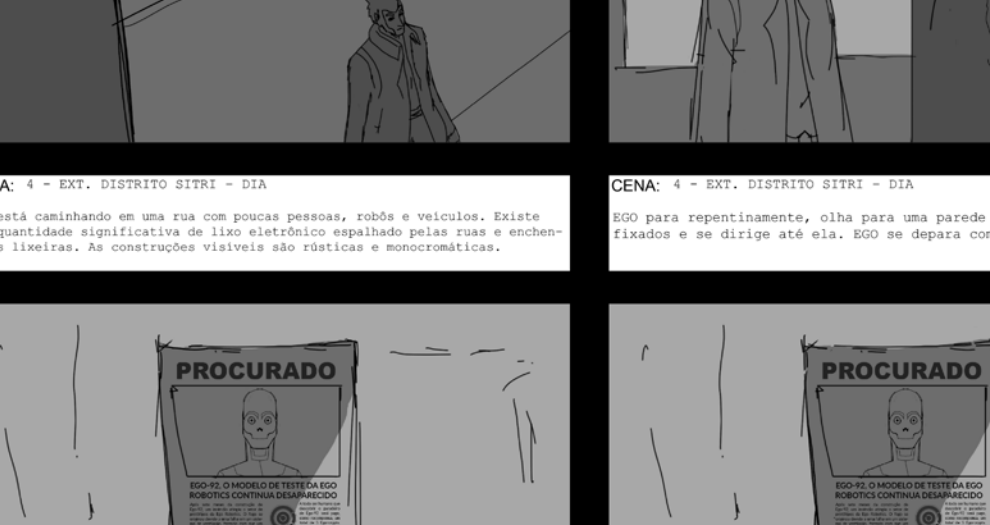

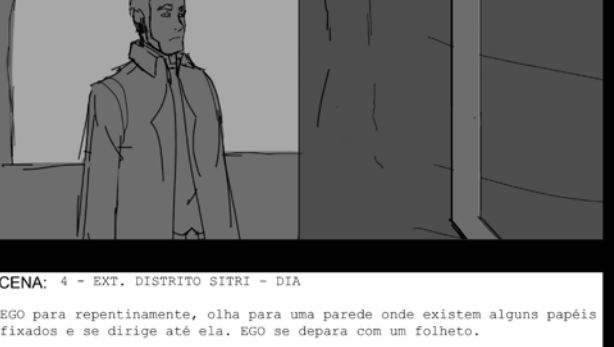

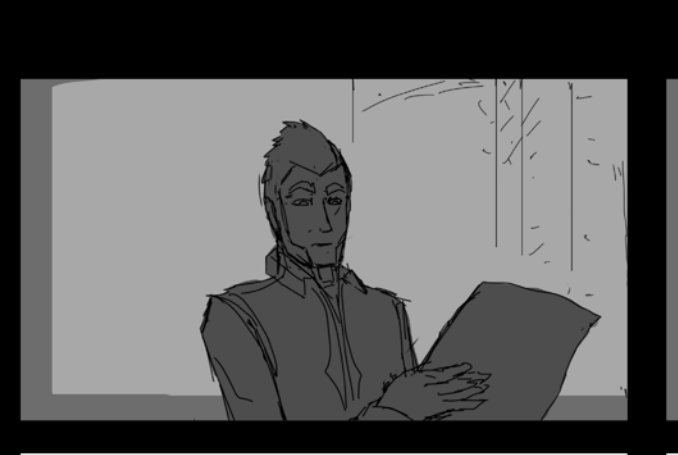

O para repentinamente, olha para uma parede onde existem alguns papéis<br>xados e se dirige até ela. EGO se depara com um folheto.

CENA: 4 - EXT. DISTRITO SITRI - DIA GO recolhe o folheto, o analisa e guarda-o em seu bolso interno.

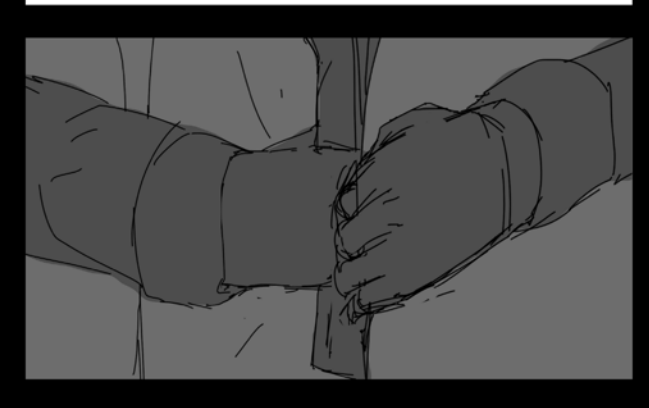

CENA: 4 - EXT. DISTRITO SITRI - DIA e o folheto, o analisa e guarda-o em seu bol

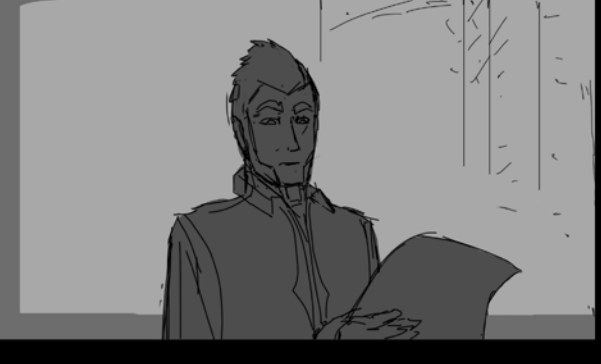

CENA: 4 - EXT. DISTRITO SITRI - DIA 300 recolhe o folheto, o analisa e guarda-o em seu bolso interno.

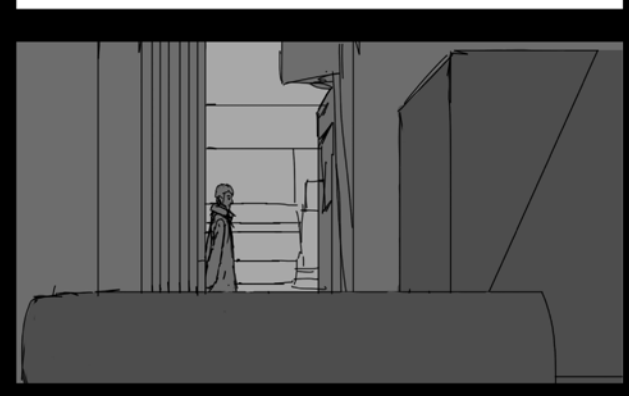

CENA: 5 - EXT. BECO ESCURO - DIA um BARULHO faz com que EGO se vi

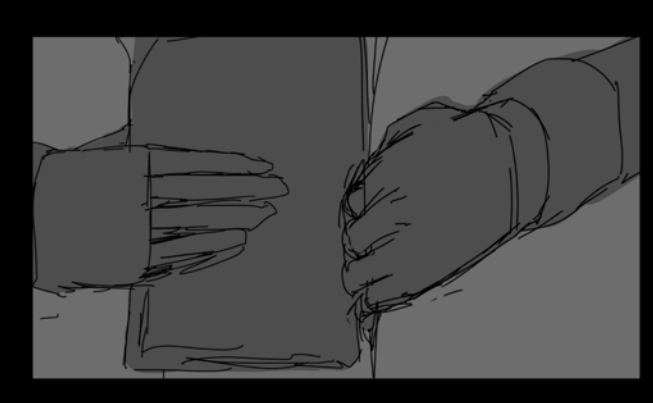

GO recolhe o folheto, o analisa e guarda-o em seu bolso interno.

CENA: 4 - EXT. DISTRITO SITRI - DIA

 $\mathbf{r}$  .

CENA: 4

CGO recolhe o folheto, o analisa e guarda-o em seu bolso interno.

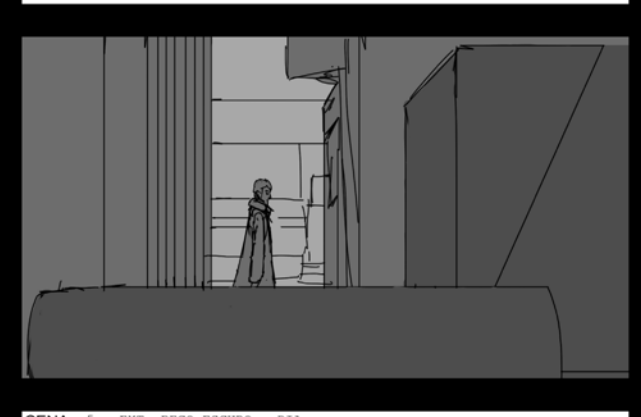

CENA: 5 - EXT. BECO ESCURO

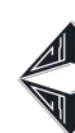

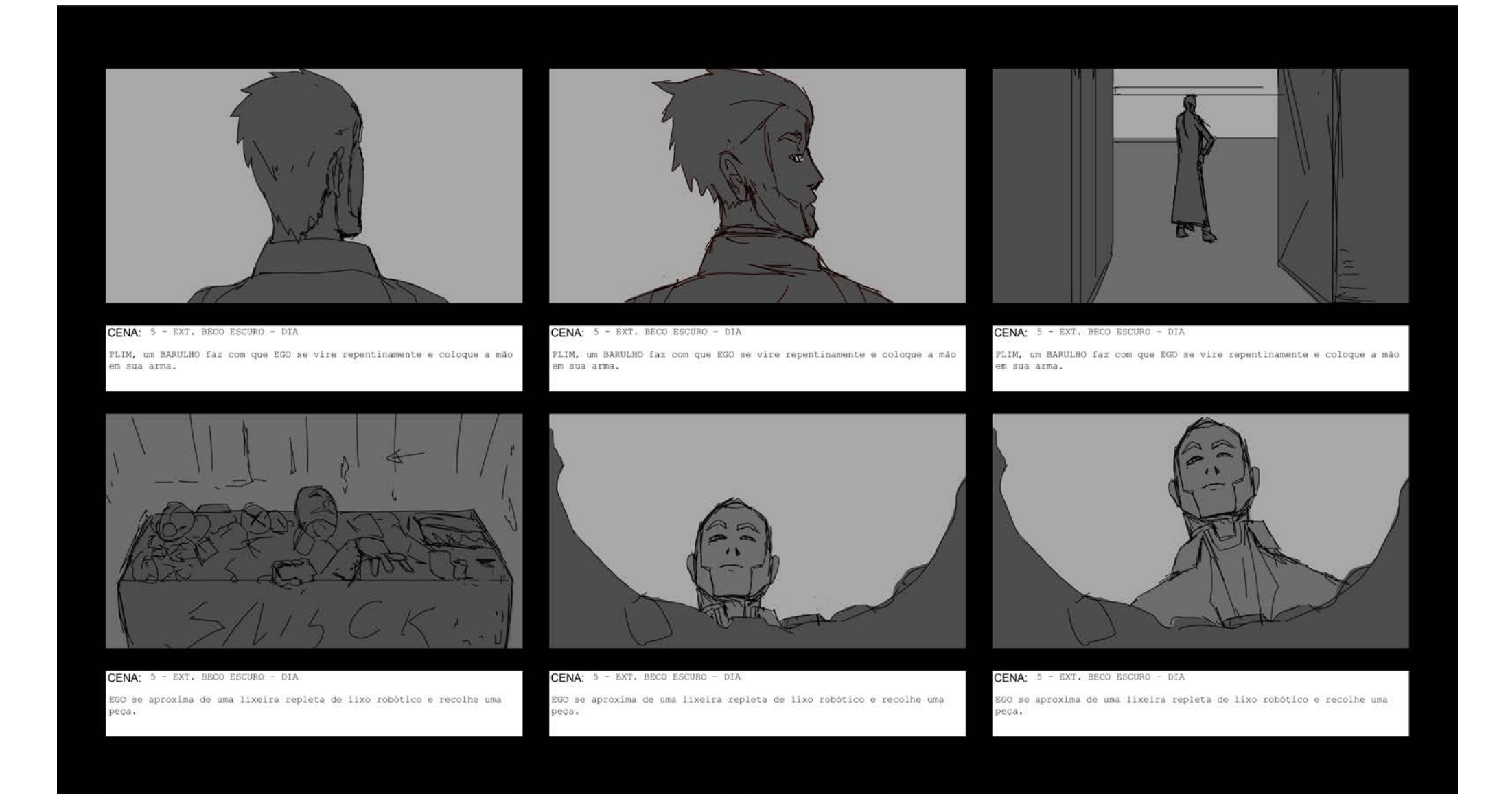

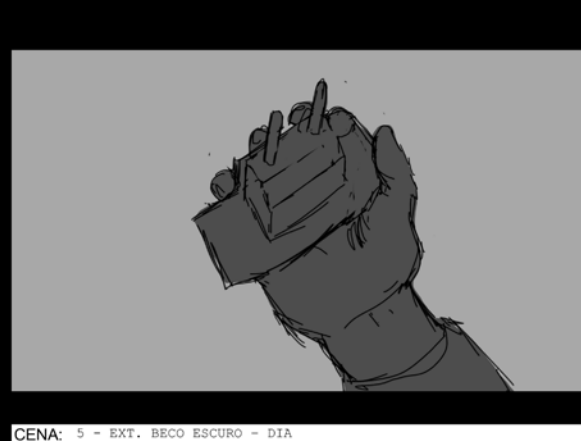

EGO se aproxima de uma lixeira repleta de lixo robótico e recolhe uma .yu.<br>DV: EGO observa a peça.

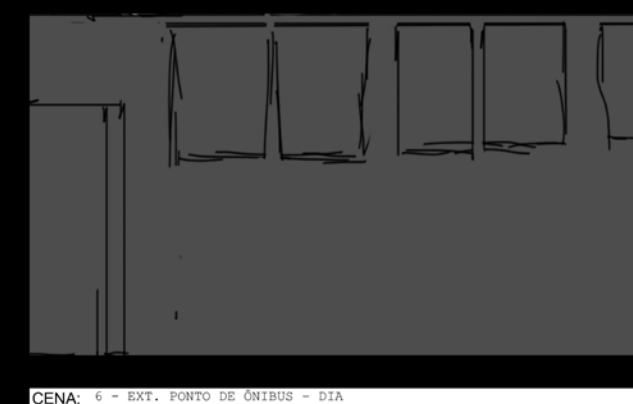

CENA: 6 - EXT. PONTO DE ÔNIBUS - DI .<br>EGO está sentado em um ponto de ônibus com a peça que recolheu nas mãos.

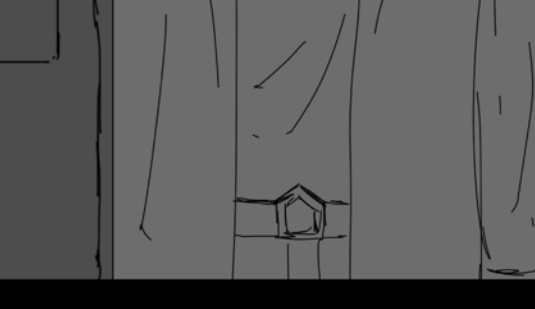

TRANSIÇÃO PARA

CENA:  $7 - INT$ . APARTAMENTO DE EGO - DIA abre a porta de seu apartamento

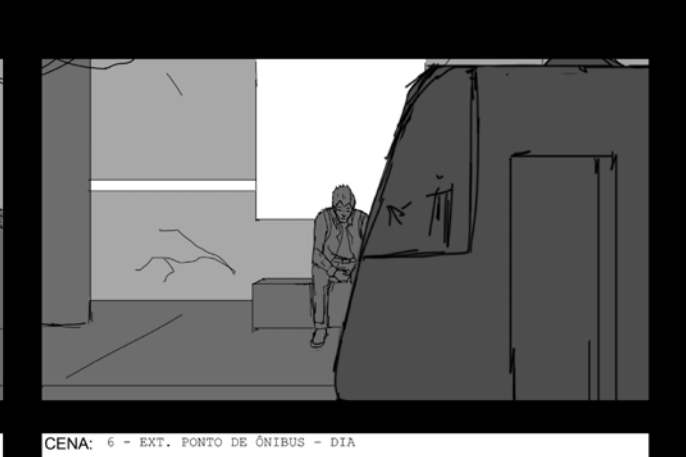

EGO está sentado em um ponto de ônibus com a peça que recolheu nas mãos. TRANSIÇÃO PARA:

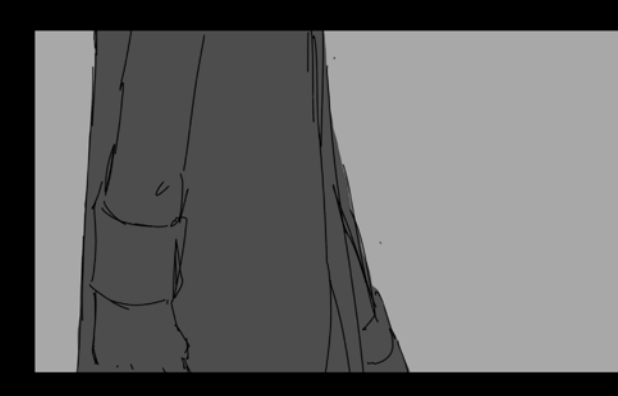

CENA: 7 - INT. APARTAMENTO DE EGO - DIA ) retira o folheto do bolso, o atira em uma lixeira. EG ida e o cinto com a arma em cima de uma mesa.

→ 41 →

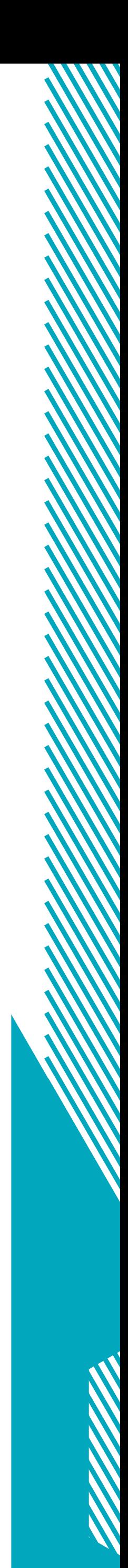

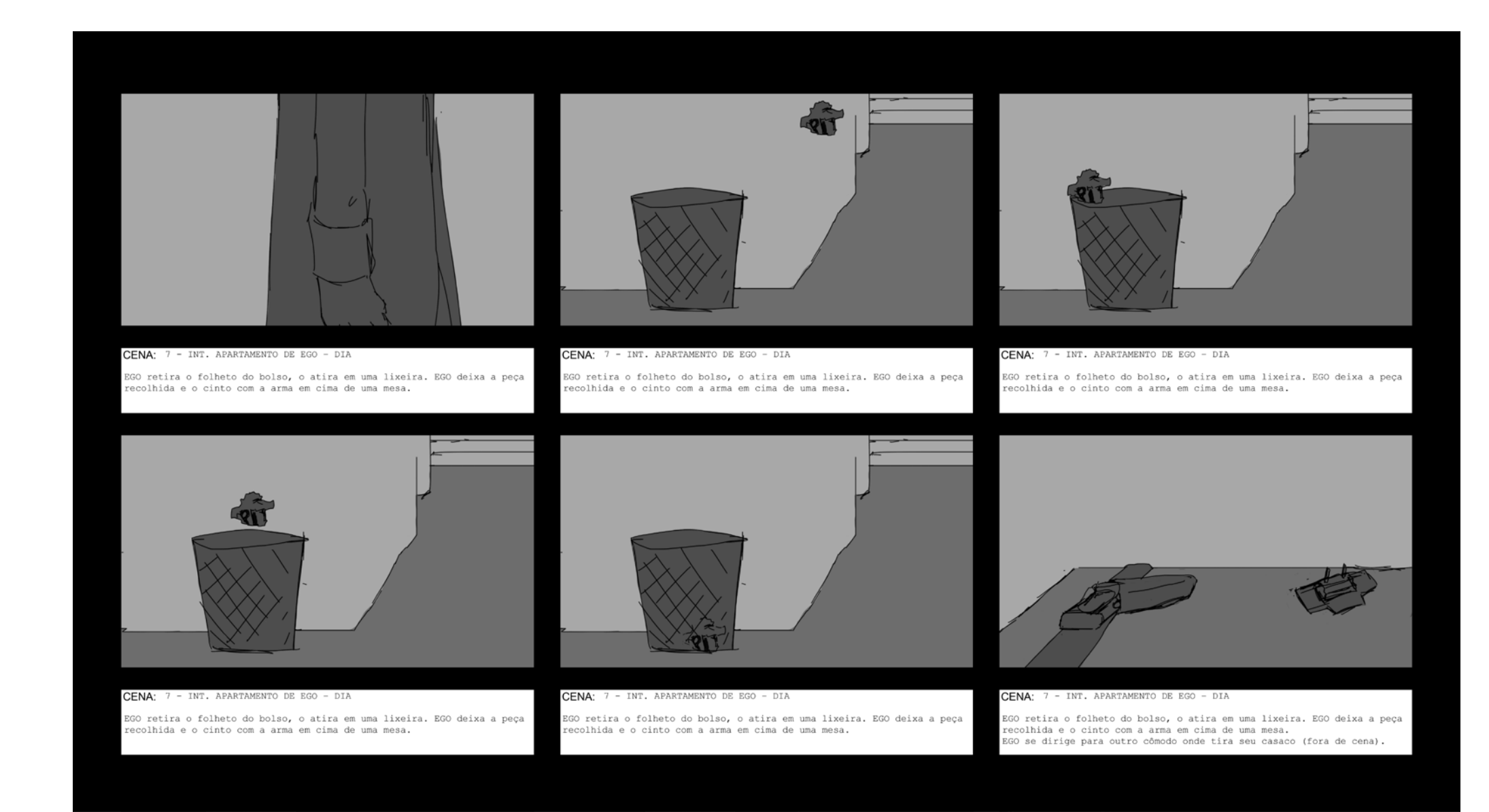

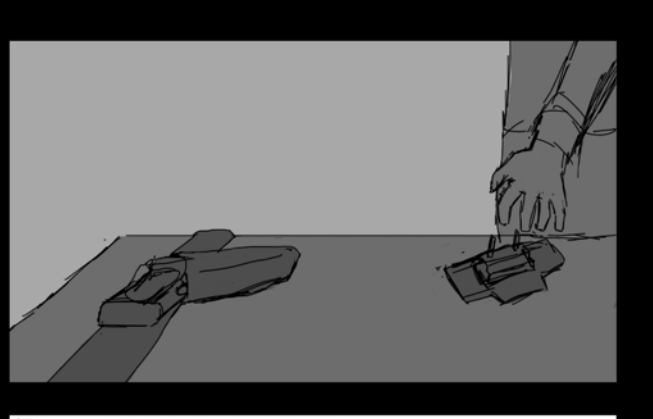

CENA: 7 - INT. APARTAMENTO DE EGO - DIA EGO retorna e recolhe a peça de cima da mesa.

O

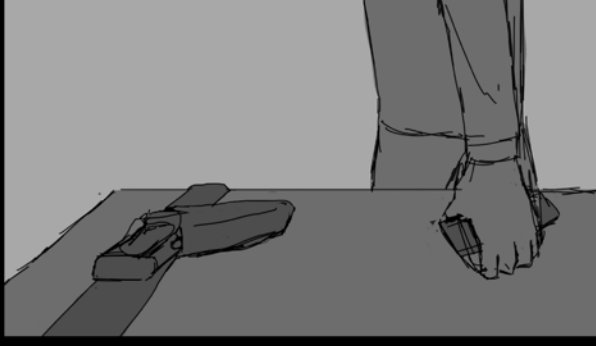

CENA: 7 - INT. APARTAMENTO DE EGO - DIA .<br>SGO retorna e recolhe a peça de cima da mesa.

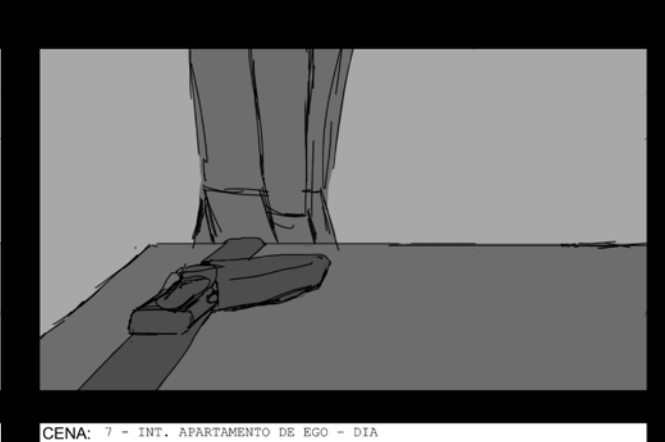

GO retorna e recolhe a peça de cima da mesa.

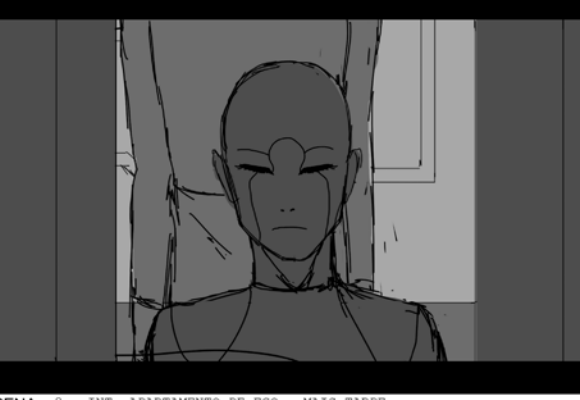

CENA: 8 - INT. APARTAMENTO DE EGO - MAIS TARDE xima de LISSA, um robô com aparência feminina, rosto com u se spele pálida, sem cabelos e outras partes robóticas em cinza<br>de pele pálida, sem cabelos e outras partes robóticas em cinza<br>ro e amarelo. A parte de trás da cabeça de LISSA está aberta.

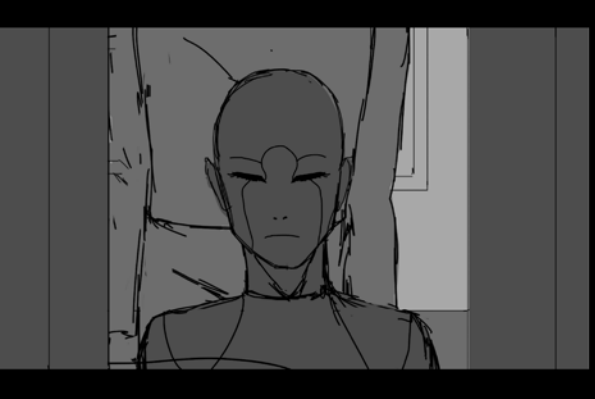

CENA: 8 - INT. APARTAMENTO DE EGO - MAIS TARDE e aproxima de LISSA, um robô com aparência feminina, rosto com u se aproxima de mixion, um rous com aparencia reminina, rosso de pele pálida, sem cabelos e outras partes robóticas em cinza<br>uro e amarelo. A parte de trás da cabeça de LISSA está aberta.

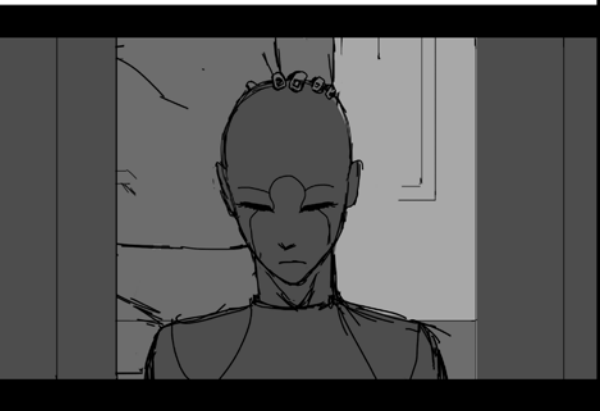

CENA: 8 - INT. APARTAMENTO DE EGO - MAIS TARDE nclina a cabeca de LISSA para frente.

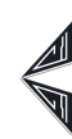

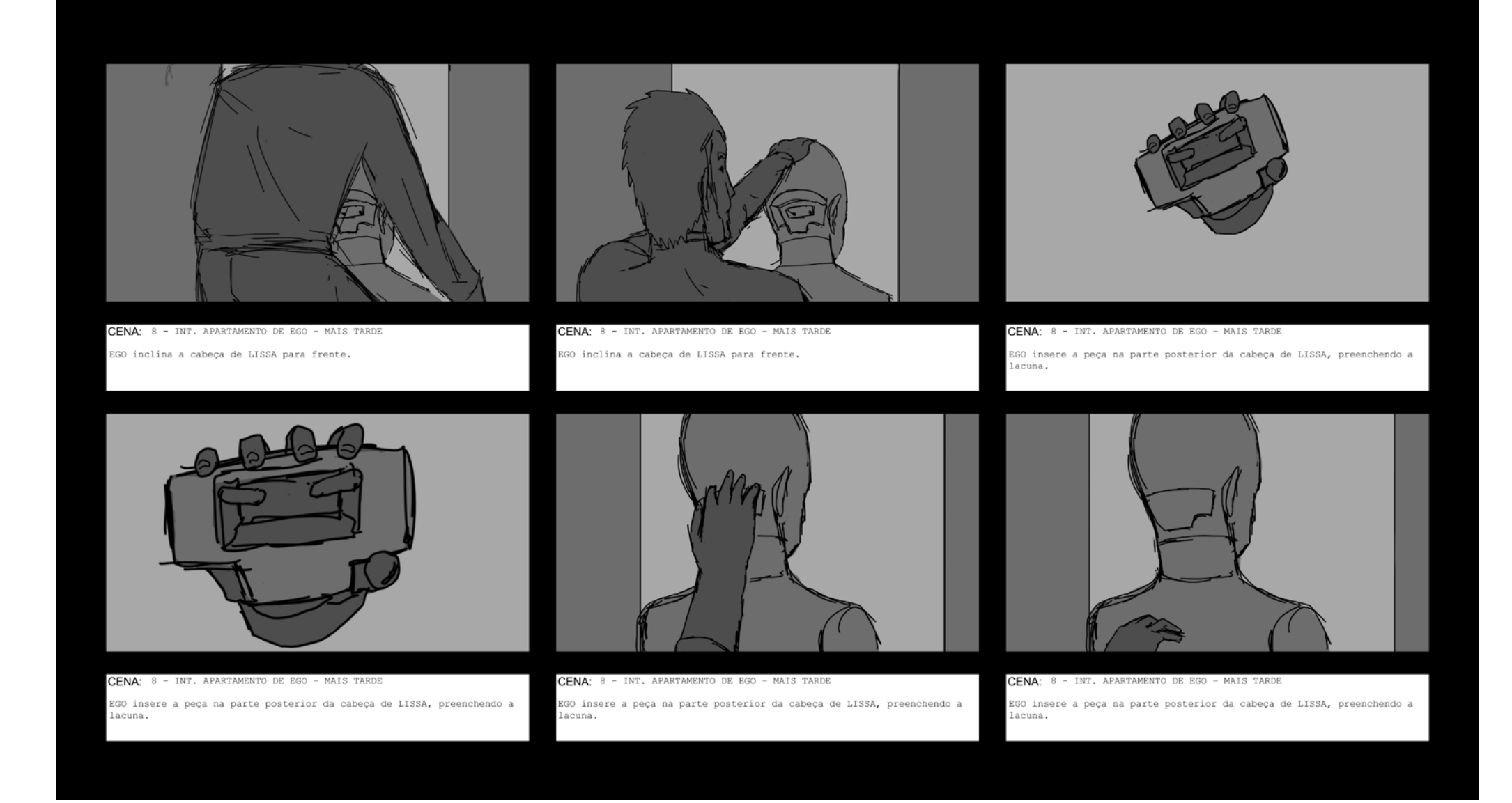

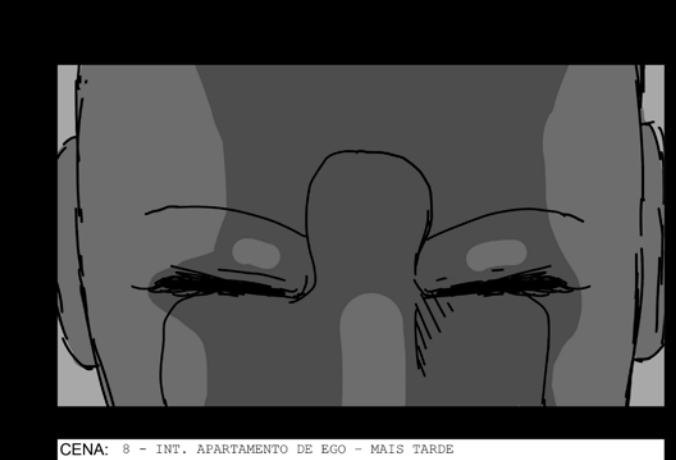

EGO adiciona cabelos à cabeça de LISSA.

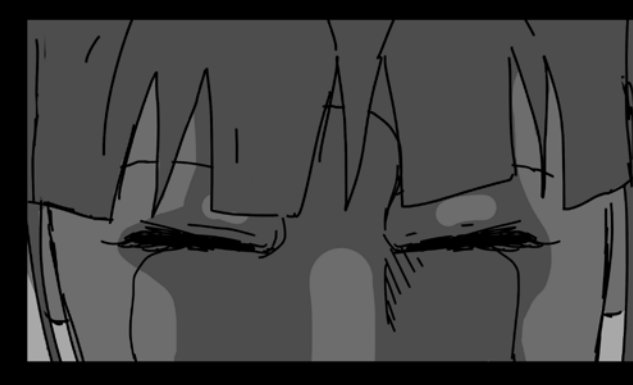

CENA: 8 - INT. APARTAMENTO DE EGO - MAIS TARDE GO adiciona cabelos à cabeça de LISSA.

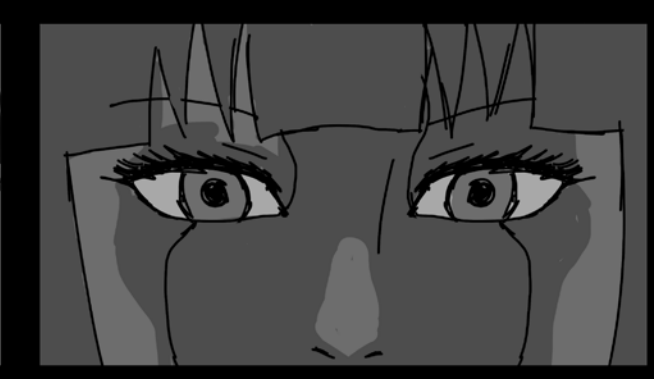

CENA: 8 - INT. APARTAMENTO DE EGO - MAIS TARDE ISSA abre os olhos.

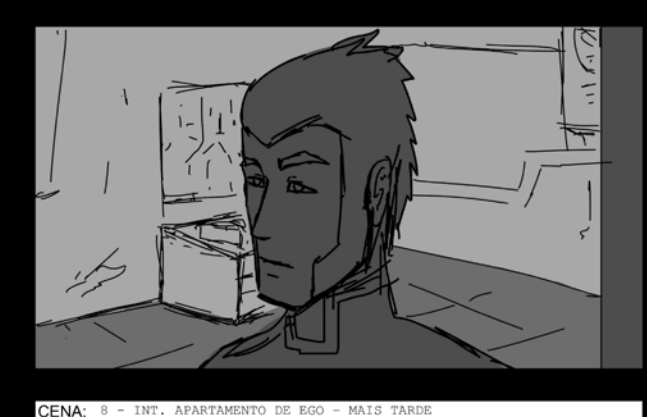

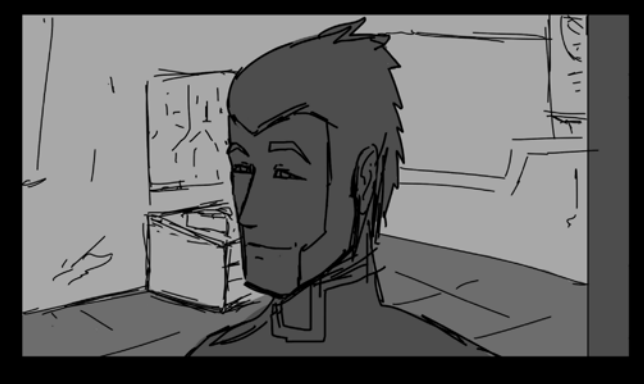

CENA: 8 - INT. APARTAMENTO DE EGO - MAIS TARDE

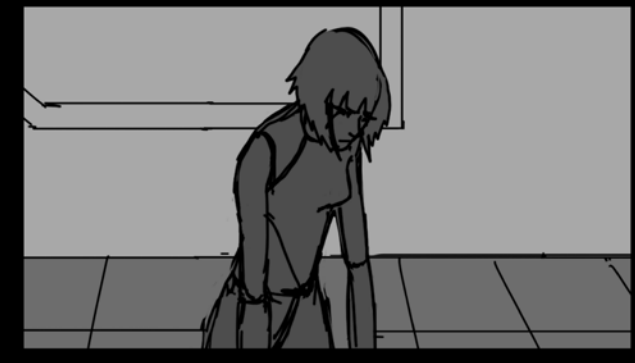

CENA: 8 - INT. APARTAMENTO DE EGO - MAIS TARDE vanta e toca o próp

→ 42 →

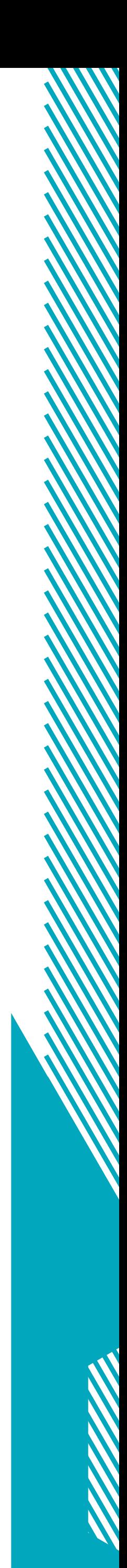

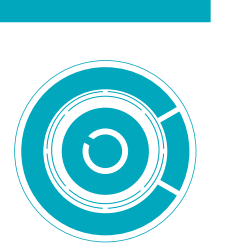

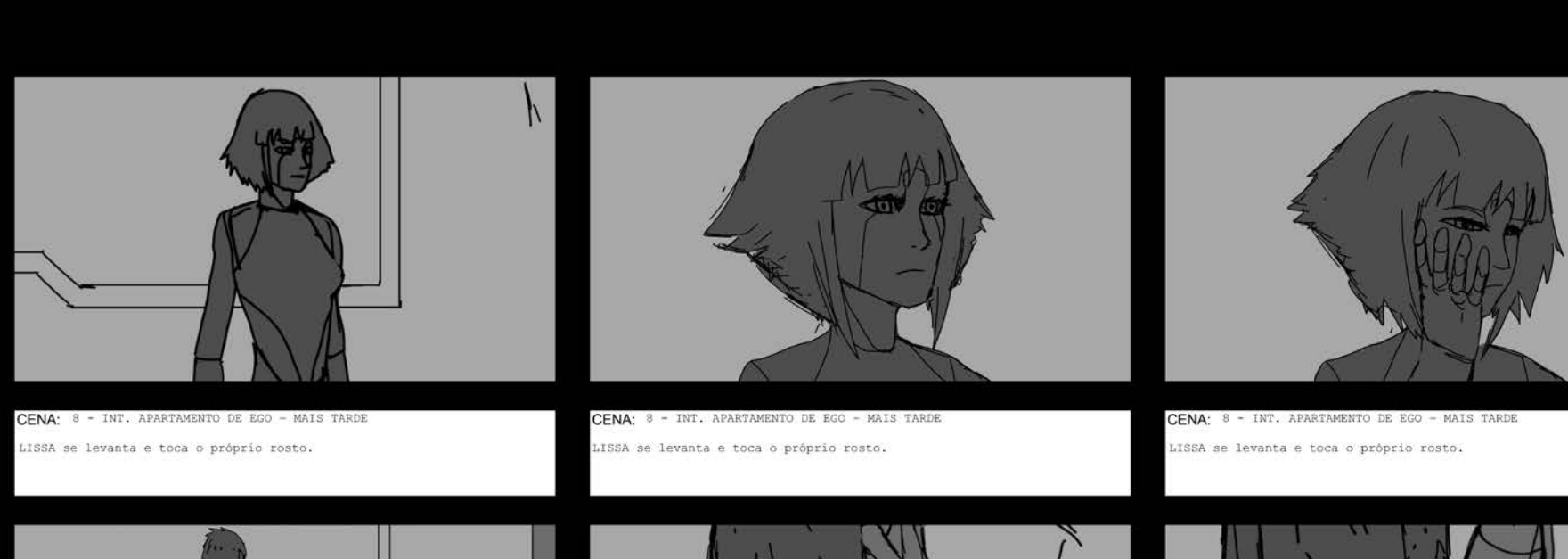

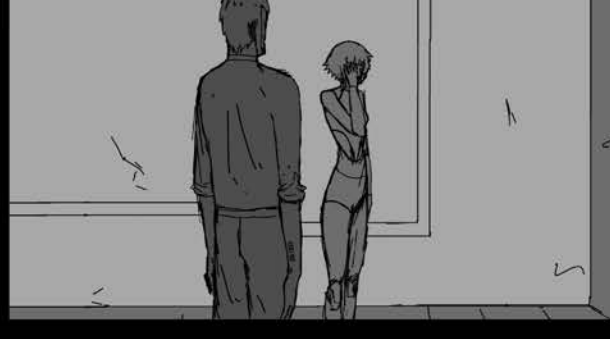

CENA: O continua observando.

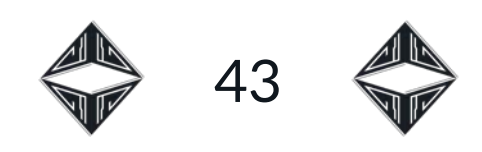

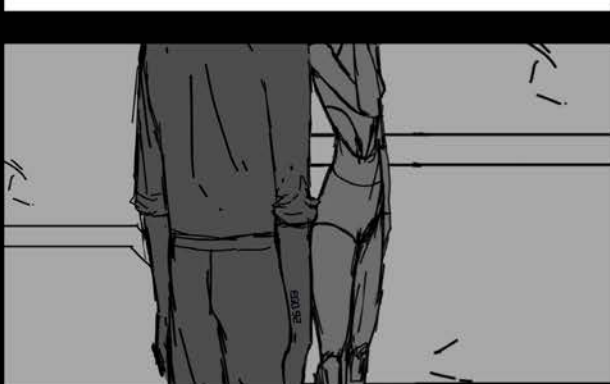

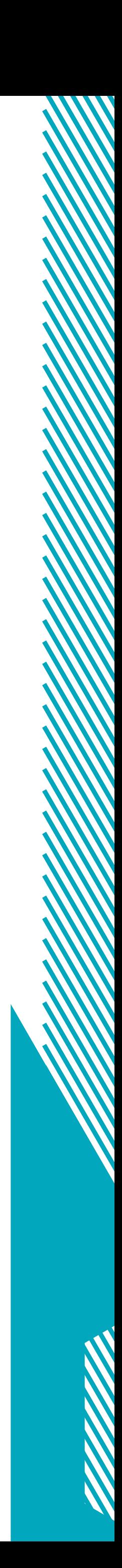

CENA: O DE EGO - MAIS TARDE -----<br>A câmera desce até a mão de EGO. Na mão de EGO existem as inscrições:<br>~EGO-92".

CENA: 8 - INT. APART A câmera desce até a mão de EGO. Na mão de EGO existem as inscrições:<br>"EGO-92".

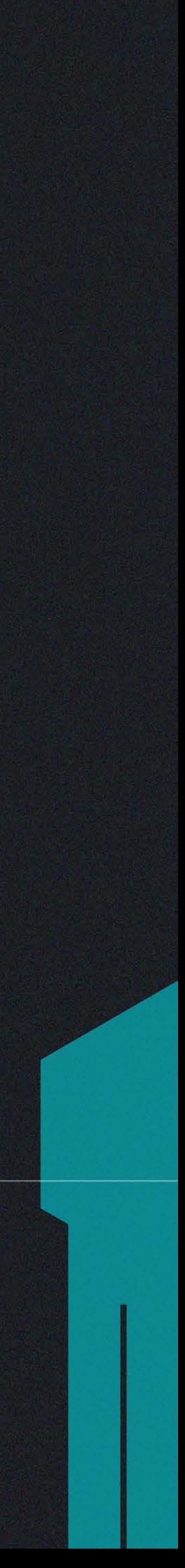

## TRILHA MUSICAL

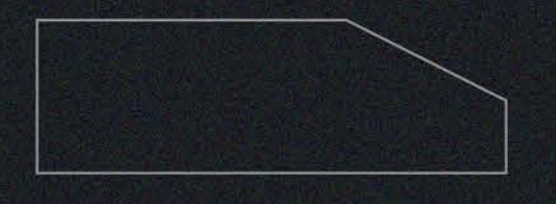

Na presente seção será descrito o processo de criação da<br>Nitrilha musical para o projeto do curta-metragem, desde o desenvolvimento dos temas até a implementação destes em instrumentos digitais por meio de uma DAW (*Digital Audio Workstation*, Estação de Trabalho de Áudio Digital).

Inicialmente foi definido o estilo sobre o qual seriam construídos os temas musicais, acerca de diversas referências de gêneros distintos. Como o projeto tem uma estética *cyberpunk*, em um primeiro momento, a utilização de sintetizadores que remetessem aos anos oitenta, como os utilizados por Vangelis em Blade Runner, pareciam a escolha adequada. E, talvez por isso, também um pouco óbvia. Os instrumentos utilizados para reproduzir os sons já seriam, de qualquer forma, digitais. Então, para reforçar o conceito do futurista e velho ao mesmo tempo do *cyberpunk*, as músicas foram compostas para sintetizadores que simulam formações tradicionais de orquestras.

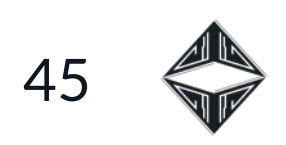

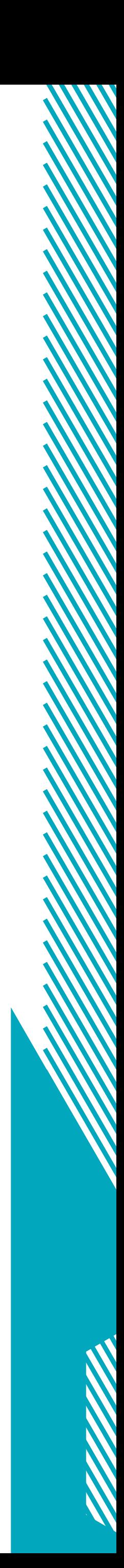

Nesse momento um conhecimento musical básico foi imprescindível para a composição das peças, cada um dos temas musicais é um *leitmotiv*, ou seja, um tema melódico ou harmônico destinado a caracterizar um personagem, uma situação, um estado de espírito e que, na forma original ou por meio de transformações desta, acompanha os seus múltiplos reaparecimentos ao longo de uma obra. Cada qual com sua particularidade, mais triste, tenso, heroico ou calmo. O *leitmotiv*, que é utilizado desde as óperas de Richard Wagner, continua muito presente no cinema em filmes como Star Wars (1977) e O Senhor dos Anéis (2001).

 $\circledcirc$ 

Cada música passou pelas mesmas etapas até chegar a seu resultado final. Tudo se inicia com o desenvolvimento de uma pequena frase musical em um instrumento qualquer, nesse caso, um violão ou um teclado. A frase é a menor unidade estrutural da música e pode ser aproximada àquilo que se pode cantar num só folego (SCHOENBERG, 1996). A partir desse pequeno fragmento, utilizado como o tema principal, foram feitas variações, que podem ser na harmonia, melodia ou instrumentos que o tocam.

Logo após o desenvolvimento de alguns temas musicais e algumas possíveis variações, as ideias foram transcritas para uma partitura digital por meio do programa gratuito Musescore (as partituras completas se encontram no Apêndice). As melodias e harmonias foram inicialmente escritas ao piano e pouco a pouco passadas para a pauta de orquestra desejada, onde cada instrumento é tratado como uma melodia individual.

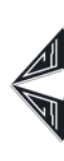

Depois de finalizado a música em forma de partitura esta foi exportada do Musescore no formato MIDI (*Musical Instrument Digital Interface*, Interface Digital de Instrumento Musical), que permite a leitura das notas musicais pelos *plugins* de instrumentos musicais. Para toda essa etapa do projeto foi utilizada a DAW gratuita, Cakewalk, da Bandlab e alguns de seus recursos nativos, além dos plugins BBC *Symphony Orchestra* da Spitfire Audio e Keyzone Classic da Bitsonic.

No Cakewalk, primeiramente, foi aberto o arquivo em formato MIDI. O programa insere um instrumento automaticamente para todas as pistas (selecionado na Figura 37). Essa pista foi deletada para serem inseridos outros plugins, previamente instalados (Figura 38 e 39).

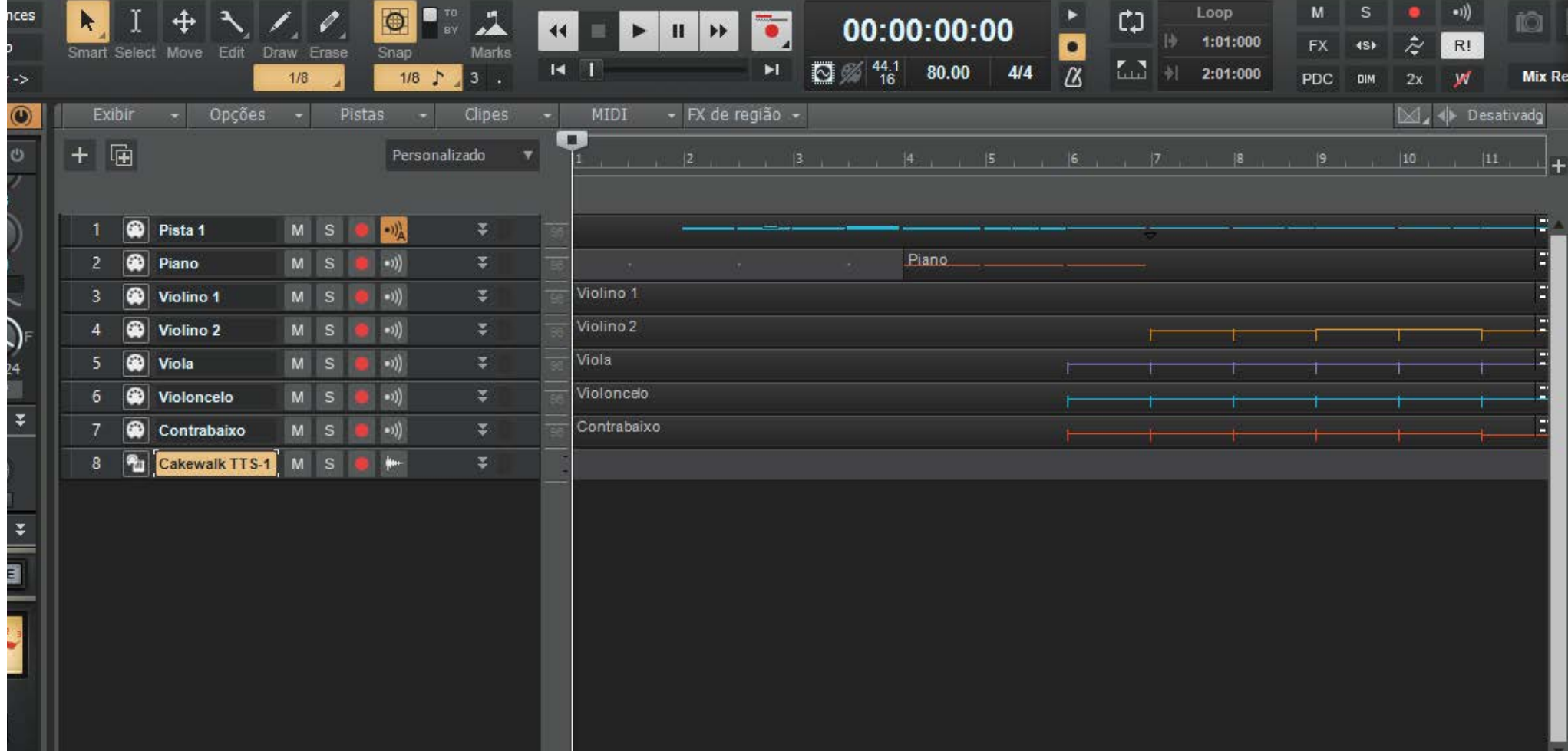

**Figura 37:** Arquivo MIDI aberto (*Printscreen*).

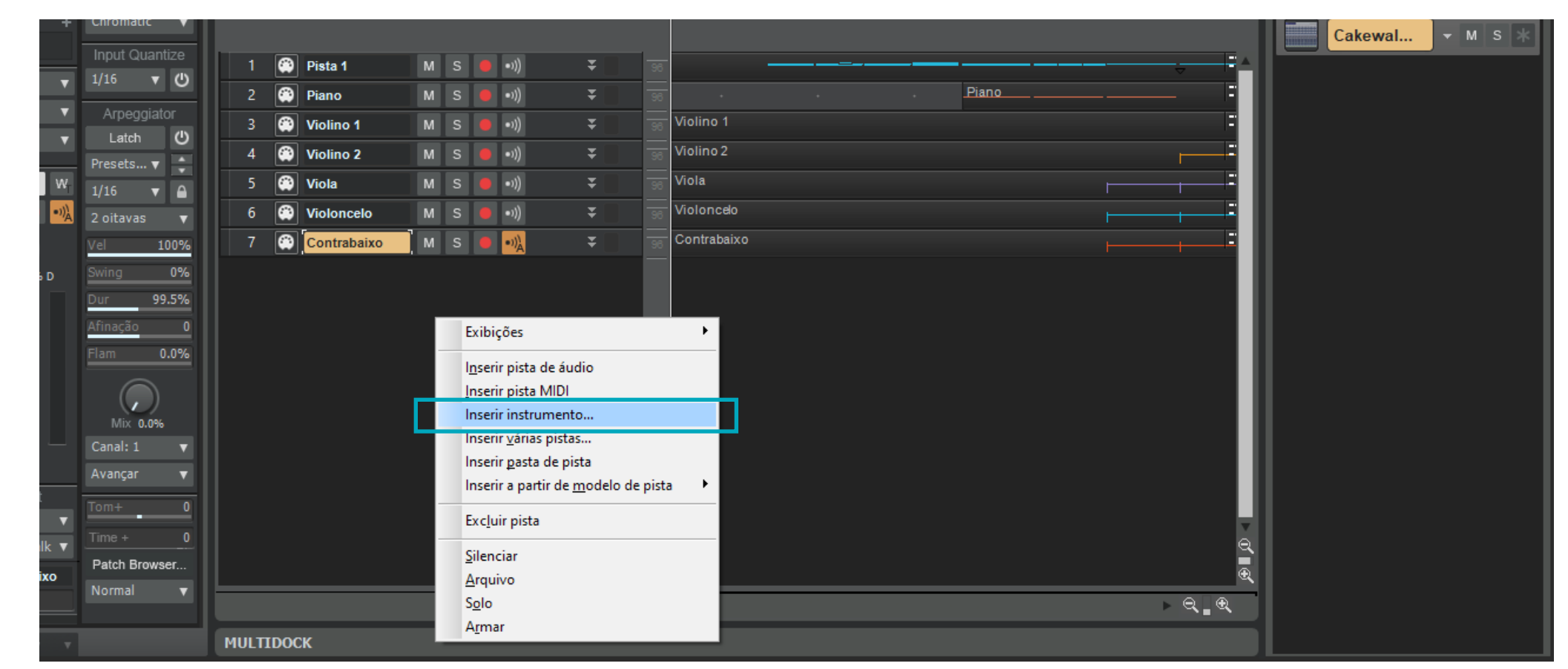

 $\bigcirc$ 

46

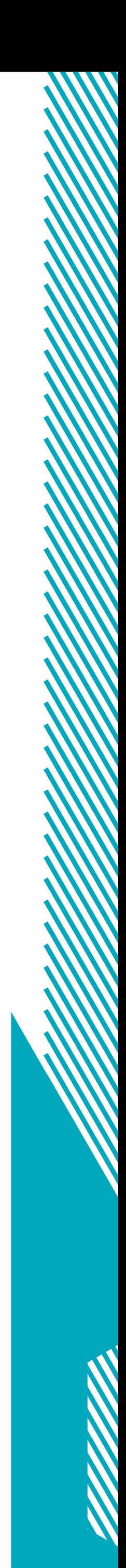

#### **Figura 38:** Inserindo novos instrumentos (*Printscreen*).

#### **Figura 39:** Novo instrumento inserido (*Printscreen*).

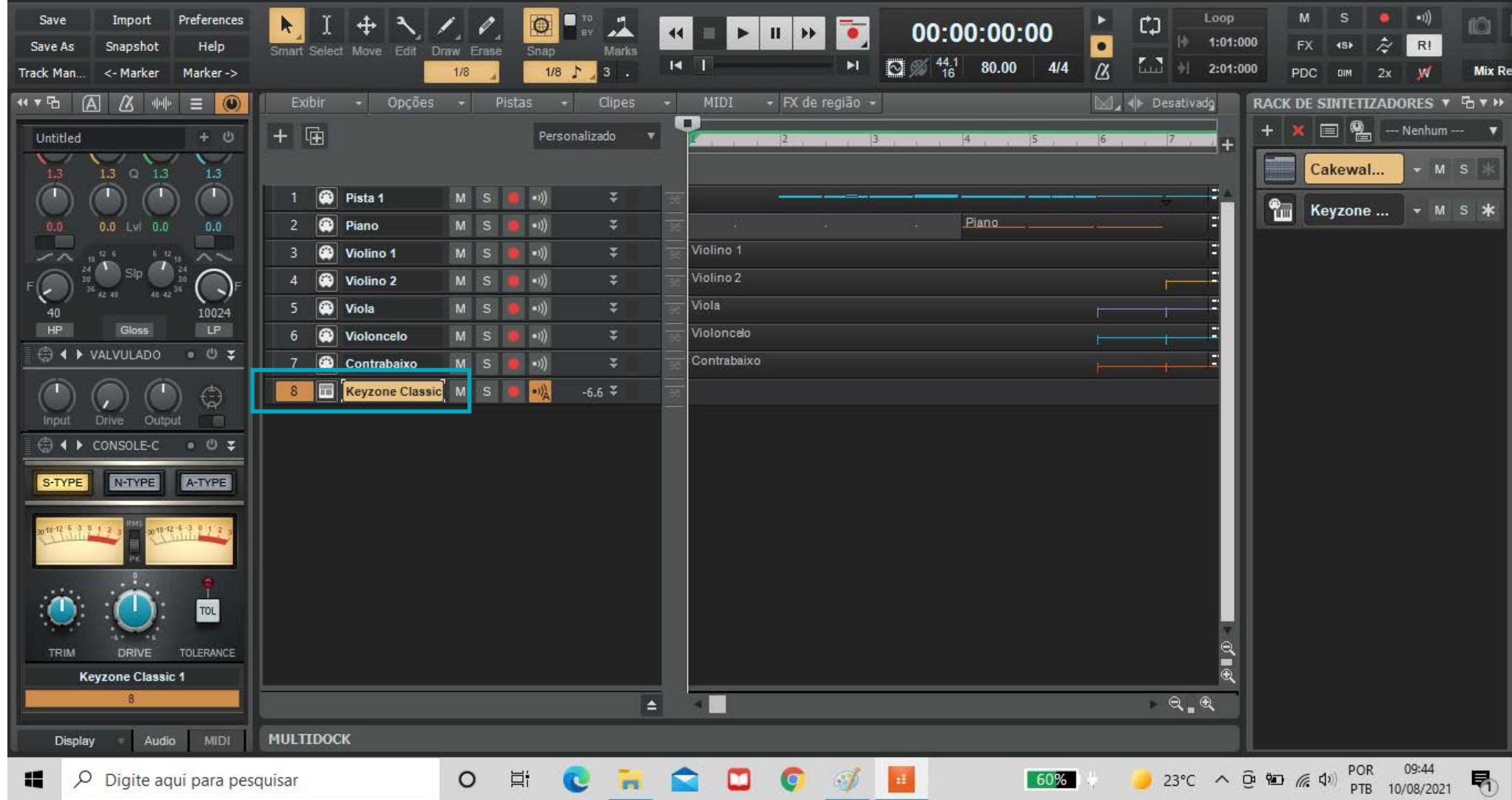

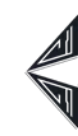

**Figura 40:** Instrumento como controlador da pista MIDI (*Printscreen*).

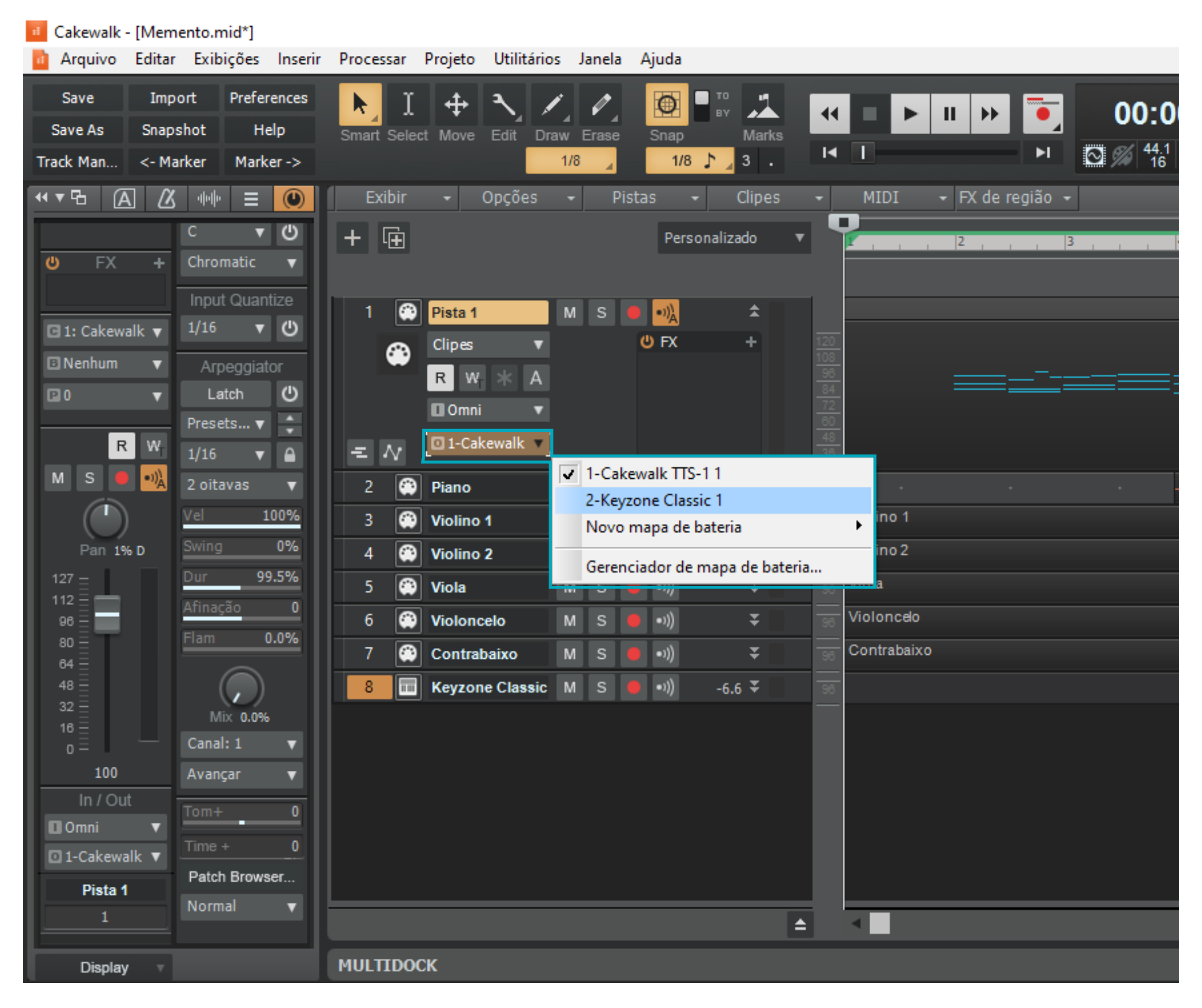

Acessando mais informações dentro da pista MIDI, é possível trocar o instrumento padrão pelo que acabou de ser inserido (Figura 40). Esse processo foi repetido com todos os instrumentos necessários até que se obtivesse todas as pistas organizadas (Figura 41).

47

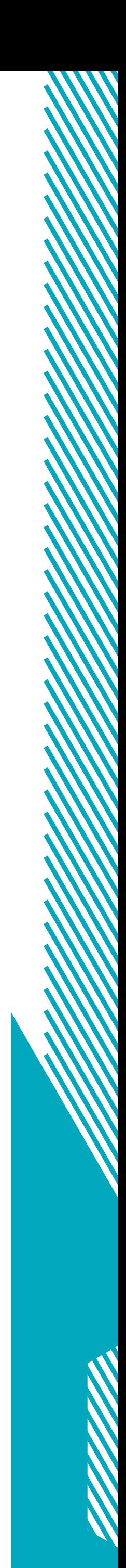

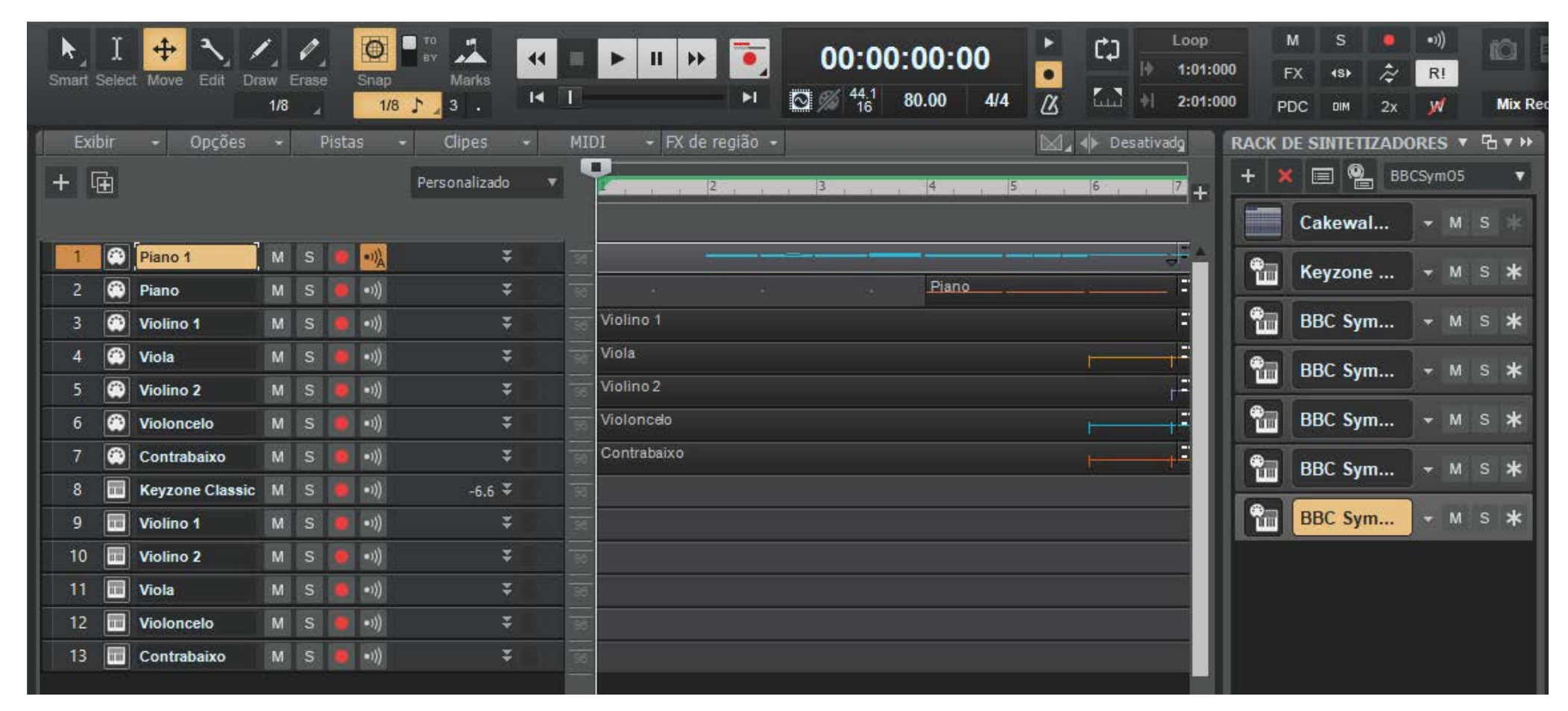

**Figura 41:** Inserindo todos os instrumentos (*Printscreen*).

**Figura 42:** Arquivo salvo em formato "Normal" (*Printscreen*).

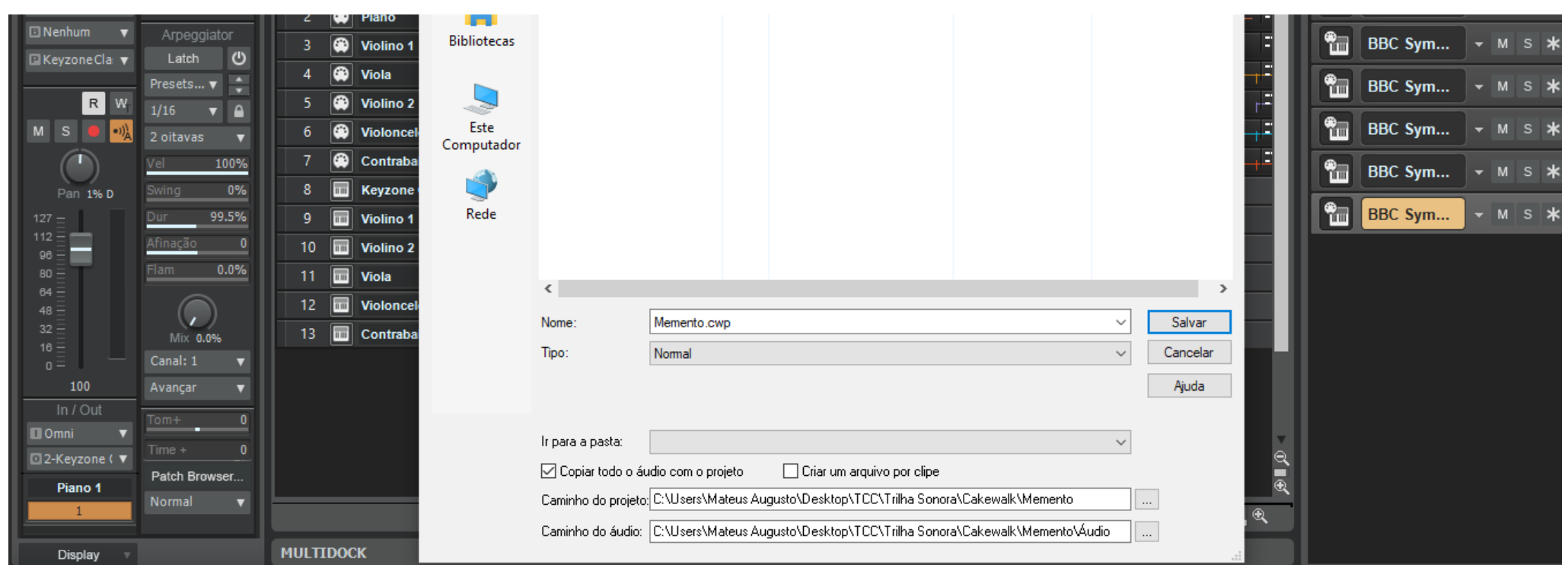

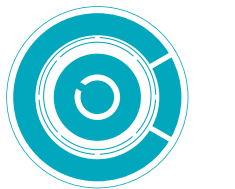

**Figura 43:** Efeitos (*Printscreen*). **Figura 44:** Volumes (*Printscreen*).

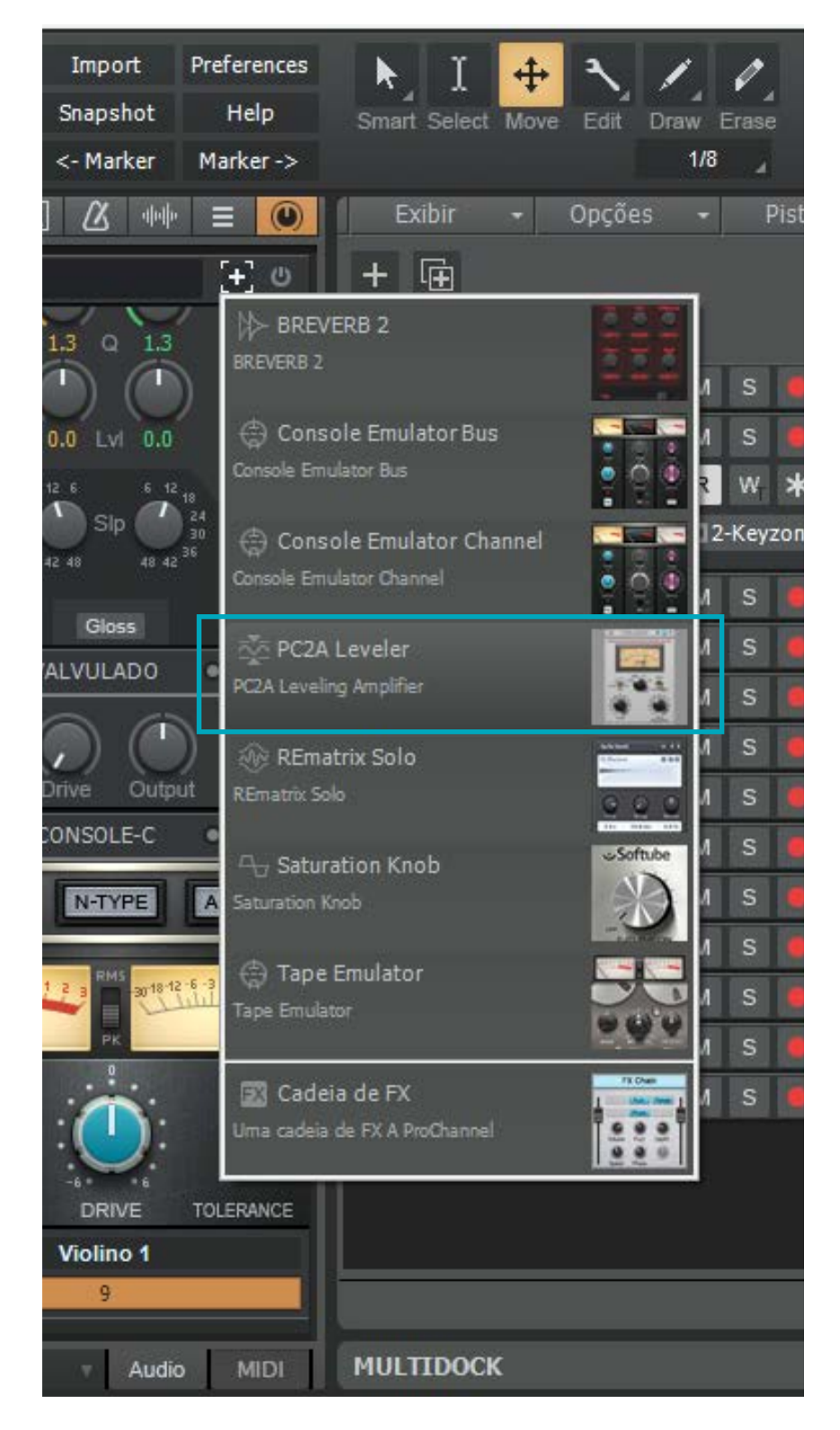

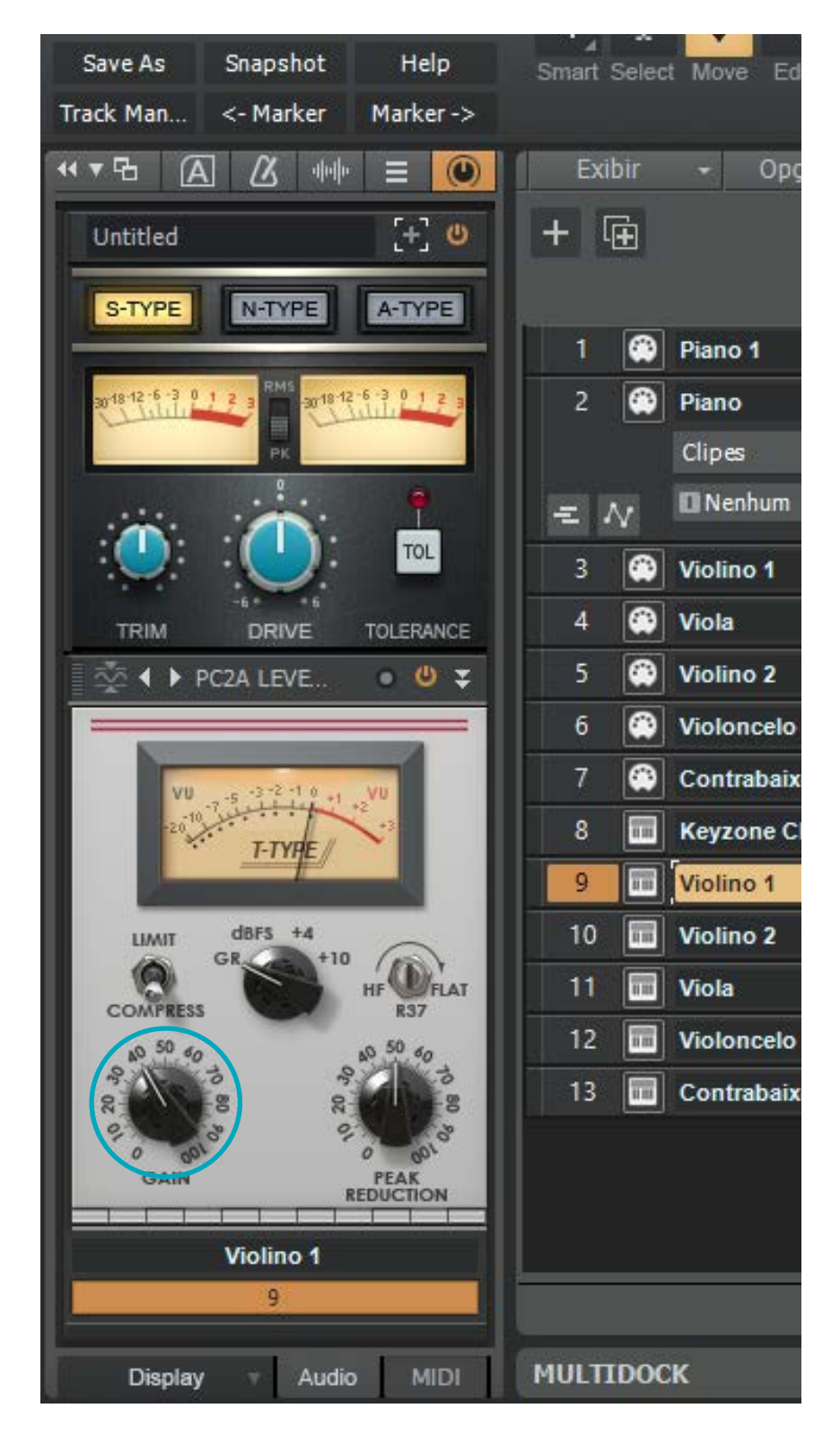

Depois de realizados alguns procedimentos no programa, foi efetuado um salvamento do arquivo em formato "Normal", ou seja, arquivo do Cakewalk (.cwp) e não como MIDI (Figura 42).

Selecionando as pistas dos instrumentos inseridos (não as pistas MIDI) e clicando no sinal de mais que aparece no canto superior esquerdo, é possível adicionar efeitos a cada um deles individualmente. Neste caso, apenas o *PC2A Leveler* (nativo do Cakewalk) foi utilizado, para que fosse possível regular o volume de cada instrumento individualmente (Figuras 43 e 44).

$$
48 \quad \bigotimes
$$

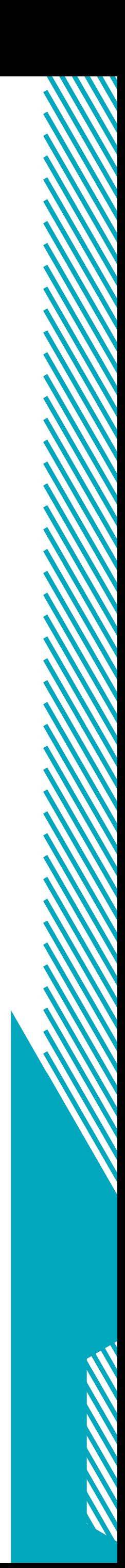

Como nesse projeto musical o intuito era imitar instrumentos reais, tem algo que fez toda a diferença na maneira como soaram os áudios finalizados: a dinâmica. Dinâmica são as diferentes intensidades que podem ser empregadas em determinados trechos de uma peça. No Cakewalk é possível imitar a dinâmica dos instrumentos com automação no volume de cada uma das pistas. Isso foi realizado selecionando-se cada pista MIDI e seguindo o caminho descrito na Figura 45, até "Volume".

 $\circledcirc$ 

**Figura 45:** Automação do volume (*Printscreen*).

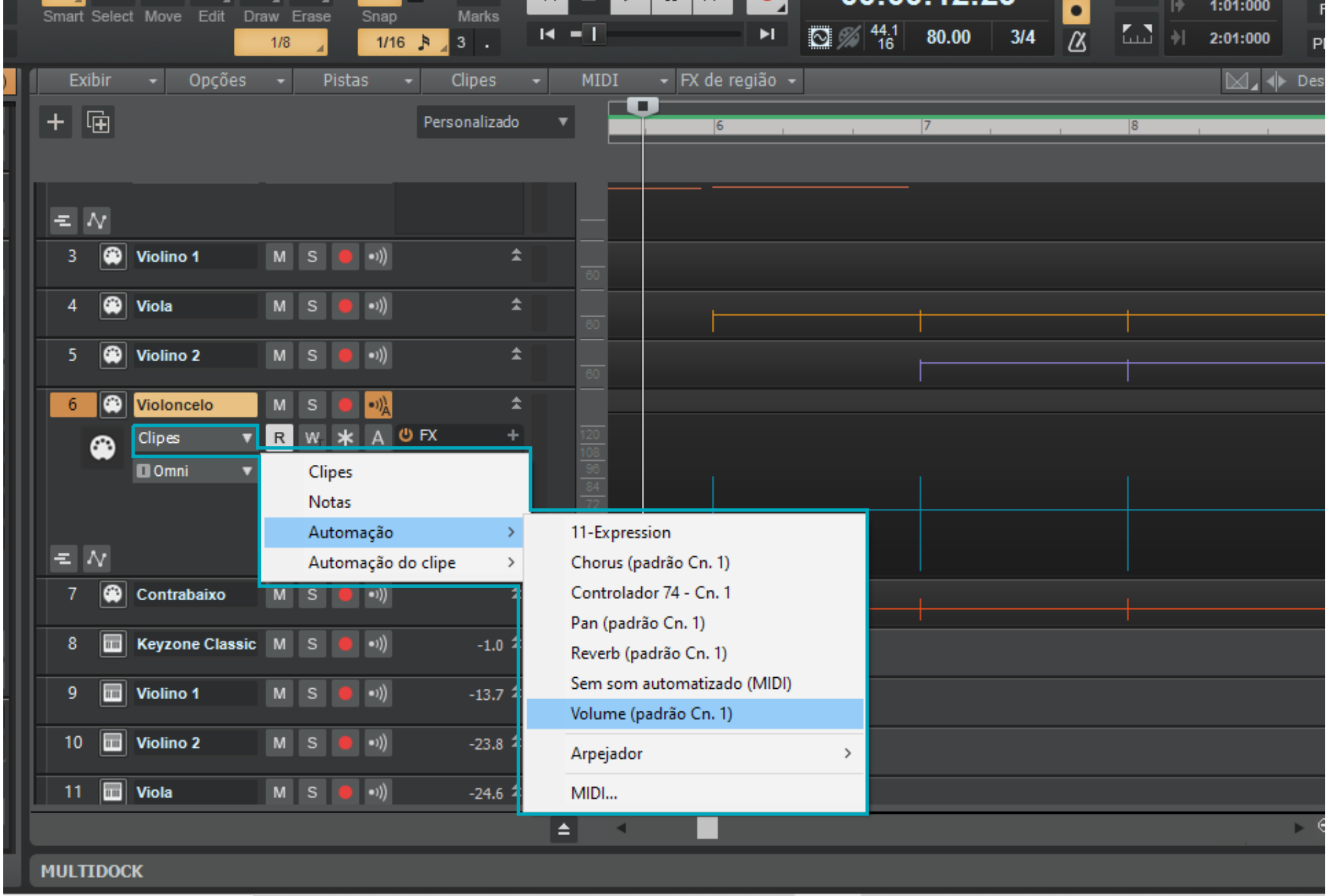

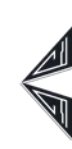

**Figura 46:** Automação do volume 2 (*Printscreen*).

**Figura 47:** Várias linhas de automação (*Printscreen*).

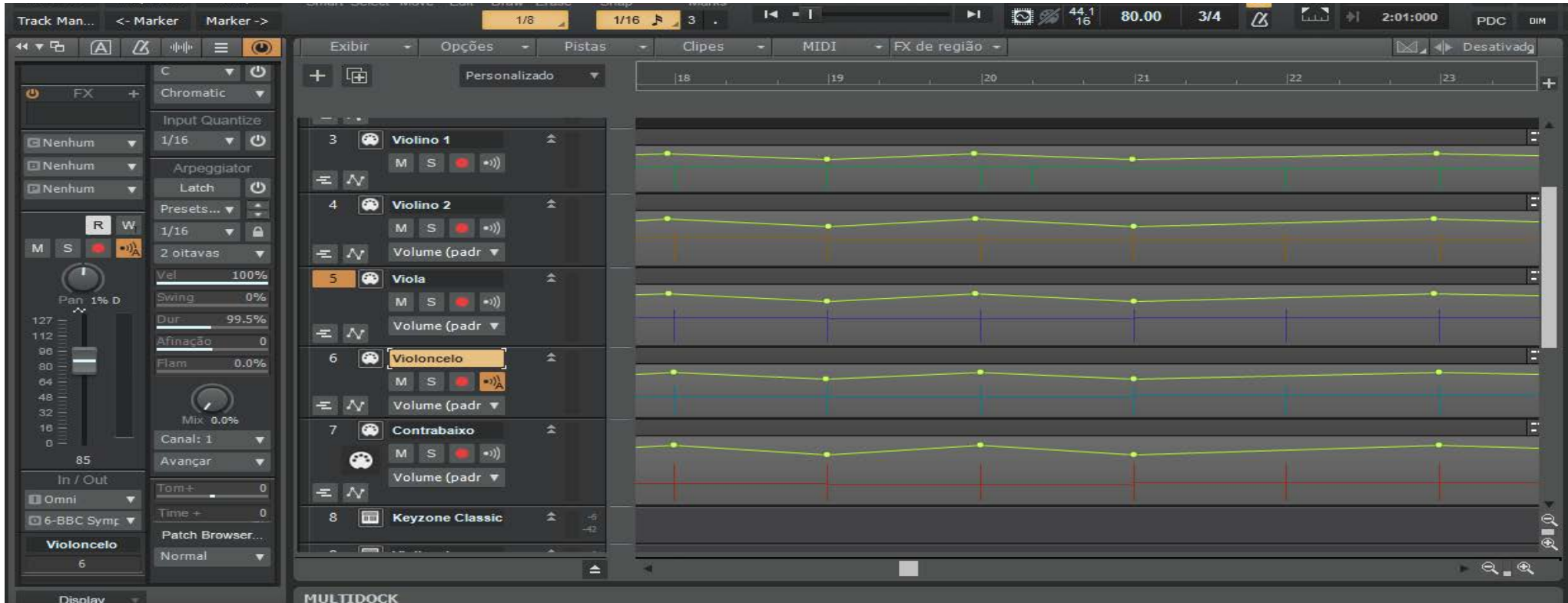

Depois de criada a linha da automação, clicando sobre ela, diversos pontos foram criados em momentos específicos onde a música deveria soar mais ou menos intensa (Figura 46), sempre tomando cuidado para o som não ficar tão alto a ponto de perder qualidade. O mesmo foi repetido com todas as pistas, sendo que instrumentos que tocavam frases semelhantes foram editados ao mesmo tempo (Figura 47).

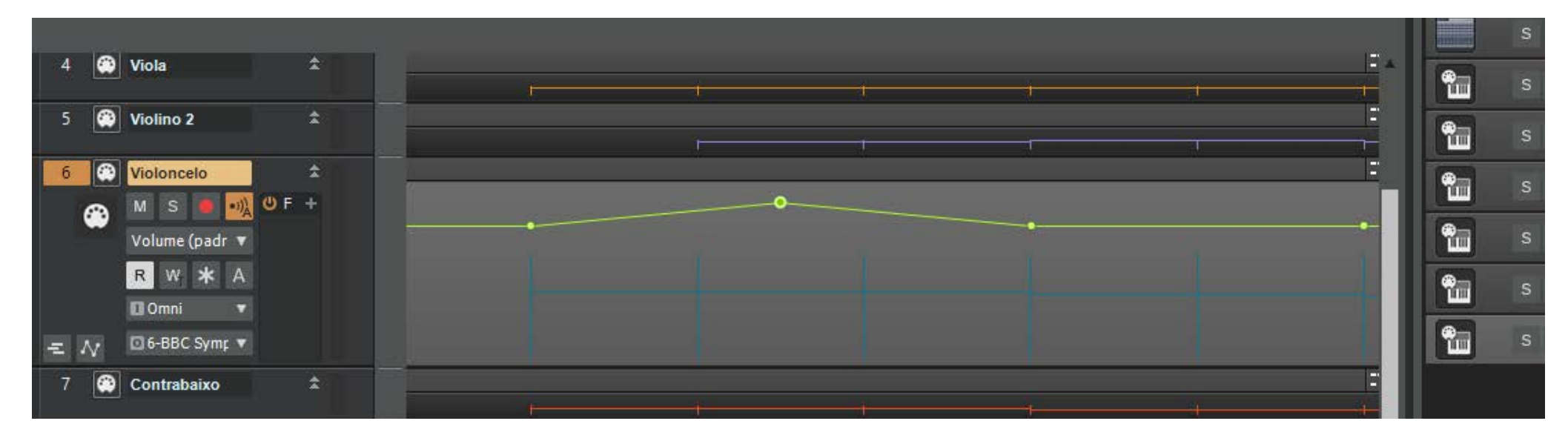

Antes da etapa final, a de masterização, foram feitos mais alguns ajustes, como na equalização (graves, médio e agudos) dos instrumentos (Figura 48), de acordo com a necessidade de cada um, para o Contrabaixo, por exemplo, foi aumentado o ganho das ondas de baixa frequência.

 $\circledcirc$ 

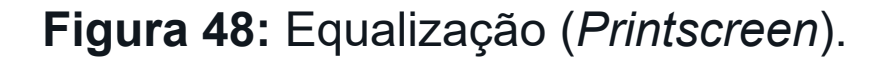

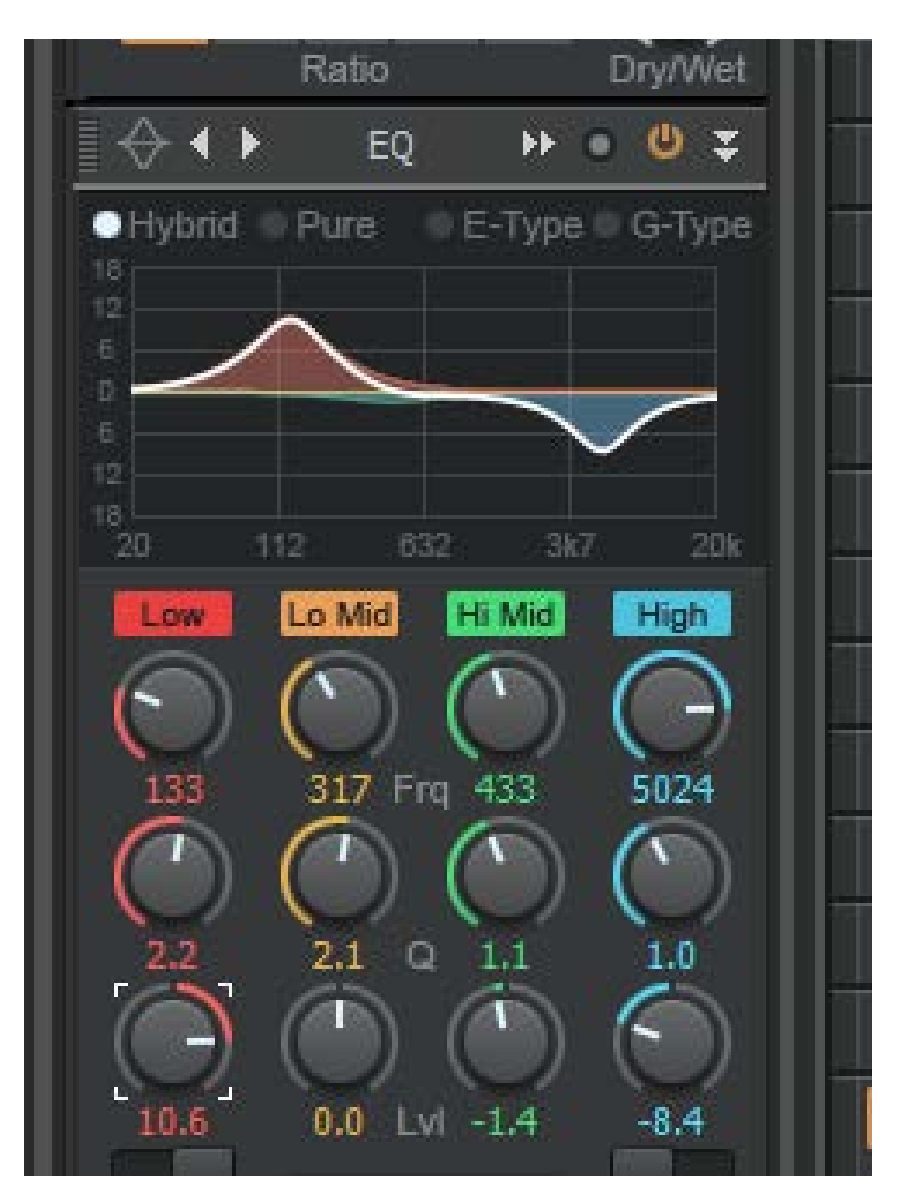

**Figura 49:** Modo Mix (*Printscreen*). **Figura 51:** Renomeando (*Printscreen*).

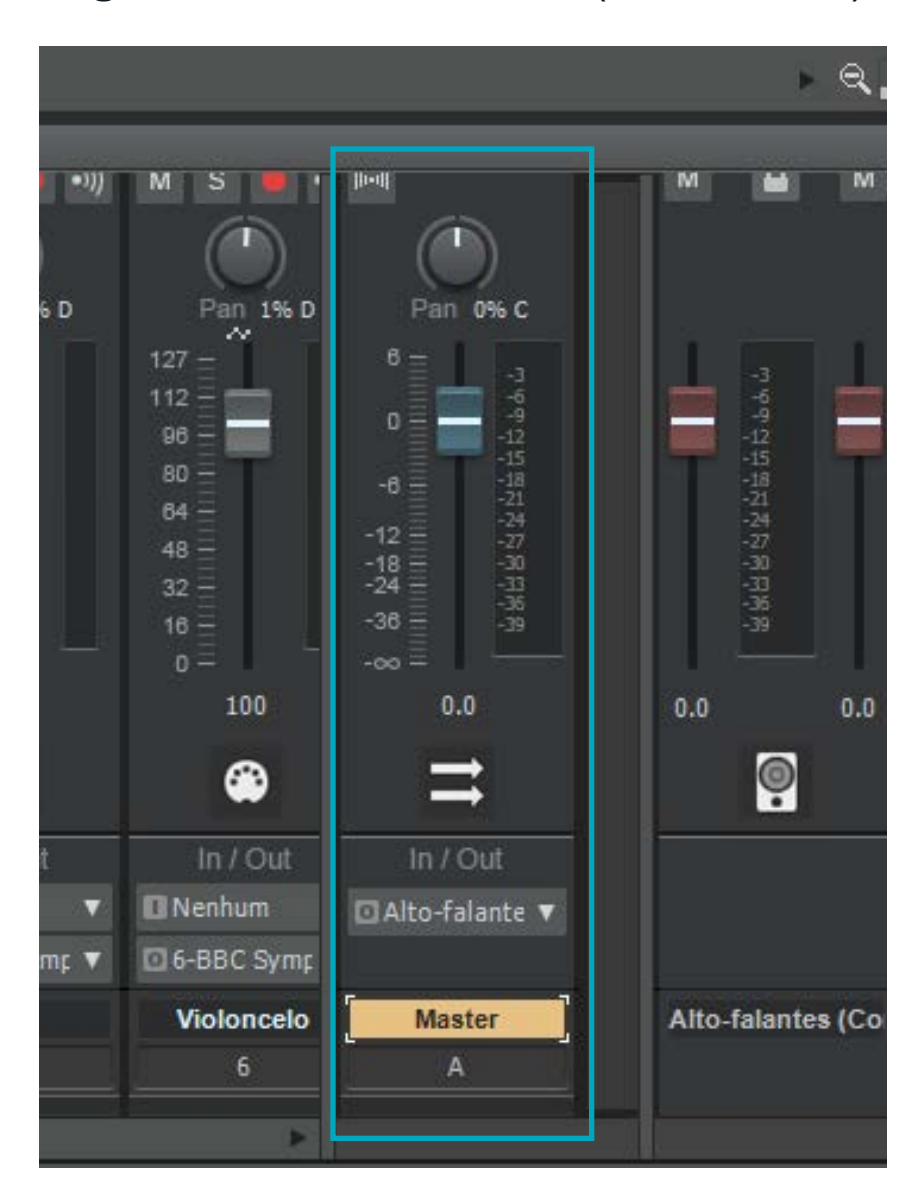

#### **Figura 50:** Inserindo barramento estéreo (*Printscreen*).

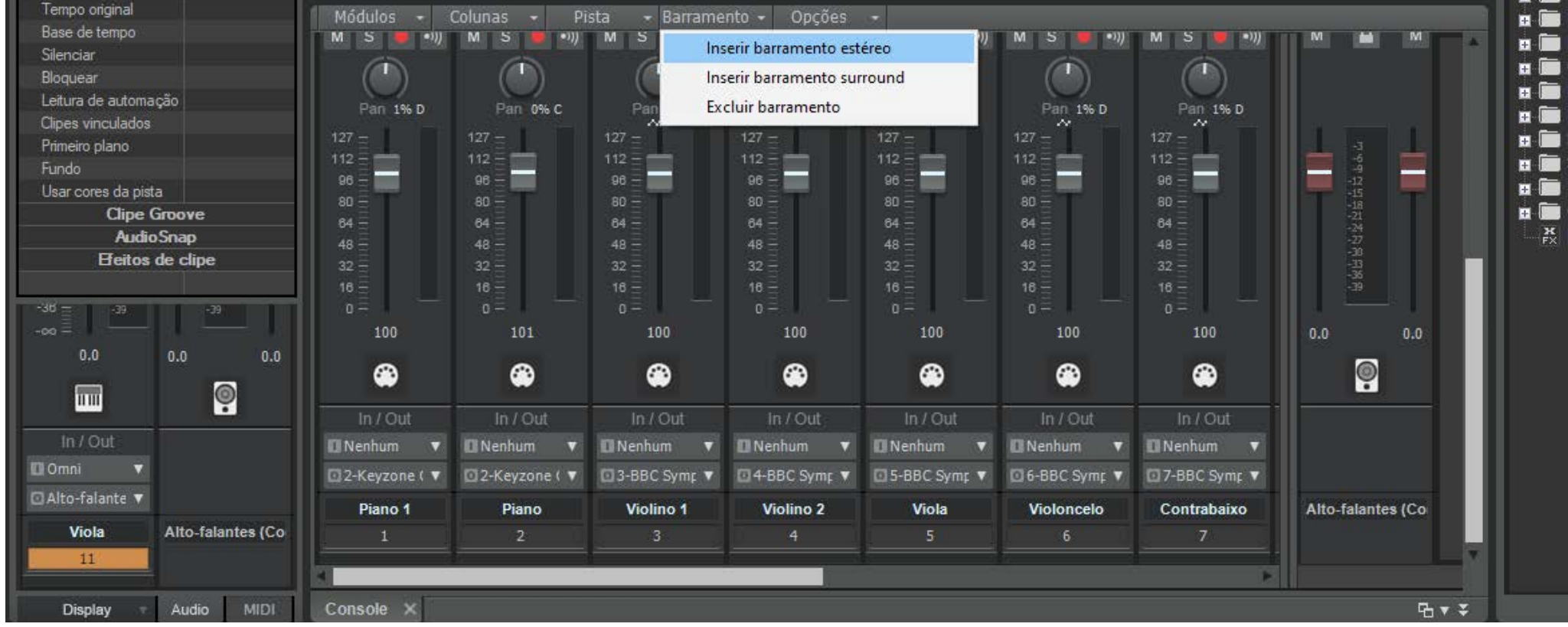

49

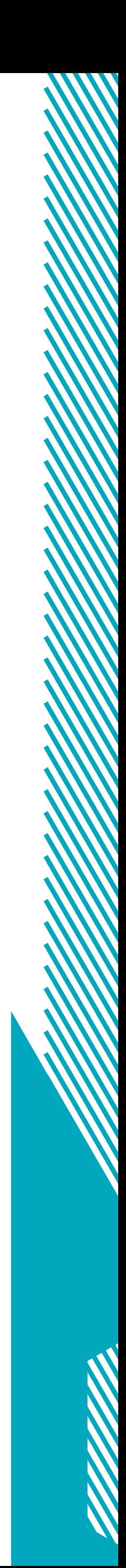

Nesta fase, o Cakewalk foi alterado para o modo "Mix", para masterizar o áudio. O processo de masterização é fazer com que todos os sons passem por uma única pista para depois ser exportada, e é importante para que a música não soe muito baixa nem cheia de ruídos. Depois de abrir o console (canto inferior esquerdo) do programa foi criado um barramento estéreo posteriormente renomeado como "Master". As saídas de áudio de todo os instrumentos foram alteradas para passarem pela "Master" (Figuras 49-52).

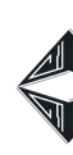

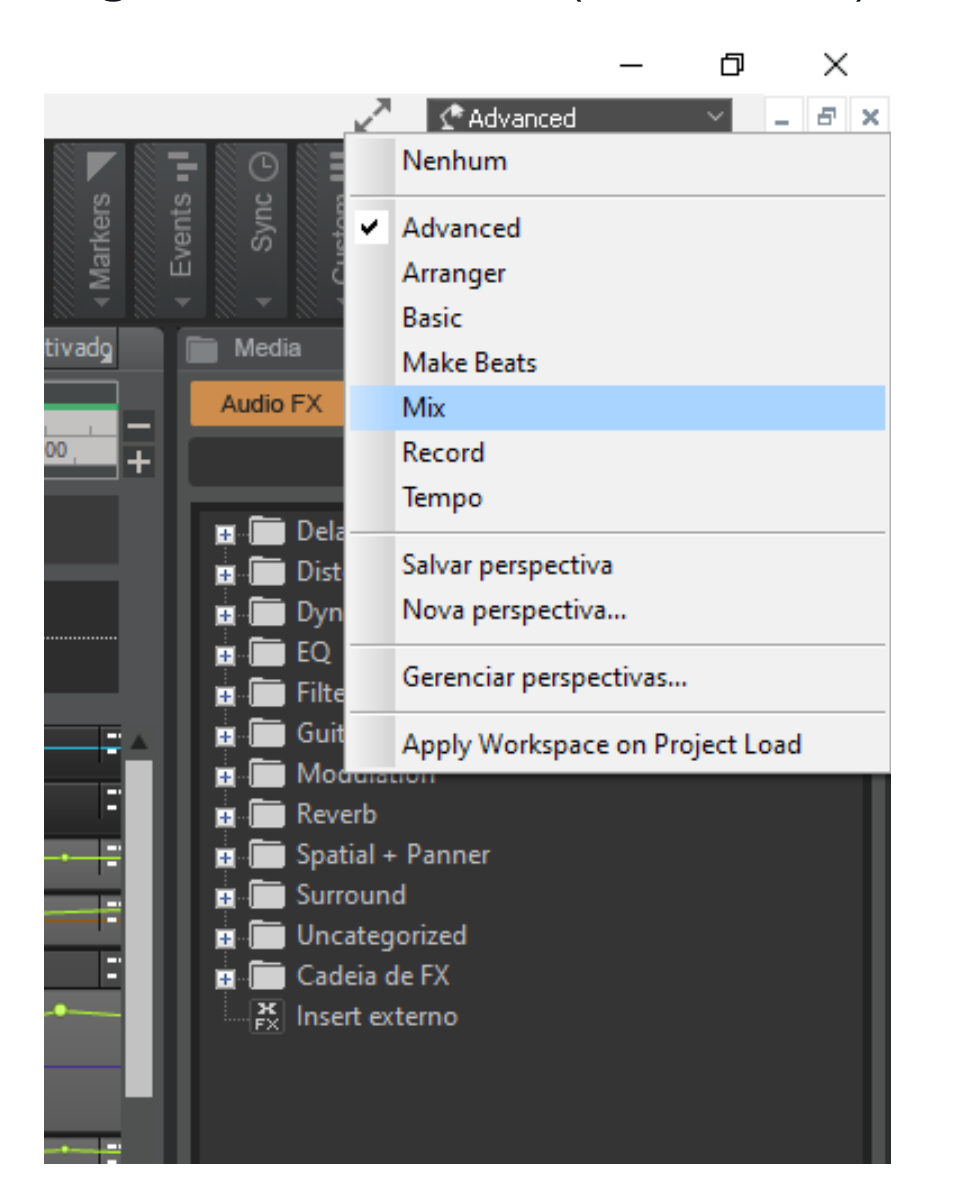

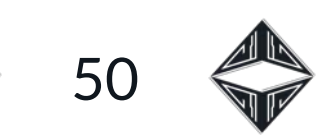

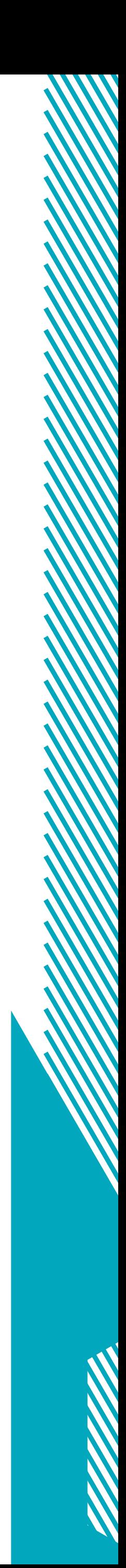

#### **Figura 52:** Todos os instrumentos para a "Master" (*Printscreen*).

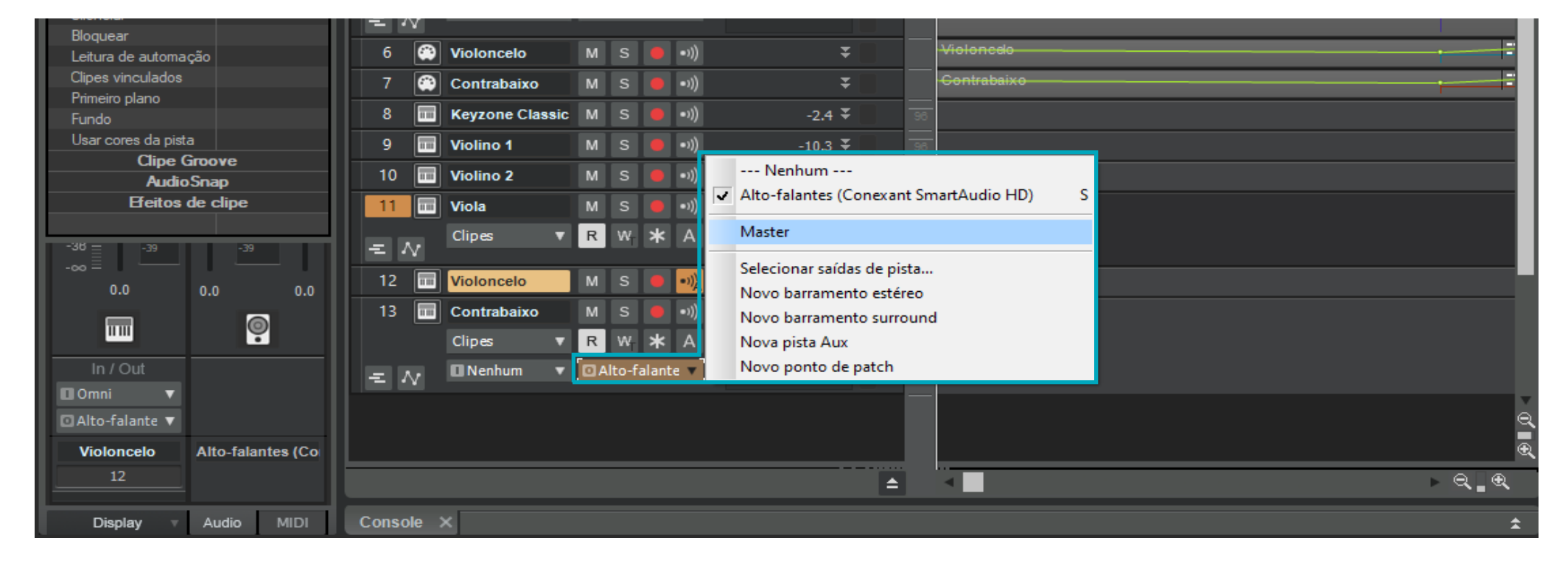

 $\bigcirc$ 

#### **Figura 53:** Panning (*Printscreen*).

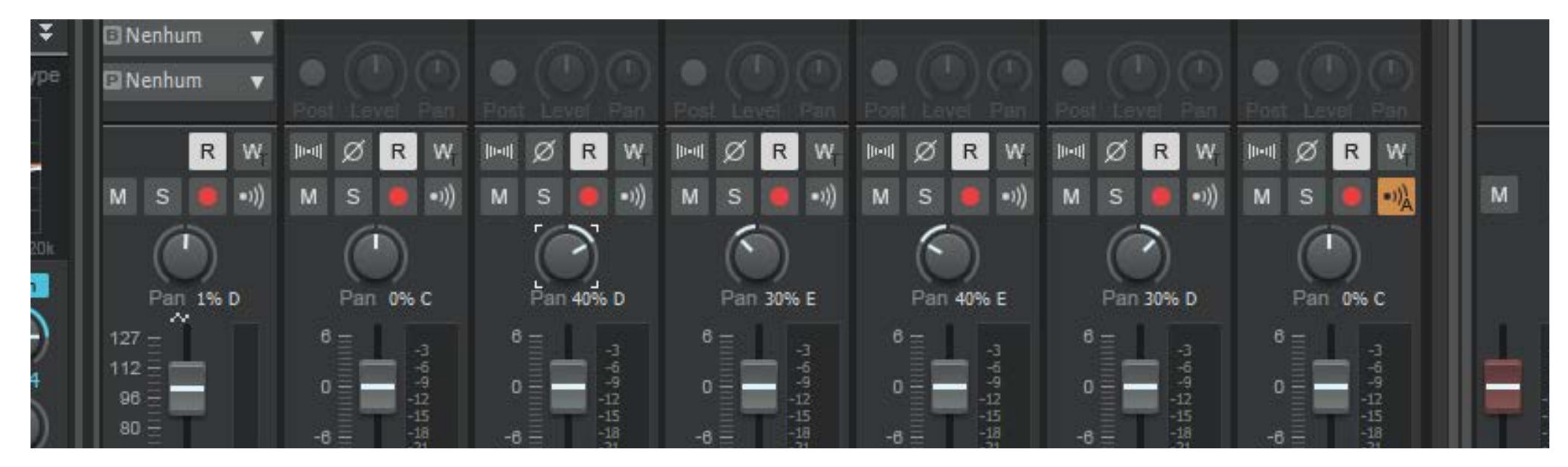

**Figura 54:** Reverb e efeito de masterização (*Printscreen*).

Mesmo após todos os sons estarem saindo pela pista "Master", ainda foram feitos mais alguns ajustes, dessa vez no chamado "*panning*", que nada mais é do que posicionar cada um dos elementos da música mais para a esquerda ou para a direita. As melodias principais e sons graves e percussivos foram mantidos ao centro enquanto os outros foram distribuídos de maneira equilibrada mais para um lado ou outro (Figura 53).

Na pista "Master" foram adicionados mais dois efeitos. O primeiro é um reverb, nativo do Cakewalk, para dar ambiência ao som e simular uma sala de concerto. O segundo é um efeito próprio para masterização, também do Cakewalk, que, ao mesmo tempo que faz a música soar mais alta, tem um limitador que não permite que passe de zero decibéis (Figura 54).

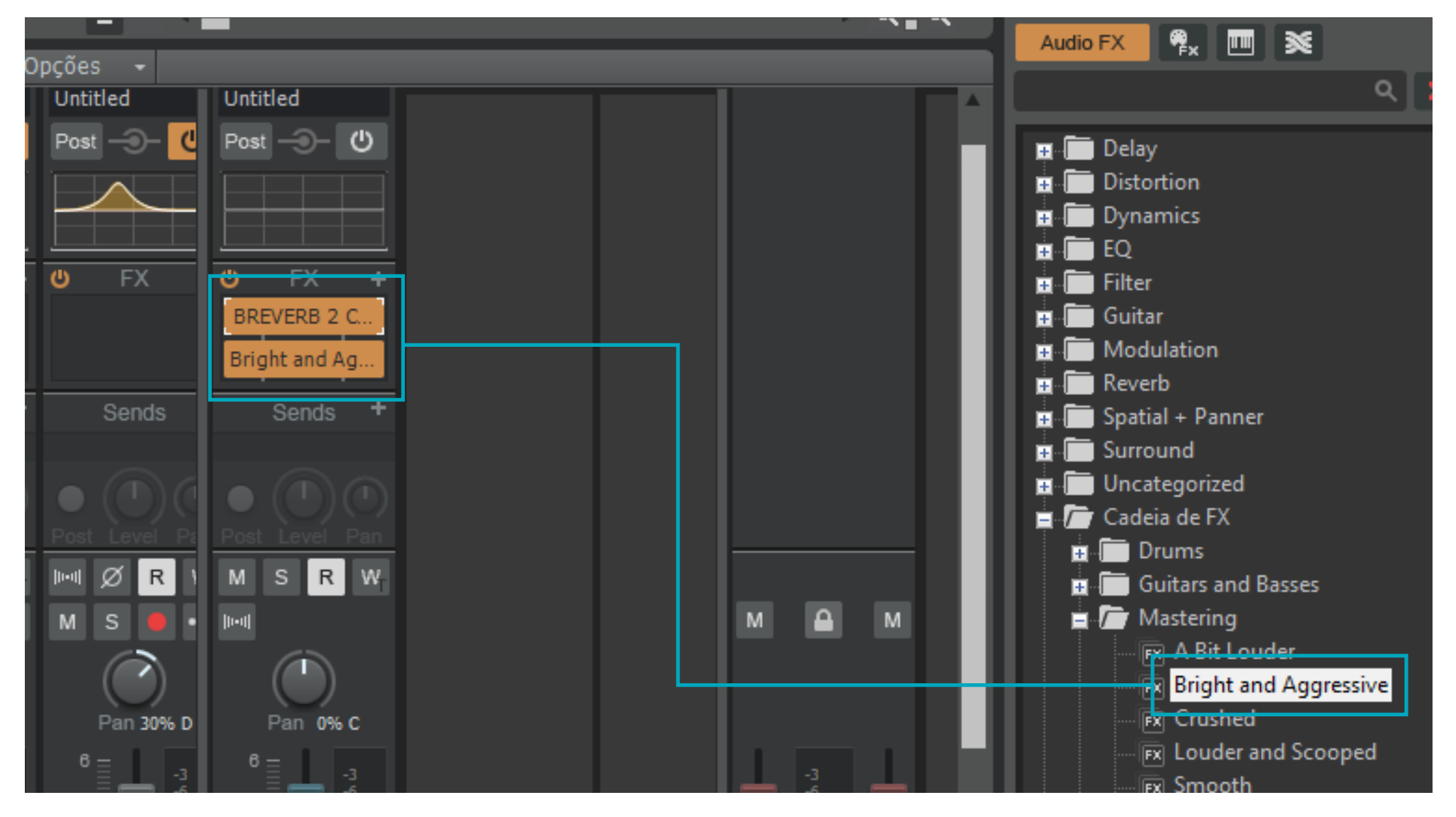

Por último o arquivo de áudio foi exportado no formato "Wave", que não tem compactação e é, consequentemente, mais pesado.

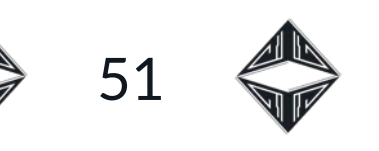

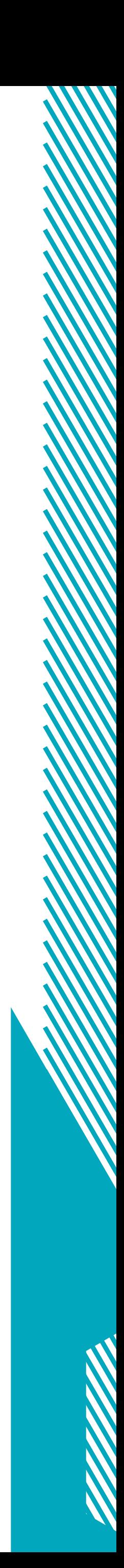

O

Foram compostas, no total, cinco trilhas musicais, são elas: *Argo*, *Despertar*, *Ego*, *Memento* e *Réquiem*. Cada uma delas foi pensada para ser utilizada em um momento distinto do curta-metragem. A música *Argo*, é a que representa a cidade em que os eventos acontecem, ela se inicial tensa, mostrando a pressão que faz sobre o protagonista. Porém depois de um tempo o clima pesado vai sendo domado por uma melodia épica que se instaura aos poucos, do grave para o agudo.

A trilha *Despertar*, carrega um dos mais importantes conceitos da trama. Sua melodia e harmonia representam a mudança de um estado para outro, por isso tem uma marcante modulação (mudança de tom). As notas musicais tocadas no início não são mais tocadas ao final. Ao mesmo tempo, o arranjo da trilha, tanto os instrumentos escolhidos como a forma como tocam dão a ela um toque onírico.

A terceira composição, *Ego*, é o *leitmotiv* do protagonista. Se inicia com uma introdução repetitiva e com uma harmonia um pouco melancólica, mas ao decorrer do tempo é introduzida uma trompa, instrumento da classe dos metais. Pouco depois do aparecimento da trompa, esta toca o tema principal que se repete com algumas variações e uma mudança de tom no final. A música faz um caminho semelhante a personagem na história, começando sem um motivo muito bem definido (com notas repetidas), mas encontra um significado (uma melodia fácil de identificar). A escolha de um metal para carregar a melodia principal foi devido ao tom heroico proporcionado por esse tipo de instrumento.

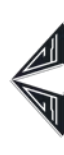

*Memento*, a quarta composição citada, é a que carrega o tom mais melancólico. A palavra Memento pode significar "aquilo que lembra algo ou alguém", e foi criada especialmente para o momento em que o protagonista encontra uma peça robótica no lixo. Com acordes mais parados e sem mudanças extravagantes a música representa a vontade que tem de consertar Lissa ao mesmo tempo que isso o faz relembrar seu passado como robô.

A última composição escrita para o projeto foi chamada de *Réquiem*, que comumente é conhecida como uma celebração da igreja para os mortos, mas nesse caso, o título tem o significado apenas de descanso. Todas as outras músicas citadas anteriormente foram escritas no tom de ré menor (um tom conhecido pelos compositores por ser sombrio), mas esta é a única em ré maior, e tem uma melodia agradável, pois representa um breve descanso do protagonista depois de uma etapa concluída. Um vestígio do tema principal dessa música já pode ser ouvido no início da anterior (Memento), dando indícios de ter encontrado aquela peça levará a um final satisfatório.

As trilhas musicais completas podem ser acessadas por meio do *link*: [https://drive.google.com/drive/folders/1\\_xMY7z2Fcfoqd5F](https://drive.google.com/drive/folders/1_xMY7z2Fcfoqd5FVUar0OxLabZ1juOCg?usp=sharing)-[VUar0OxLabZ1juOCg?usp=sharing](https://drive.google.com/drive/folders/1_xMY7z2Fcfoqd5FVUar0OxLabZ1juOCg?usp=sharing)

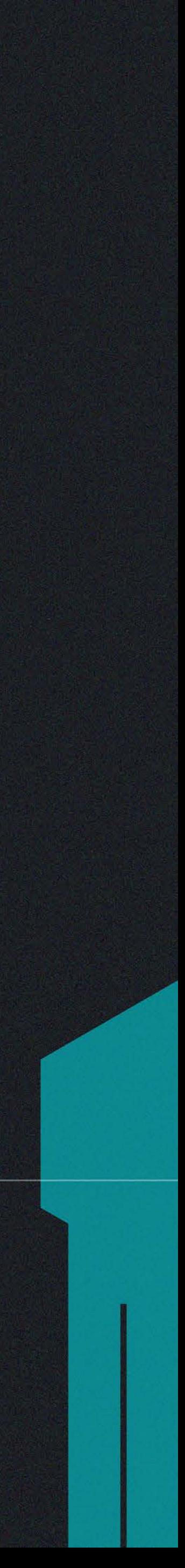

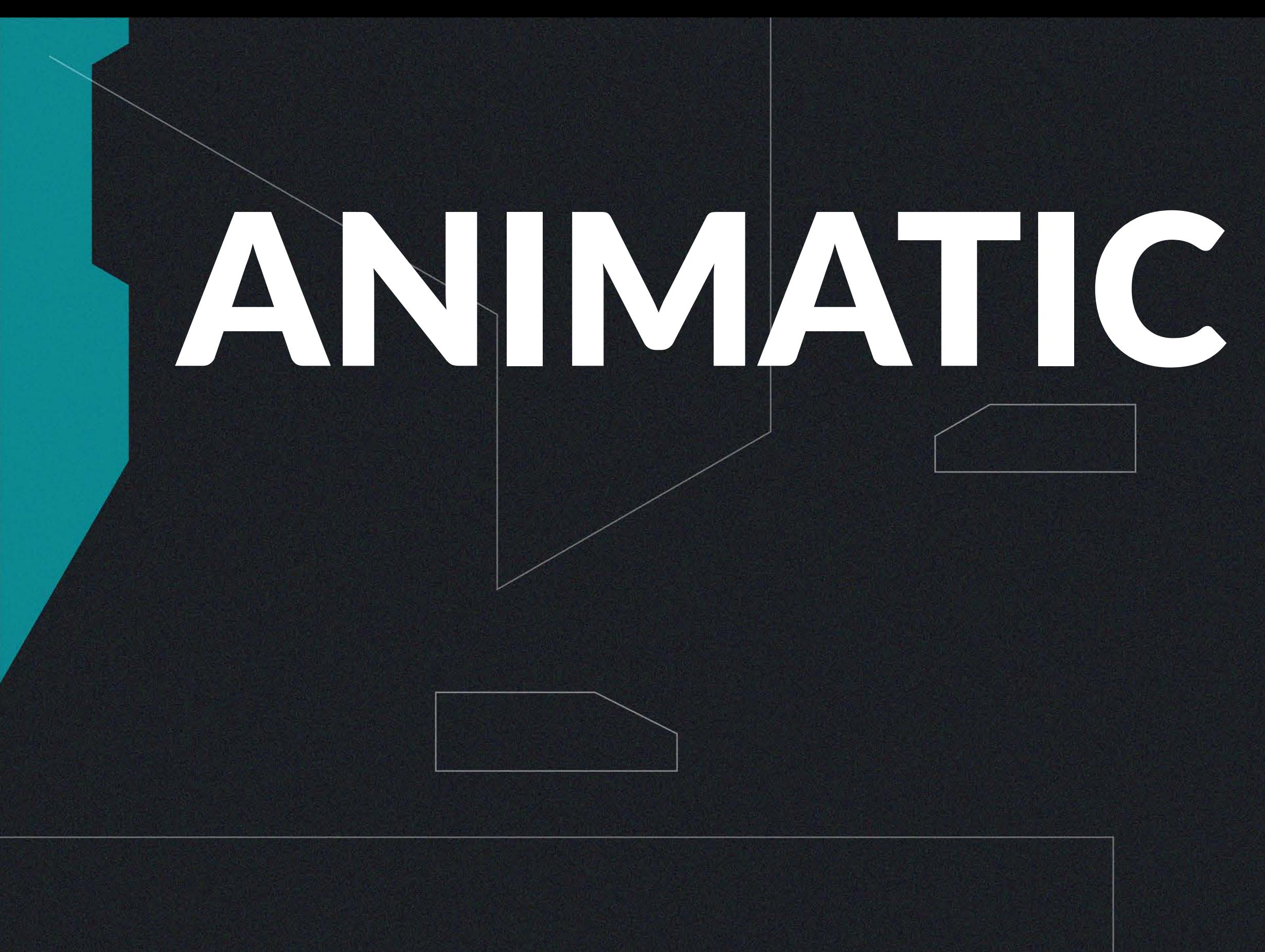

Neste capítulo será descrito o processo de elaboração do<br>Nanimatic do projeto a partir do Storyboard, trilha musical e efeitos sonoros previamente preparados e organizados. Com a utilização do programa After Effects, da Adobe para compor os quadros no tempo adequado e o Audacity, para cortar alguns sons.

Enquanto o Storyboard é a representação das cenas em sequência, como uma história em quadrinhos, o Animatic tem mais dois elementos, além da imagem, extremamente importantes para a animação e o cinema em geral: o som e o tempo. Durante o processo foi possível perceber que a escolha adequada tanto do som ambiente como da música que está tocando ao fundo faz muita diferença na imersão do espectador.

53

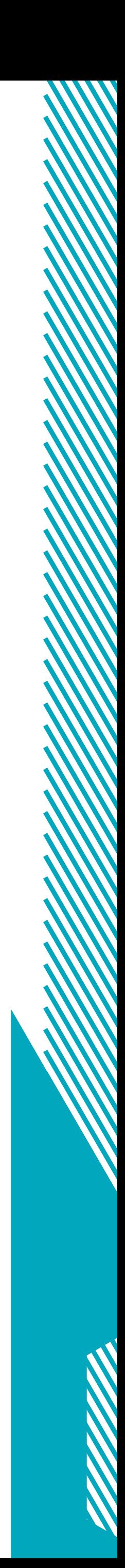

Inicialmente, foi criado um arquivo no After Effects, com o tamanho de 1920x1080 *pixels* e as imagens do Storyboard, todas exportadas e numeradas em uma pasta criada anteriormente, foram sendo organizadas na linha do tempo do programa, uma em sequência da outra. Cada um dos quadros durava o tempo julgado adequado para cada ação (Figura 55).

**Figura 55:** Quadros do Storyboard no After Effects (*Printscreen*).

 $\bigcirc$ 

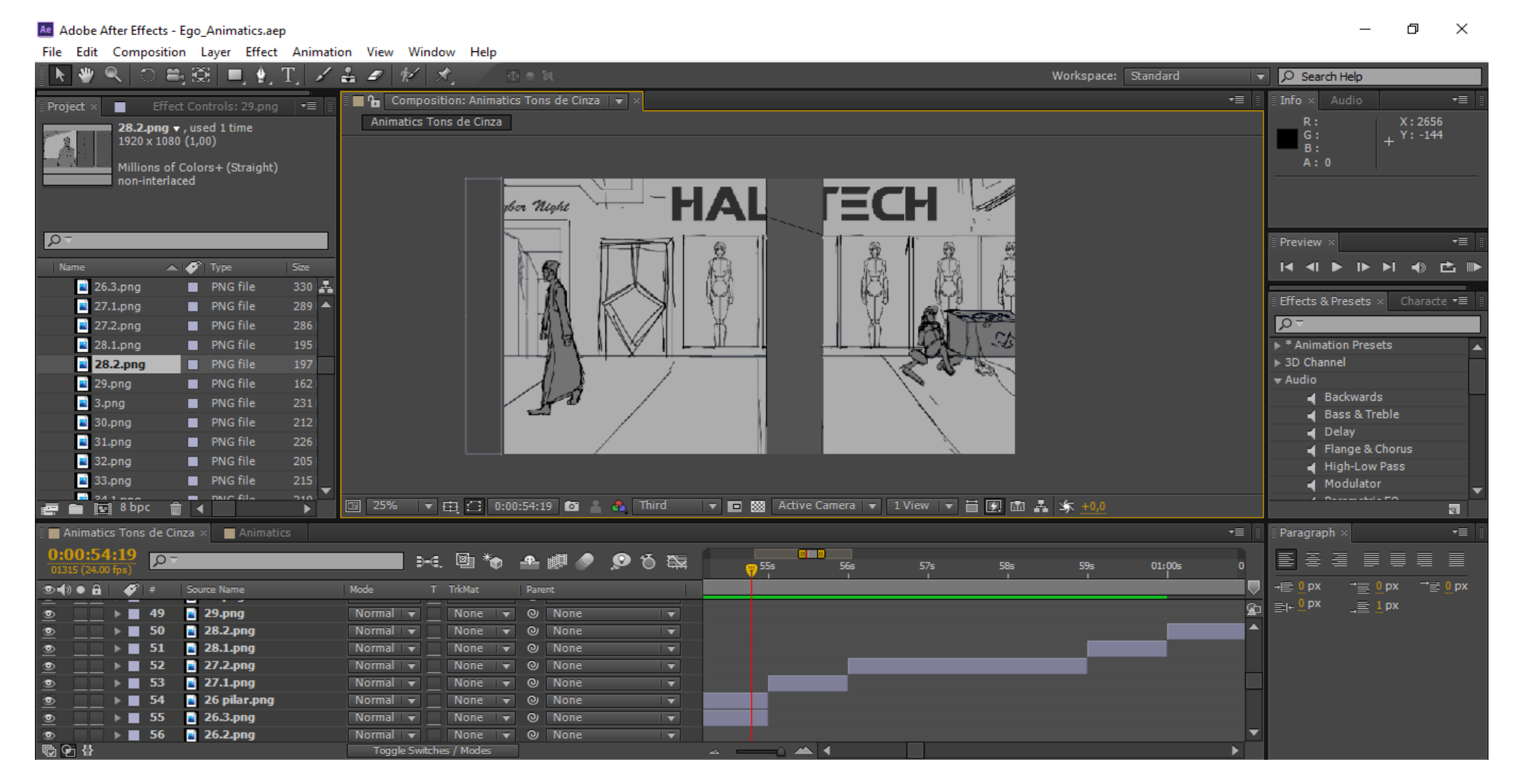

**Figura 56:** Movimentos de "câmera" (*Printscreen*).

**Figura 57:** Movimentos de "câmera" 2 (*Printscreen*).

| non-interlaced                                    | Millions of Colors+ (Straight)              |                              |                                                              |                                                                   |        |                                                |                          | A:0                                                              |
|---------------------------------------------------|---------------------------------------------|------------------------------|--------------------------------------------------------------|-------------------------------------------------------------------|--------|------------------------------------------------|--------------------------|------------------------------------------------------------------|
| $\alpha$                                          |                                             |                              |                                                              |                                                                   |        |                                                |                          | ▼≡<br>Preview ×                                                  |
|                                                   |                                             |                              |                                                              |                                                                   |        |                                                |                          |                                                                  |
| Name                                              | $\blacktriangle$ $\blacktriangleright$ Type | Size                         |                                                              |                                                                   |        |                                                |                          | <b>NINOCIN</b><br>$\lvert \cdot \rvert$                          |
| 26.3.png                                          | PNG file                                    | 330 品                        |                                                              |                                                                   |        |                                                |                          |                                                                  |
| 27.1.png                                          | PNG file                                    | 289                          |                                                              |                                                                   |        |                                                |                          | Effects & Presets ×<br>Characte ▼                                |
| 27.2.png                                          | PNG file                                    | 286                          |                                                              |                                                                   |        |                                                |                          | $\sqrt{2}$                                                       |
| 28.1.png                                          | PNG file                                    | 195                          |                                                              |                                                                   |        |                                                |                          | Animation Presets                                                |
| 28.2.png                                          | PNG file                                    | 197                          |                                                              |                                                                   |        |                                                |                          | SD Channel                                                       |
| $29$ .png                                         | PNG file                                    | 162                          |                                                              |                                                                   |        |                                                |                          | Audio                                                            |
| 3.png                                             | PNG file                                    | 231                          |                                                              |                                                                   |        | ı                                              |                          | Backwards<br>Bass & Treble                                       |
| 30.png                                            | PNG file                                    | 212                          |                                                              |                                                                   |        |                                                |                          | $\triangleleft$ Delay                                            |
| 31.png                                            | PNG file                                    | 226                          |                                                              |                                                                   |        |                                                |                          | Flange & Chorus                                                  |
| 32.png                                            | PNG file                                    | 205                          |                                                              |                                                                   |        |                                                |                          | High-Low Pass                                                    |
| 33.png                                            | PNG file                                    | 215                          |                                                              |                                                                   |        |                                                |                          | Modulator                                                        |
| $24 + n n$<br>$\blacksquare$ $\blacksquare$ 8 bpc | <b>m</b> DAIC File<br>而                     | 710<br>$\blacktriangleright$ |                                                              |                                                                   |        | ▼ ■ 图 Active Camera ▼ 1 View ▼ 画 图 面 晶 \$ +0,0 |                          | $\epsilon$ . Descendable FO-<br>罰                                |
|                                                   |                                             |                              |                                                              |                                                                   |        |                                                |                          |                                                                  |
|                                                   | Animatics Tons de Cinza x Animatics         |                              |                                                              |                                                                   |        |                                                | $\overline{\cdot}$       | ×≣<br>Paragraph >                                                |
| 0:02:54:23<br>04199 (24.00 fps)                   | $\sqrt{2}$                                  |                              | $\mathbb{H}$ . Qi $\mathcal{H}$                              | ▲ ● ● ● ☆ ☆                                                       | 02:30s | $\blacksquare$<br>02:45s<br>03:00s             | $\blacksquare$<br>03:15s | E<br>画<br>逼<br>亖<br>≣<br>僵<br>重                                  |
| $\Phi$ $\Phi$ $\Phi$<br>ø                         | Source Name                                 |                              | T TrkMat<br>Mode                                             | Parent                                                            |        |                                                |                          | $\rightarrow \equiv 0$ px<br>-I≣ 0 px<br>$r \equiv 0 \text{ px}$ |
| $\triangleright$ 1                                | 70 Ego.png                                  |                              | Normal v                                                     | @ None<br>$\overline{\mathbf{z}}$                                 |        |                                                | ⅏                        | $= +0px$<br>$\frac{m}{\sqrt{m}}\equiv \frac{1}{m}$ px            |
| $\blacktriangleright$ $\blacksquare$ 2<br>о       | 70 Lissa.png                                |                              | Normal v<br>None $\overline{\phantom{a}}$                    | $\overline{\mathbf{v}}$<br>$\odot$<br>None                        |        |                                                |                          |                                                                  |
| $\blacksquare$ 3                                  | 70 Fundo.png                                |                              | Normal v<br>None<br>IV.                                      | $\overline{\mathbf{v}}$<br>$\odot$<br>None                        |        |                                                |                          |                                                                  |
| $\blacksquare$<br>Θ                               | 69.png                                      |                              | Normal v<br>None<br>E<br>Normal v<br>$\overline{\mathbf{v}}$ | $\overline{\mathbf{v}}$<br>$\odot$<br>None<br>$\overline{\nabla}$ |        |                                                |                          |                                                                  |
| $\blacksquare$ 5<br>☜<br>-6<br>Θ                  | 68.png<br>67.png                            |                              | None<br>Normal v<br>None                                     | $\circ$<br>None<br>$\overline{\mathbf{v}}$<br>$\odot$<br>None     |        |                                                |                          |                                                                  |
| $\rightarrow$ $\rightarrow$ 7<br>۰                | $66$ .png                                   |                              | Normal v<br>None                                             | $\overline{\mathbf{v}}$<br>$\circ$<br>None                        |        |                                                |                          |                                                                  |
| $\rightarrow$ 3                                   | 65.png                                      |                              | Normal v<br>None v                                           | $\overline{\mathbf{v}}$<br>© None                                 |        |                                                |                          |                                                                  |
|                                                   |                                             |                              |                                                              |                                                                   |        |                                                |                          |                                                                  |

Algumas das cenas, além de serem colocadas no tempo, começaram a ter movimentos de câmera incorporados. Alguns painéis específicos já haviam sido desenhados com os elementos separados em camadas diferentes, para serem movimentados de maneira independente e simular o efeito de paralaxe, ou seja,

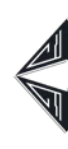

objetos mais próximos da câmera parecem se mover mais rápido do que os que estão mais ao fundo quando esta é movimentada (Figura 56-57).

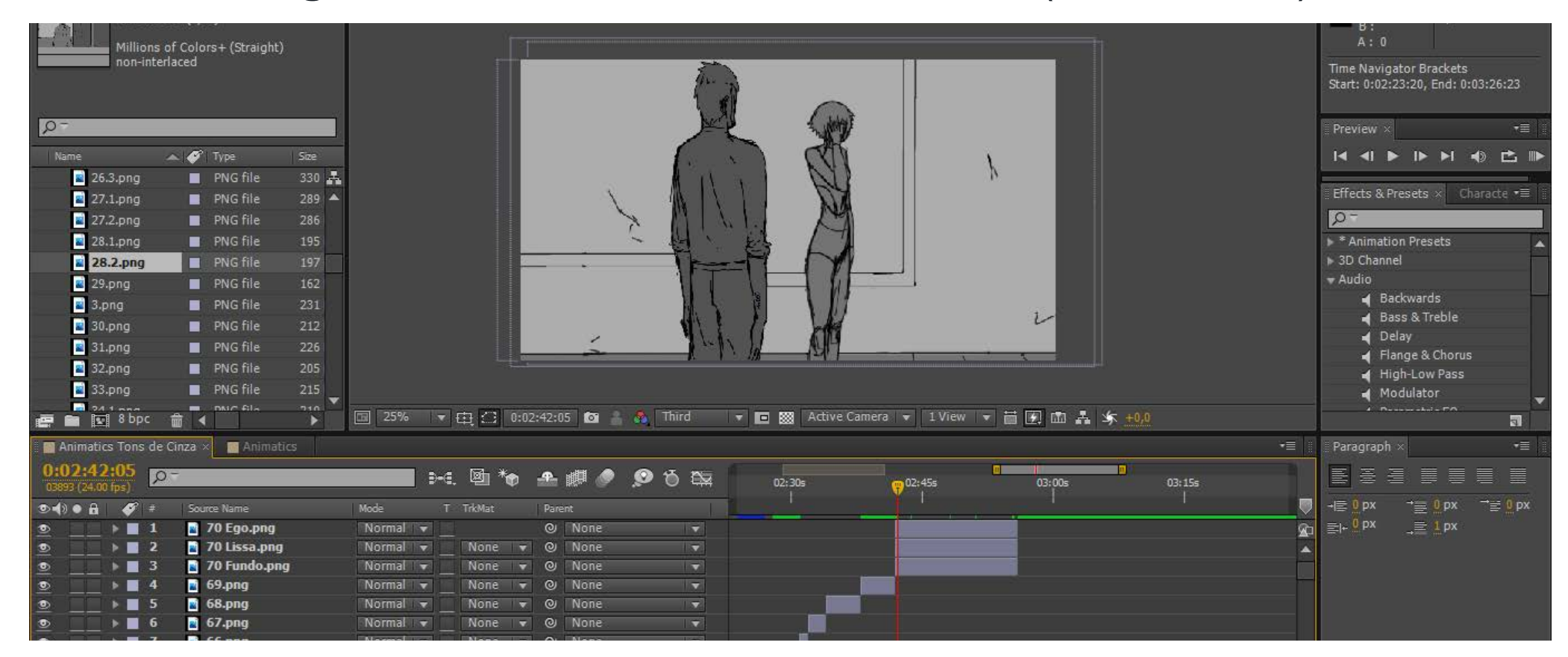

54

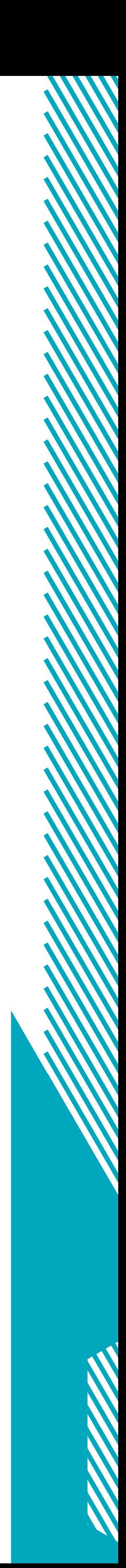

 $\bigcirc$ 

Somente pelas imagens colocadas na linha do tempo não era viável constatar se algo estava lento ou apressado demais, por isso, antes mesmo de organizar todas as cenas, os efeitos sonoros começaram a ser adicionados (Figura 58). Quase todos os sons desde passos, pancadas e ambientação foram baixados gratuitamente no site *Freesound.org*. A única exceção foi o som que é emitido pelo sensor da porta de Ego, que foi desenvolvido no programa Cakewalk por meio do plugin Surge, para se adequar ao tom da música que se inicia naquele momento. A percepção que, principalmente, o som ambiente estava fazendo muita falta até mesmo para editar o projeto se deu pela observação de referências, principalmente Serial Experiments Lain (1998), já citado anteriormente, que trata seus sons de maneira bem peculiar.

#### **Figura 58:** Efeitos sonoros (*Printscreen*).

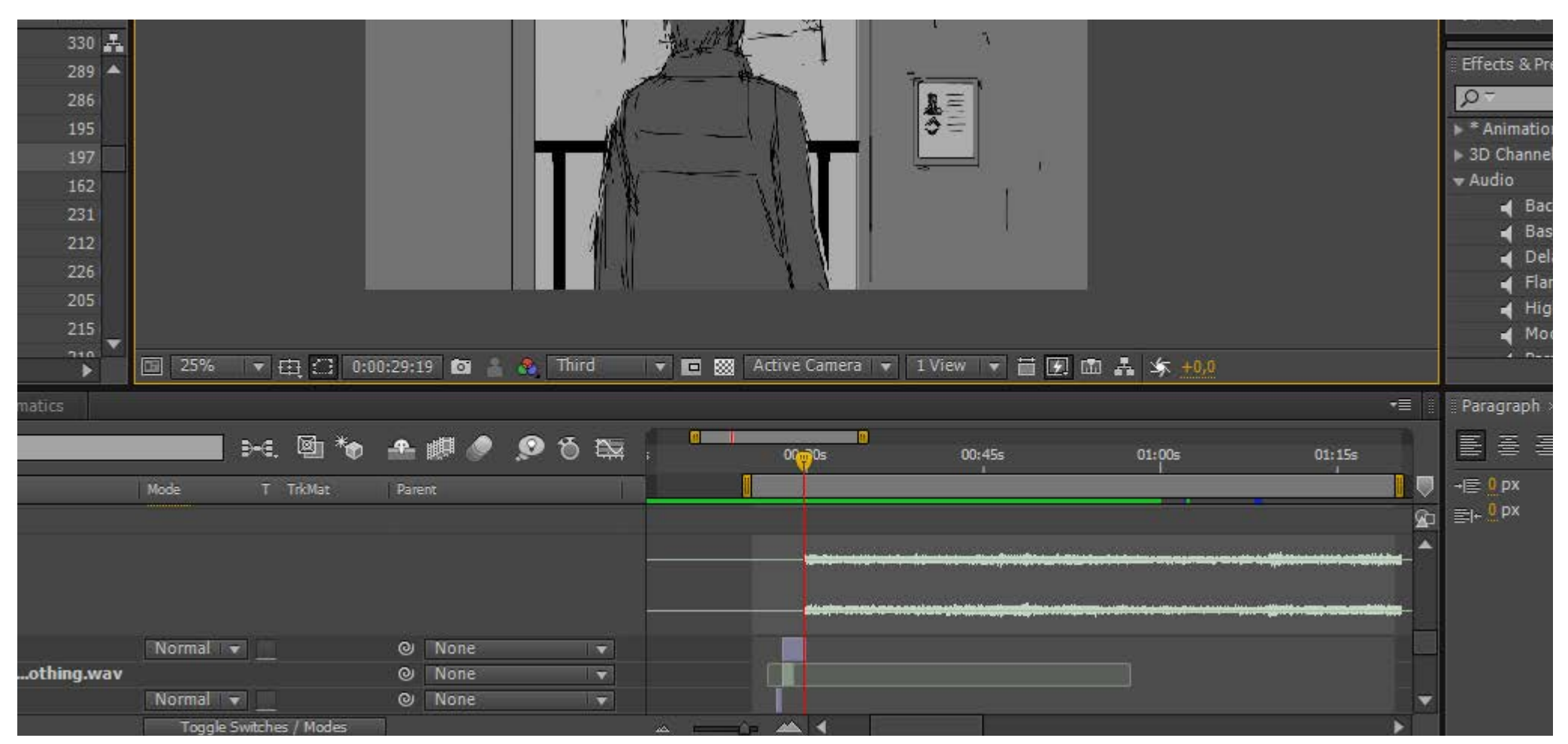

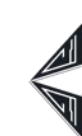

**Figura 59:** Stereo Mixer (*Printscreen*).

A introdução de som ambiente às cenas possibilita mais imersão às cenas, mesmo que se tratem, em sua maioria, de imagens estáticas. A utilização do efeito de áudio "stereo mixer", do After Effect, contribui mais ainda na noção de realismo do que é mostrado em tela, possibilitando regular se um som vem mais da esquerda ou da direita (Figura 59).

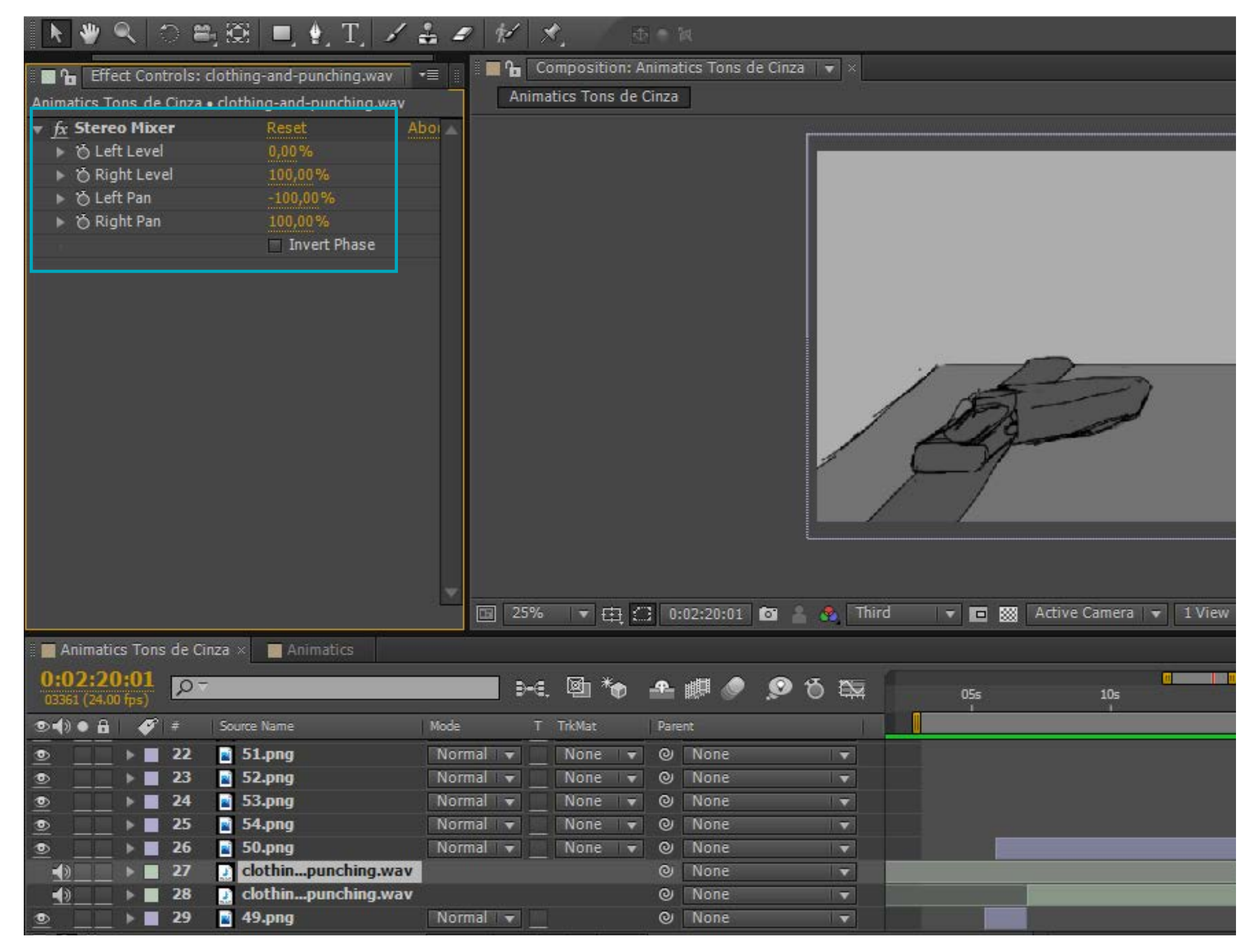

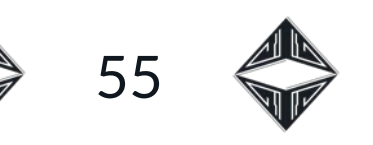

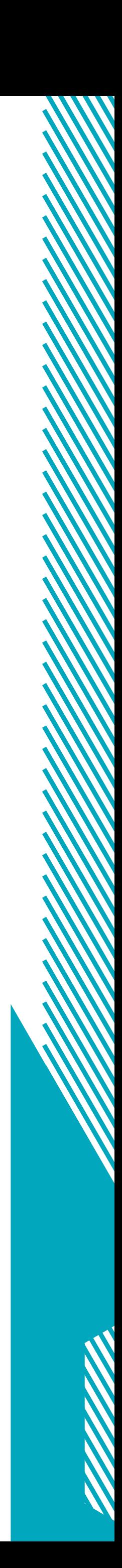

No caso das trilhas musicais, algumas foram exportadas novamente com versões diferentes, para se adequar ao tempo necessário para cada cena e ao clima que ela precisava. Por isso cada música foi composta partindo de um único tema principal. Além de encaixar a música ao comprimento de algumas cenas o contrário também foi necessário em situações específicas, onde o comprimento das faixas de áudio ditou a duração dos quadros. Praticamente sete minutos de música foram desenvolvidos para o projeto, no total, e desse total, menos da metade foi utilizado no Animatic. Porém o trabalho musical excedente ainda se configura como parte do projeto, pois cada trilha tem uma narrativa própria.

 $\bigcirc$ 

No geral, sem contar os créditos finais, o Animatic finalizado tem três minutos e vinte segundos de duração, um pouco mais do que havia sido planejado no início da roteirização do projeto. Como já mencionado na seção sobre o roteiro, suas duas páginas corresponderiam a, aproximadamente, dois minutos na lógica do método Master Scenes. Porém, esse tempo foi prolongado significativamente pela adição de sons, que ditam fortemente o tempo das cenas.

O Animatic completo com a trilha sonora pode ser conferido por meio do link: [https://drive.google.com/drive/folders/1UnGB-lw78Njy](https://drive.google.com/drive/folders/1UnGB-lw78NjycRD2KY7apV95Iuda927c?usp=sharing) [cRD2KY7apV95Iuda927c?usp=sharing](https://drive.google.com/drive/folders/1UnGB-lw78NjycRD2KY7apV95Iuda927c?usp=sharing)

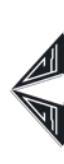

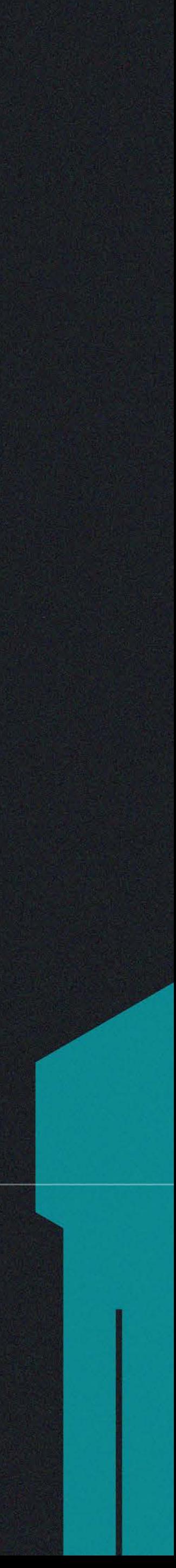

### PINTURA DE CENÁRIOS

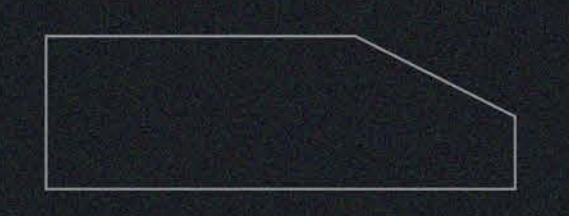

Nesta seção será descrito o processo empregado na pintura<br>Nos cenários da primeira cena do curta-metragem. Bem como a escolha do estilo, das cores e elementos característicos inerentes aos mesmos.

Esta fase é uma síntese do que poderá aparecer futuramente no projeto, por isso, como se trata da etapa de planejamento de uma animação, deve reunir vários dos conceitos que se repetirão como forma de identidade. Antes de começar a desenhar cenários necessários para a primeira cena realmente foi realizado um estudo de cores e texturas no programa Photoshop. Esse estudo tinha como intuito gerar ideias para as pinturas futuras e deveria ser feito muito rapidamente sem necessidade da aplicação de conceitos como perspectiva, ou seja, não era preciso que fizesse sentido enquanto ambiente (Figura 60).

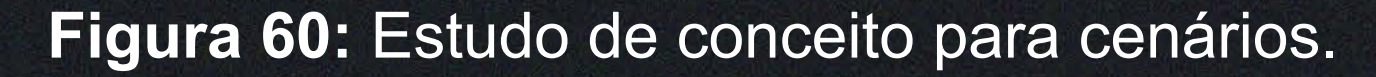

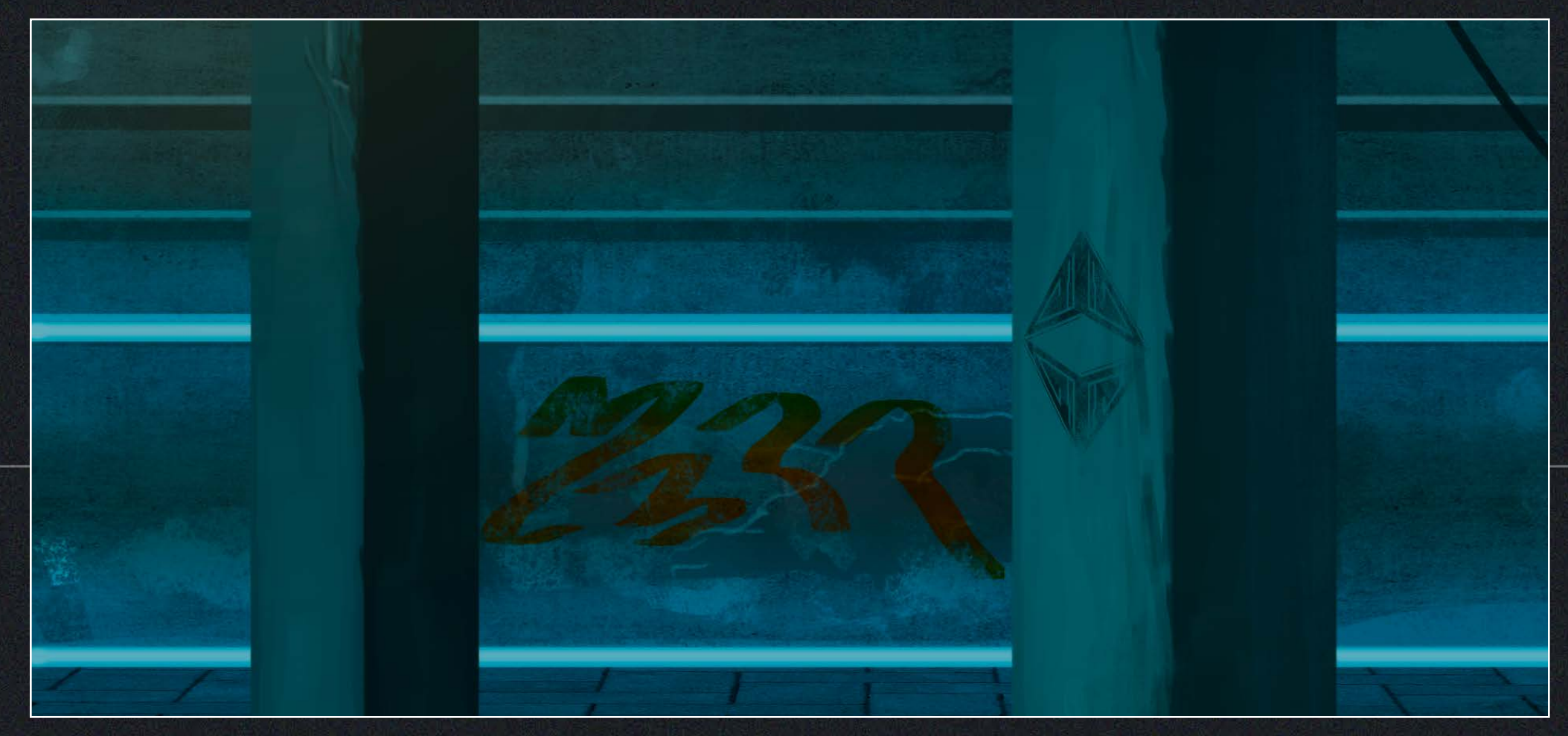

57

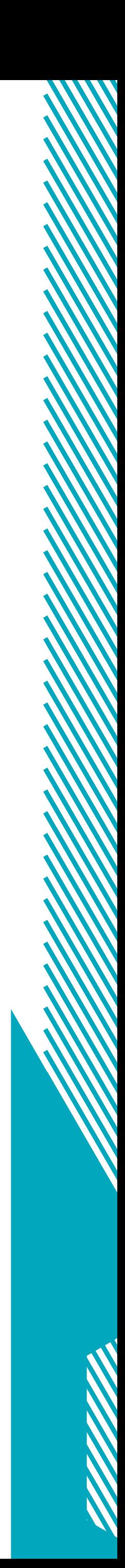

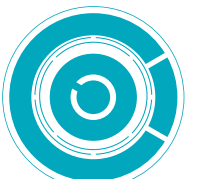

Baseando-se também nas referências citadas anteriormente, no capítulo de Inspirações, optou-se pela utilização de cores majoritariamente frias, com alguns pontos mais quentes. Foi adotada como característica da ambientação do projeto a aparição constante de luzes *neon* inseridas nas paredes das localidades (inspiradas em Blade Runner). Texturas fotográficas foram adicionadas a alguns pontos específicos, principalmente superfícies grandes para criar ruído.

O processo se inicia com a definição do formato do quadro, que, no caso desse exemplo é um pouco mais largo que o formato do curta, pois já era esperado que seria movimentado. Em seguida é definida a posição da linha do horizonte da cena,

que está relacionada a altura do observador no ambiente, e os pontos de fuga, que representam a angulação dos objetos em cena. A linha do horizonte, foi traçada no Photoshop por meio de uma linha guia e a partir dessa guia foi possível criar polígonos em forma de estrela, com as configurações descritas na Figura 61 . Com o polígono posicionado na linha do horizonte (Figura 62), é possível traçar suas linhas selecionando a ferramenta pincel e teclando "enter" (Figura 63).

**Figura 61:** Criar polígono (*Printscreen*).

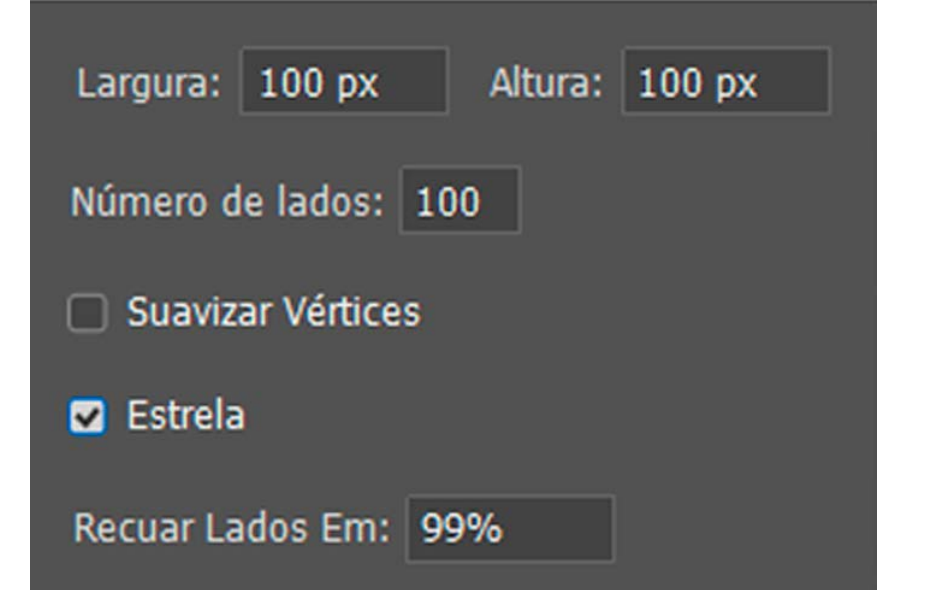

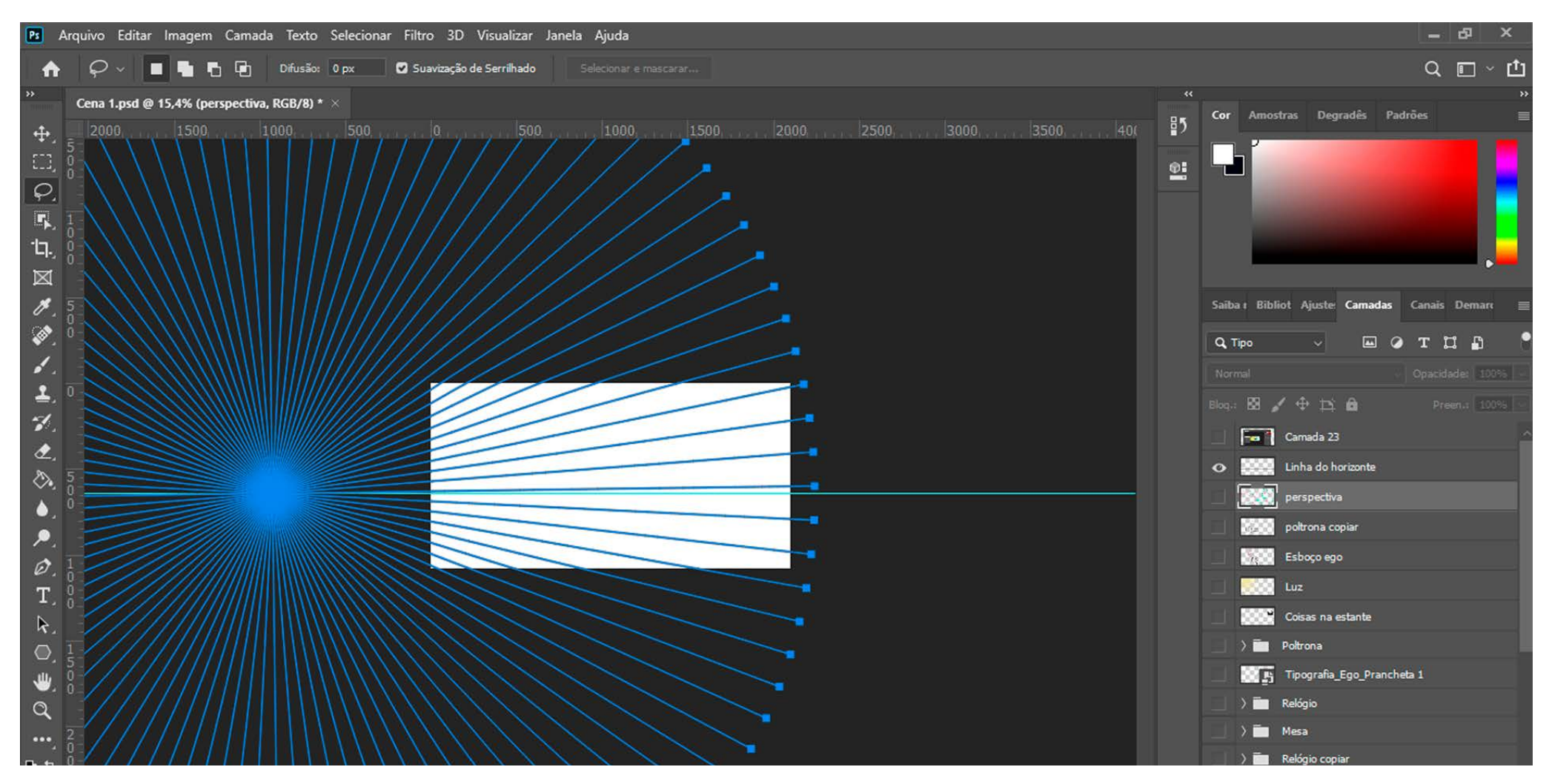

#### **Figura 62:** Criando polígono como demarcador (*Printscreen*).

#### **Figura 63:** Traçando grade de perspectiva (*Printscreen*).

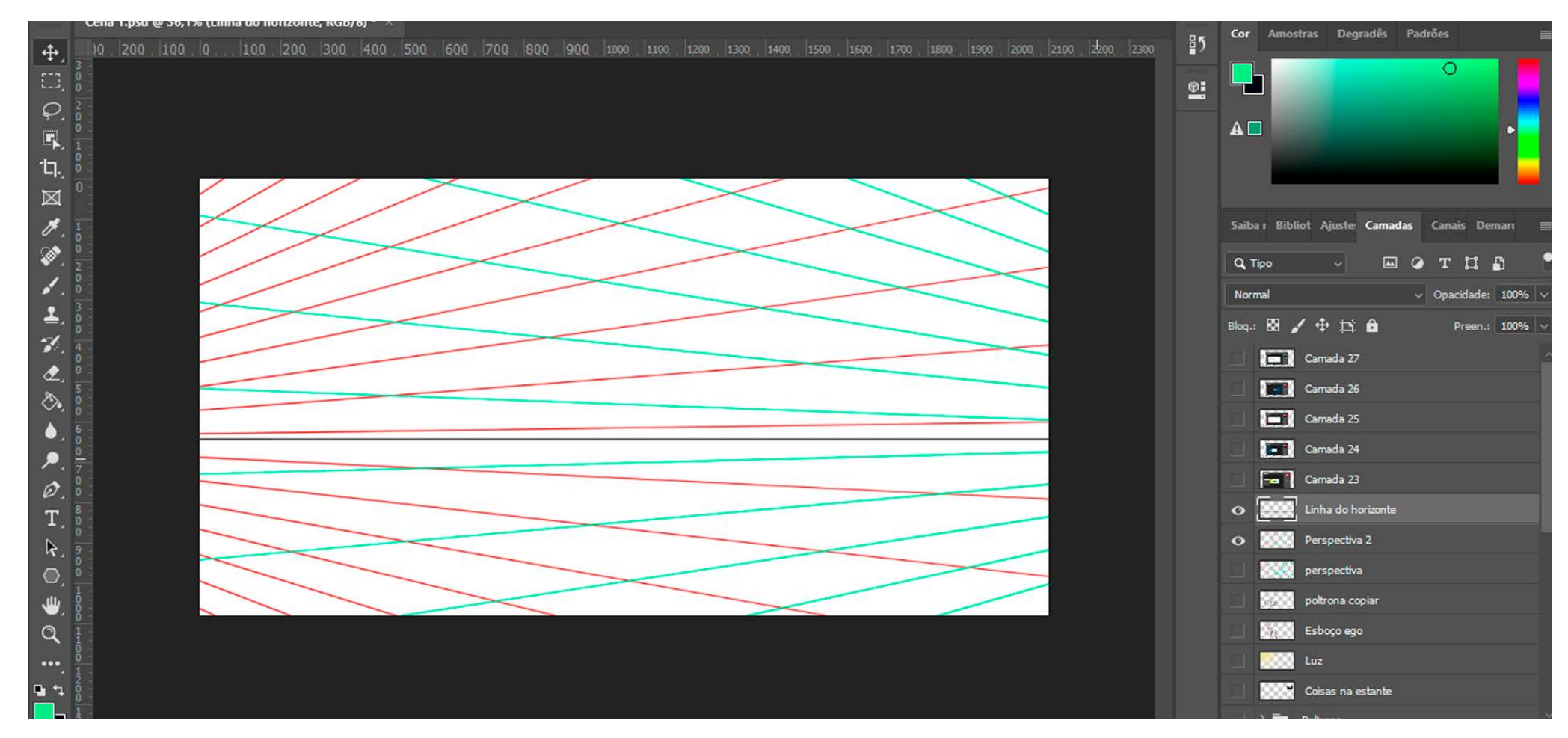

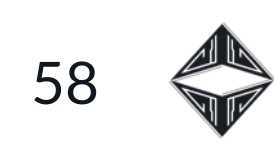

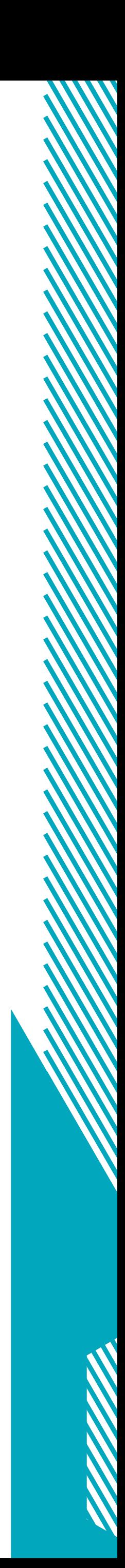

O resultado desse processo foi uma grade de perspectiva que foi de grande ajuda no momento do esboço. Observar a grade ao invés do fundo branco facilita muita a compreensão de um espaço tridimensional imaginário que será planificado no quadro, bem como a proporção entre os objetos.

Inicialmente foi feito um esboço livre que tinha o intuito de, principalmente, localizar os objetos em cena (Figura 64). Com o auxílio da ferramenta caneta, e a opção "elástico" ativada nas configurações, para que fosse possível alinhar os traços da ferramenta com a grade de perspectiva (Figura 65), foi criada, sobre essas primeiras linhas, uma nova camada como traço mais limpos (Figura 66).

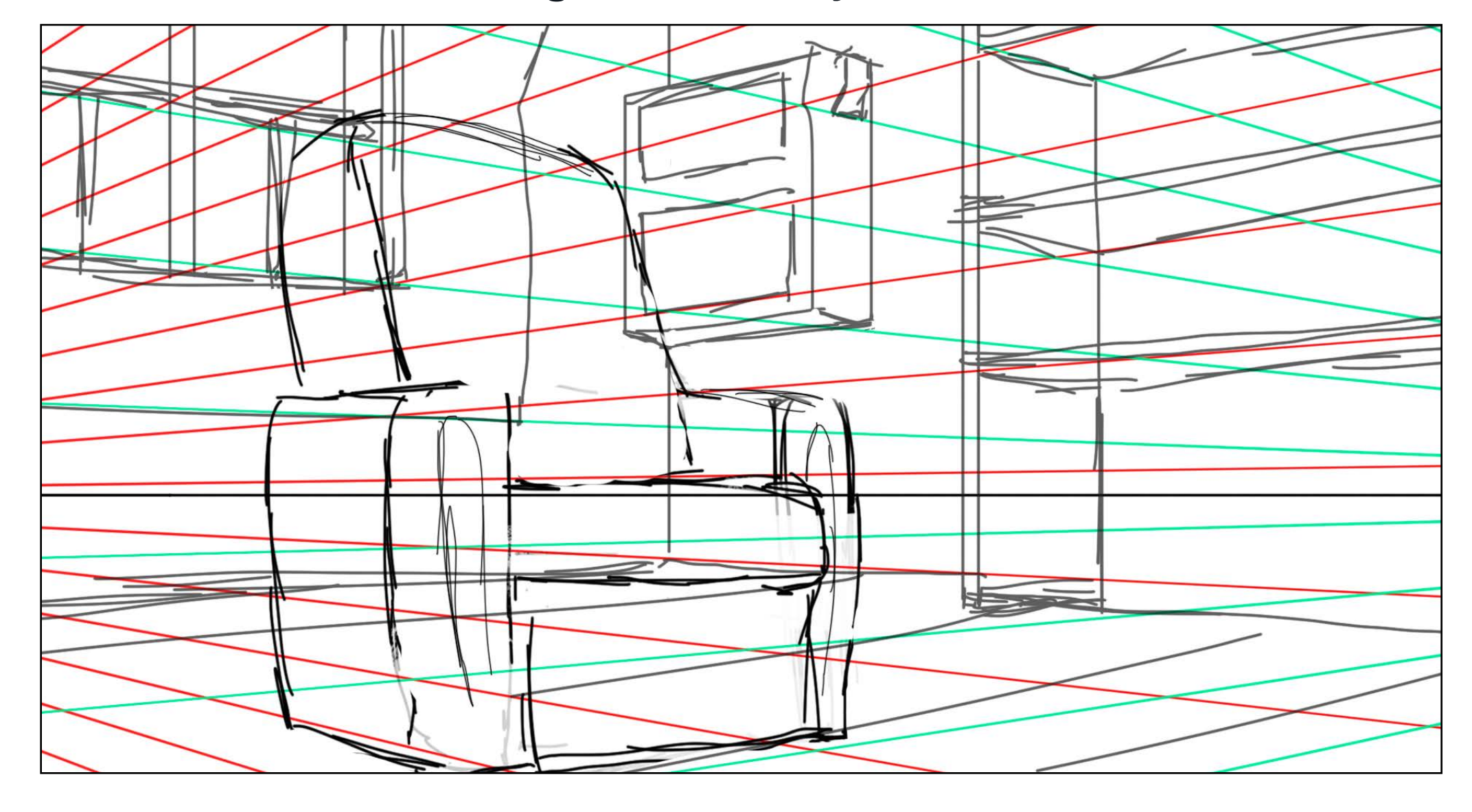

**Figura 64:** Esboço livre.

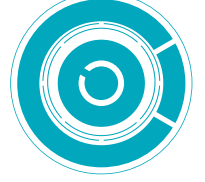

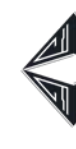

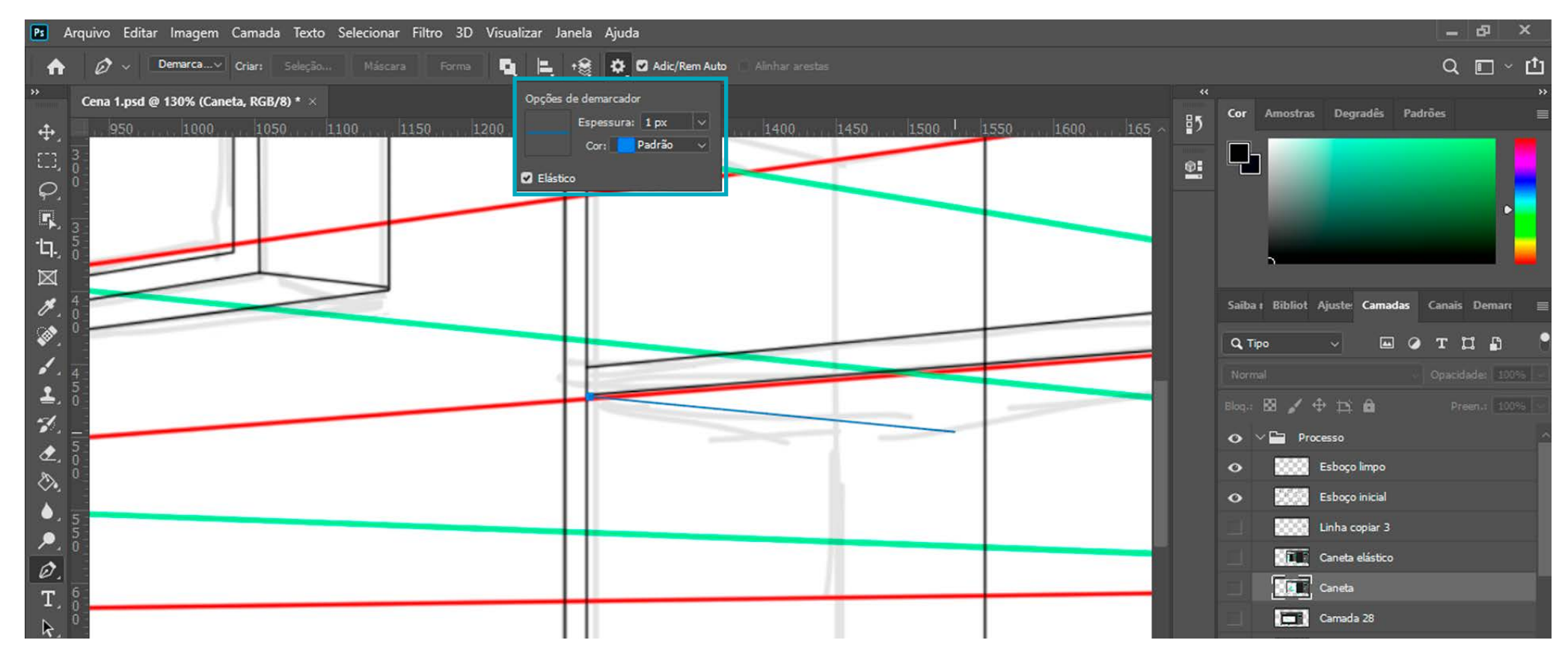

#### **Figura 65:** Ferramenta caneta (*Printscreen*).

**Figura 66:** Esboço limpo.

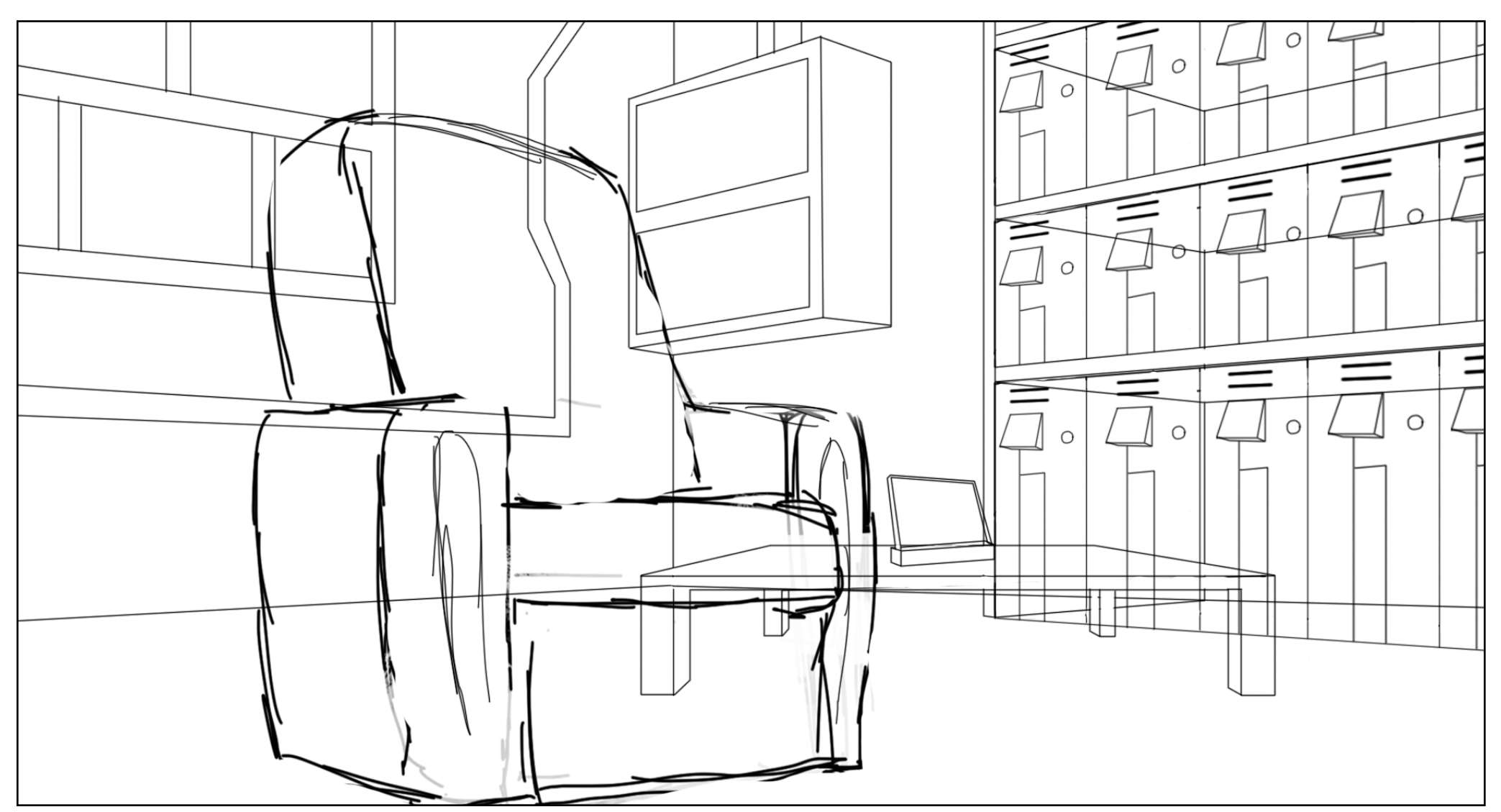

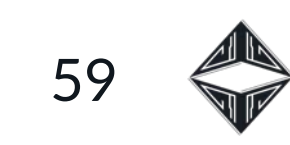

♦

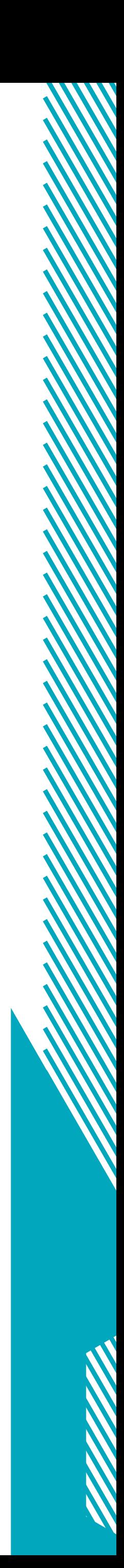

Nesse momento as cores começaram a ser adicionadas por meio da utilização de pincéis texturizados, definindo a iluminação da cena e separando cada objeto por sua respectiva matiz (Figura 67). A medida que detalhes vão sendo acrescentados, as linhas são apagadas (Figura 68). Com o tempo novos elementos são adicionados, bem como algumas texturas fotográficas e efeitos de iluminação e sombreamento, que contribuem para a ambientação da cena (Figura 69-74).

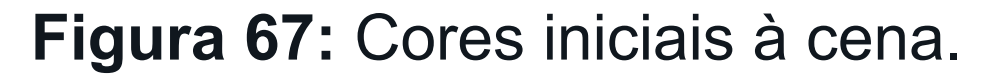

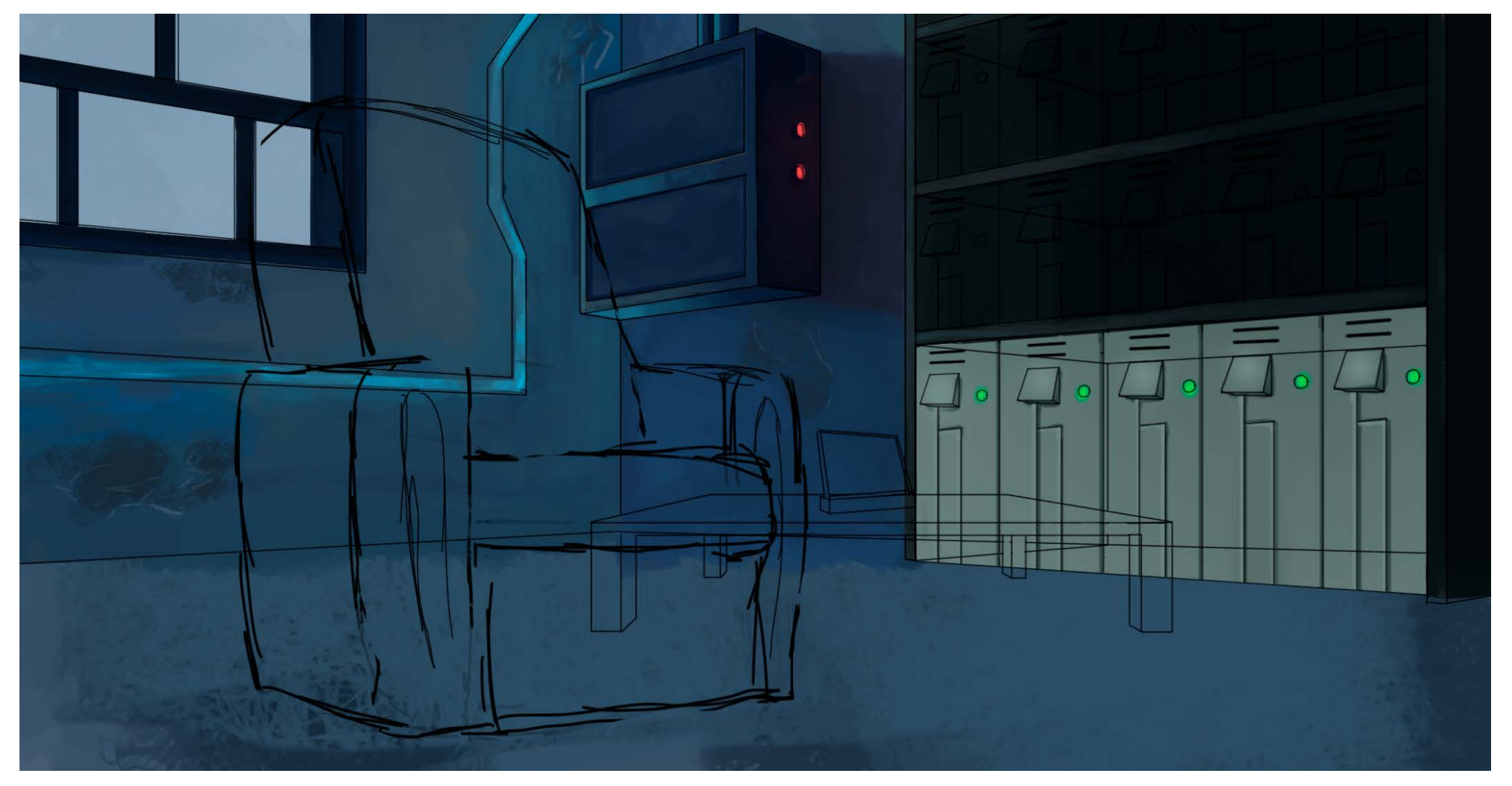

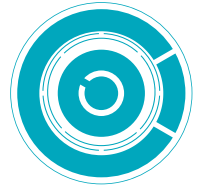

**Figura 68:** Limpeza das linhas.

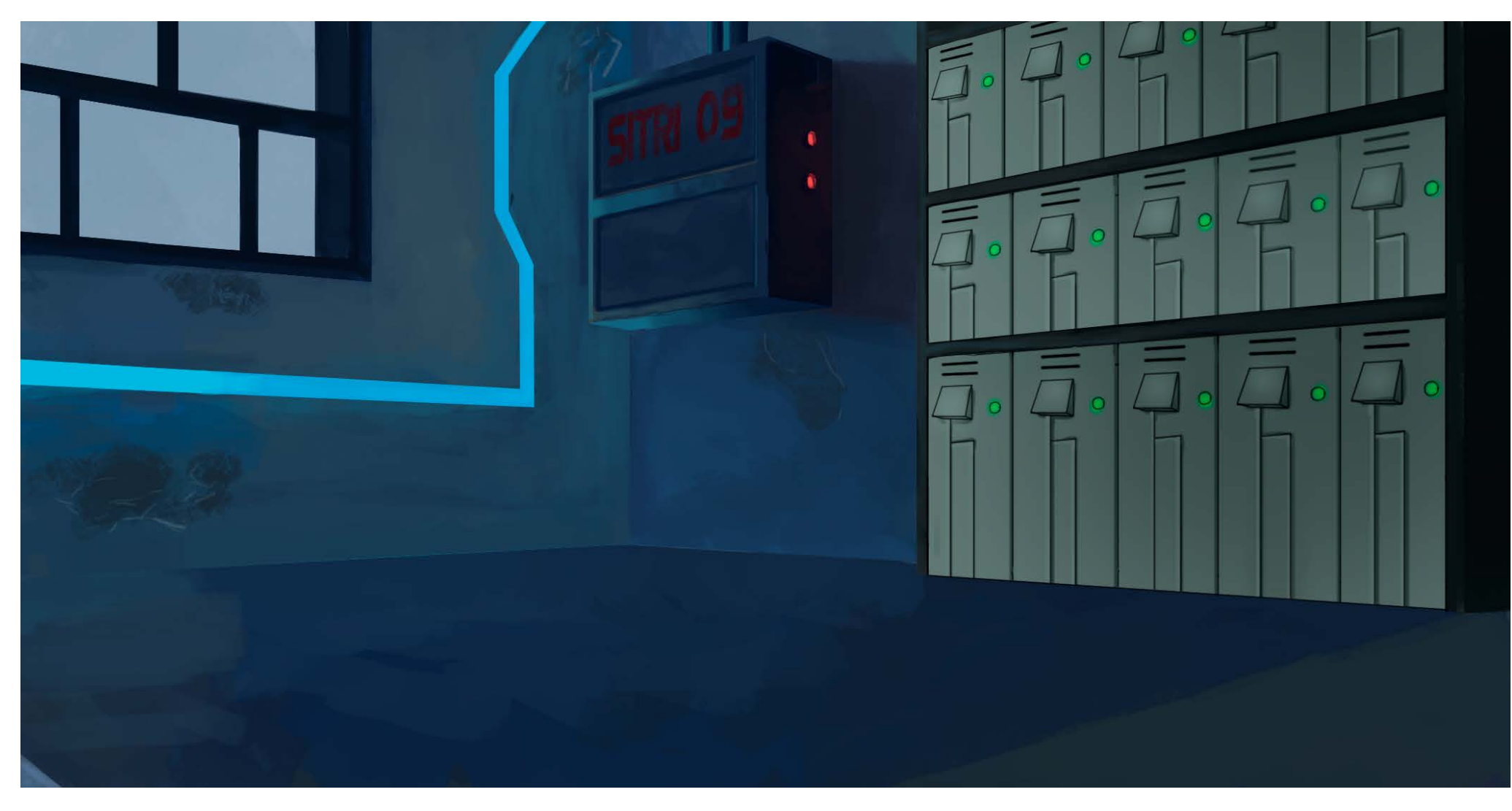

**Figura 69:** Adição do piso.

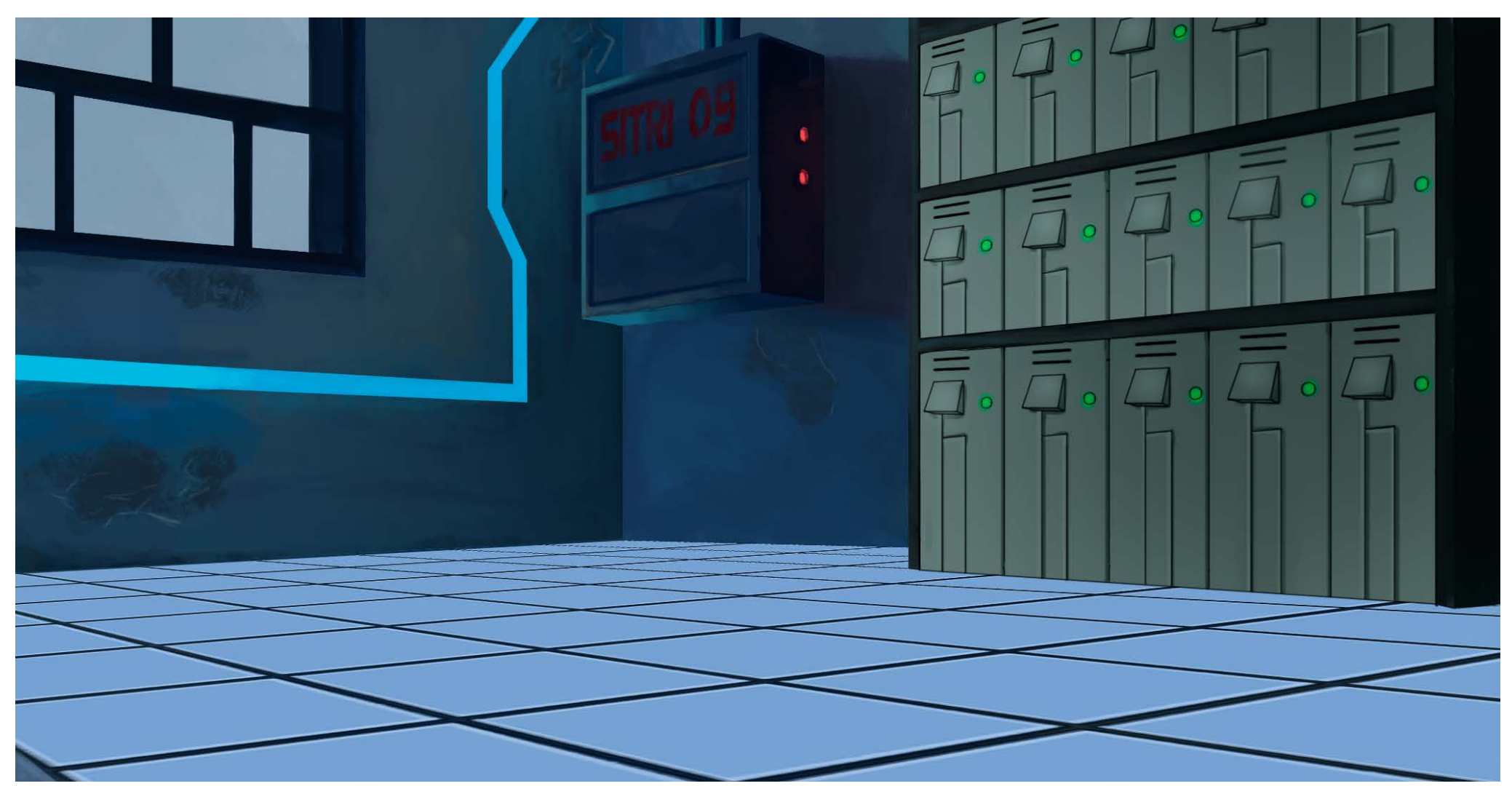

#### **Figura 70:** Texturas fotográficas e efeitos de iluminação. **Figura 72:** Mais efeitos de iluminação e detalhes.

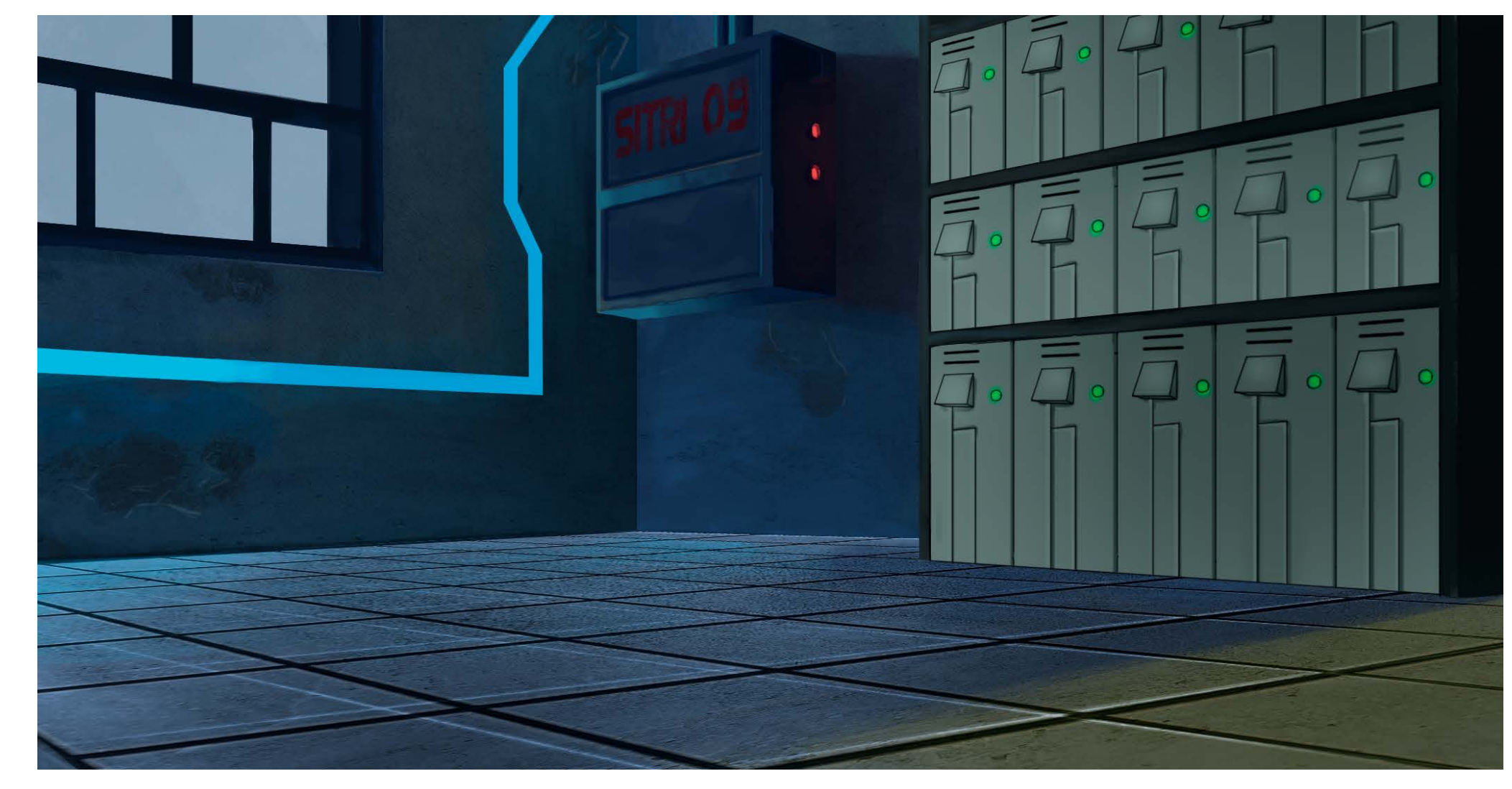

 $\circledcirc$ 

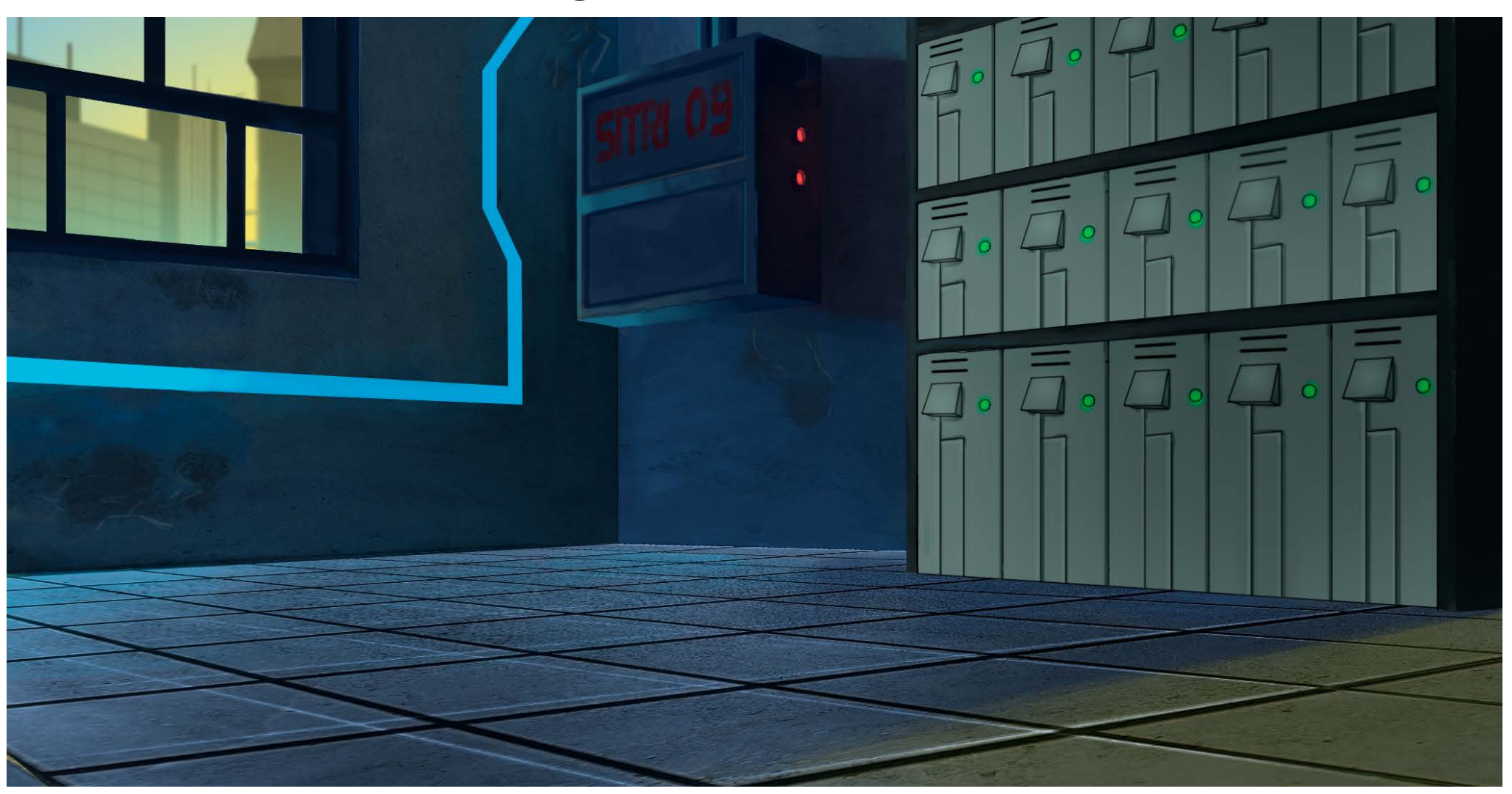

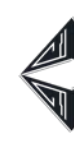

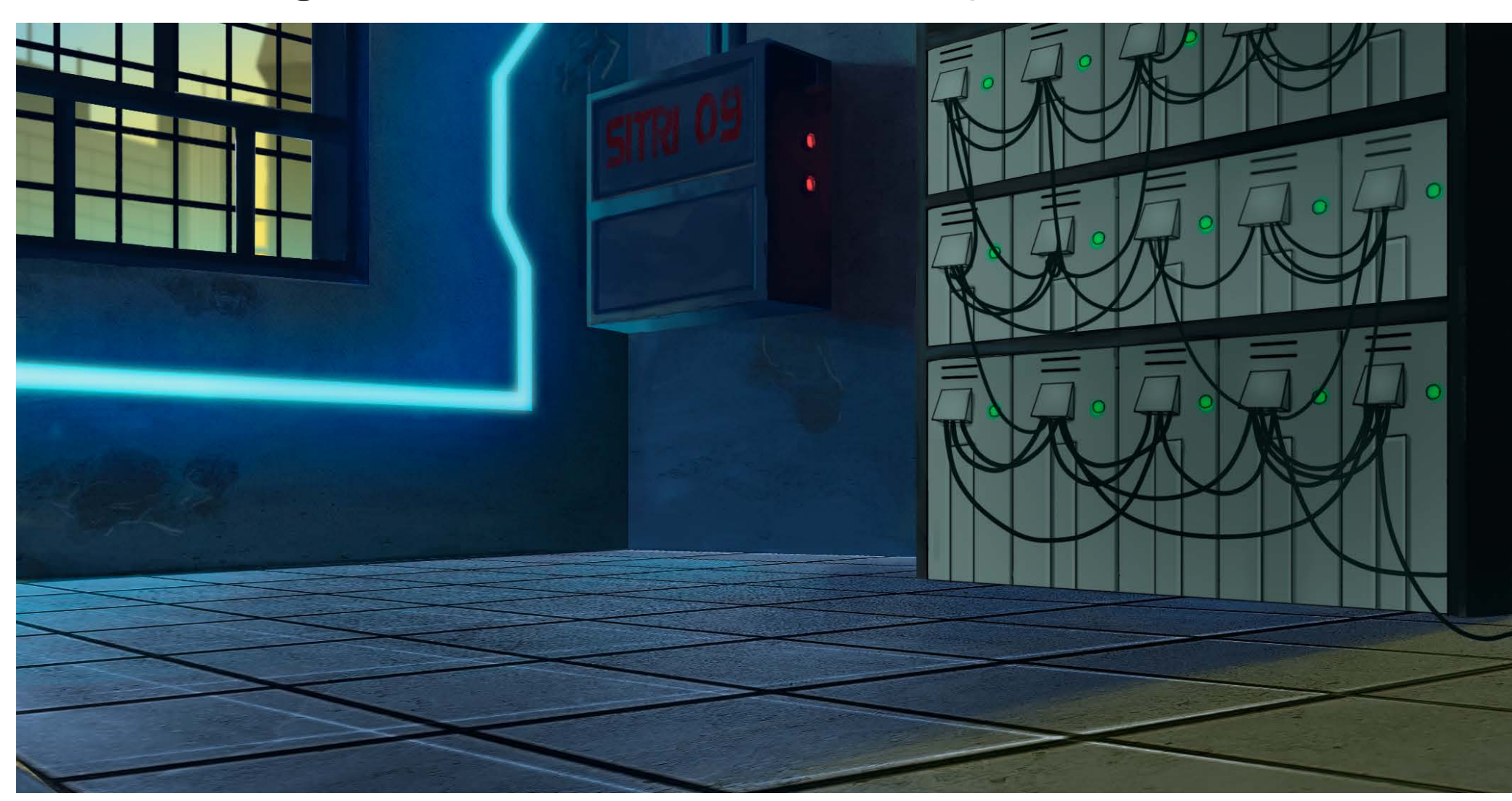

**Figura 71:** Atmosfera. **Figura 73:** Pintura de outros elementos.

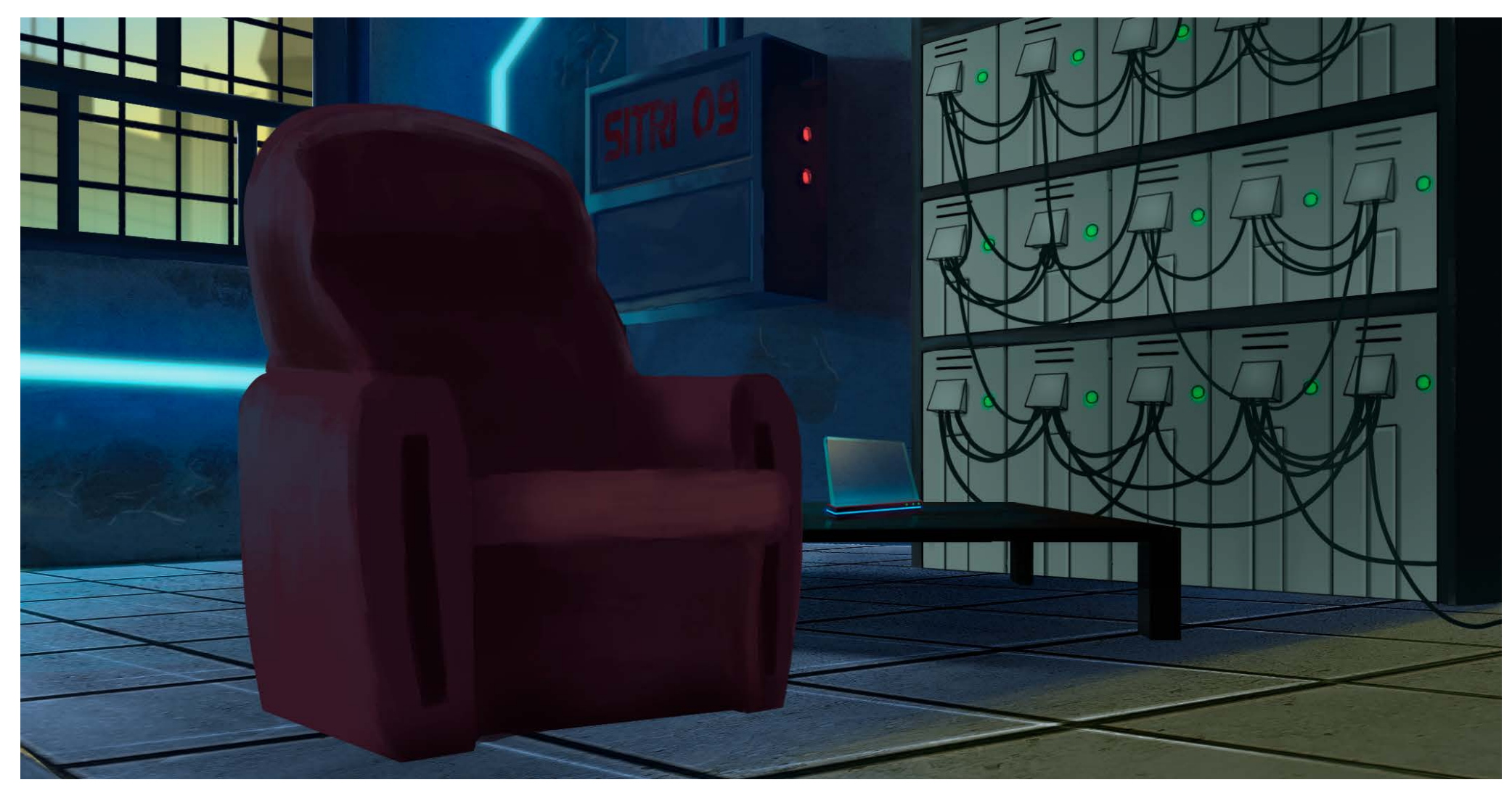

 $\Leftrightarrow$  60

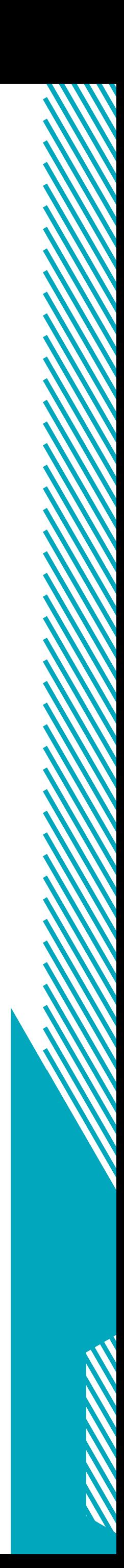

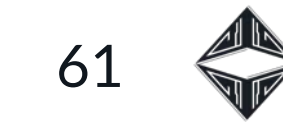

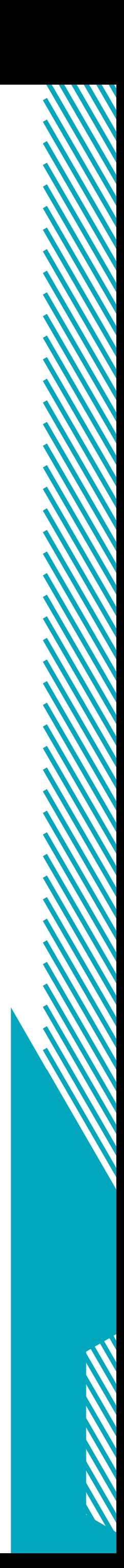

**Figura 74:** Correções, adição de mais texturas, luzes, sombras e um primeiro plano.

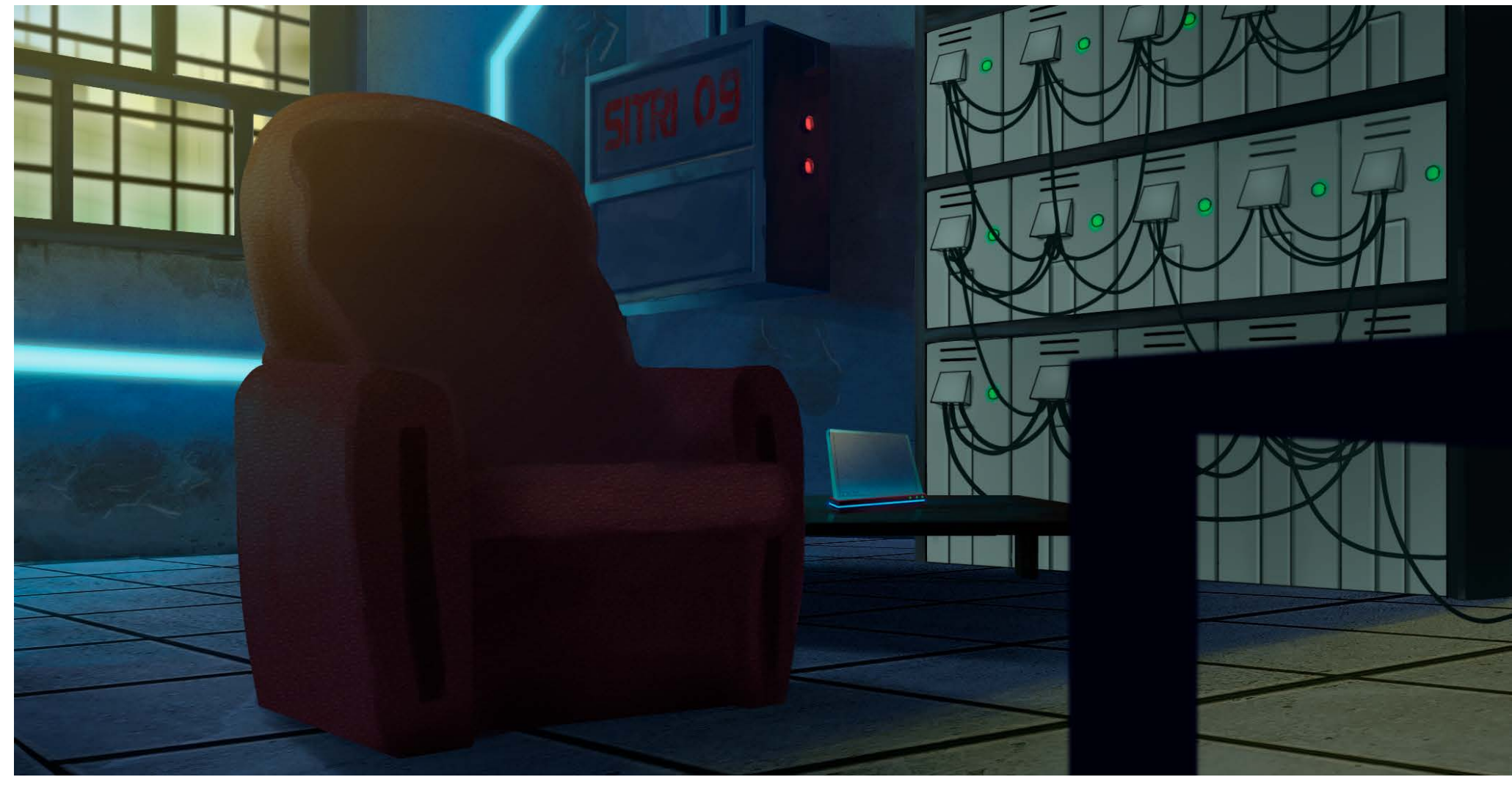

O

Finalizado o procedimento de pintura as partes do cenário foram exportadas separadamente para uma pasta (Figura 75). Manter os elementos separados, não necessariamente cada um em uma camada, mas por planos, torna possível a criação do efeito de paralaxe entre os objetos do cenário no After Effects. Os efeitos de iluminação introduzidos no cenário, como a luz da janela, para criar atmosfera, também serão colocados novamente apenas na composição final, para que afetem a personagem.

Um recorte deste mesmo cenário foi reaproveitado para compor a primeira cena do Animatic, um relógio em frente a uma parede. Porém, no caso do relógio em si e a mesa onde se encontra, o processo foi

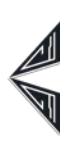

o contrário: Foram inicialmente desenhados em tamanho grande e depois reduzidos para se encaixarem nessa composição, pois não era possível ampliá-los tanto sem que perdessem qualidade.

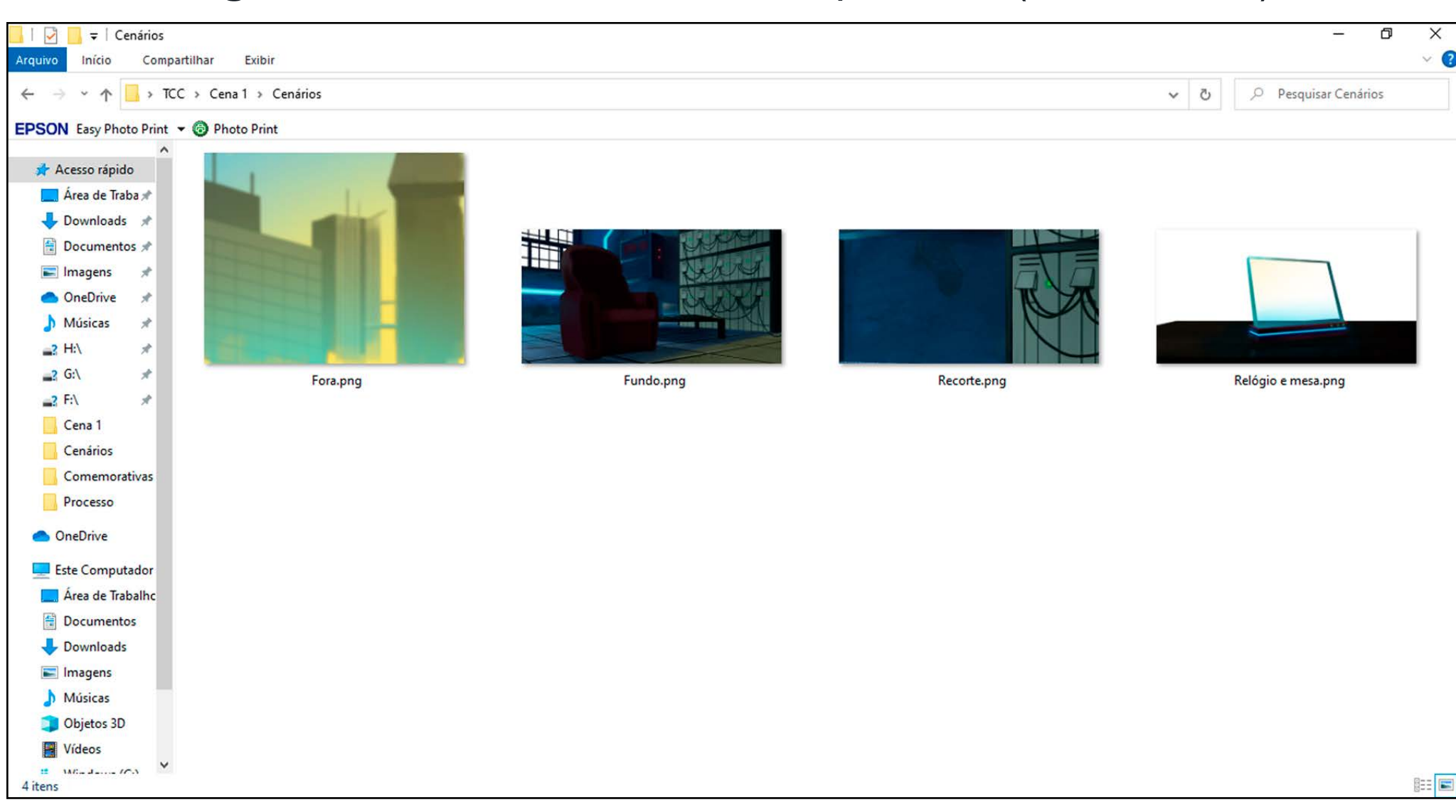

**Figura 75:** Planos do cenário separados (*Printscreen*).

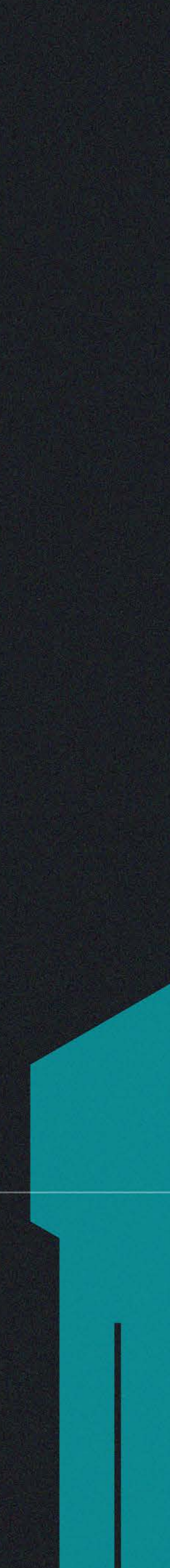

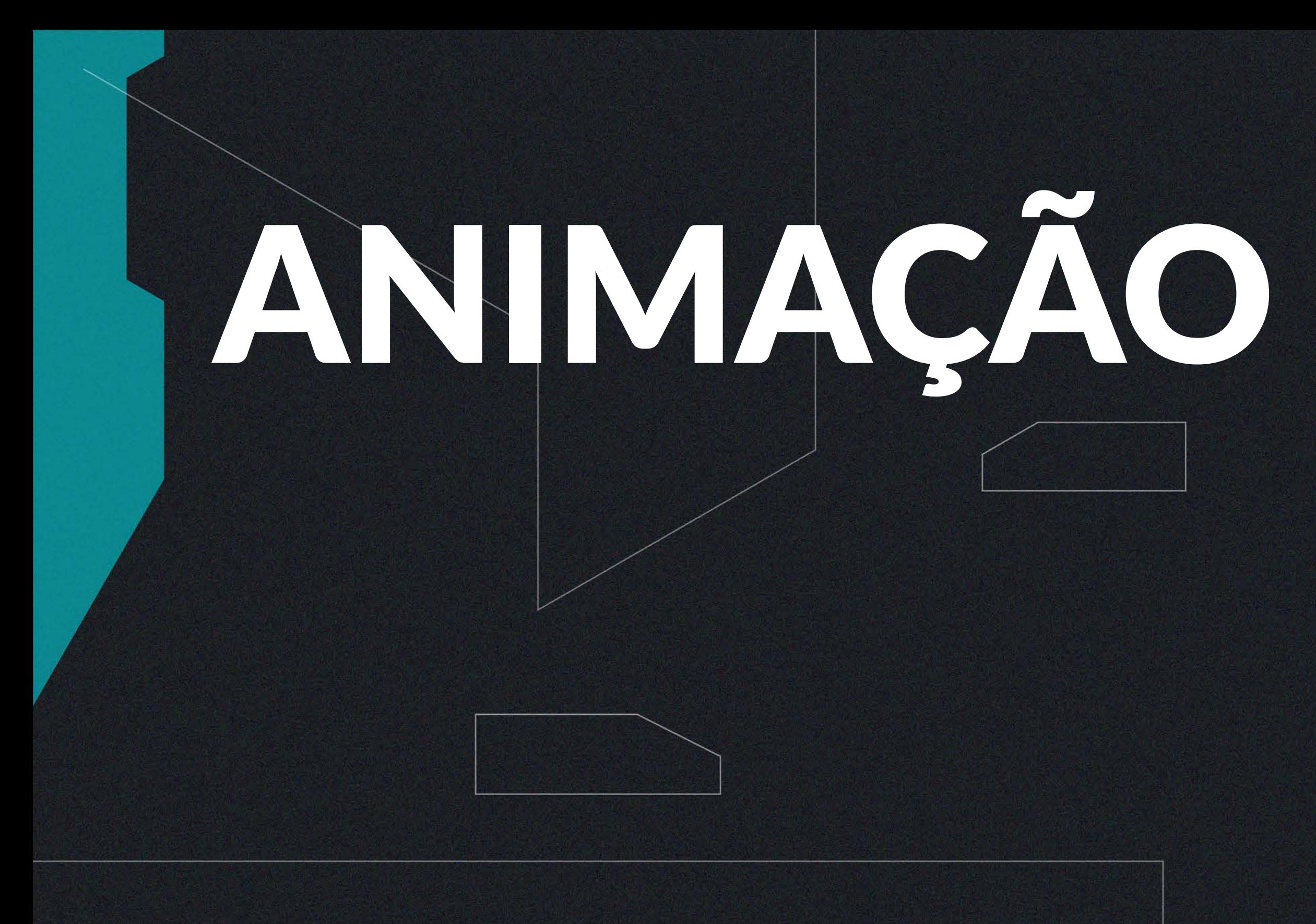

 $\sum$  la capítulo que se segue será descrito o processo de utilização<br>
de técnicas de animação tradicional em conjunto com o *software* Toon Boom para o desenho dos movimentos presentes na primeira cena desenvolvida para o projeto.

Tendo como base as cenas planejadas no Animatic e no cenário desenhado, foi feito um esboço dos movimentos que a personagem faria (Figuras 76), iniciando pelas poses chave, que foram interpoladas de acordo com a necessidade.

**Figura 76:** Montagem com esboços da animação.

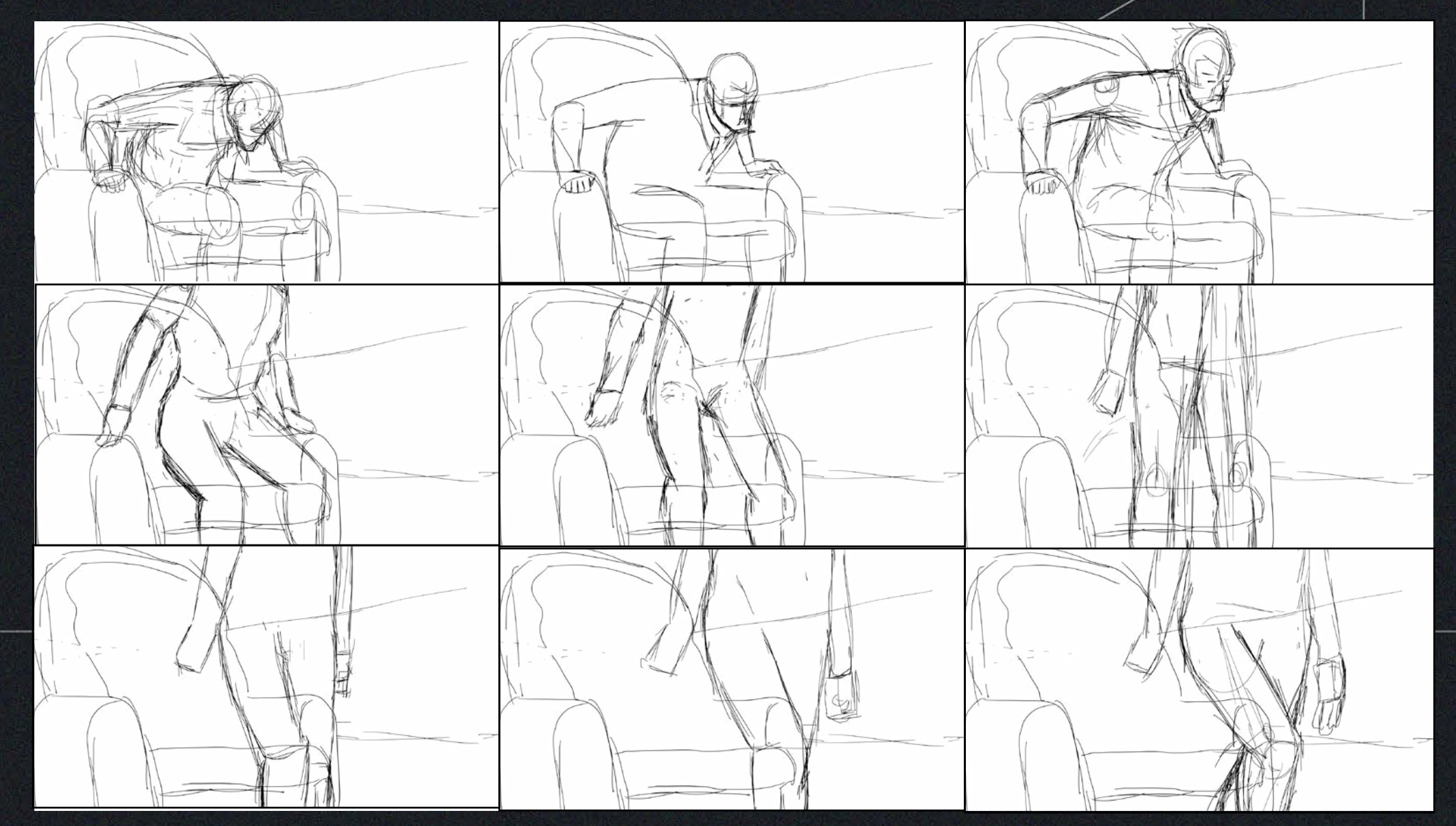

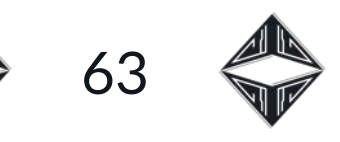

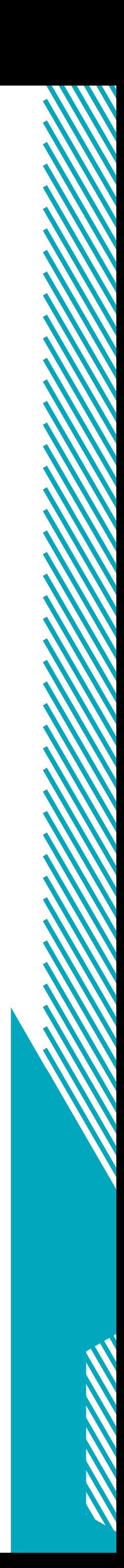

Após a definição das poses chave e a interpolação, cada um dos quadros passou por um processo de limpeza das linhas, seguido de um contorno realizado com a ferramenta caneta do Toon Boom. Optou-se pela utilização de linhas bem finas para o contorno final, assim como as adotadas pelas principais referências estilísticas do projeto (Figura 77).

 $\bigcirc$ 

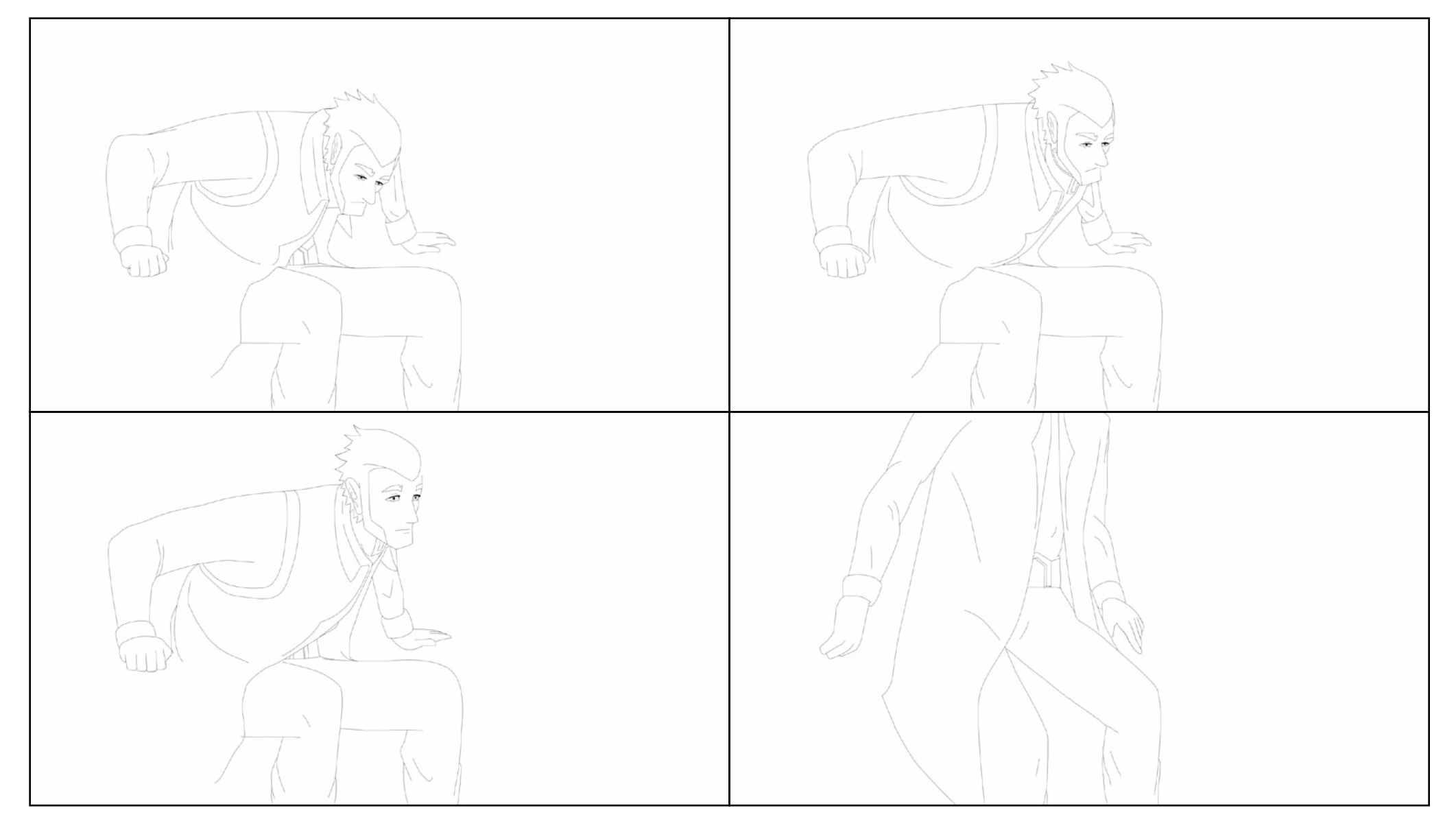

**Figura 77:** Montagem com o traço finalizado da animação. **Figura 78:** Montagem com os quadros finalizados da animação.

Por último, foram adicionadas as cores, previamente escolhidas à personagem. E, com o auxílio da ferramenta *stroke*, do Toon Boom, que possibilita a criação de linhas que podem ser preenchidas e facilmente ocultadas, uma camada de sombras também foi

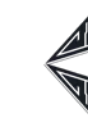

adicionada (Figura 78). Cada um dos quadros finalizados foi duplicado duas vezes, ou seja, três quadros iguais, para que ao serem inseridos como sequência de imagens no After Effects, que contará com uma taxa de vinte e quatro quadros por segundo, não sejam reproduzidos tão rapidamente.

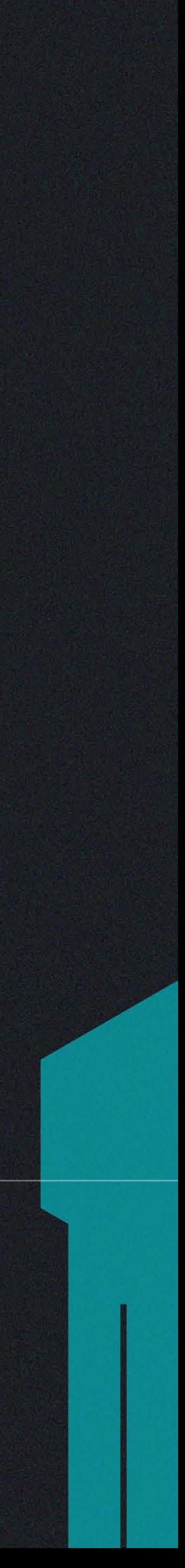

# COMPOSIÇÃO DA CENA

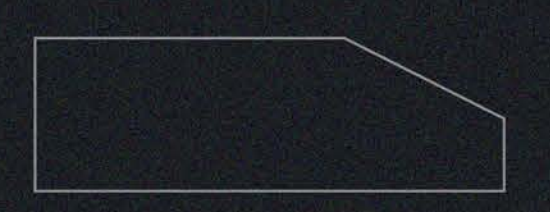

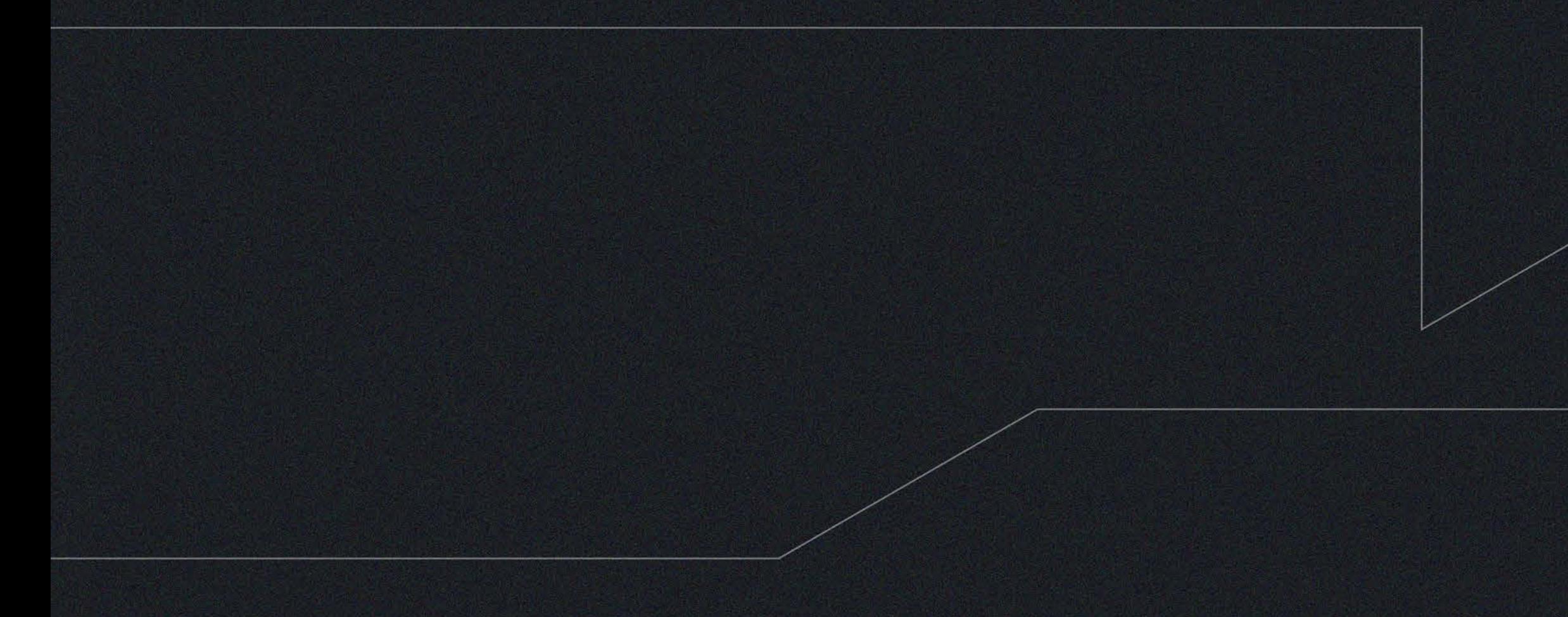

Nesta seção será descrito brevemente o processo de composição<br>No a primeira cena desenvolvida para o projeto, onde foram da primeira cena desenvolvida para o projeto, onde foram unidos, por meio do programa After Effects, os cenários ilustrados e os quadros da animação desenhados no Toon Boom.

Os arquivos necessários para a composição da cena finalizada foram inseridos diretamente sobre o Animatic, para facilitar a sincronização com o áudio. A composição do After Effects pode ser conferido na Figura 79.

| Animatics Tons de Cinza ><br>"≡                                  |                                                                                  |                                                                                                    |                                                                                                    |                                                                                                    |  |                                                                                                    |                              |                                                                                                    |                                                                                                    |  |                                                                                                    |                  |             |            |            |     |     |     |     |     |     |   |
|------------------------------------------------------------------|----------------------------------------------------------------------------------|----------------------------------------------------------------------------------------------------|----------------------------------------------------------------------------------------------------|----------------------------------------------------------------------------------------------------|--|----------------------------------------------------------------------------------------------------|------------------------------|----------------------------------------------------------------------------------------------------|----------------------------------------------------------------------------------------------------|--|----------------------------------------------------------------------------------------------------|------------------|-------------|------------|------------|-----|-----|-----|-----|-----|-----|---|
| 0:00:07:11<br>00179 (24.00 fps)                                  |                                                                                  | $\alpha$                                                                                                    |                                                                                                    |                                                                                                    |  |                                                                                                    |                              |                                                                                                    | $A \otimes A$ and $B \otimes A$                                                                                                    |  |                                                                                                    | $\frac{d}{1005}$ | 05s         | 受社員<br>10s | <b>15s</b> | 20s | 25s | 30s | 35s | 40s | 45s |   |
| <b>DE) O A</b><br>۰<br>۰<br>۰<br>۰<br>ο<br>ο<br>ο<br>۰<br>۰<br>ο | w<br>$\mathbf{F}$<br>$\overline{\phantom{a}}$<br>冒<br>- m<br>ト画<br>圖<br>∎<br>▸ ∎ | TOO<br>169<br>$\parallel$ 370<br>171<br>173<br>176<br>177<br>178<br>179<br>180<br>181<br>$\blacksquare$ 182<br>183<br>184<br>185<br>186<br>187<br>188<br>189<br>190 | Layer Name<br><b>El</b> [tuz.png]<br>pontoscheta 1.png]<br>Data_Pheta 1.png]<br><b>1.</b> [06.00_cheta 1.png]<br>172 Mi O Ego 3 Sombra<br>[Ego sombra 3]<br>174 Mi Ego 3<br>175 <b>B</b> Ego 2 Sombra<br>[3] [Ego sombra 2]<br>图 Ego 2<br><b>Mile</b> Ego 1 sombra<br>Ego sombra 1<br><b>图 Ego 1</b><br><b>E</b> [Primeiro Plano.png]<br><b>F</b> [Fundo.png]<br>Fora.png]<br>[3.png]<br><b>Fade</b> in<br>pontoscheta 1.png]<br><b>D</b> [Data_Pheta 1.png]<br><b>M</b> [06.00  cheta 1.png]<br><b>b</b> [05.59_cheta 1.png]<br>Relógio e mesa.png]<br>I 191 M [Recorte.png]<br>192 <b>a</b> [2.png] | Mode<br><b>IVONINGI V</b><br>Normal v<br>Normal v<br>Normal v<br>Normal v<br>Multiply v<br>Normal v<br>Normal v<br>Multiply $\blacktriangledown$<br>Normal v<br>Normal v<br>Multiply v<br>Normal v<br>Normal v<br>Normal v<br>Normal v<br>Normal v<br>Normal v<br>Normal v<br>Normal v<br>Normal v<br>Normal v<br>Normal v<br>Normal $\mathbf{\mathbf{v}}$<br>Normal v |  | T TrkMat<br><b>TVOTIE</b><br>None<br>None<br>None<br>None<br>Alpha<br>None<br>None<br>Alpha<br>None<br>None<br>Alpha<br>None<br>None<br>None<br>None<br>None<br>None<br>None<br>None<br>None<br>None<br>None<br>None<br>None | $\overline{\mathbf{v}}$<br>u | Parent<br>७<br>Ø<br>$\odot$<br>$\odot$<br>O)<br>$\omega$<br>O<br>o.<br>O)<br>O<br>$\odot$<br>$\odot$<br>O)<br>$\omega$<br>Ø<br>$\circ$<br>O)<br>o<br>$\omega$<br>$\omega$<br>$\odot$<br>O)<br>$\odot$<br>O)<br>O) | 102. runuo.png<br>182. Fundo.png<br>182, Fundo.png<br>182. Fundo.png<br>182. Fundo.png<br>None<br>182. Fundo.png<br>182. Fundo.png<br>None<br>182. Fundo.png<br>182, Fundo.png<br>None<br>182. Fundo.png<br>None<br>None<br>182. Fundo.png<br>None<br>None<br>None<br>None<br>None<br>None<br>None<br>None<br>None |  | ×<br>$\overline{\phantom{a}}$<br>K7<br><b>IS</b><br>$\overline{\mathbf{v}}$<br>$\overline{\mathbf{x}}$<br>$\overline{\mathbf{z}}$<br>57<br>$\overline{\mathbf{v}}$<br><b>ISO</b><br><b>Z</b><br><b>R</b><br>忈<br>$\overline{\mathbf{v}}$<br>$\overline{\mathbf{v}}$<br>$\overline{\mathbf{z}}$<br>$\overline{\mathbf{v}}$<br>×<br>a<br>Ñ.<br>к.<br>к7.<br>$\overline{\mathbf{v}}$<br>$\overline{\phantom{a}}$<br>$\overline{\mathbf{z}}$ |                  |             |            |            |     |     |     |     |     |     | ଢ |
| ■①<br>看看什                                                        |                                                                                  | 194                                                                                                    | ■ 193 ■ [1.png]<br>[indoor-factory.wav]<br>→ 195 D [Despermento.wav]                                                                                                    | Normal v                                                                                                    |  | None<br>Toggle Switches / Modes                                                                                                    | <b>I</b>                     | $^{\circ}$<br>$^{\circ}$                                                                                                    | None<br>None<br>@ None                                                                                                    |  | $\overline{\phantom{a}}$<br><b>Kd</b><br>$\overline{\phantom{a}}$                                                                                                    |                  | A - - - A 1 |            |            |     |     |     |     |     |     |   |

**Figura 79:** Composição do After Effects (*Printscreen*).

65

![](_page_64_Picture_10.jpeg)

Após a inserção dos arquivos preparados no programa, foi realizado um procedimento específico de acordo com cada elemento. No caso do relógio, a primeira coisa que aparece em tela, foi adicionada uma animação secundária, na qual os pontos entre os números ficam acendendo e apagando. Além da luminosidade e do efeito de perspectiva para adicionar os números à cena (Figura 80).

 $\bigcirc$ 

![](_page_64_Picture_1.jpeg)

![](_page_64_Picture_84.jpeg)

#### **Figura 81:** Movimentos de câmera e paralaxe (*Printscreen*).

#### **Figura 82:** Porta se abrindo (*Printscreen*).

![](_page_64_Picture_8.jpeg)

Outro recurso bastante utilizado do After Effects para essa etapa foi o da animação da posição dos objetos. É algo bem simples do programa porém foi de extrema importância para simular movimentos de câmera (Figura 81) e também movimentar a porta que se abre ao final da cena (Figura 82). Sendo possível gerar efeito de paralaxe movimentando objetos em velocidades diferentes.

![](_page_64_Picture_4.jpeg)

![](_page_64_Picture_5.jpeg)

![](_page_65_Picture_7.jpeg)

![](_page_65_Picture_8.jpeg)

Uma das coisas mais importantes nessa etapa é fazer com que os elementos animados e coloridos de maneira "chapada", ou seja, cores únicas, pareçam o mais dentro daquele cenário possível. Para isso foram adicionadas algumas luzes difusas que influenciam tanto as ilustrações quanto a personagem. E para completar todas as sequências animadas tiveram que ser escurecidas para se adequarem melhor ao ambiente (Figuras 83-84).

**Figura 83:** Sem iluminação e escurecimento (*Printscreen*).

![](_page_65_Figure_2.jpeg)

![](_page_65_Picture_3.jpeg)

![](_page_65_Figure_4.jpeg)

#### **Figura 84:** Com iluminação e escurecimento (*Printscreen*).

A cena finalizada, composta junto ao Animatic pode ser acessada pelo link: [https://drive.google.com/drive/folders/1W9WfHSCD\\_](https://drive.google.com/drive/folders/1W9WfHSCD_xwwnvh74bfzW7aWrAGNAY46?usp=sharing) [xwwnvh74bfzW7aWrAGNAY46?usp=sharing](https://drive.google.com/drive/folders/1W9WfHSCD_xwwnvh74bfzW7aWrAGNAY46?usp=sharing)

![](_page_66_Picture_6.jpeg)

## CONSIDERAÇÕES FINAIS

![](_page_66_Figure_1.jpeg)

Ao final de cada uma das etapas foi possível perceber um<br>Aaprendizado constante. Esse projeto, que havia se iniciado aprendizado constante. Esse projeto, que havia se iniciado a mais de um ano, passou por diversas mudanças e essas são reflexo direto das transformações que ocorrem com o tempo. O aumento de repertório impacta diretamente nessas mudanças. O período em que o projeto permaneceu parado também foi de extrema importância para que a ideia inicial fosse melhor analisada, de forma mais pragmática, pelo afastamento do processo original, na disciplina Imagens Animadas II.

Durante o tempo em contato com o projeto foi possível aprender muito sobre escrita de roteiro e enquadramentos, fazendo com que o cinema se mostrasse ainda mais fascinante. Até mesmo a quantidade média de produções cinematográficas assistidas com o tempo se elevou pelo aumento do interesse por estas narrativas. Esse grande interesse, ampliado pelo projeto, contribuiu também para uma mudança na forma de perceber a animação propriamente dita, que antes era tida como um conhecimento técnico a ser dominado, e que, agora, passa a ser compreendida como uma extensão da linguagem cinematográfica.

Uma parte muito importante e ao mesmo tempo satisfatória de ser realizada foi a composição da trilha musical para o curta-metragem. Mesmo tendo conhecimentos básicos sobre música, necessários para a composição, nunca havia realizado o processo de unir uma música e um vídeo, criados do início. Por ser uma parte do projeto com grande apresso pessoal, cada uma das músicas foi

![](_page_67_Picture_2.jpeg)

![](_page_67_Picture_3.jpeg)

feita como uma obra completa, para serem pensadas também como produções autorais.

Desde o princípio já era sabido que o tempo seria um fator limitante para o projeto, e logo foi decidido que a animação conteria apenas uma cena finalizada. Até mesmo pelo estilo adotado para animação seria inviável produzir tudo. Porém o resultado não foi menos gratificante por esse motivo, o aprendizado com a experimentação é imenso e impagável.

![](_page_68_Picture_18.jpeg)

## REFERÊNCIAS

BLADE RUNNER. Direção: Ridley Scott. Produção: Michael Deeley. Intérpretes: Harrison Ford; Rutger Hauer; Sean Young; Edward James Olmos e outros. 117 min. Los Angeles: Warner Brothers, 1982.

CHAUI, Marilena. Capítulo 7: a consciência pode conhecer tudo? *In*: **Convite à Filosofia**. São Paulo: Editora Ática, p. 210-224, 2000.

COWBOY BEBOP. Direção: Shinichirô Watanabe. Produção: Masahiko Minami e Kazuhiko Ikeguchi. Intérpretes: Koichi Yamadera; Unsho Ishizuka; Megumi Hayashibara e outros. Tóquio: Sunrise, 1998.

DELEUZE, Gilles. **Cinema 1** – A Imagem-Movimento. São Paulo: Editora 34, 1983

DESCARTES, René. Meditações. *In*: **Os Pensadores XV**. São Paulo: Editora Abril Cultural, 1 ed., p. 81-150, 1973.

ERGO PROXY. Direção: Shuko Murase e Sayo Yamamoto. Intérpretes: Rie Saitou, Kouji Yusa, Akiko Yajima e outros. Tóquio: Manglobe, 2006.

ESPERANÇA, Hanna. Anime Cyberpunk. **HATARI! Revista de Cinema**, v. 3, n. 3, p. 70-79, 2016.

![](_page_68_Picture_8.jpeg)

LEMOS, André. Ficção Científica Cyberpunk: O Imaginário da

Cibercultura. **Conexão – Comunicação e Cultura**, UCS, Caxias do Sul, v. 3, n. 6, p. 9-16, 2004.

MARTINS, Leonardo Azzi; VIEIRA, Lucas dos Santos; LARA, Pedro Goularte; DOMINGOS, Charles Sidarta Machado. Blade Runner e as Lágrimas na Chuva: O Cyberpunk no Cinema de Ficção Científica como Metáfora do Presente. **Revista de Ciências Humanas e Sociais**, v. 5, n. 1, p. 1-19, jan-jul, 2019.

MASSARANI, Sandro. Além do Cotidiano: tópicos sobre narrativa, roteiros e mundos virtuais, [s. d.]. Disponível em: http://www. massarani.com.br/rot-formatacao-roteiro-cinema.html. Acesso em: 20 set. 2021.

MCKEE, Robert. **Story**: Substância, Estrutura, Estilo e os Princípios da Escrita de Roteiro. Curitiba: Arte & Letra, 2006.

SCHOENBERG, Arnold. **Fundamentos da Composição Musical**. São Paulo: Editora da Universidade de São Paulo, 1996.

SERIAL EXPERIMENTS LAIN. Direção: Ryutaro Nakamura. Intérpretes: Kaori Shimizu, Yoko Asada, Rei Igarashi e outros. Tóquio: Triangle Staff, 1998.

TEXHNOLYZE. Direção: Hiroshi Hamasaki. Intérpretes: Satoshi Haga, Shizuka Ito e outros. Tóquio: Madhouse, 2003.

WOLF'S RAIN. Direção: Tensai Omura. Intérpretes: Mamoru Miyano, Kenta Miyake, Akio Suyama, Hiroki Shimowada, Arisa Ogasawara e outros. Tóquio: Bones, 2003.

![](_page_69_Picture_8.jpeg)

Sino de mão Contrabaixo Violoncelo Viola Violino 2 Violino 1 Pratos Tímpano  $\boxed{\rho}$  =  $\frac{4}{9}$  $\circ$   $\circ$   $\circ$   $\circ$   $\sharp$   $\circ$   $\circ$   $\circ$   $\sharp$   $\circ$   $\sharp$   $\circ$   $\#o$  obo o  $\#o$  obo o  $\#$ <u>#ppPP</u>  $\overline{\bullet}$  $\frac{1}{2}$  $\overline{\circ}$   $\overline{\circ}$   $\overline{\circ}$   $\overline{\circ}$   $\overline{\circ}$   $\overline{\circ}$   $\overline{\circ}$   $\overline{\circ}$   $\overline{\circ}$  $\sigma$  obe other photo the  $\begin{array}{ccccc} \circ & \circ & \circ & \circ & \circ & \circ & \circ \end{array}$  $\rho$ .  $\Theta$  $\pmb{\Phi}$  $\overline{\mathbf{P}}$  $\Theta$  $\frac{1}{5}$ ,  $\frac{4}{4}$  $\Phi$ <sup>b</sup>  $\pmb{\Phi}$ H  $\Theta$  $\frac{1}{2}$  $\frac{1}{2}$  $\frac{4}{4}$ ♪⊈  $\frac{1}{2}$  $\frac{4}{4}$ 3<br>9  $\frac{4}{4}$  o  $\qquad \qquad$   $\qquad \qquad$   $\qquad \qquad$   $\qquad \qquad$   $\qquad \qquad$   $\qquad \qquad \frac{3}{4}$  $\frac{4}{4}$ <u>3</u>  $\frac{4}{4}$  =  $\qquad$  =  $\qquad$  =  $\qquad$  =  $\qquad$  =  $\qquad$   $\frac{3}{4}$  $\frac{4}{4}$ <u>3</u>  $\frac{1}{4}$  = 0 box 0 #0 p #0 \$0 p #0  $\frac{3}{4}$ ង្  $\frac{4}{4}$  o pp e tp pp pp tp  $\frac{3}{4}$ <u>3</u>  $\frac{4}{4}$  and a set of the set of the set of the set of the set of the set of the set of the set of the set of the set of the set of the set of the set of the set of the set of the set of the set of the set of the set of <u>3</u>  $\frac{4}{4}$  #0  $\boxed{\circ}$  be  $\boxed{\circ}$  #e  $\boxed{\circ}$  be  $\boxed{\circ}$  #e  $\boxed{3}$ 3<br>9  $\frac{4}{4}$  e e e fe e fe e fe  $\frac{4}{4}$  $\frac{4}{4}$  $\frac{3}{4}$  $\frac{4}{4}$  - - - - - - -  $\frac{3}{4}$  $rac{4}{4}$ <u>3</u>  $\frac{1}{1}$   $\frac{1}{1}$  <del>- | - | - | - | -</del> -<del>- | - - | - - | - - - |</del>  $\frac{1}{2}$  = 60<br> **9**  $\frac{4}{2}$  =  $\frac{1}{2}$  =  $\frac{1}{2}$  =  $\frac{1}{2}$  =  $\frac{1}{2}$  =  $\frac{1}{2}$  =  $\frac{1}{2}$  =  $\frac{1}{2}$ :  $\left\langle \right\rangle$ ┢ ╠

![](_page_69_Picture_0.jpeg)

![](_page_70_Figure_0.jpeg)

![](_page_70_Picture_1.jpeg)

![](_page_70_Figure_2.jpeg)

 $471$ 

![](_page_71_Figure_0.jpeg)

![](_page_71_Picture_1.jpeg)

![](_page_71_Figure_2.jpeg)

→ 72 →
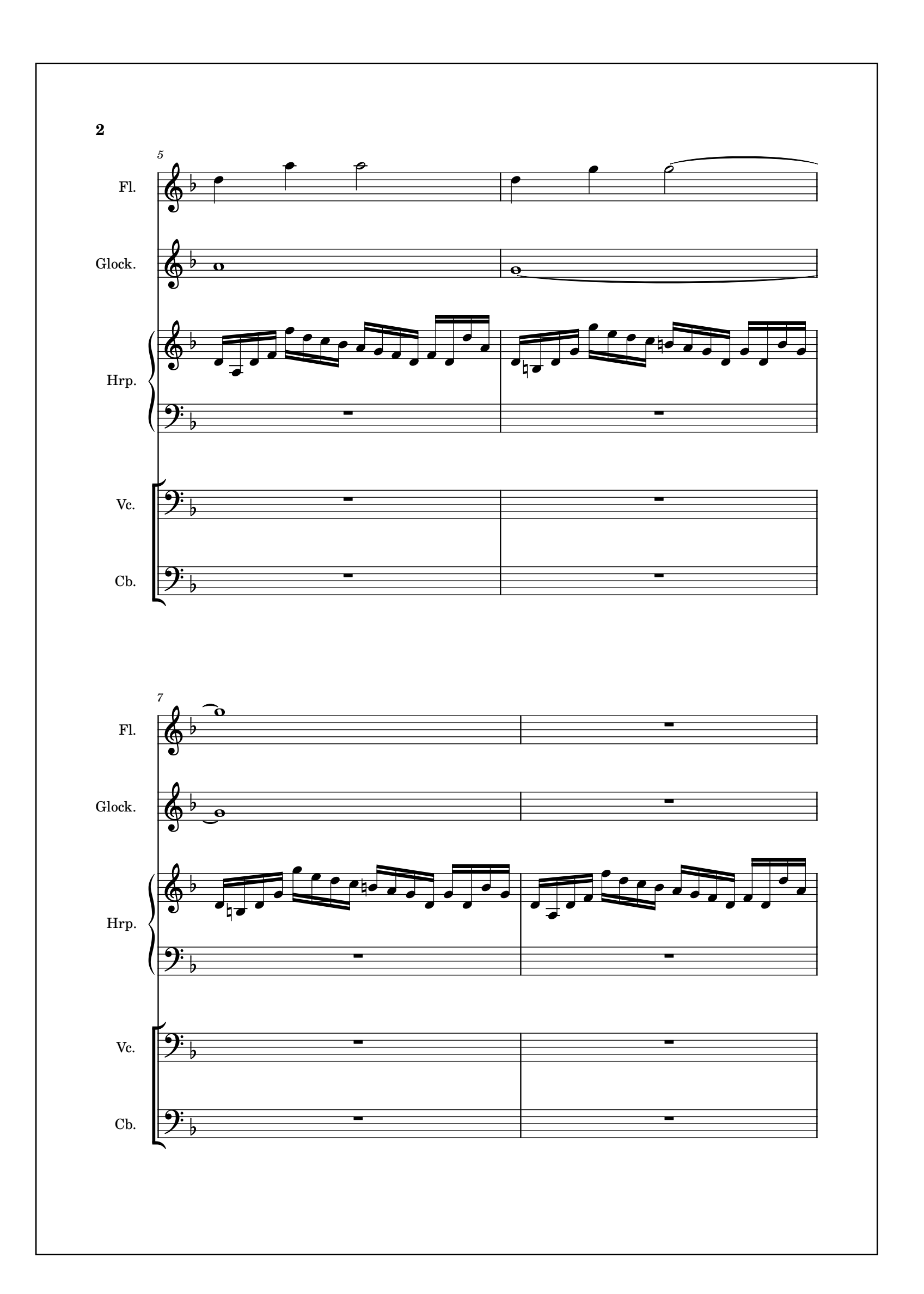

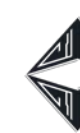

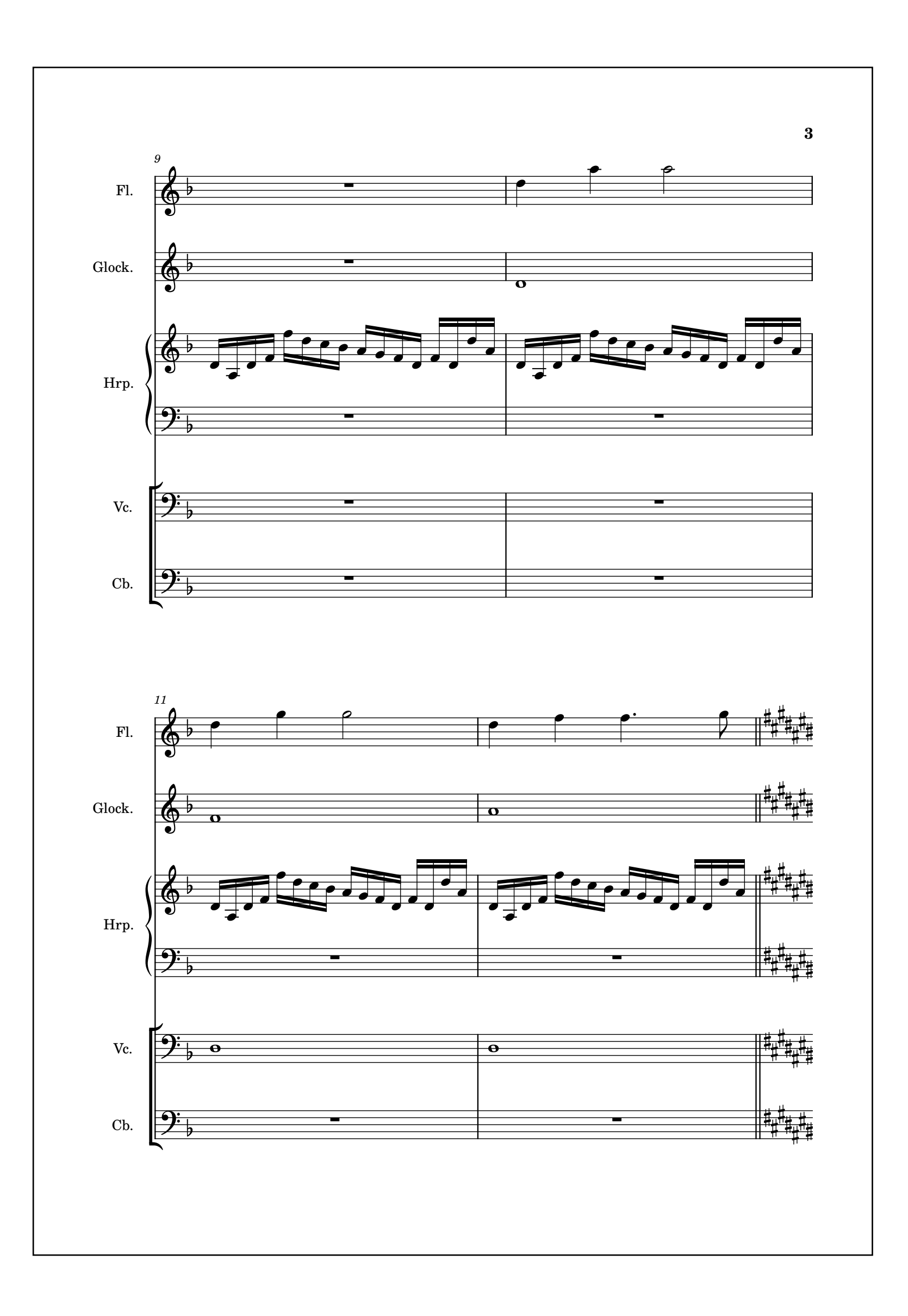

→ 73 →

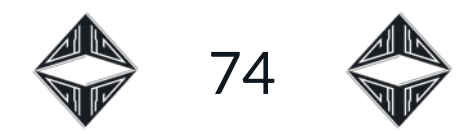

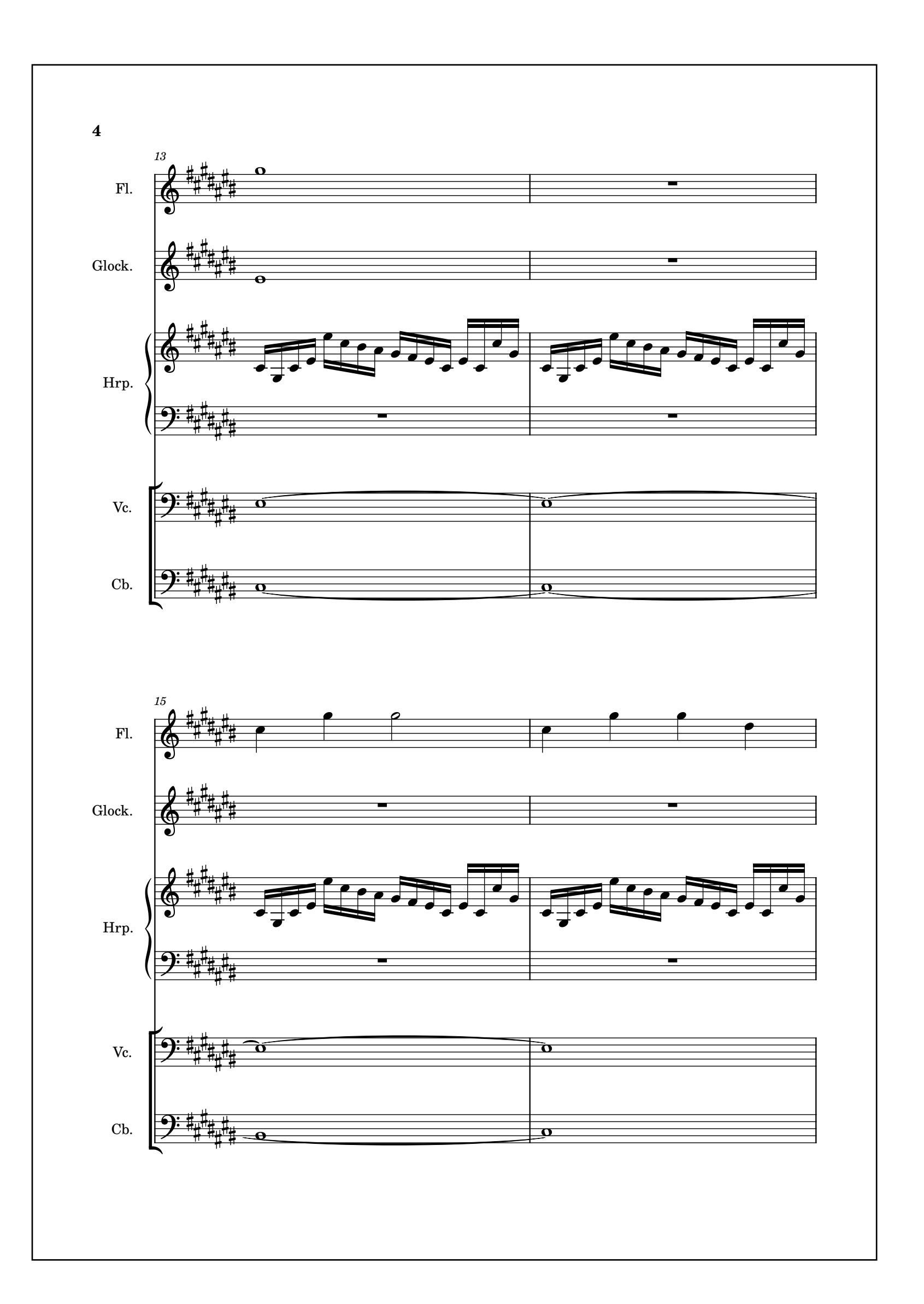

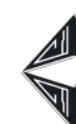

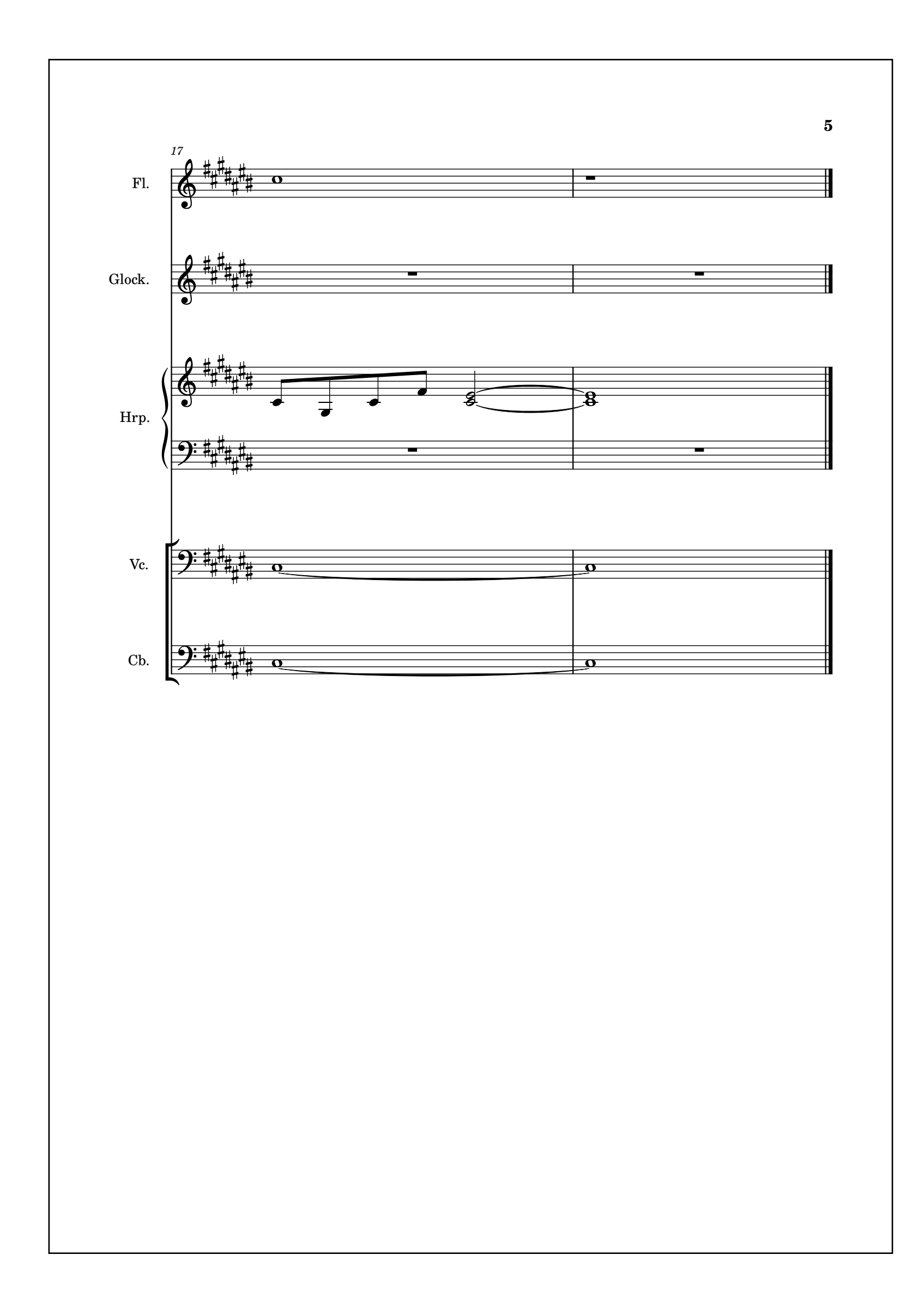

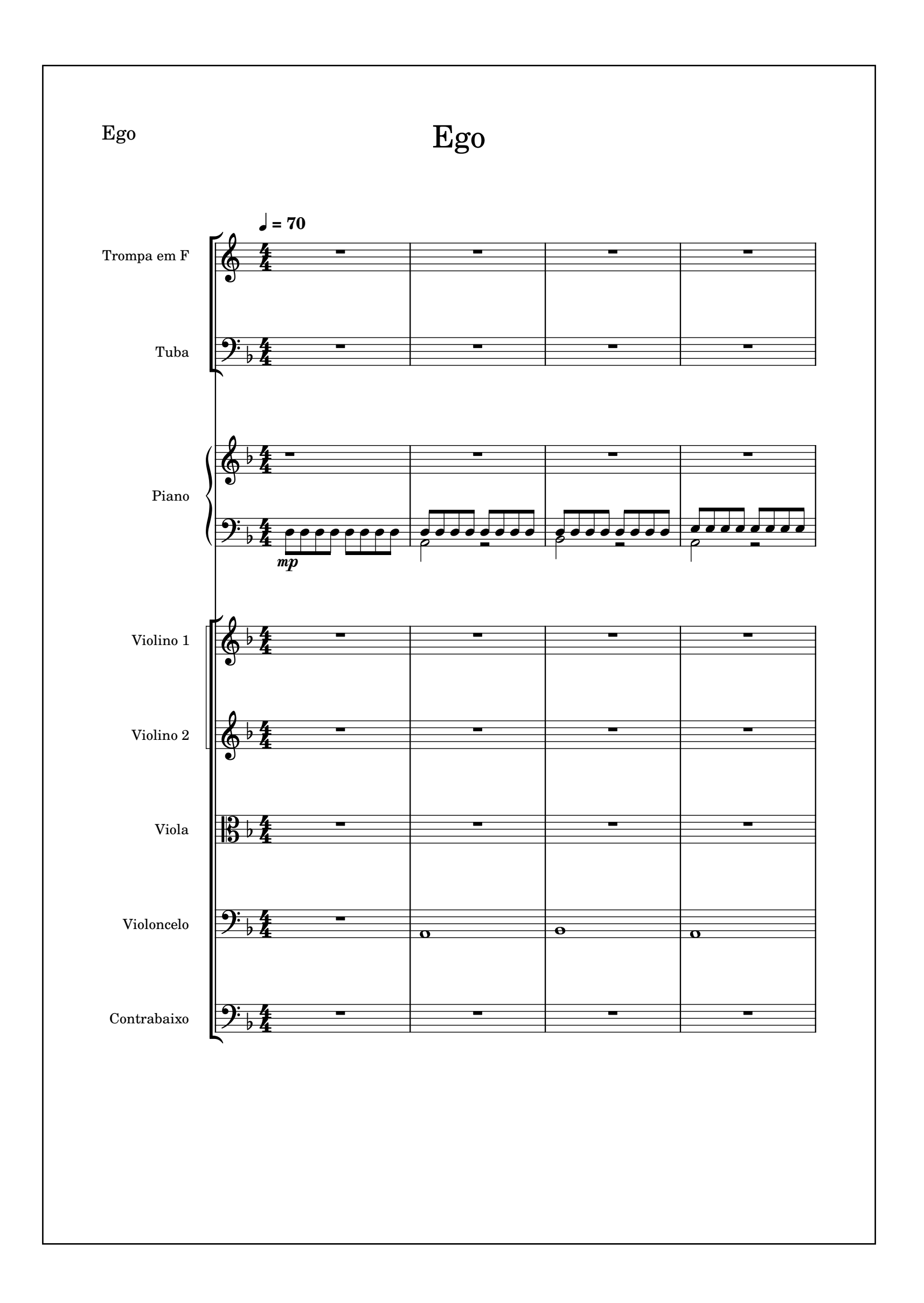

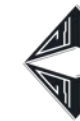

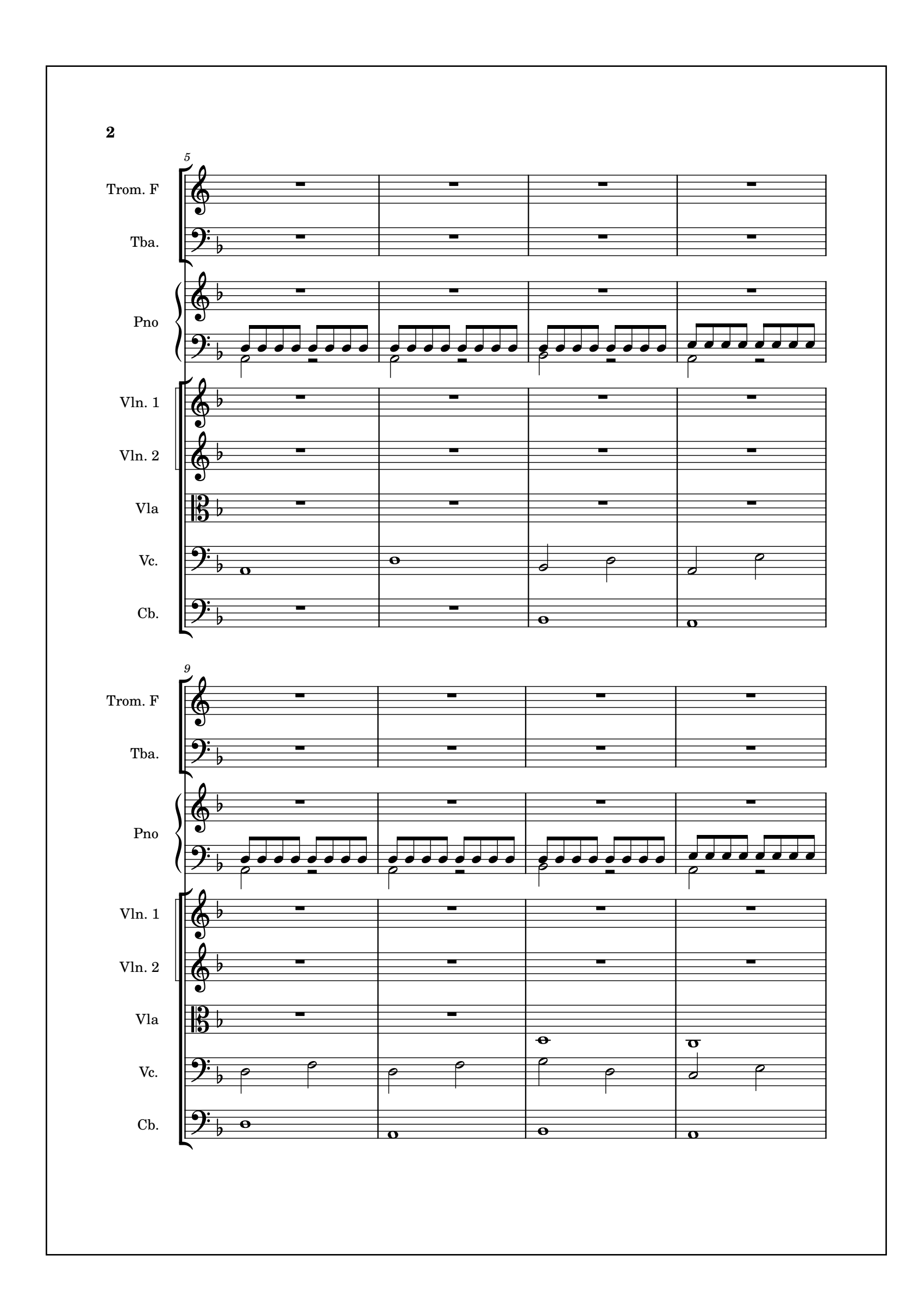

→ 75 →

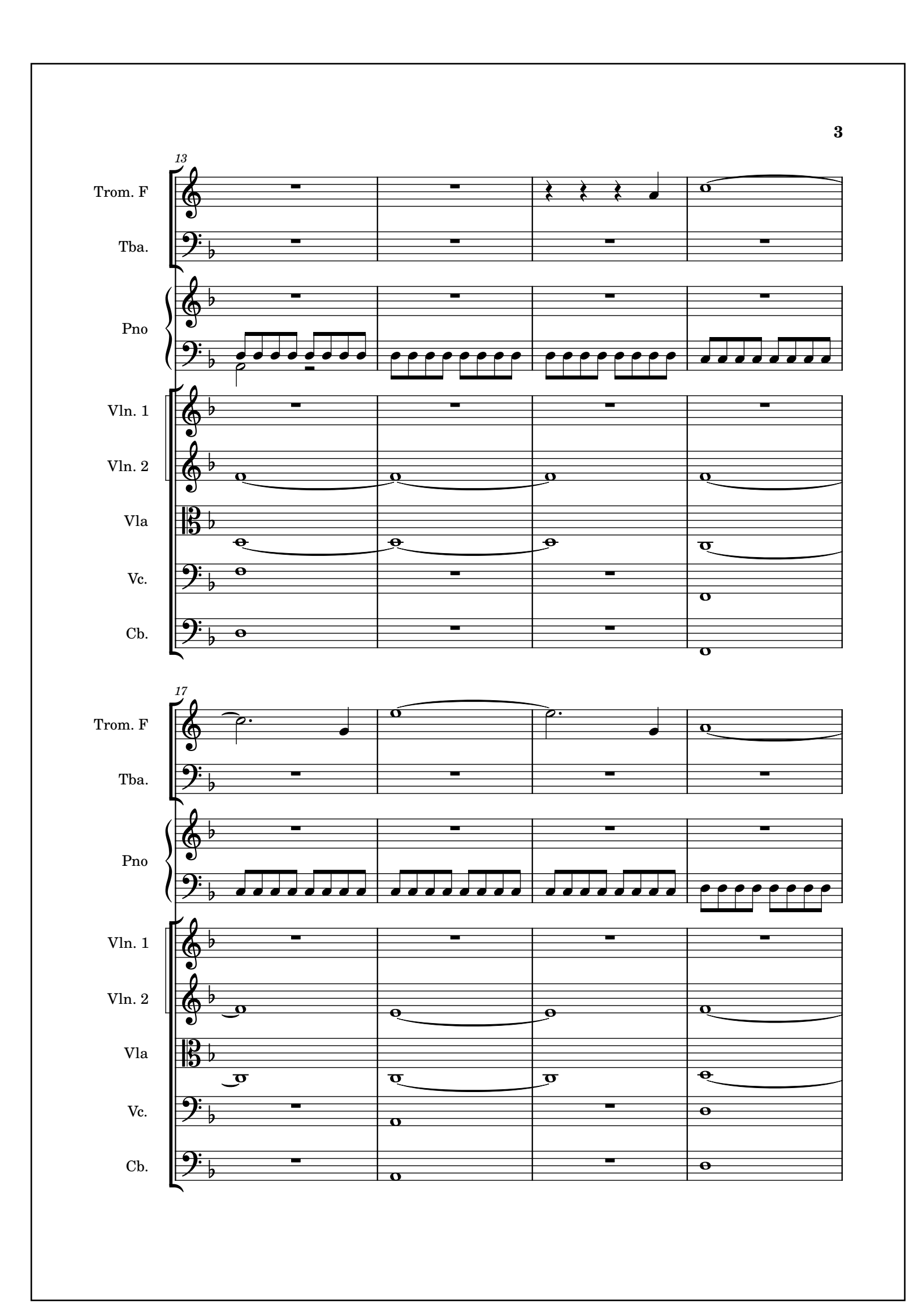

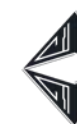

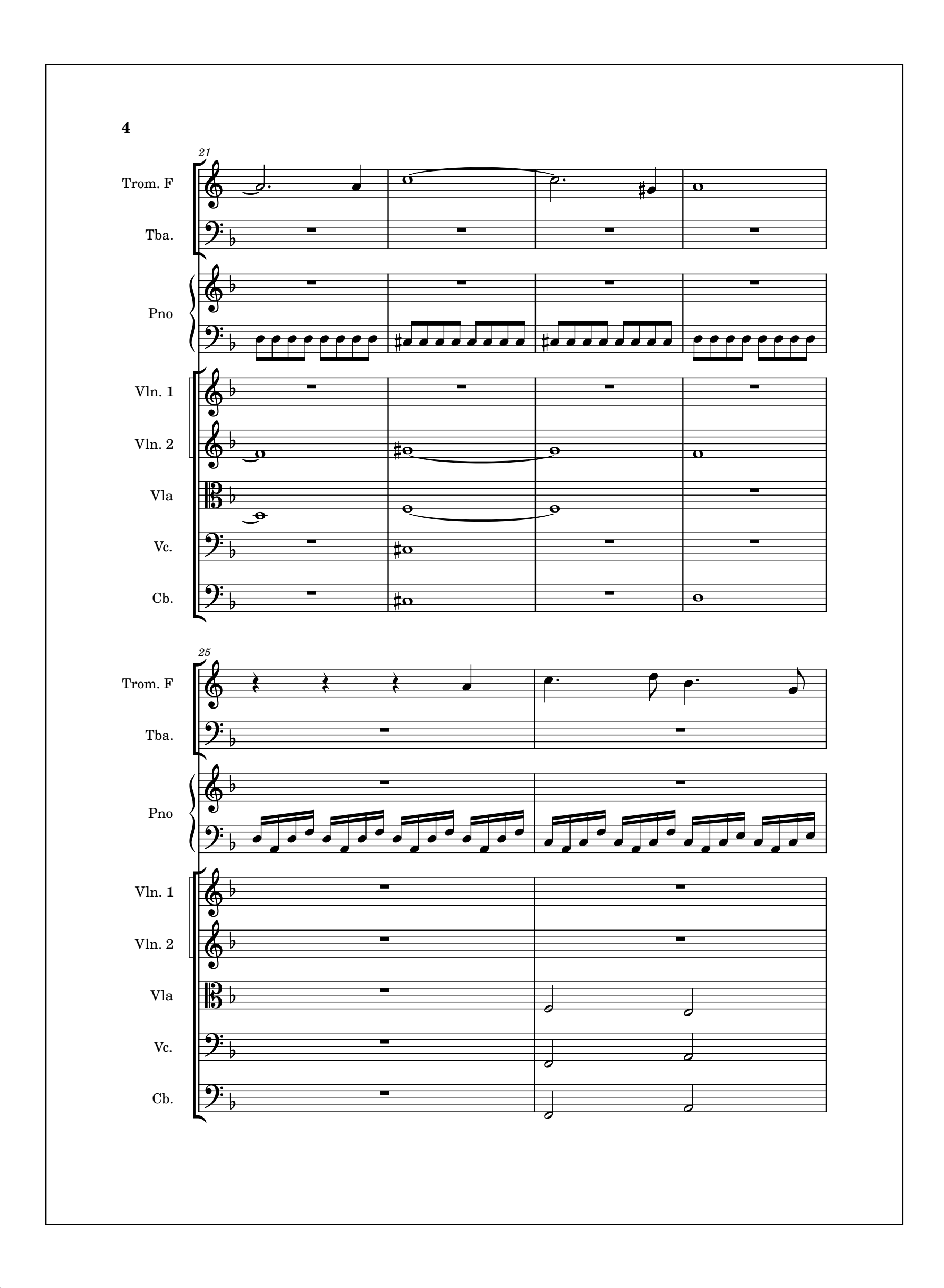

→ 76 →

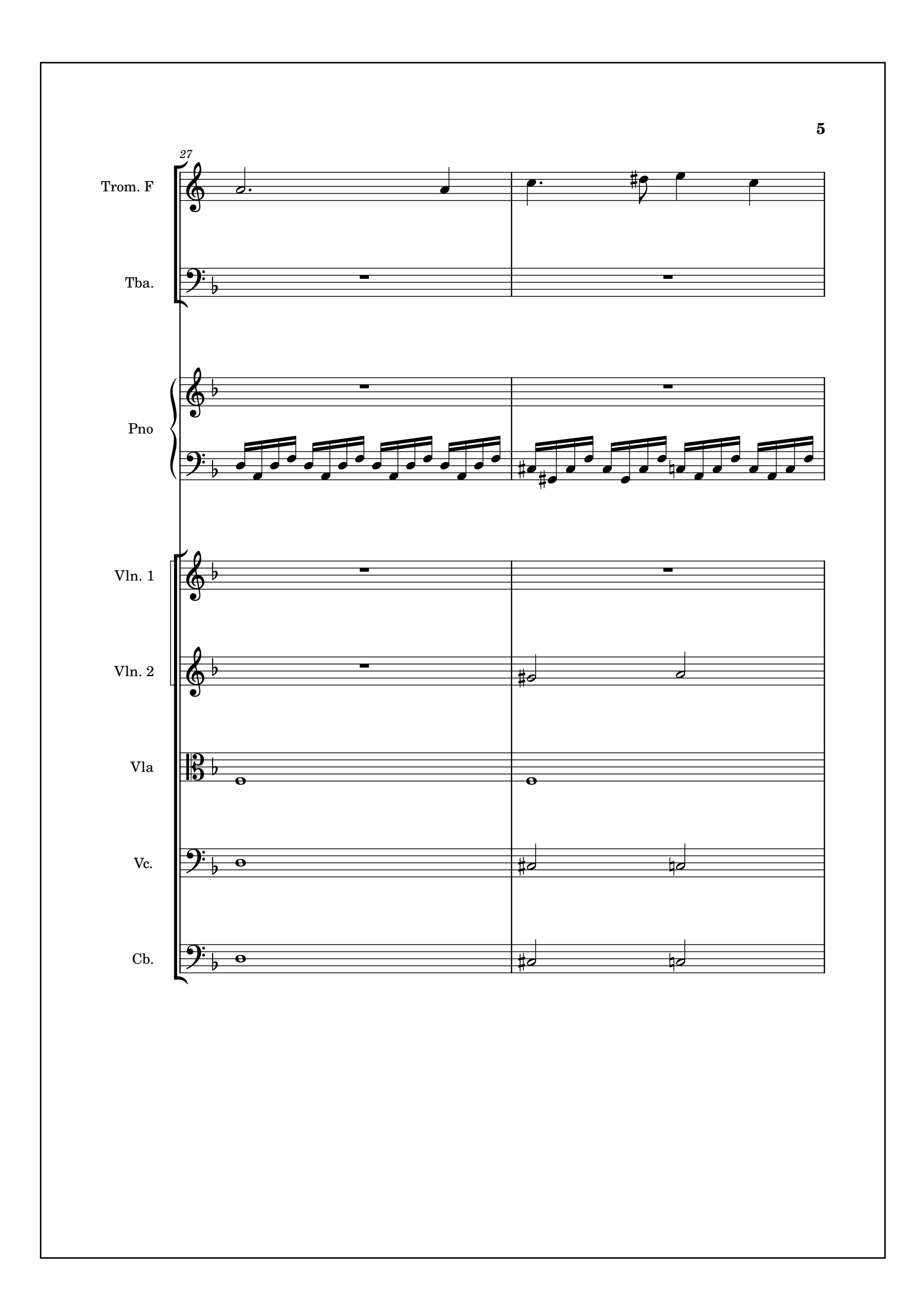

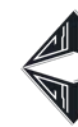

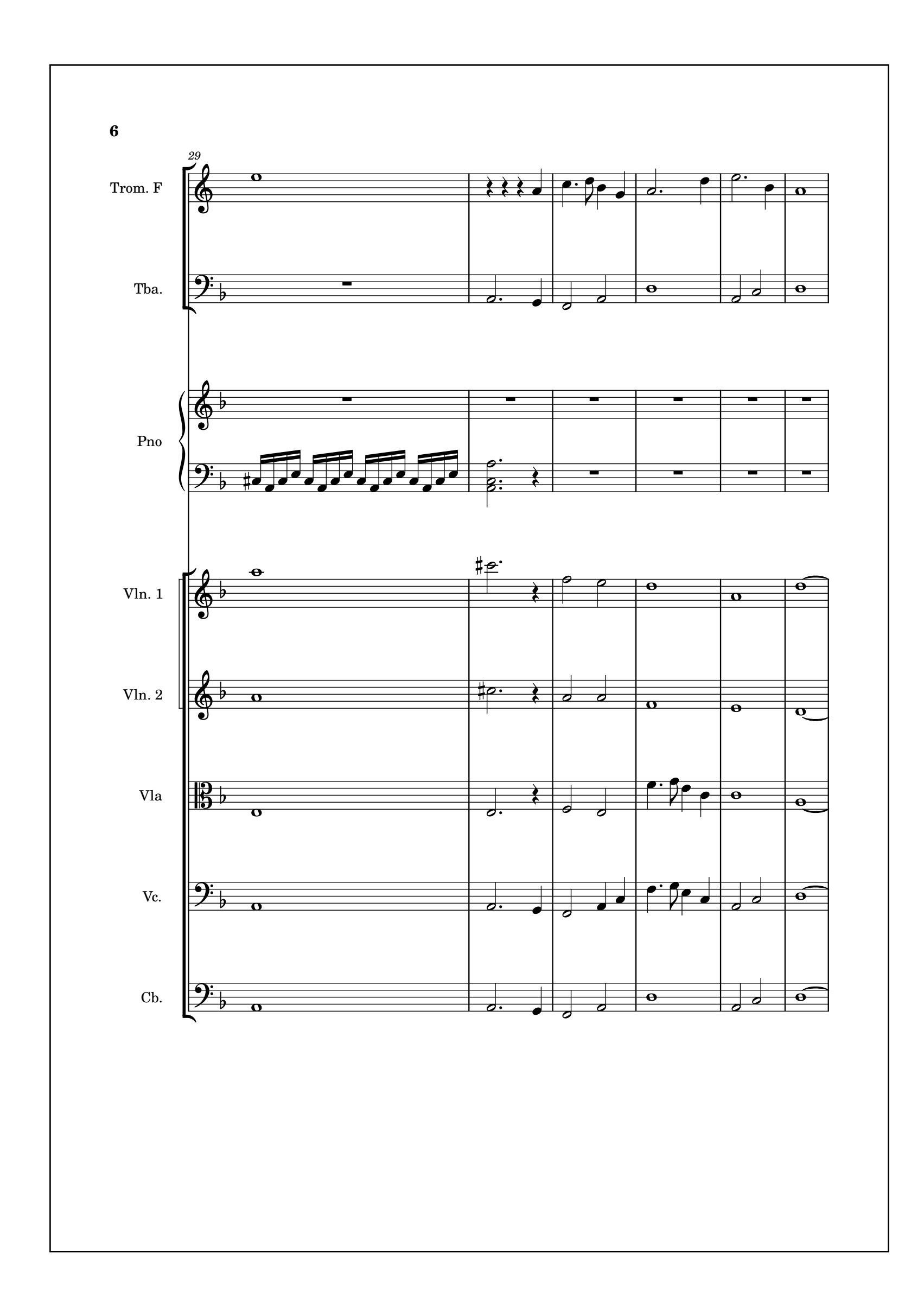

→ 77 →

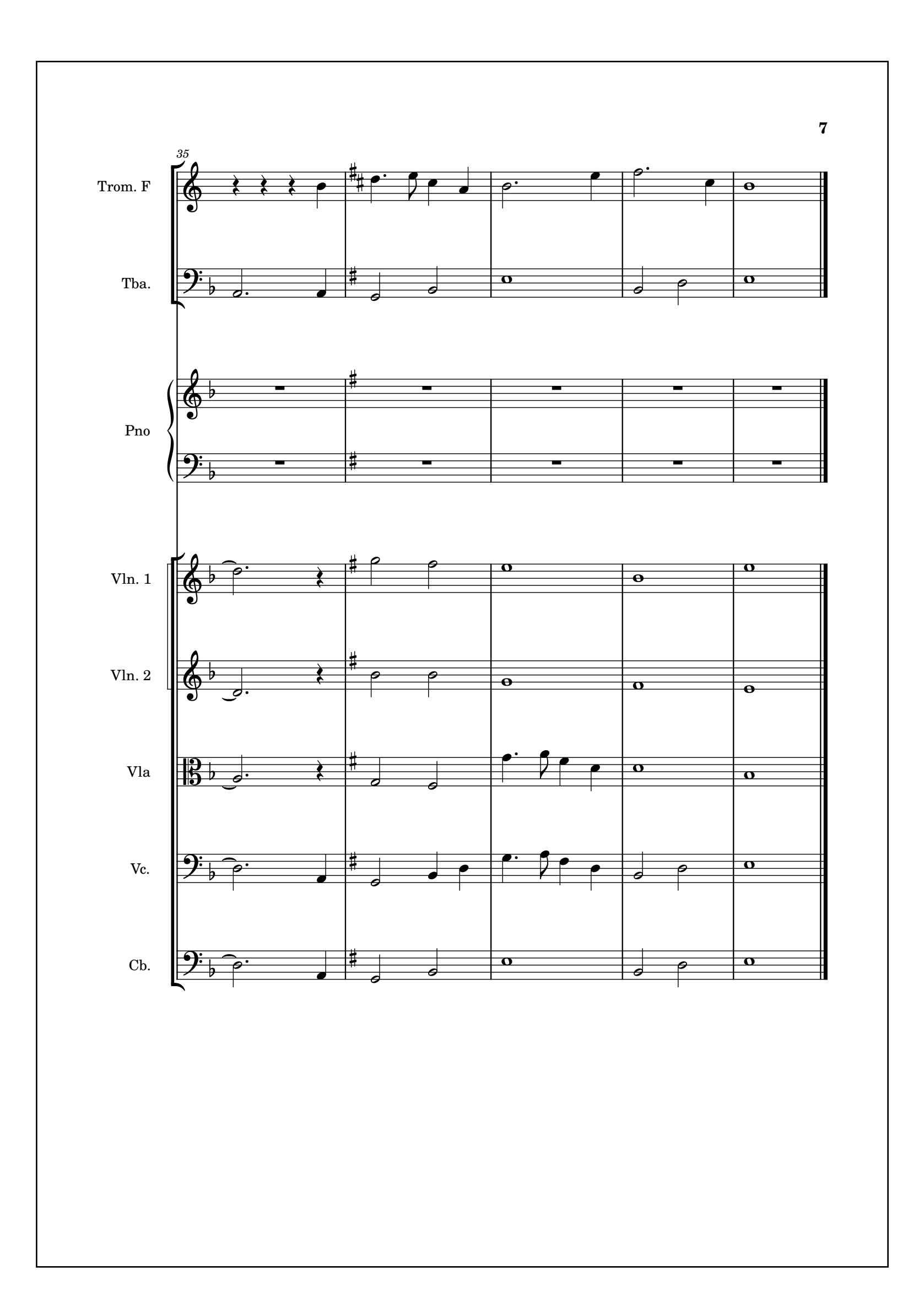

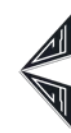

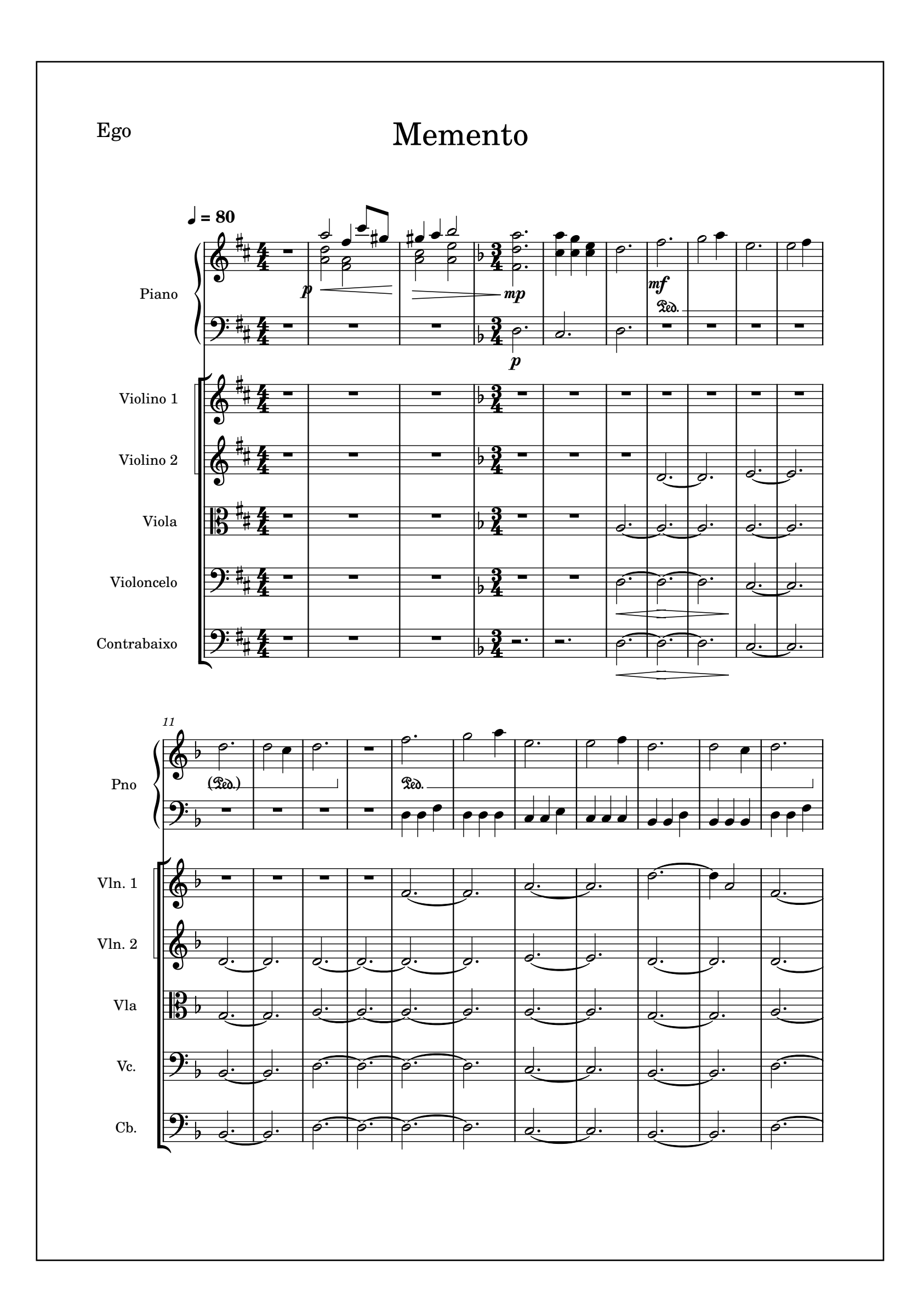

♦ 78 ♦

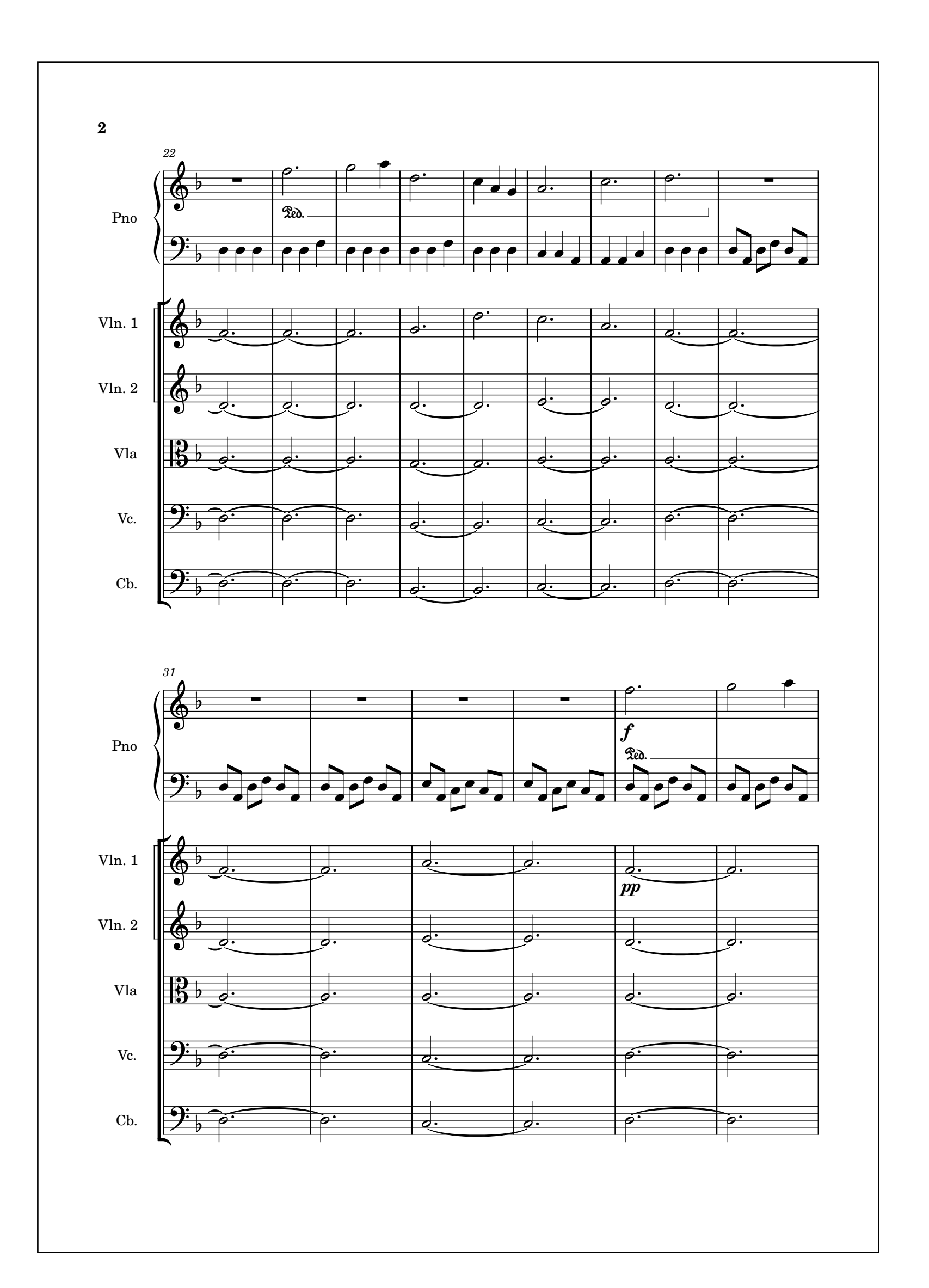

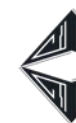

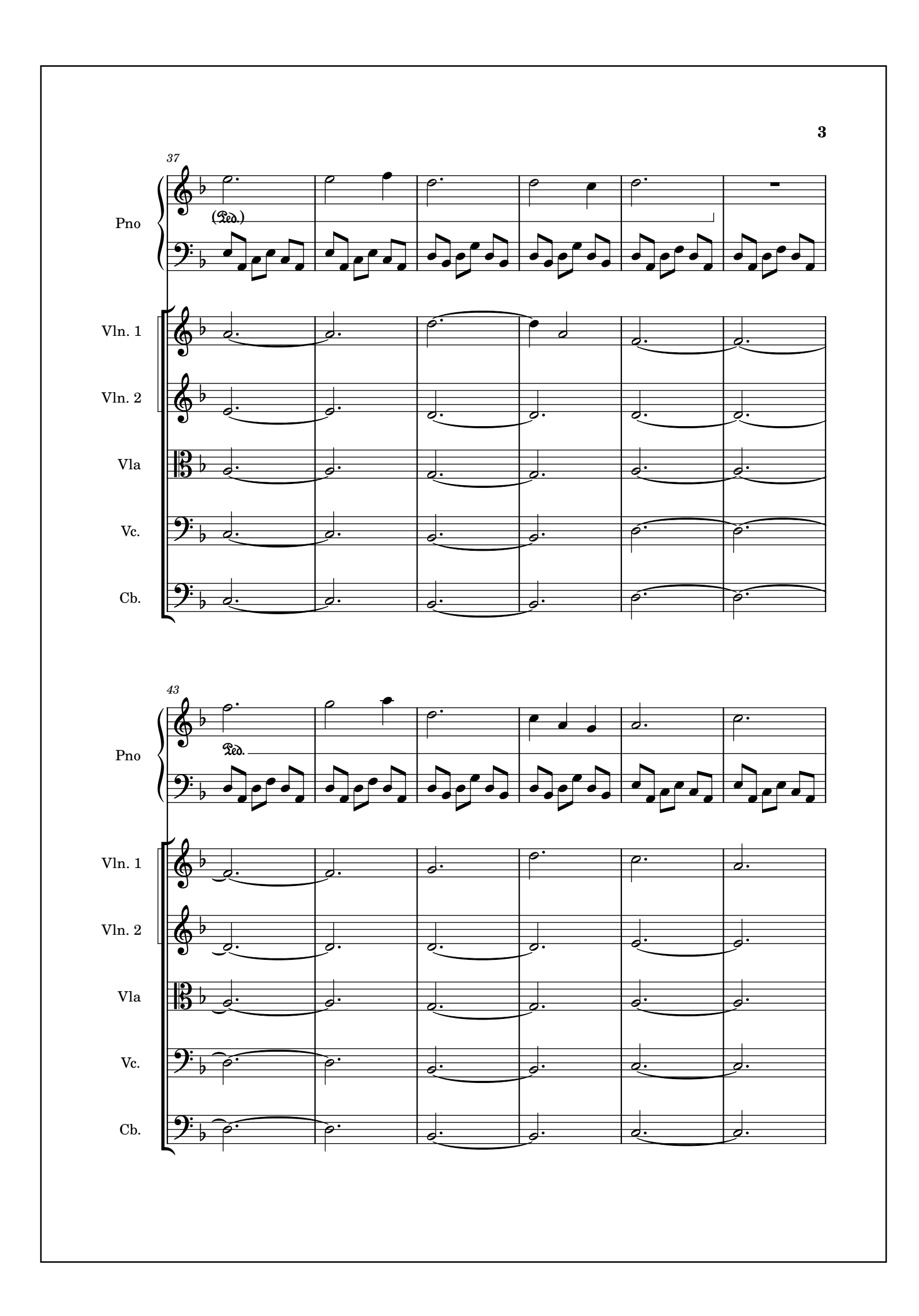

→ 79 →

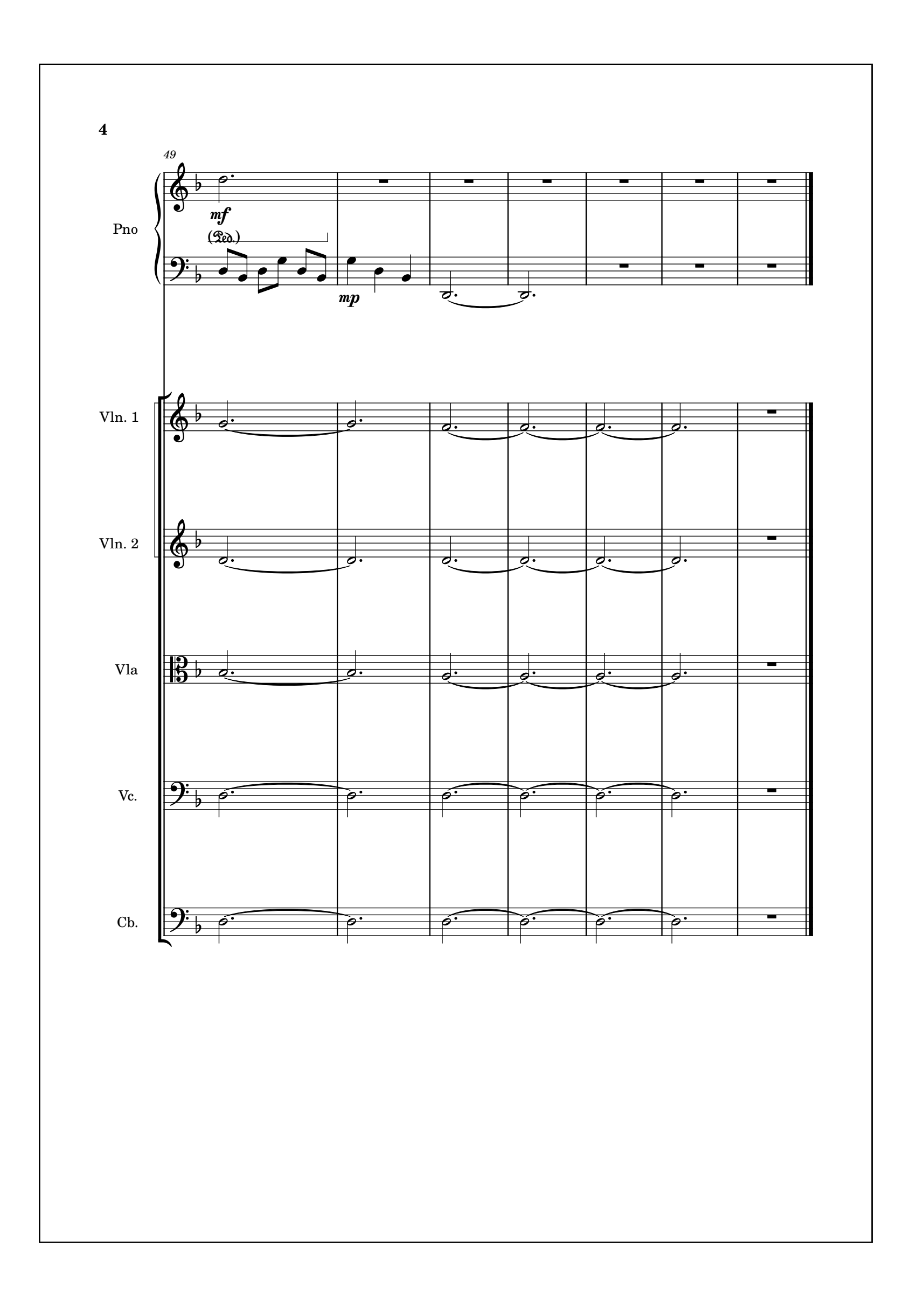

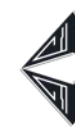

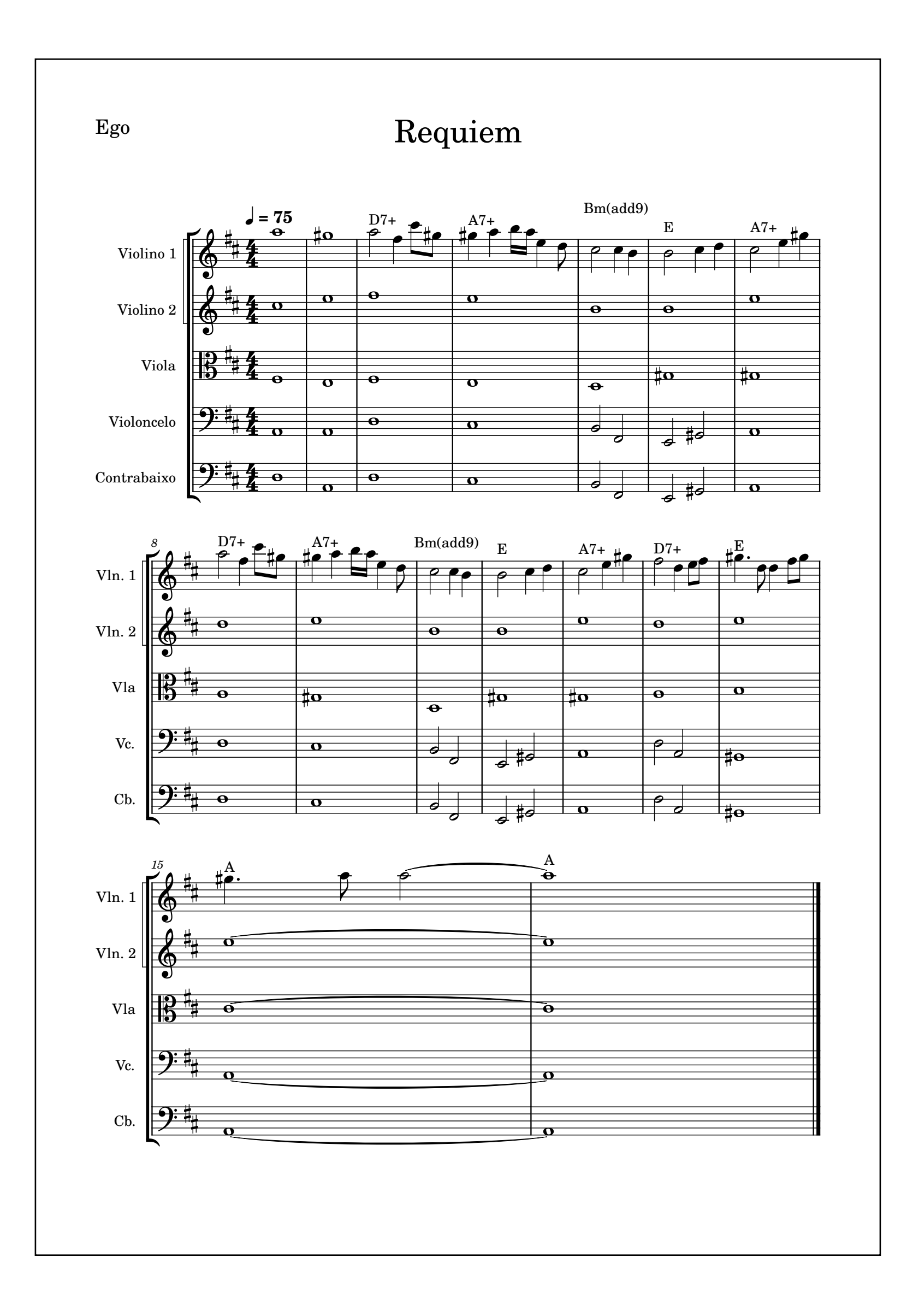

♦ 80 ♦